# **BAB III**

# **ANALISIS DAN PERANCANGAN SISTEM**

### **3.1. Analisis Sistem**

Analisis sistem adalah sebuah istilah yang secara kolektif mendeskripsikan fase-fase awal pengembangan sistem. Analisis sistem adalah teknik pemecahan masalah yang menguraikan bagian-bagian komponen dengan mempelajari seberapa bagus bagian-bagian komponen tersebut bekerja dan berinteraksi untuk mencapai tujuan mereka (Hanif Al Fatta, 2007 : 44).

## **3.1.1. Analisis Sistem Yang Berjalan Saat Ini**

Sistem administrasi surat yang berjalan saat ini, dimulai dengan petugas melakukan pencatatan surat ke dalam buku agenda surat dengan menyesuaikan jenis surat yang diterima atau dikeluarkan, setelah selesai pencatatan hal tersebut akan dilakukan secara berulang-ulang setiap harinya.

Pembuatan surat dilakukan dengan memanfaatkan komputer dan aplikasi microsoft word sebagai pengolah data. Penyimpanan data ditempatkan dalam beberapa folder, jika ingin membuat surat, maka petugas akan mencari data tersebut, setelah data ketemu dilakukan pengubahan data, setelah proses tersebut selesai, maka dilakukan cetak surat, setelah cetak surat selesai petugas akan menyimpan dokumen surat tersebut. Langkah selanjutnya petugas melakukan pencatatan data surat kedalam buku agenda surat, sesuai dengan jenis surat yang telah dibuat.

Sistem komputerisasi administrasi surat di Rektorat Universitas Sahid Surakarta sudah cukup baik tetapi masih perlu adanya pengembangan, karena administrasi surat masih bersifat semi komputerisasi, hal ini dapat dilihat ketika pembuatan surat petugas menggunakan komputer, sedangkan untuk pencatatan masih dilakukan dengan cara menulis ke dalam buku agenda surat. Data surat sebagian belum tertata dengan baik, sehingga menyulitkan ketika melakukan proses pencarian data. Selain itu petugas juga kesulitan ketika memasukkan nomor surat, karena setiap kali memasukkan nomor surat petugas harus melihat daftar nomor surat, untuk memastikan nomor surat sudah terpakai atau belum. Alur pengelolaan surat yang berjalan disajikan pada Gambar 3.1.

21

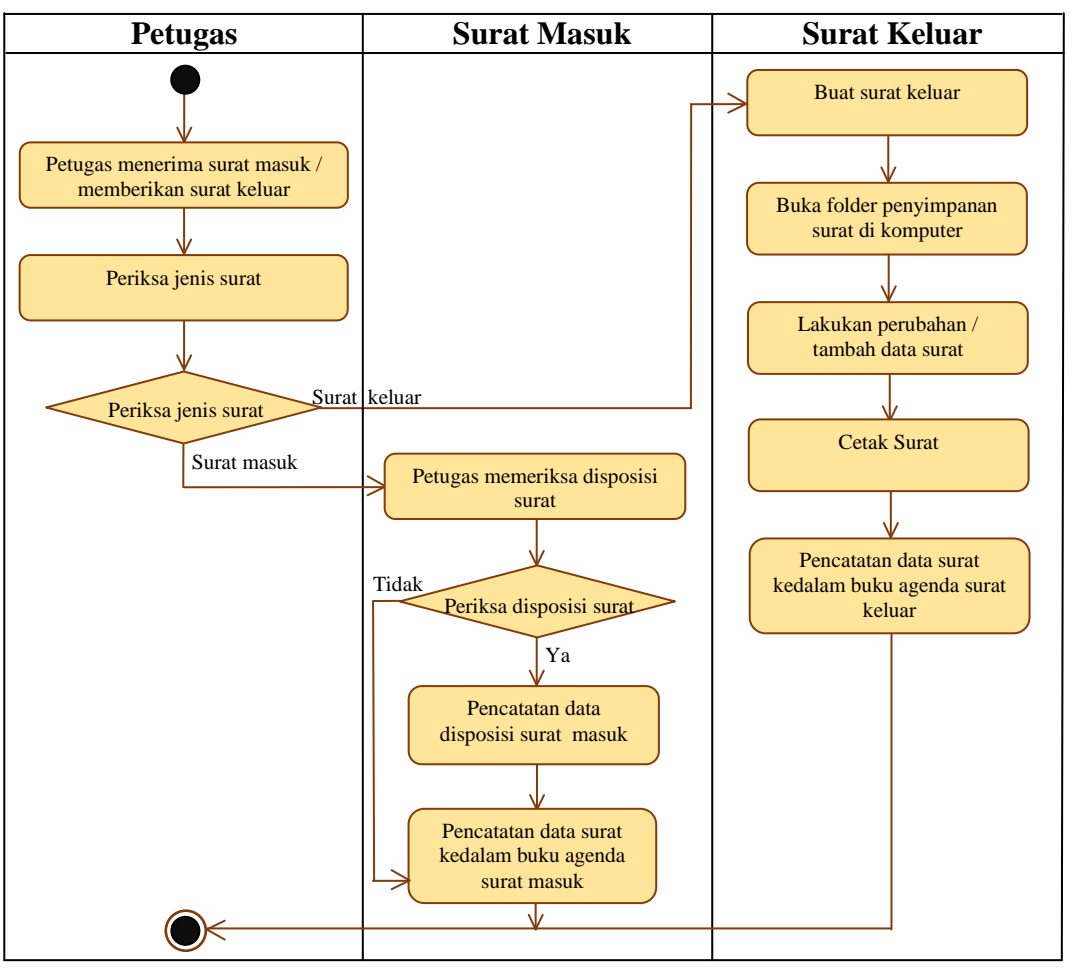

Gambar 3.1. Alur Pengelolaan Surat Yang Berjalan

# **3.1.2. Analisis Sistem Yang Baru**

Sistem yang dikembangkan terdapat fasilitas pencarian data, sehingga dapat mempermudah *user* yang memliki hak akses untuk masuk ke dalam sistem komputerisasi administrasi surat menjadi lebih cepat, karena pencarian data dikategorikan berdasarkan kebutuhan *user* serta sistem yang dapat diakses secara *online*, hal ini yang belum ditemui di sistem yang lama. Petugas tidak kesulitan lagi ketika akan memberikan nomor surat, karena nomor surat dibuat secara otomatis oleh sistem.

Secara keseluruhan sistem berjalan sesuai dengan yang ada saat ini. Apabila sistem yang lama proses administrasi surat dilakukan secara semi komputerisasi, maka pada sistem administrasi surat yang baru semua dilakukan secara terkomputerisasi dalam satu aplikasi berbasis website yang bisa diakses secara *online*. Alur pengelolaan administrasi surat yang baru disajikan pada Gambar 3.2.

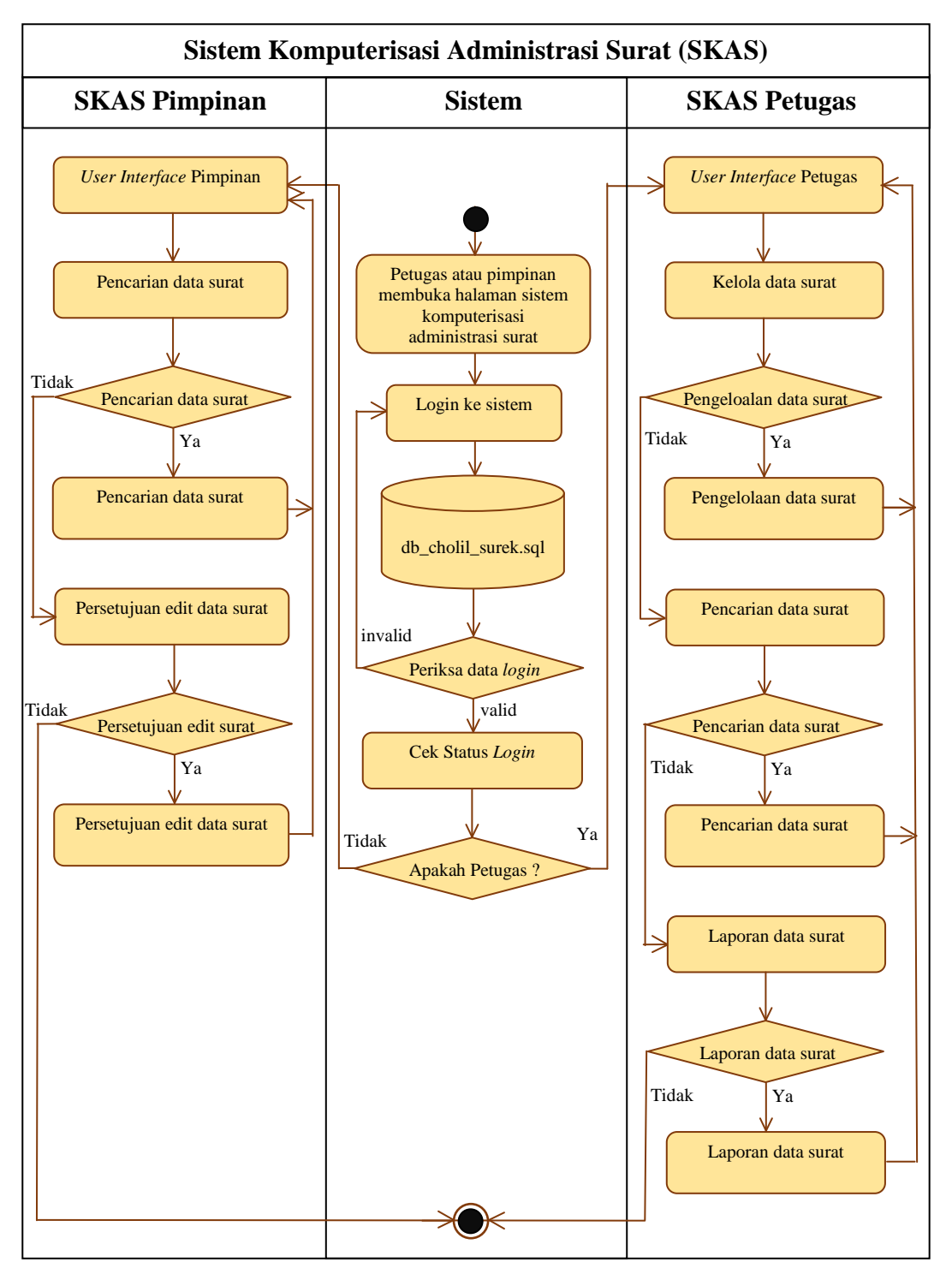

Gambar 3.2. Alur Pengelolaan Surat Yang Baru

## **3.2 Perancangan Sistem**

# *3.2.1 Use Case Diagram*

*Use case* diagram menggambarkan proses administrasi surat yang nantinya dapat diakses oleh user. Sedangkan *user* atau *aktornya* pada sistem ini dibagi menjadi 2 yaitu petugas dan pimpinan.

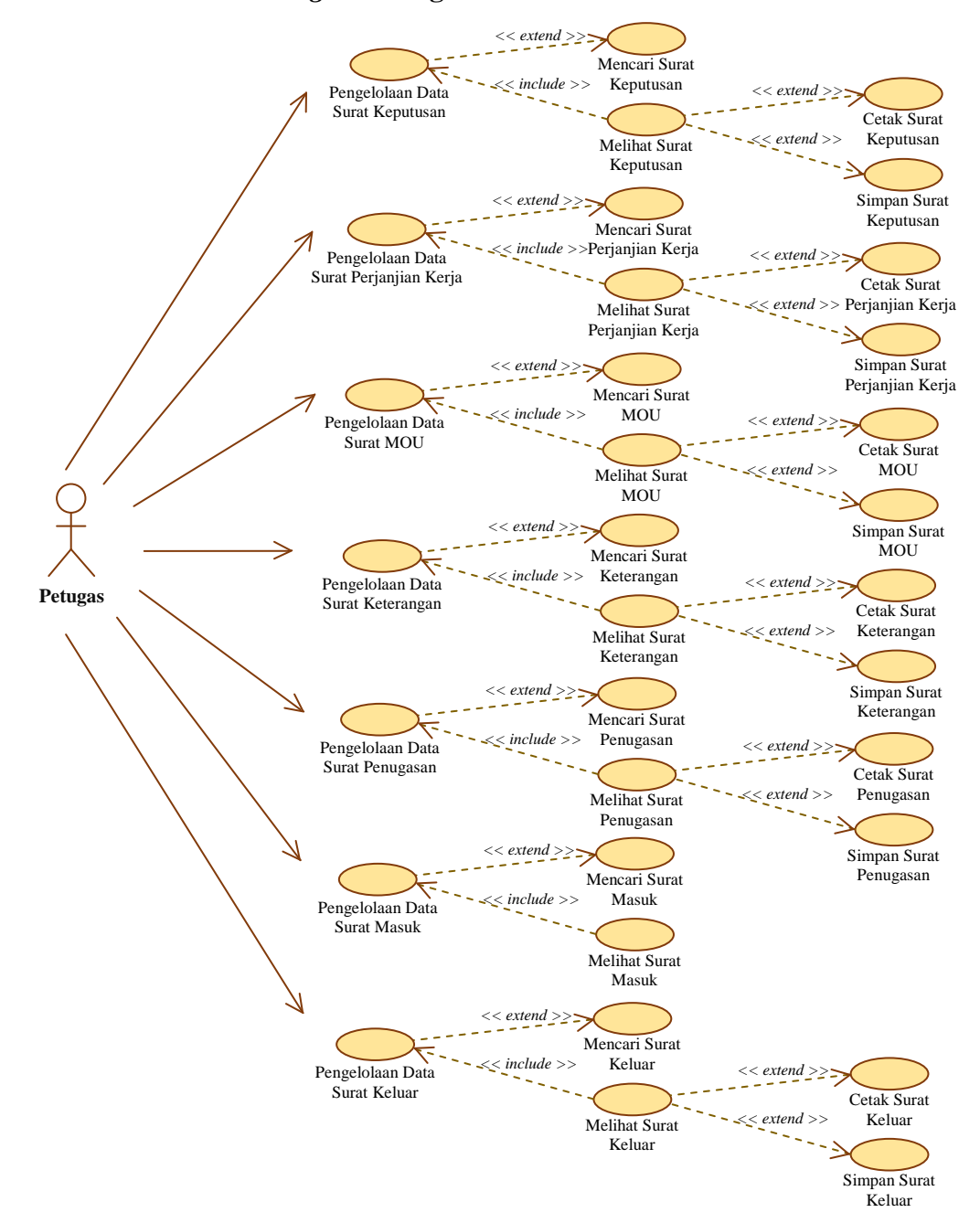

#### **3.2.1.1** *Use Case Diagram* **Pengelolaan Data Surat**

Gambar 3.3 *Use Case Diagram* Pengelolaan Data Surat

Petugas melakukan pengelolaan data SK (Surat Keputusan), pengelelolaan data SPK (Surat Perjanjian Kerja), pengelolaan data surat MOU (*Memorandum Of Understanding*), pengelolaan data surat keterangan, pengelolaan data surat penugasan, pengelolaan data surat masuk, pengelolaan data surat keluar. *Use case diagram* pengelolaan data surat disajikan pada Gambar 3.3.

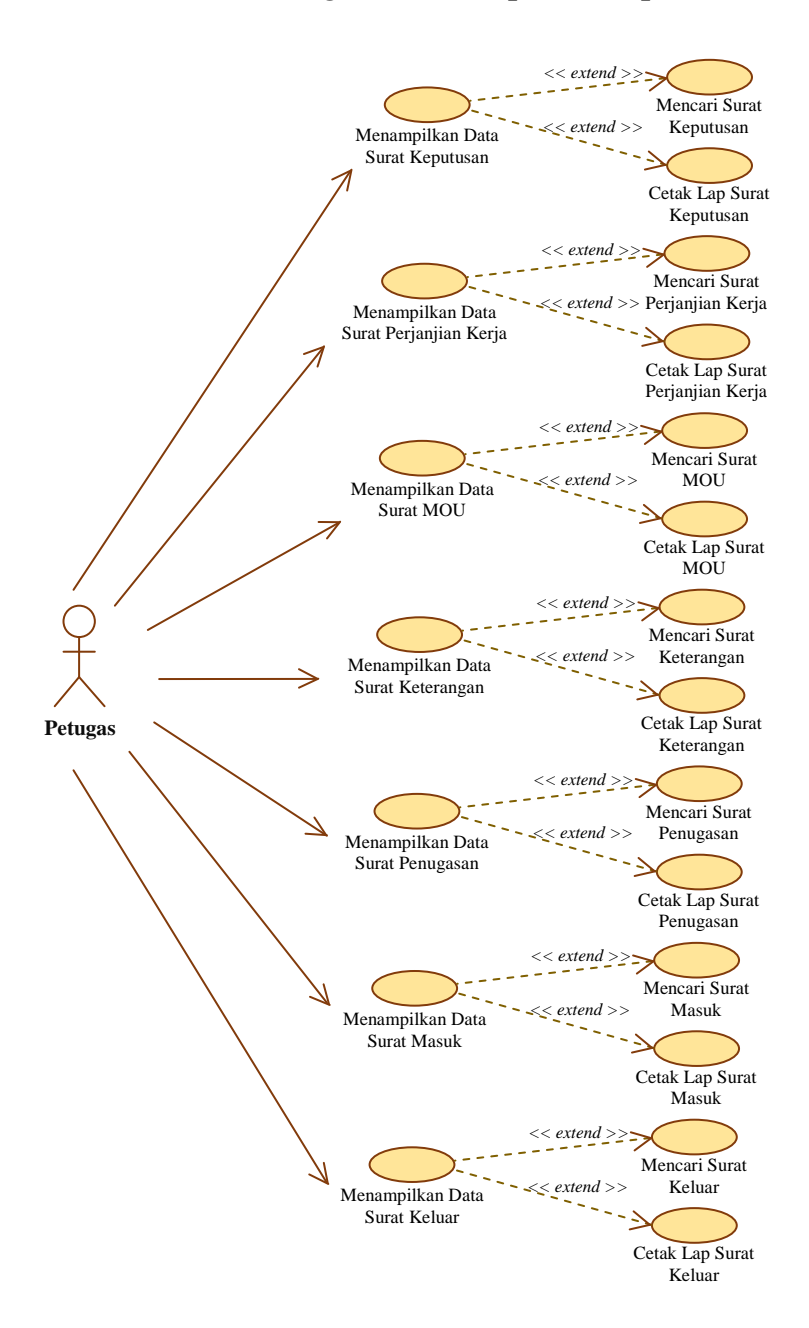

# **3.2.1.2** *Use Case Diagram* **Menampilkan Laporan Data Surat**

Gambar 3.4 *Use Case Diagram* Menampilkan Data Surat

Petugas menampilkan data laporan SK (Surat Keputusan), menampilkan data laporan SPK (Surat Perjanjian Kerja), surat MOU (*Memorandum Of Understanding*), surat keterangan, surat penugasan, surat masuk, surat keluar. *Use case diagram* menampilkan laporan data surat disajikan pada Gambar 3.4.

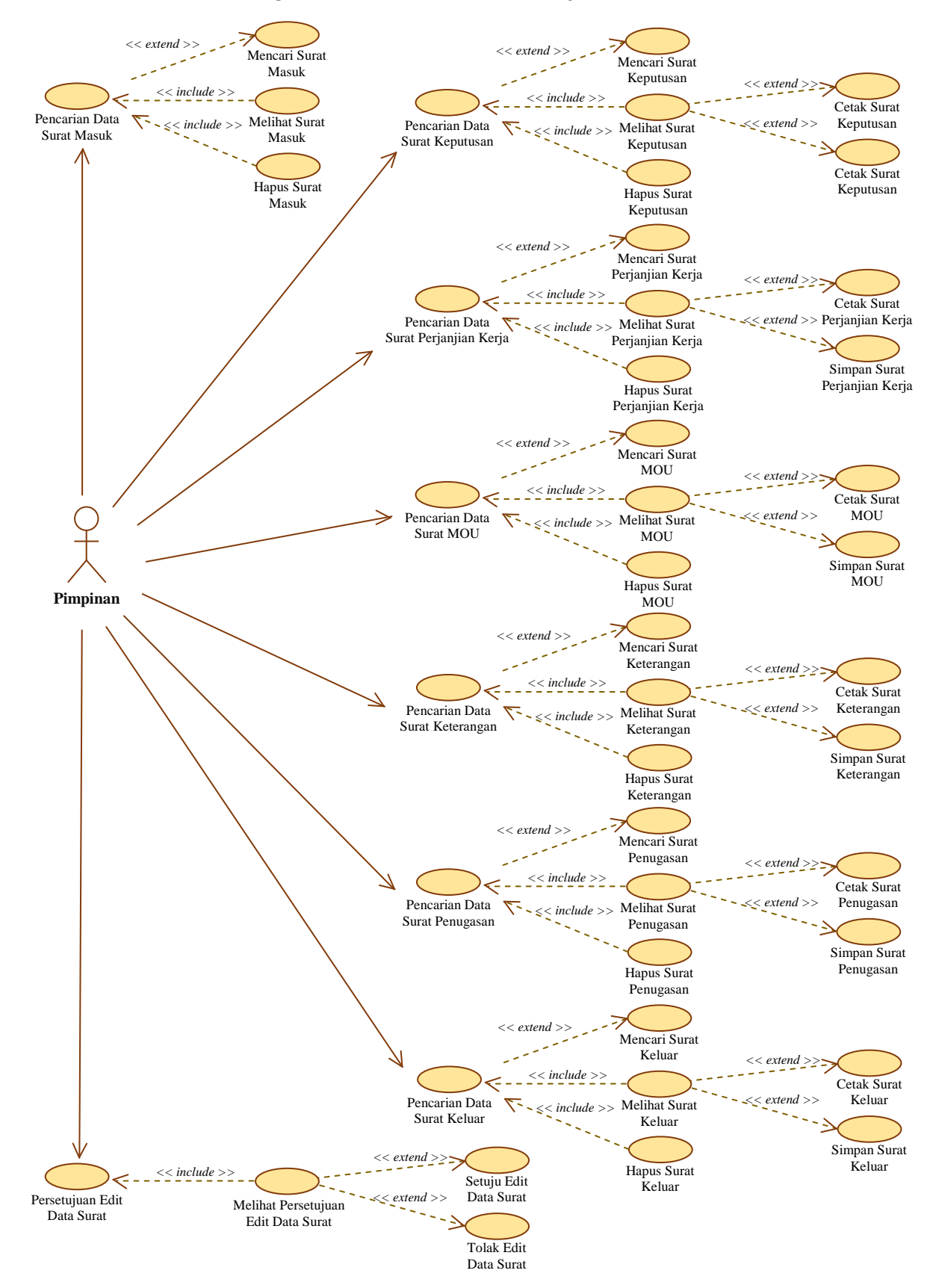

## **3.2.1.3** *Use Case Diagram* **Pencarian Dan Persetujuan Edit Data Surat**

Gambar 3.5 *Use Case* Diagram Pencarian Dan Perseetujuan Data Surat

Pimpinan dapat melakukan pencarian data SK (Surat Keputusan), data SPK (Surat Perjanjian Kerja), data surat MOU (*Memorandum Of Understanding*), data surat keterangan, data surat penugasan, data surat masuk, data surat keluar, dan persetujuan data edit surat. *Use case diagram* pencarian dan persetujuan data surat disajikan pada Gambar 3.5.

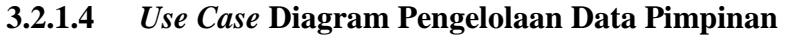

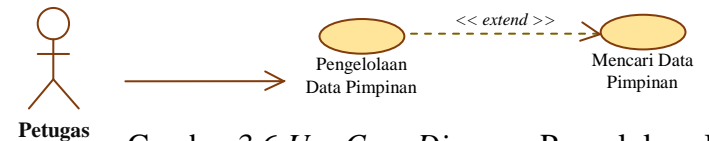

Gambar 3.6 *Use Case Diagram* Pengelolaan Data Pimpinan

Petugas dapat melakukan pengelolaan data pimpinan. *Use case diagram*  pengelolaan data pimpinan disajikan pada Gambar 3.6.

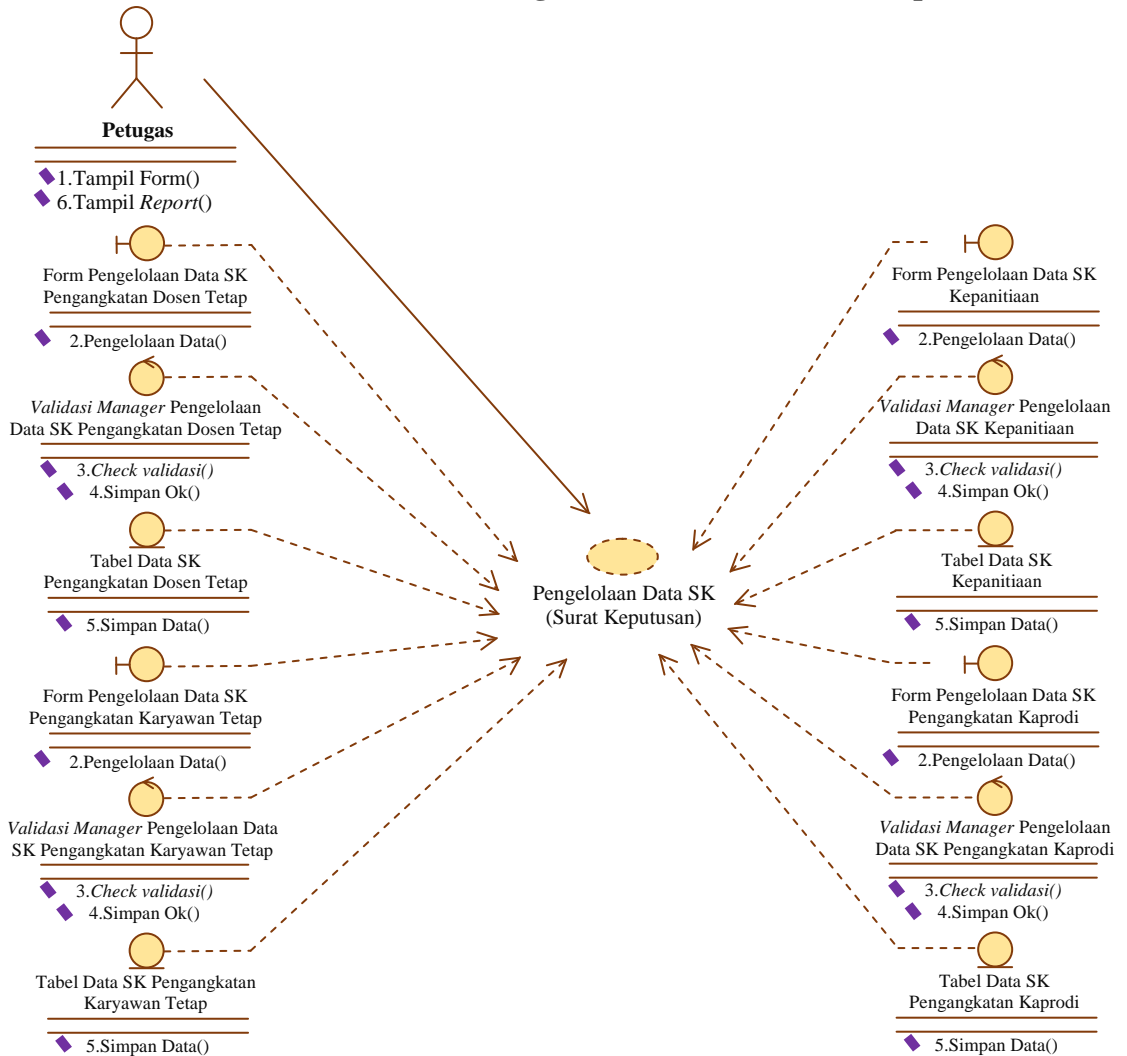

**3.2.1.5** *Use Case Realization* **Pengelolaan Data SK (Surat Keputusan)**

Gambar 3.7 *Use Case Realization* Pengelolaan Data SK (Surat Keputusan)

*Use case* diagram menggambarkan hubungan petugas sebagai *aktor* dengan sistem pada saat proses pengelolaan data SK (Surat Keputusan), yang mencakup SK pengangkatan dosen tetap, SK pengangkatan karyawan tetap, SK kepanitiaan, dan SK pengangkatan kaprodi.

Petugas sebagai *aktor* membuka dan mengisi data pada form pengelolaan data SK, selanjutnya sistem akan melakukan validasi apabila validasi *valid* maka sistem akan melakukan proses penyimpanan data ke dalam tabel data SK. Langkah berikutnya sistem akan menampilkan *report* konfirmasi penyimpanan. *Use case realization* pengelolaan data SK (Surat Keputusan) disajikan pada Gambar 3.7.

**3.2.1.6** *Use Case Realization* **Pengeloalaan Data SPK (Surat Perjanjian Kerja)**

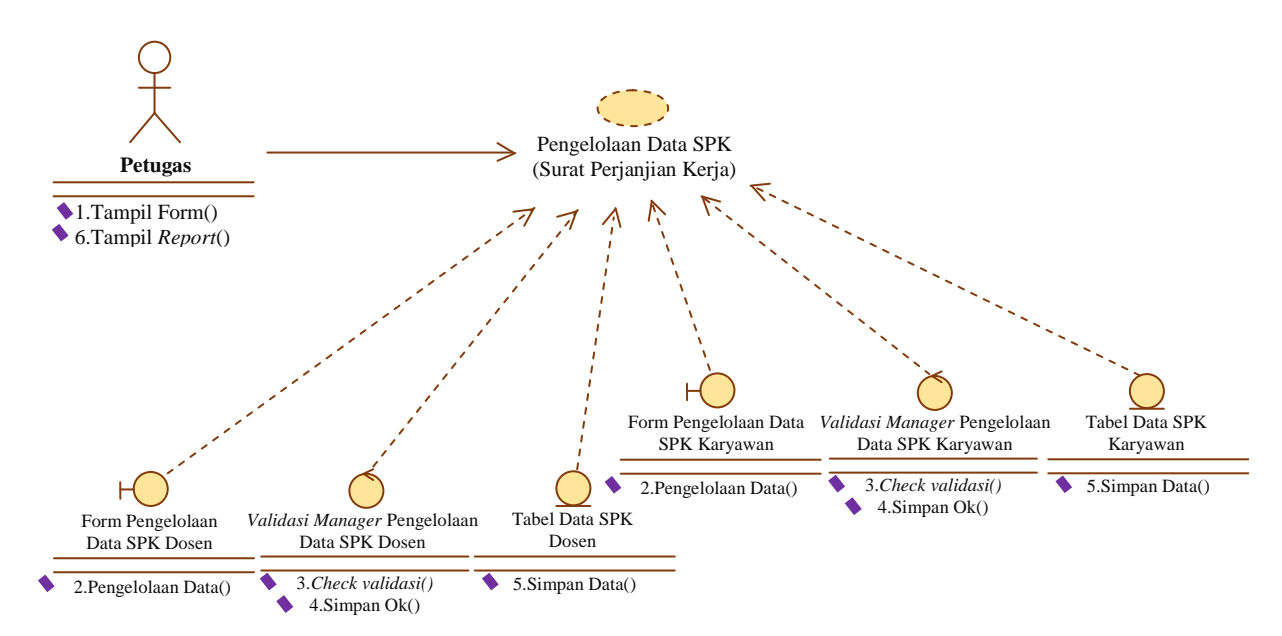

Gambar 3.8 *Use Case Realization* Pengelolaan Data SPK (Surat Perjanjian Kerja)

*Use case* diagram menggambarkan hubungan petugas sebagai *aktor* dengan sistem pada saat proses pengelolaan data SPK (Surat Perjanjian Kerja), yang mencakup SPK dosen dan SPK karyawan.

Petugas sebagai *aktor* membuka dan mengisi data pada form pengelolaan data SPK, selanjutnya sistem akan melakukan validasi apabila validasi *valid* maka

sistem akan melakukan proses penyimpanan data ke dalam tabel data SPK. Langkah berikutnya sistem akan menampilkan *report* konfirmasi penyimpanan. *Use case realization* pengelolaan data SPK (Surat Perjanjian Keja) disajikan pada Gambar 3.8.

**3.2.1.7** *Use Case Realizatiaon* **Pengelolaan Data Surat MOU (***Memorandum Of Understanding***)**

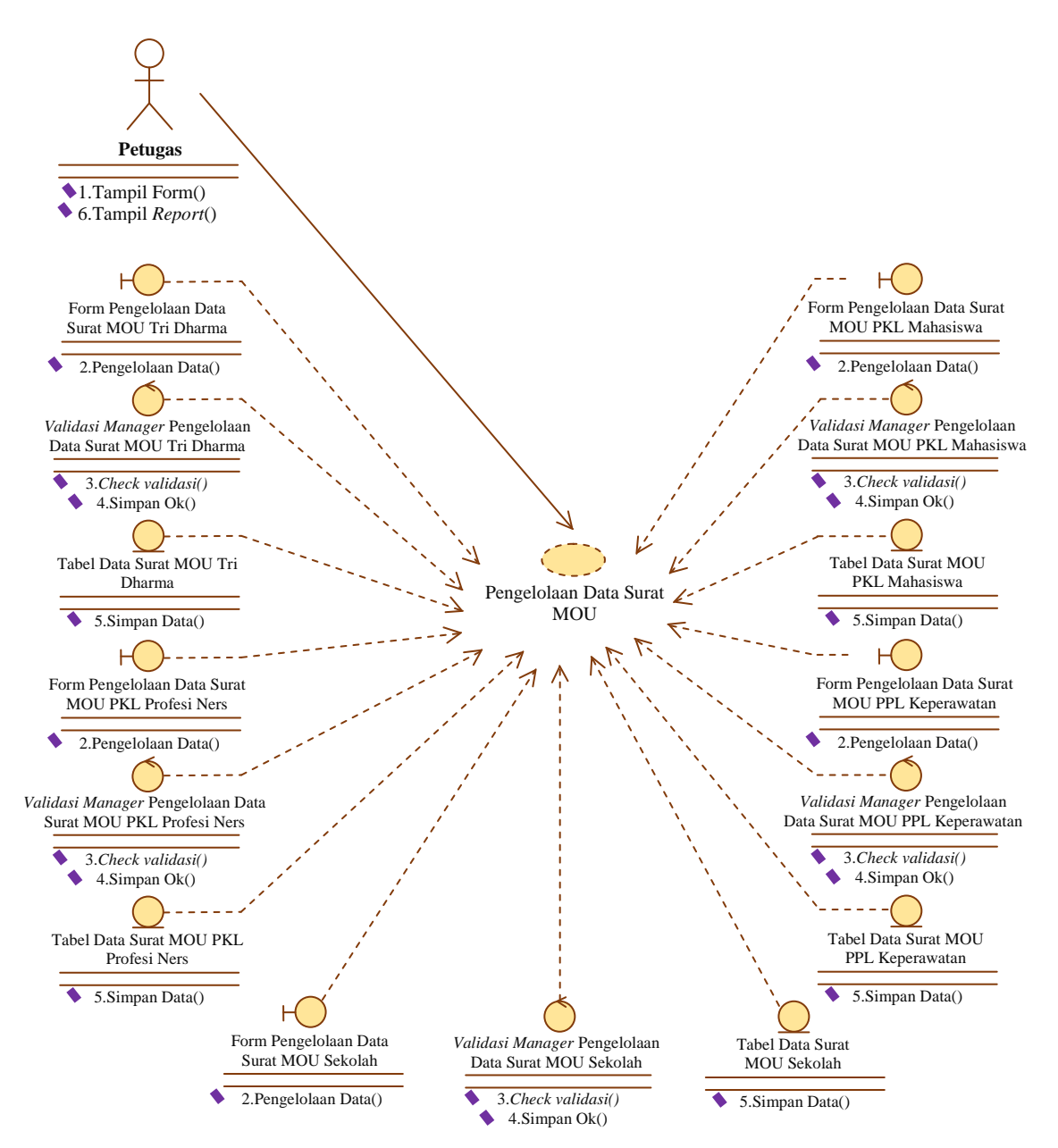

Gambar 3.9 *Use Case Realization* Pengelolaan Data Surat MOU (*Memorandum Of understanding*)

*Use case* diagram menggambarkan hubungan petugas sebagai *aktor* dengan sistem pada saat proses pengelolaan data surat MOU (*Memorandum Of Understanding*) , yang terdiri dari surat MOU tri dharma, MOU PKL profesi ners, MOU PKL mahasiswa, MOU PPL keperawatan, dan MOU sekolah.

Petugas sebagai *aktor* membuka dan mengisi data pada form pengelolaan data surat MOU, selanjutnya sistem akan melakukan validasi apabila validasi *valid* maka sistem akan melakukan proses penyimpanan data ke dalam tabel data surat MOU. Langkah berikutnya sistem akan menampilkan *report* konfirmasi penyimpanan. *Use case realization* pengelolaan data surat MOU (*Memorandum Of Understanding*) disajikan pada Gambar 3.9.

### **3.2.1.8** *Use Case Realizatiaon* **Pengelolaan Data Surat Keterangan**

*Use case* diagram menggambarkan hubungan petugas sebagai *aktor* dengan sistem pada saat proses pengelolaan data surat keterangan.

Petugas sebagai *aktor* membuka dan mengisi data pada form pengelolaan data surat keterangan, selanjutnya sistem akan melakukan validasi apabila validasi *valid* maka sistem akan melakukan proses penyimpanan data ke dalam tabel data surat keterangan. Langkah berikutnya sistem akan menampilkan *report* konfirmasi penyimpanan. *Use case realization* pengelolaan data surat keterangan disajikan pada Gambar 3.10.

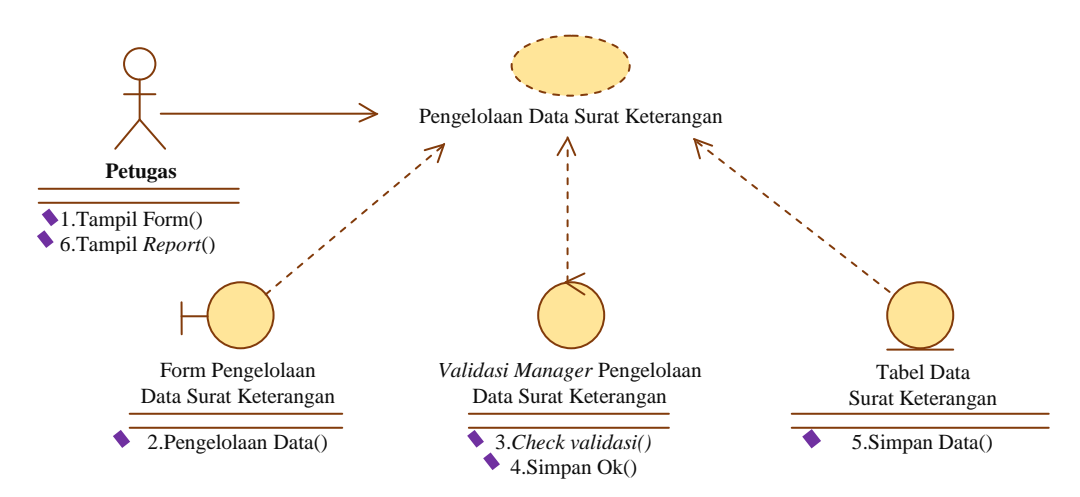

Gambar 3.10 *Use Case Realization Maintenance* Data Surat Keterangan

#### **3.2.1.9** *Use Case Realizarion* **Pengelolaan Data Surat Penugasan**

*Use case* diagram menggambarkan hubungan petugas sebagai *aktor* dengan sistem pada saat proses pengelolaan data surat penugasan.

Petugas sebagai *aktor* membuka dan mengisi data pada form pengelolaan data surat penugasan, selanjutnya sistem akan melakukan validasi apabila validasi *valid* maka sistem akan melakukan proses penyimpanan data ke dalam tabel data surat penugaan. Langkah berikutnya sistem akan menampilkan *report* konfirmasi penyimpanan. *Use case realization* pengelolaan data surat perjanjian kerja disajikan pada Gambar 3.11.

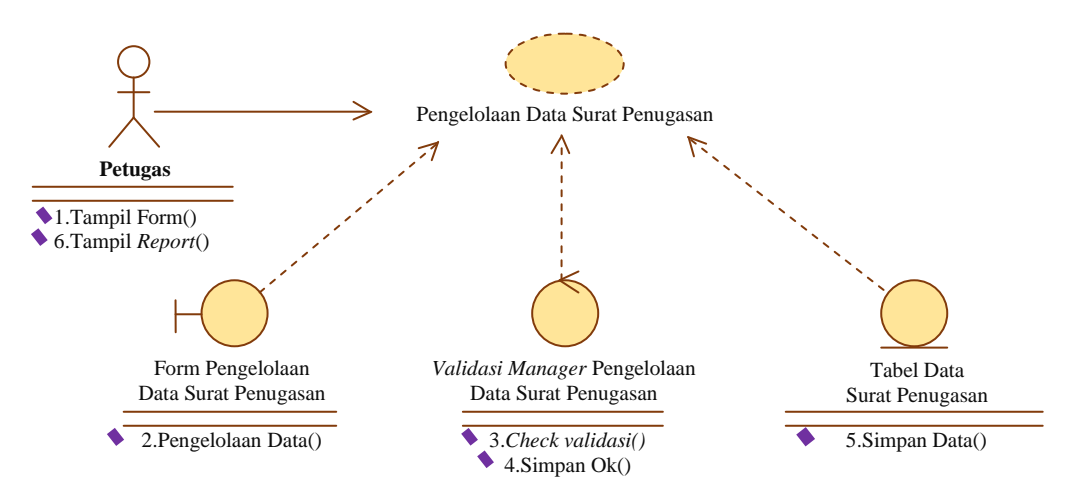

Gambar 3.11 *Use Case Realization* Pengelolaan Data Surat Penugasan

### **3.2.1.10** *Use Case Realization* **Pengelolaan Data Surat Masuk**

*Use case diagram* menggambarkan hubungan petugas sebagai *aktor* dengan sistem pada saat proses pengelolaan data surat masuk.

Petugas sebagai *aktor* membuka dan mengisi data pada form pengelolaan data surat masuk, selanjutnya sistem akan melakukan validasi apabila validasi *valid* maka sistem akan melakukan proses penyimpanan data ke dalam tabel data surat masuk. Langkah berikutnya sistem akan menampilkan *report* konfirmasi penyimpanan. *Use case realization* pengelolaan data surat masuk disajikan pada Gambar 3.12.

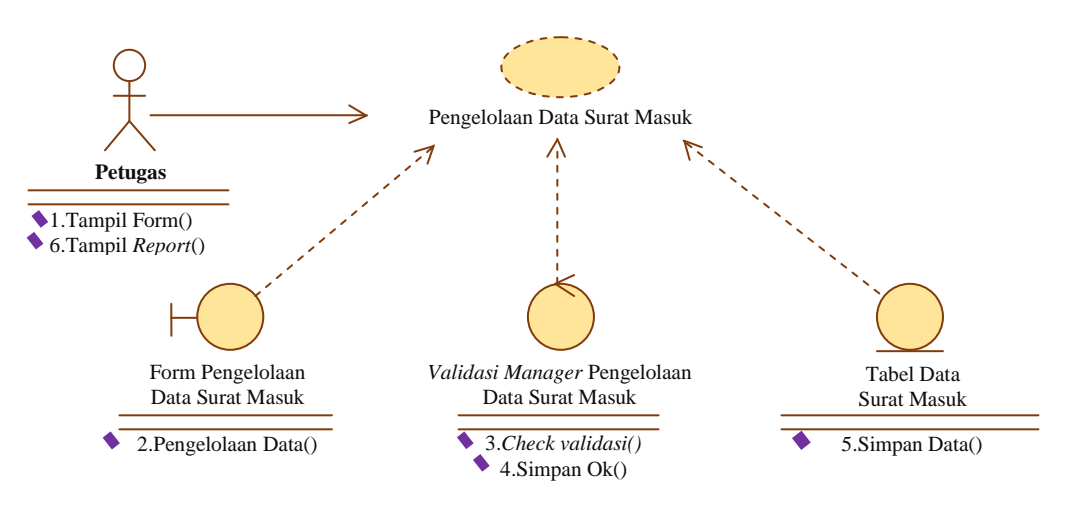

Gambar 3.12 Use *Case Realization* Pengelolaan Data Surat Masuk

## **3.2.1.11** *Use Case Realization* **Pengelolaan Data Surat Keluar**

*Use case* diagram menggambarkan hubungan *petugas* sebagai *aktor* dengan sistem pada saat proses pengelolaan data surat keluar.

Petugas sebagai *aktor* membuka dan mengisi data pada form pengelolaan data surat keluar, selanjutnya sistem akan melakukan validasi apabila validasi *valid* maka sistem akan melakukan proses penyimpanan data ke dalam tabel data surat keluar. Langkah berikutnya sistem akan menampilkan *report* konfirmasi penyimpanan. *Use case realization* pengelolaan data surat surat keluar disajikan pada Gambar 3.13.

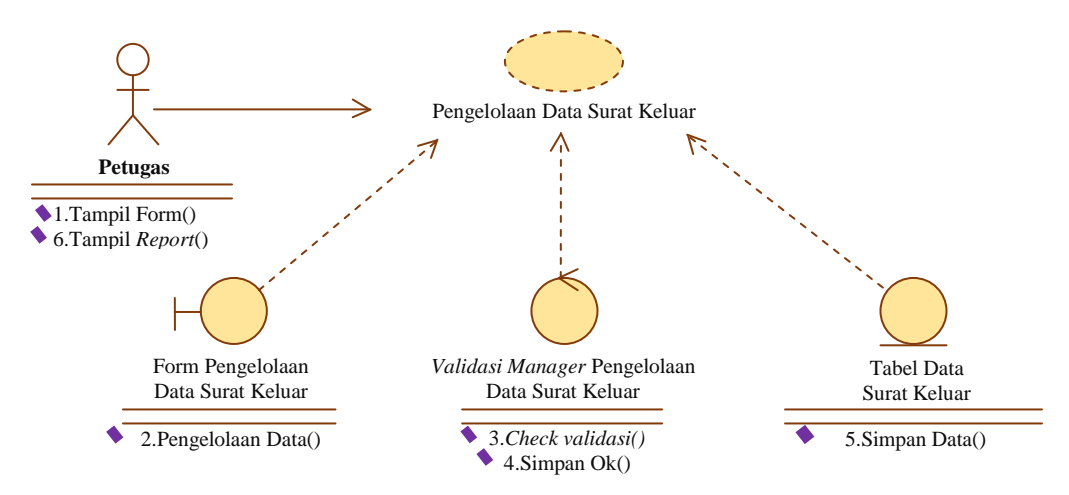

Gambar 3.13 Use *Case Realization* Pengelolaan Data Surat Keluar

# **3.2.1.12** *Use Case Realization* **Menampilkan Data Laporan SK (Surat Keputusan)**

*Use case* diagram menggambarkan hubungan petugas sebagai *aktor* dengan sistem pada saat menampilkan data laporan SK (Surat Keputusan).

Petugas sebagai *aktor* membuka data pada form menampilkan data laporan SK, selanjutnya sistem akan melakukan validasi apabila validasi *valid,* maka sistem akan menampilkan data laporan ke dalam tabel data laporan SK. Langkah berikutnya sistem akan menampilkan *report* laporan data SK. *Use case realization*  menampilkan data laporan SK disajikan pada Gambar 3.14.

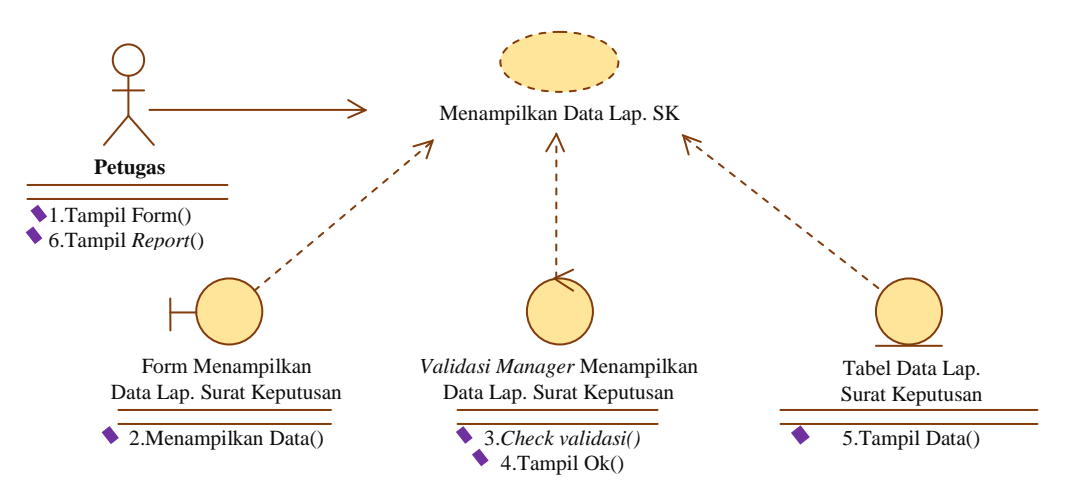

Gambar 3.14 *Use Case Realization* Menampilkan Data Laporan SK (Surat Keputusan)

# **3.2.1.13** *Use Case Realization* **Menampilkan Data Laporan SPK (Surat Perjanjian Kerja)**

*Use case* diagram menggambarkan hubungan petugas sebagai *aktor* dengan sistem pada saat menampilkan data laporan SPK (Surat Perjanjian Kerja).

Petugas sebagai *aktor* membuka data pada form menampilkan data laporan SPK, selanjutnya sistem akan melakukan validasi apabila validasi *valid,* maka sistem akan menampilkan data laporan ke dalam tabel menampilkan data laporan SPK. Langkah berikutnya sistem akan menampilkan *report* laporan data SPK. *Use case realization* proses menampilkan data laporan SPK (Surat Perjanjian Kerja) disajikan pada Gambar 3.15.

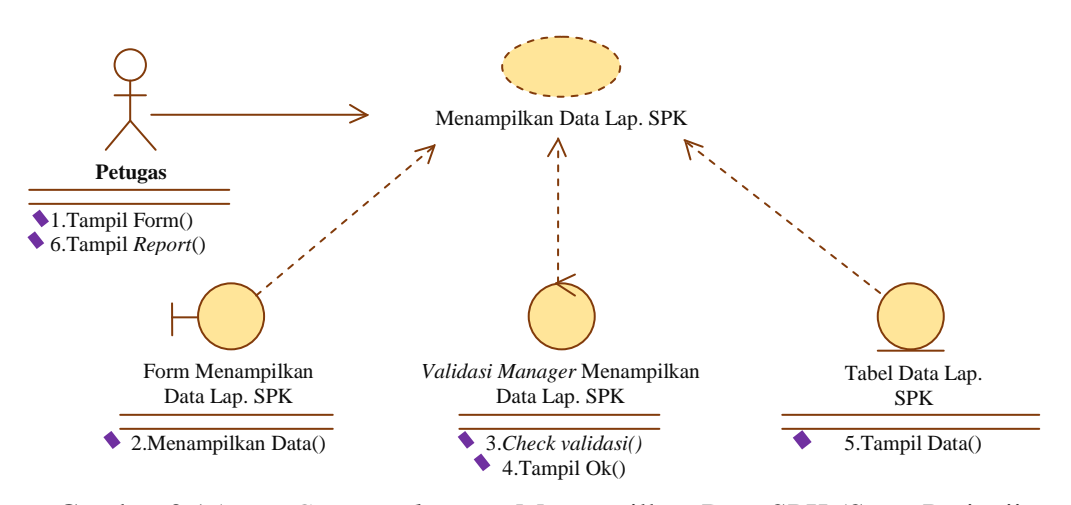

Gambar 3.15 *Use Case Realization* Menampilkan Data SPK (Surat Perjanjian Kerja)

# **3.2.1.14** *Use Case Realization* **Menampilkan Data Laporan Surat MOU (***Memorandum Of Understanding***)**

*Use case* diagram menggambarkan hubungan petugas sebagai *aktor* dengan sistem pada saat menampilkan data laporan surat MOU (*Memorandum Of Understanding*).

Petugas sebagai *aktor* membuka data pada form menampilkan data laporan surat MOU, selanjutnya sistem akan melakukan validasi apabila validasi *valid,* maka sistem akan menampilkan data laporan ke dalam tabel menampilkan data laporan surat MOU. Langkah berikutnya sistem akan menampilkan *report* laporan data surat MOU. *Use case realization* menampilkan data laporan surat MOU disajikan pada Gambar 3.16.

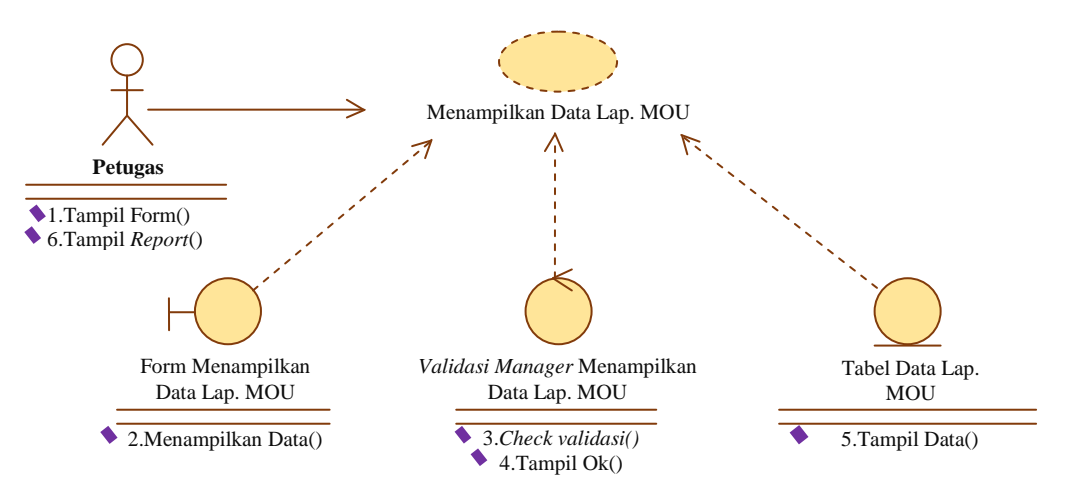

Gambar 3.16 *Use Case Realization* Menampilkan Data Laporan Surat MOU (*Memorandum Of Understanding*)

# **3.2.1.15** *Use Case Realization* **Menampilkan Data Laporan Surat Keterangan**

*Use case* diagram menggambarkan hubungan petugas sebagai *aktor* dengan sistem pada saat menampilkan data laporan surat keterangan.

Petugas sebagai *aktor* membuka data pada form menampilkan data laporan surat keterangan, selanjutnya sistem akan melakukan validasi apabila validasi *valid,* maka sistem akan menampilkan data laporan ke dalam tabel data laporan surat keterangan. Langkah berikutnya sistem akan menampilkan *report* laporan data surat keterangan. *Use case realization* menampilkan data laporan surat keterangan disajikan pada Gambar 3.17.

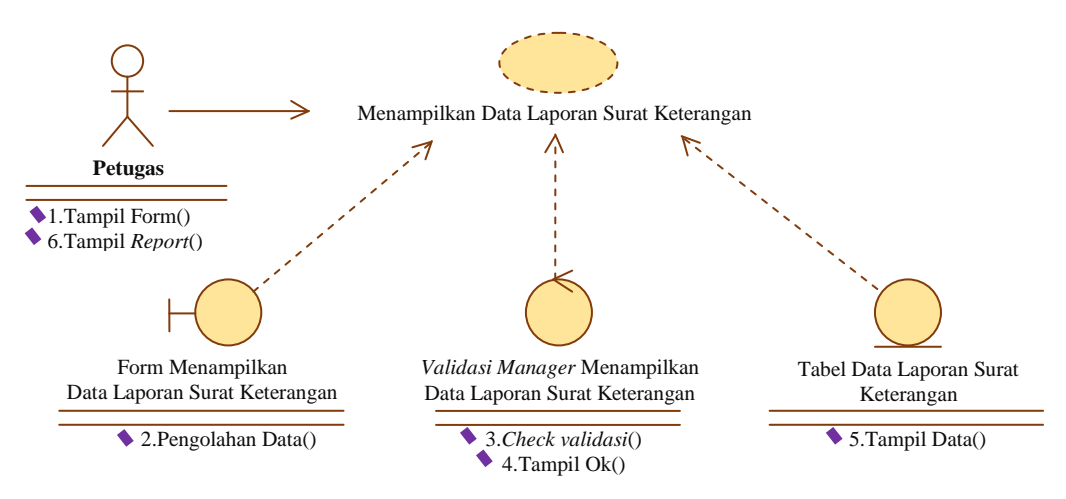

Gambar 3.17 *Use Case Realization* Menampilkan Data Laporan Surat Keterangan

#### **3.2.1.16** *Use Case Realization* **Menampilkan Laporan Data Surat Penugasan**

*Use case* diagram menggambarkan hubungan petugas sebagai *aktor* dengan sistem pada saat menampilkan data laporan surat penugasan.

Petugas sebagai *aktor* membuka data pada form menampilkan data laporan surat penugasan, selanjutnya sistem akan melakukan validasi apabila validasi *valid,* maka sistem akan menampilkan data laporan ke dalam tabel data laporan surat penugasan. Langkah berikutnya sistem akan menampilkan *report* laporan data surat penugasan. *Use case realization* menampilkan data laporan surat penugasan disajikan pada Gambar 3.18.

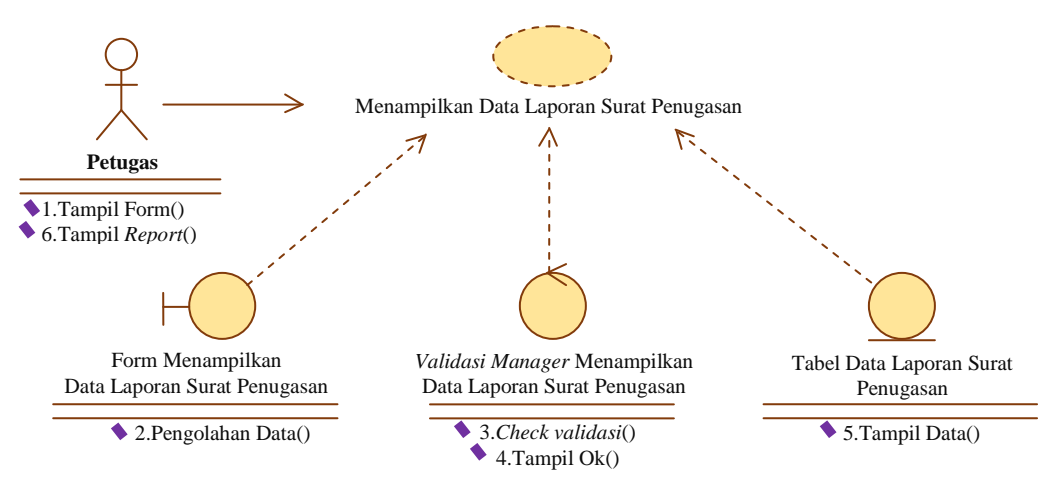

Gambar 3.18 *Use Case Realization* Menampilkan Data Laporan Surat Penugasan

### **3.2.1.17** *Use Case Realization* **Menampilkan Laporan Data Surat Masuk**

*Use case* diagram menggambarkan hubungan petugas sebagai *aktor* dengan sistem pada saat menampilkan data laporan surat masuk.

Petugas sebagai *aktor* membuka data pada form menampilkan data laporan surat masuk, selanjutnya sistem akan melakukan validasi apabila validasi *valid,* maka sistem akan menampilkan data laporan ke dalam tabel data laporan surat masuk. Langkah berikutnya sistem akan menampilkan *report* laporan data surat masuk. *Use case realization* menampilkan data laporan surat masuk disajikan pada Gambar 3.19.

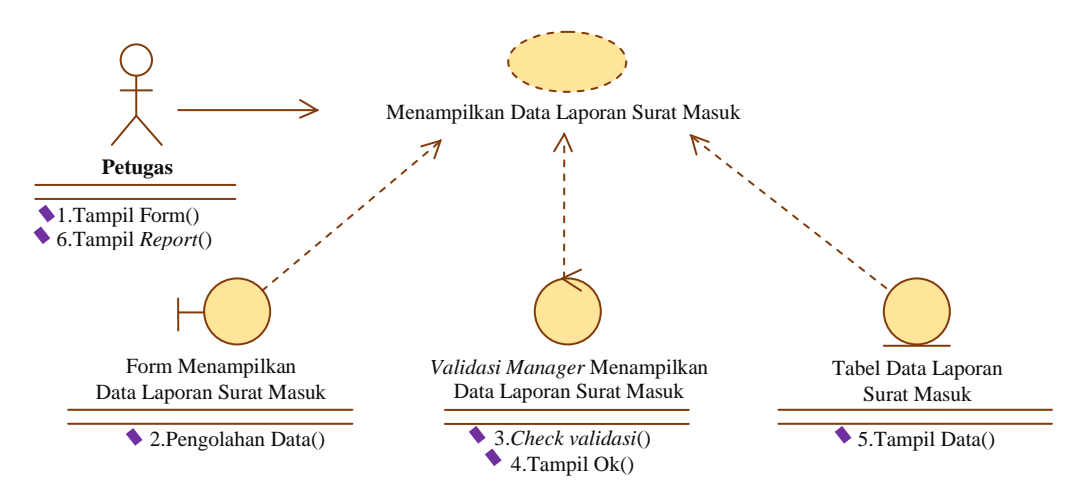

Gambar 3.19 *Use Case Realization* Menampilkan Data Laporan Surat Masuk

#### **3.2.1.18** *Use Case Realization* **Menampilkan Laporan Data Surat Keluar**

*Use case* diagram menggambarkan hubungan petugas sebagai *aktor* dengan sistem pada saat menampilkan data laporan surat keluar.

Petugas sebagai *aktor* membuka data pada form menampilkan data laporan surat keluar, selanjutnya sistem akan melakukan validasi apabila validasi *valid,* maka sistem akan menampilkan data laporan ke dalam tabel data laporan surat keluar. Langkah berikutnya sistem akan menampilkan *report* laporan data surat keluar. *Use case realization* menampilkan data laporan surat keluar disajikan pada Gambar 3.20.

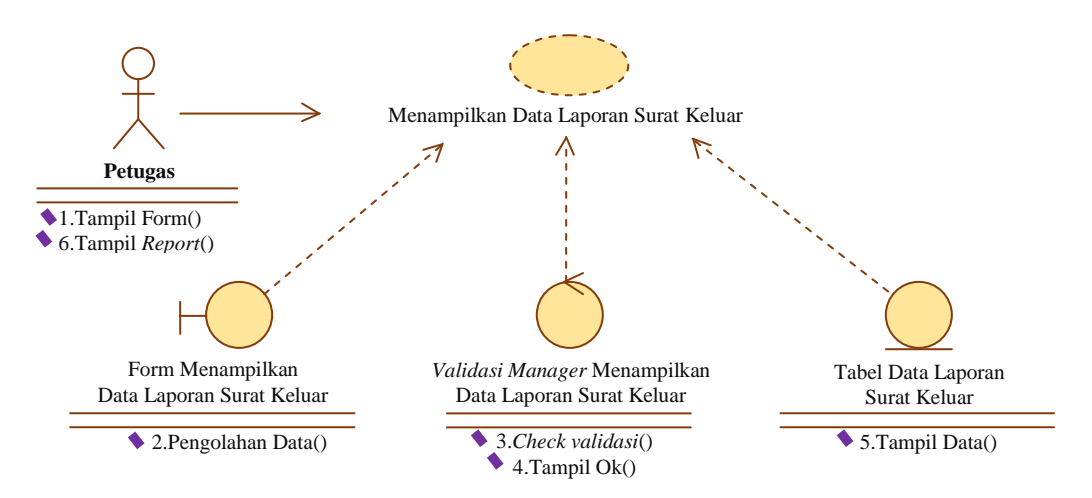

Gambar 3.20 *Use Case Realization* Menampilkan Data Laporan Surat Keluar

### **3.2.1.19** *Use Case Realization* **Pencarian Data SK (Surat Keputusan)**

*Use case* diagram menggambarkan hubungan pimpinan sebagai *aktor* dengan sistem pada saat proses pencarian data SK, yang mencakup SK pengangkatan dosen tetap, SK pengangkatan karyawan tetap, SK kepanitiaan, SK pengangkatan kaprodi.

**P**impinan sebagai *aktor* membuka pada form pencarian data SK, selanjutnya sistem akan melakukan validasi apabila validasi *valid,* maka sistem akan melakukan proses pencarian data ke dalam tabel data SK. Langkah berikutnya sistem akan menampilkan *report* hasil pencarian data SK. *Use case realization* pencarian data SK (Surat Keputusan) disajikan pada Gambar 3.21.

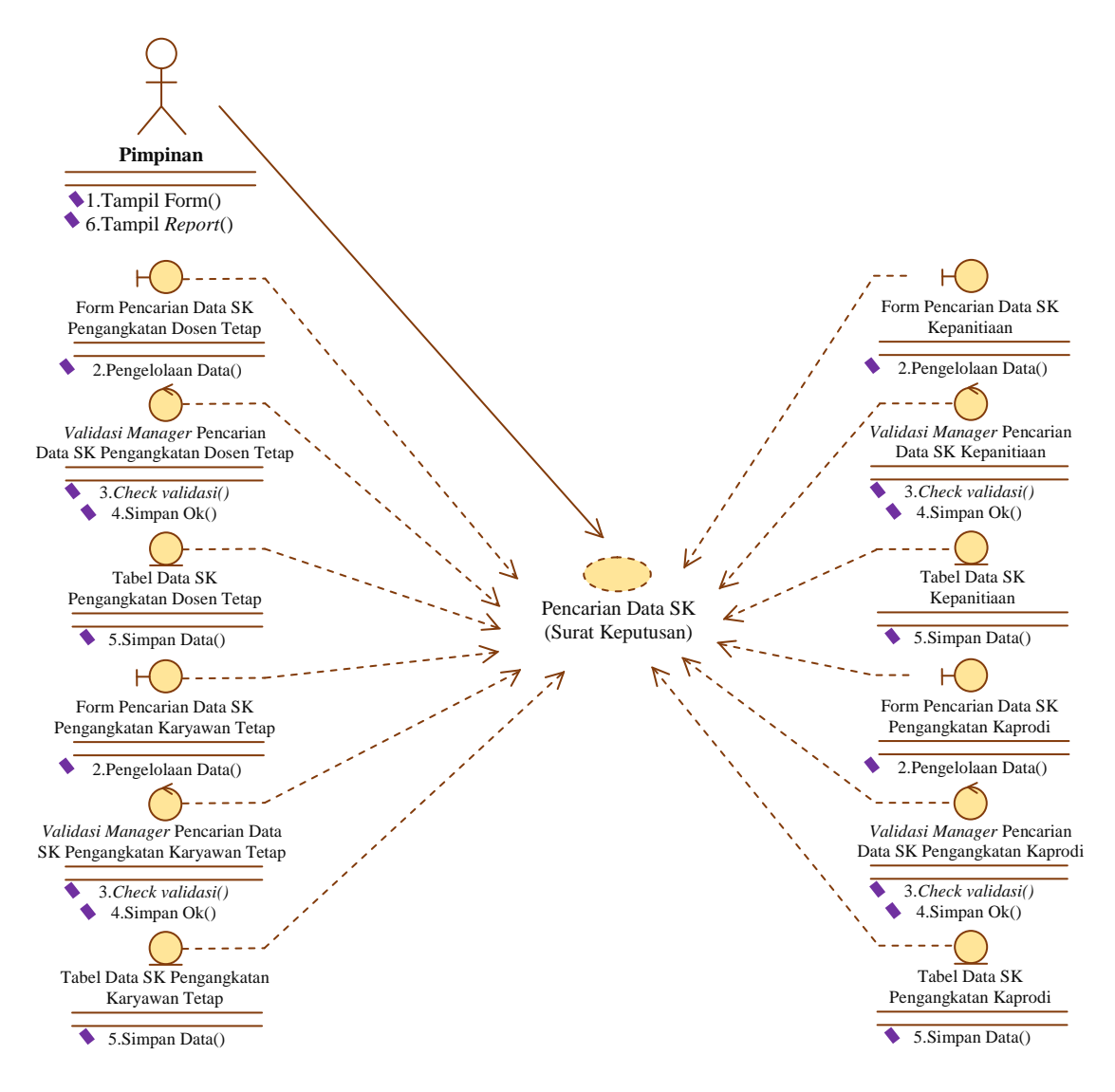

Gambar 3.21 *Use Case Realization* Pencarian Data Surat Keputusan

## **3.2.1.20** *Use Case Realization* **Pencarian Data SPK (Surat Perjanjian Kerja)**

*Use case* diagram menggambarkan hubungan pimpinan sebagai *aktor* dengan sistem pada saat proses pencarian data SPK (Surat Perjanjian Kerja), yang mencakup SPK dosen dan SPK karyawan.

Pimpinan sebagai *aktor* membuka form pencarian data SPK, selanjutnya sistem akan melakukan validasi, apabila validasi *valid,* maka sistem akan melakukan proses pencarian data ke dalam tabel data SPK. Langkah berikutnya sistem akan menampilkan *report* hasil pencarian data SPK. *Use case realization* pencarian data SPK (Surat Perjanjian Kerja) disajikan pada Gambar 3.22.

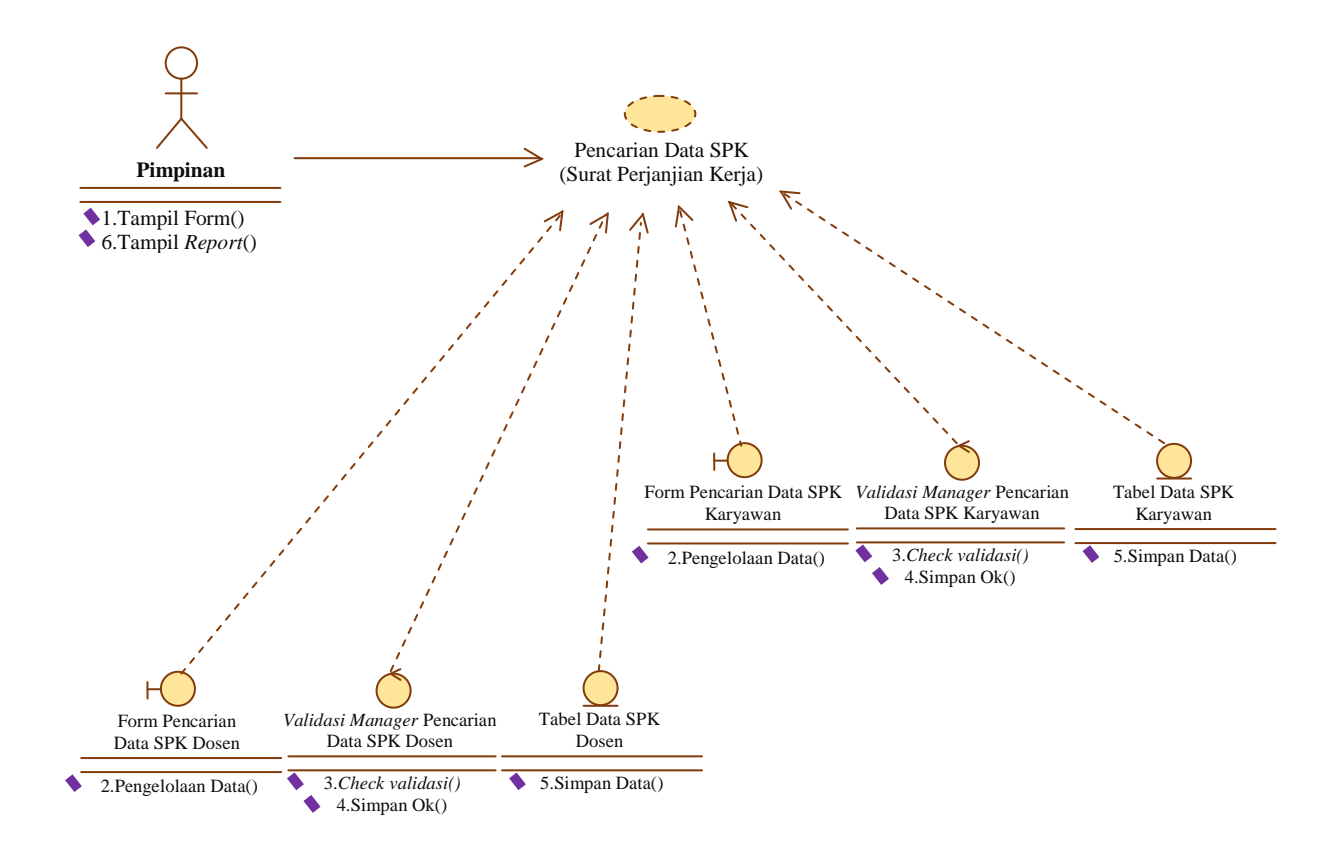

Gambar 3.22 *Use Case Realization* Pencarian Data SPK (Surat Perjanjian Kerja)

# **3.2.1.21** *Use Case Realization* **Pencarian Data Surat MOU (***Memorandum Of Understanding***)**

*Use case* diagram menggambarkan hubungan pimpinan sebagai *aktor* dengan sistem pada saat proses pencarian data surat MOU, yang mencakup surat MOU tri dharma, MOU PKL profesi ners, MOU PKL mahasiswa, MOU PPL keperawatan, dan MOU sekolah.

Pimpinan sebagai *aktor* membuka form pencarian data surat MOU, selanjutnya sistem akan melakukan validasi, apabila validasi *valid,* maka sistem akan melakukan proses pencarian data ke dalam tabel data surat MOU. Langkah berikutnya sistem akan menampilkan *report* hasil pencarian data surat MOU. *Use case realization* pencarian data surat MOU (*Memorandum Of Understanding*) disajikan pada Gambar 3.23.

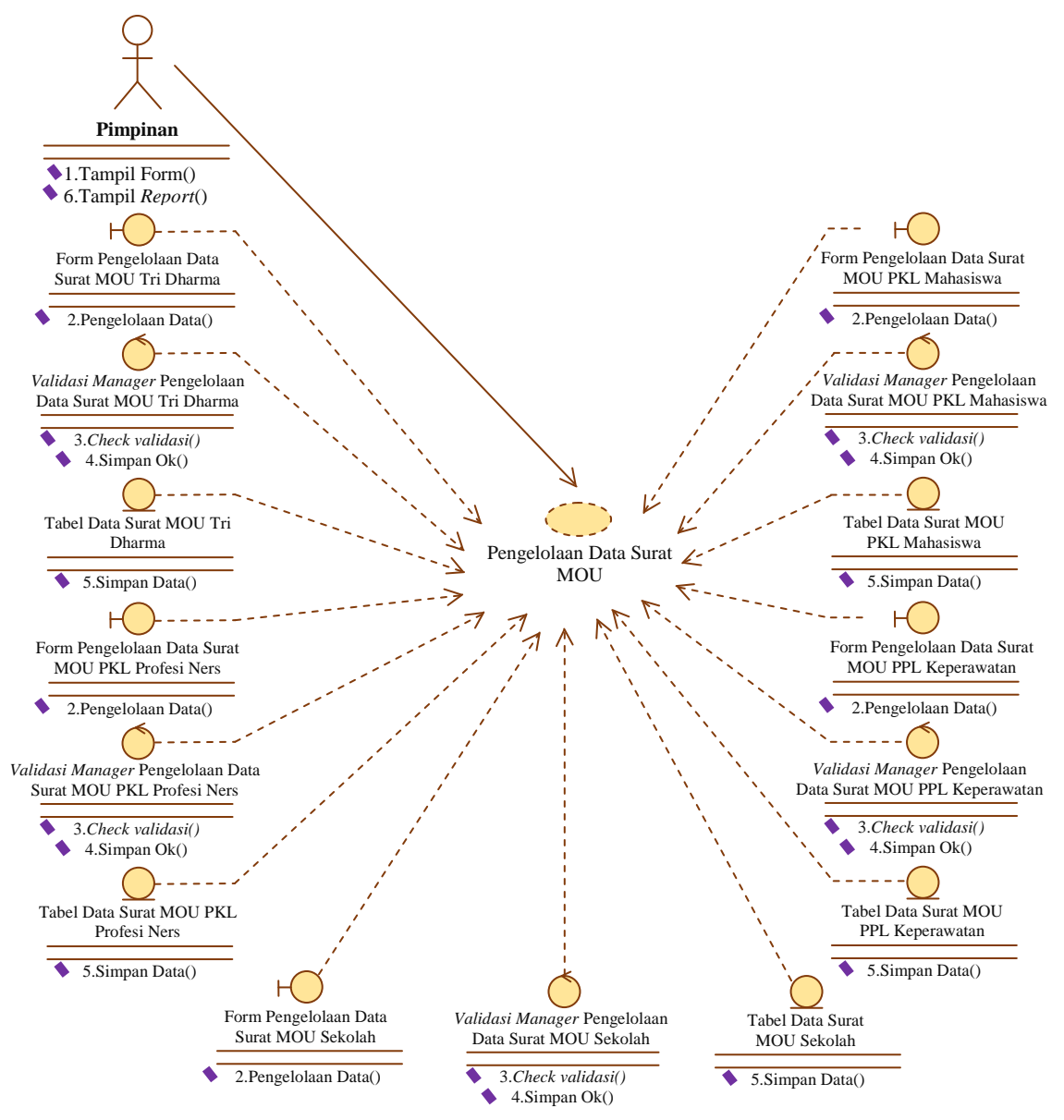

Gambar 3.23 *Use Case Realization* Pencarian Data Surat MOU (*Memorandum Of Understanding*)

### **3.2.1.22** *Use Case Realization* **Pencarian Data Surat Keterangan**

*Use case* diagram menggambarkan hubungan pimpinan sebagai *aktor* dengan sistem pada saat proses pencarian data surat keterangan.

Pimpinan sebagai *aktor* membuka form pencarian data surat keterangan, selanjutnya sistem akan melakukan validasi apabila validasi *valid,* maka sistem akan melakukan proses pencarian data ke dalam tabel data surat keterangan. Langkah berikutnya sistem akan menampilkan *report* hasil pencarian data surat

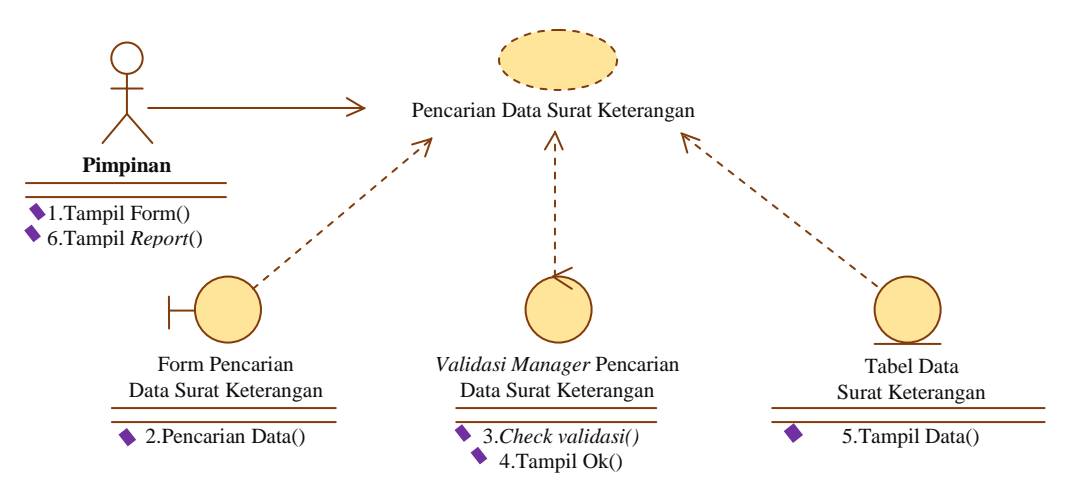

keterangan. *Use case realization* pencarian data surat keterangan disajikan pada Gambar 3.24.

Gambar 3.24 Use *Case Realization* Pencarian Data Surat Keterangan

### *3.2.1.23 Use Case Realization* **Pencarian Data Surat Penugasan**

*Use case* diagram menggambarkan hubungan pimpinan sebagai *aktor* dengan sistem pada saat proses pencarian data surat penugasan.

Pimpinan sebagai *aktor* membuka form pencarian data surat penugasan, selanjutnya sistem akan melakukan validasi apabila validasi *valid,* maka sistem akan melakukan proses pencarian data ke dalam tabel data surat penugasan. Langkah berikutnya sistem akan menampilkan *report* hasil pencarian data surat penugasan. *Use case realization* pencarian data surat penugasan disajikan pada Gambar 3.25.

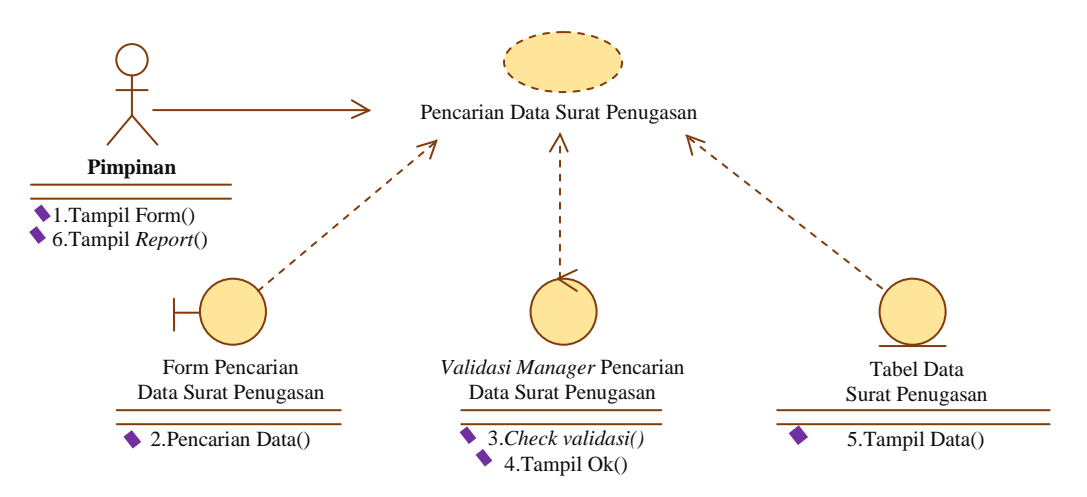

Gambar 3.25 Use *Case Realization* Pencarian Data Surat Penugasan

#### *3.2.1.24 Use Case Realization* **Pencarian Data Surat Masuk**

*Use case* diagram menggambarkan hubungan pimpinan sebagai *aktor* dengan sistem pada saat proses pencarian data surat masuk.

Pimpinan sebagai *aktor* membuka form pencarian data surat masuk, selanjutnya sistem akan melakukan validasi apabila validasi *valid,* maka sistem akan melakukan proses pencarian data ke dalam tabel data surat masuk. Langkah berikutnya sistem akan menampilkan *report* hasil pencarian data surat masuk. *Use case realization* pencarian data surat masuk disajikan pada Gambar 3.26.

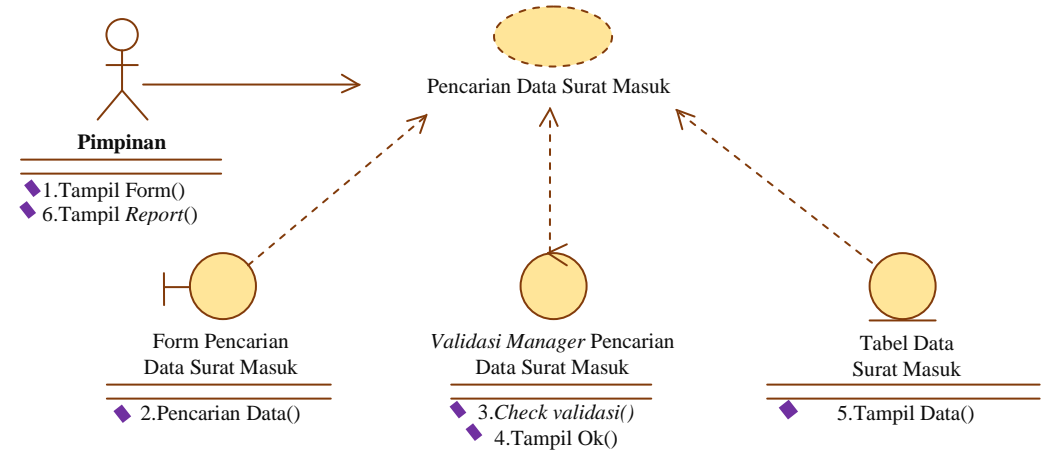

Gambar 3.26 Use *Case Realization* Pencarian Data Surat Masuk

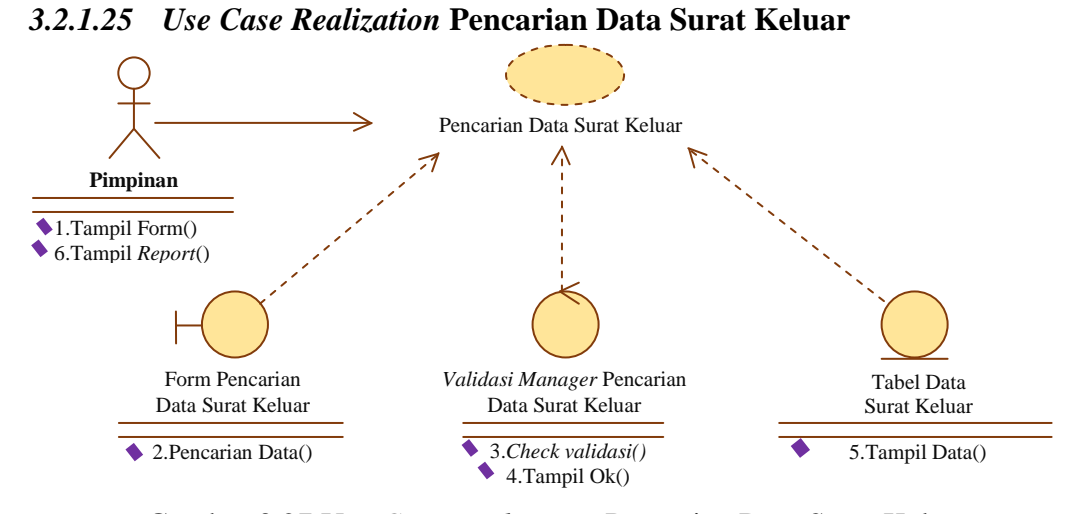

*Use case* diagram menggambarkan hubungan pimpinan sebagai *aktor* dengan sistem pada saat proses pencarian data surat keluar. Gambar 3.27 Use *Case Realization* Pencarian Data Surat Keluar

Pimpinan sebagai *aktor* membuka form pencarian data surat keluar, selanjutnya sistem akan melakukan validasi apabila validasi *valid,* maka sistem akan melakukan proses pencarian data ke dalam tabel data surat keluar. Langkah berikutnya sistem akan menampilkan *report* hasil pencarian data surat keluar. *Use case realization* pencarian data surat keluar disajikan pada Gambar 3.27.

### **3.2.1.26** *Use Case Realization* **Persetujuan Edit Data Surat**

*Use case* diagram menggambarkan hubungan pimpinan sebagai *aktor* dengan sistem pada saat proses persetujuan edit data surat.

Pimpinan sebagai *aktor* membuka form persetujuan edit data surat, selanjutnya sistem akan melakukan validasi apabila validasi *valid,* maka sistem akan melakukan proses persetujuan edit data ke dalam tabel data persetujuan edit surat. Langkah berikutnya sistem akan menampilkan *report* konfirmasi penyimpanan. *Use case realization* persetujuan edit data surat disajikan pada Gambar 3.28.

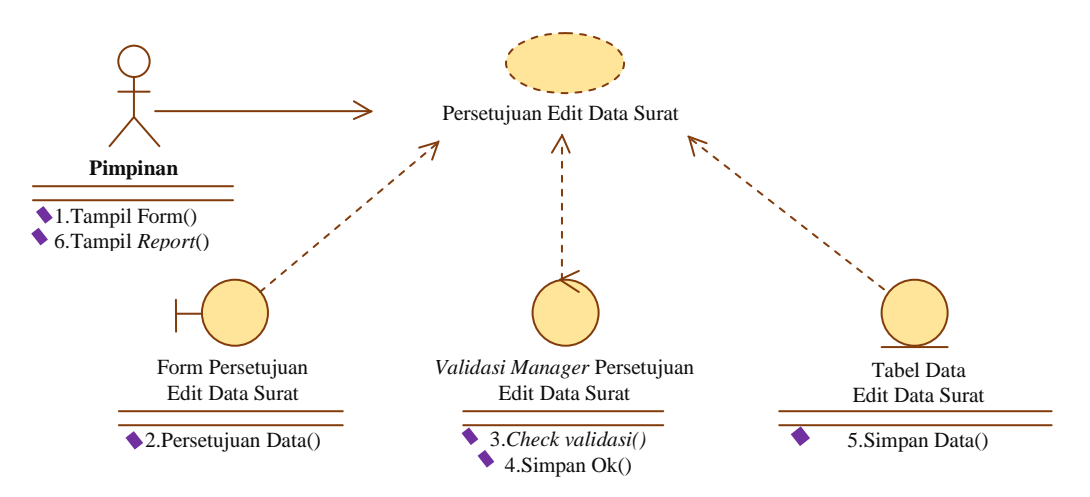

Gambar 3.28 Use *Case Realization* Persetujuan Edit Data Surat

### **3.2.1.27** *Use Case Realization* **Pengelolaan Data Pimpinan**

*Use case* diagram menggambarkan hubungan petugas sebagai *aktor* dengan sistem pada saat proses pengelolaan data pimpinan.

Petugas sebagai *aktor* membuka dan mengisi data pada form pengelolaan data pimpinan, selanjutnya sistem akan melakukan validasi apabila validasi *valid* maka sistem akan melakukan proses penyimpanan data ke dalam tabel data pimpinan. Langkah berikutnya sistem akan menampilkan *report* konfirmasi penyimpanan. *Use case realization* pengelolaan data pimpinan disajikan pada Gambar 3.29.

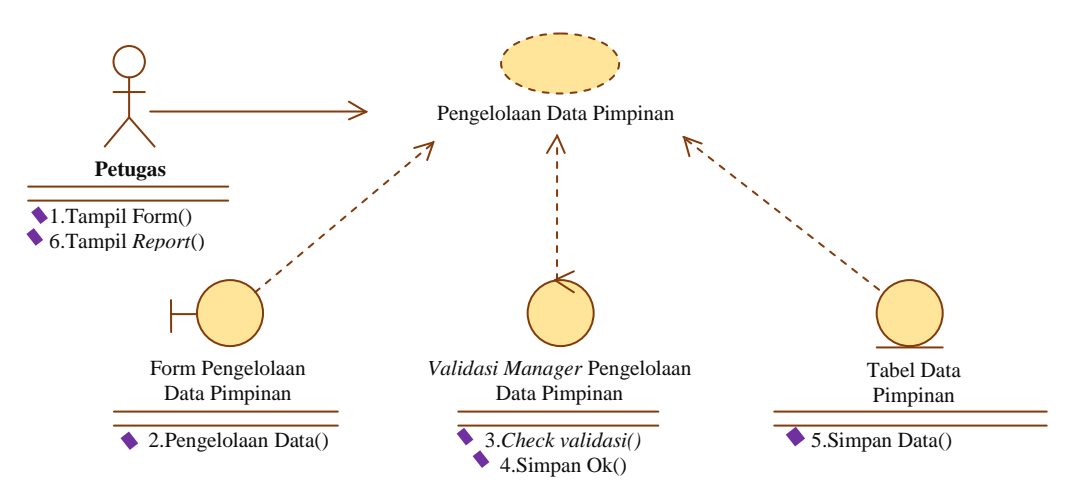

Gambar 3.29 Use *Case Realization* Pengelolaan Data Pimpinan

#### *3.2.2 Class Diagram*

Agar mempermudah pengelolaan sistem komputerisi administrasi surat, maka objek-objek dikelompokkan dalam suatu kelas yang saling berelasi. Kelas petugas dan pimpinan merupakan bagian dari kelas *user*.

Selain itu terdapat kelas-kelas lainnya diantaranya kelas SK (Surat Keputusan), yang terdiri dari SK dosen tetap, SK karyawan tetap, SK kepanitiaan, dan SK kaprodi, kelas SPK (Surat Perjanjian Kerja), yang terdiri dari SPK dosen dan SPK karyawan, kelas surat MOU (*Memorandum Of Understanding*), yang terdiri dari MOU tri dharma, MOU PKL profesi ners, MOU PKL mahasiswa, MOU PPL keperawatan, dan MOU sekolah, kemudian kelas surat keterangan, kelas surat penugasan, kelas surat masuk, kelas surat keluar, kelas laporan SK (Surat Keputusan), kelas laporan SPK (Surat Perjanjian Kerja), kelas laporan surat MOU (*Memorandum Of Understanding*), kelas laporan surat keterangan, kelas laporan surat penugasan, kelas laporan surat masuk, kelas laporan surat keluar, kelas petugas, kelas pimpinan dan kelas persetujuan edit data surat. *Class diagram* disajikan pada Gambar 3.30 sampai dengan Gambar 3.37.

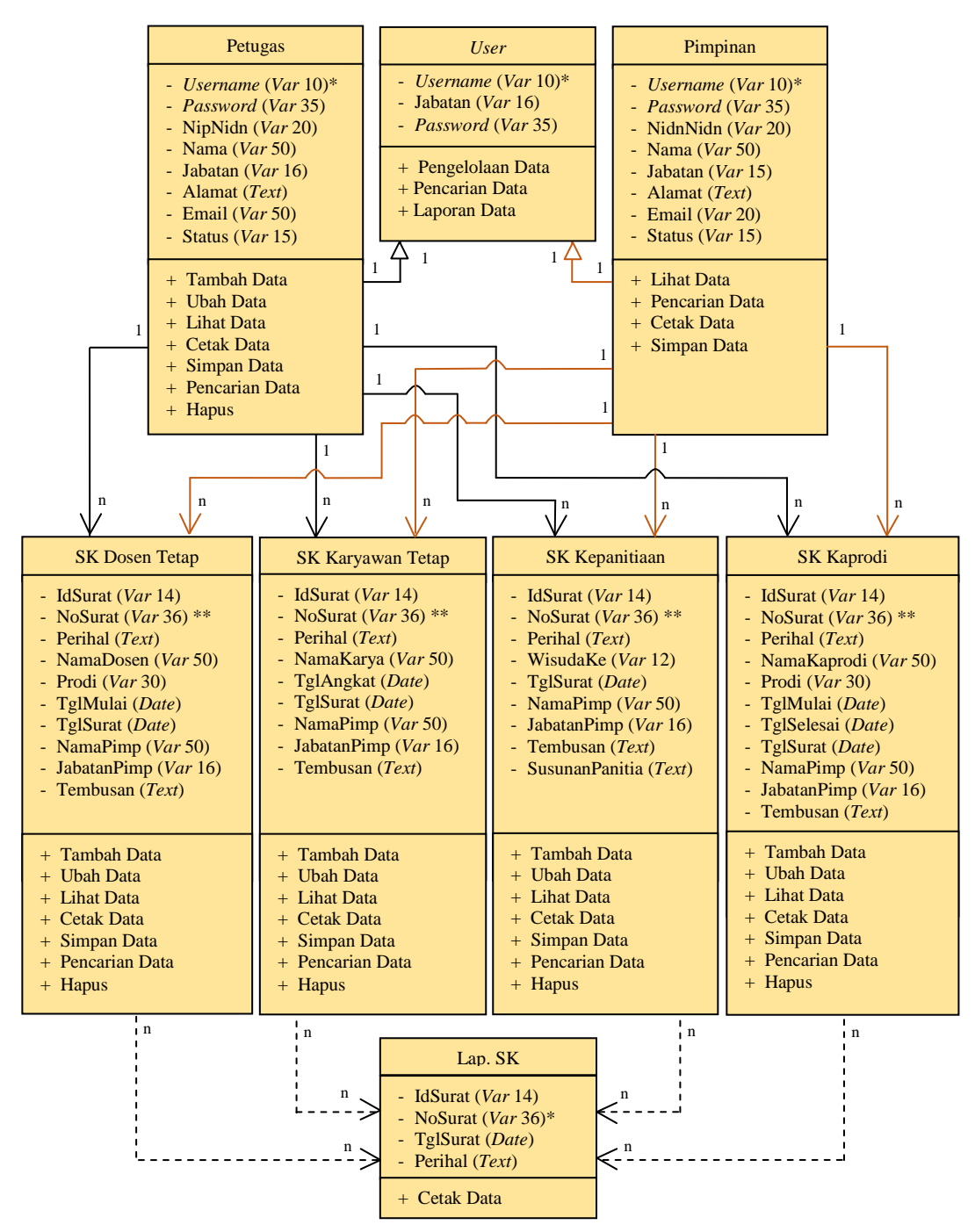

**3.2.2.1** *Class Diagram* **SK (Surat Keputusan)**

Gambar 3.30 *Class Diagram* SK (Surat Keputusan)

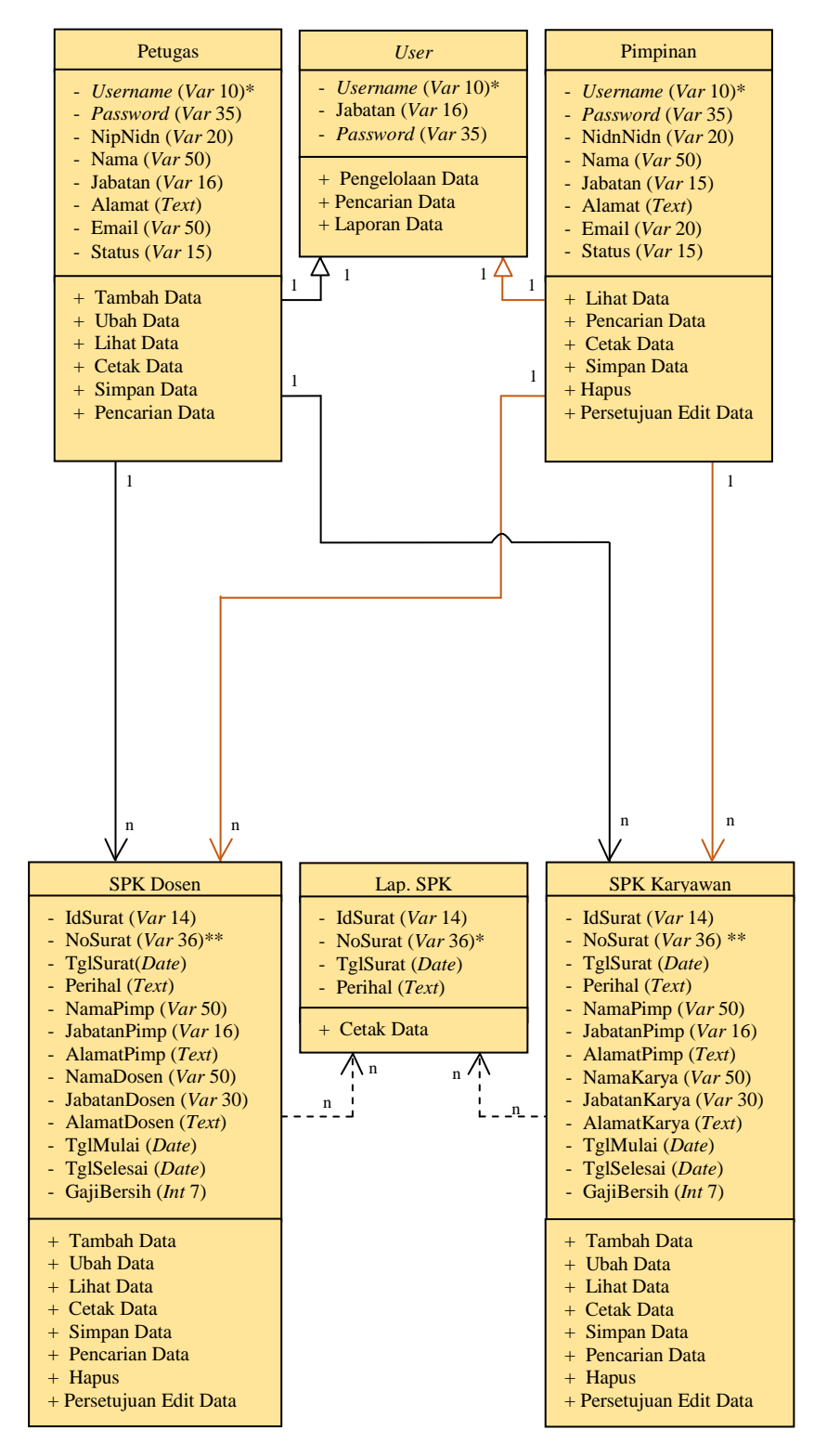

### **3.2.2.2** *Class Diagram* **SPK (Surat Perjanjian Kerja)**

Gambar 3.31 *Class Diagran* SPK (Surat Perjanjian Kerja)

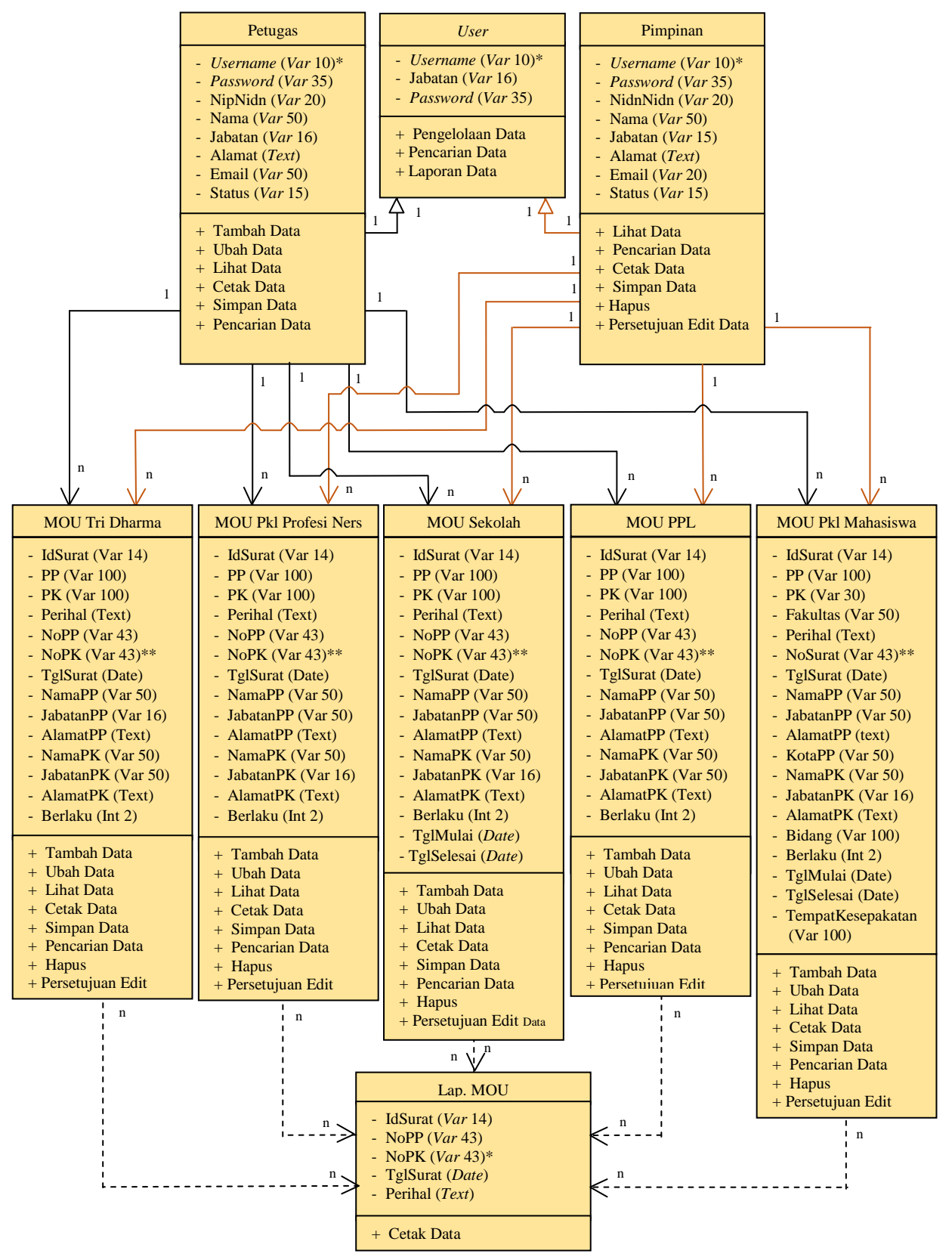

**3.2.2.3** *Class Diagram* **Surat MOU (***Memorandum Of Understanding***)**

Gambar 3.32 *Class Diagram* MOU (*Memorandum Of Understanding*)

**3.2.2.4** *Class Diagram* **Surat Keterangan**

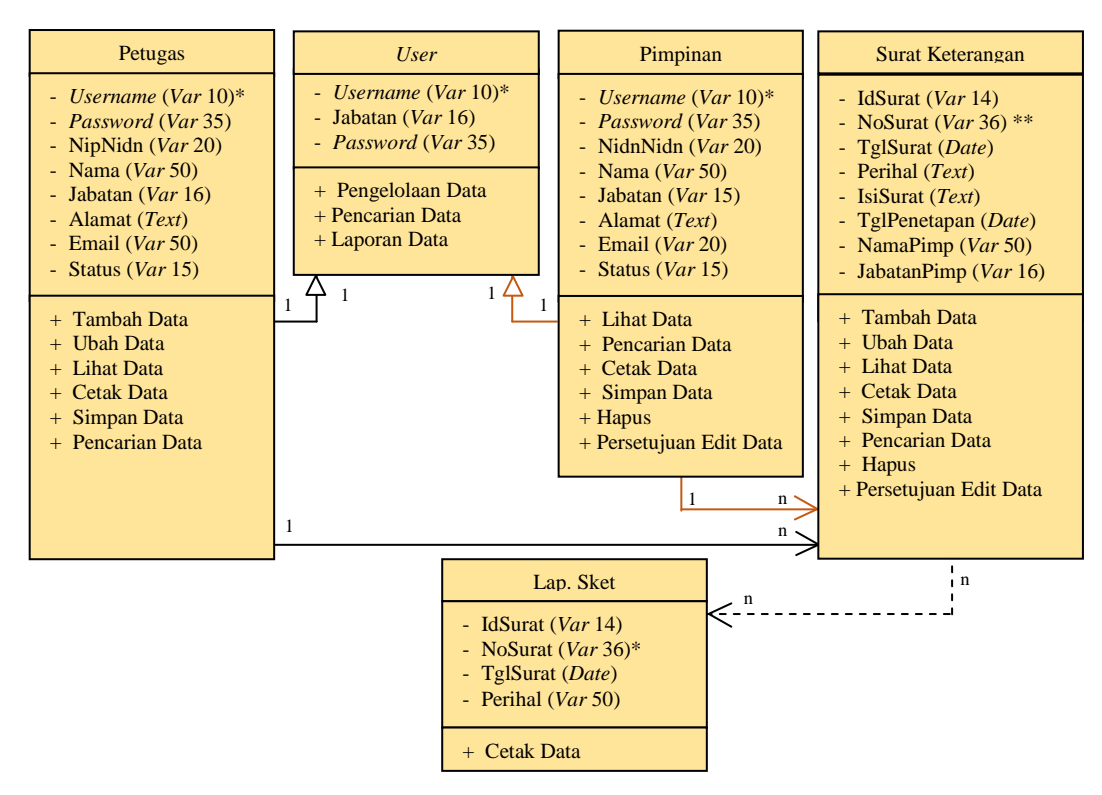

Gambar 3.33 *Class Diagram* Surat Keterangan

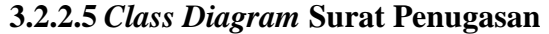

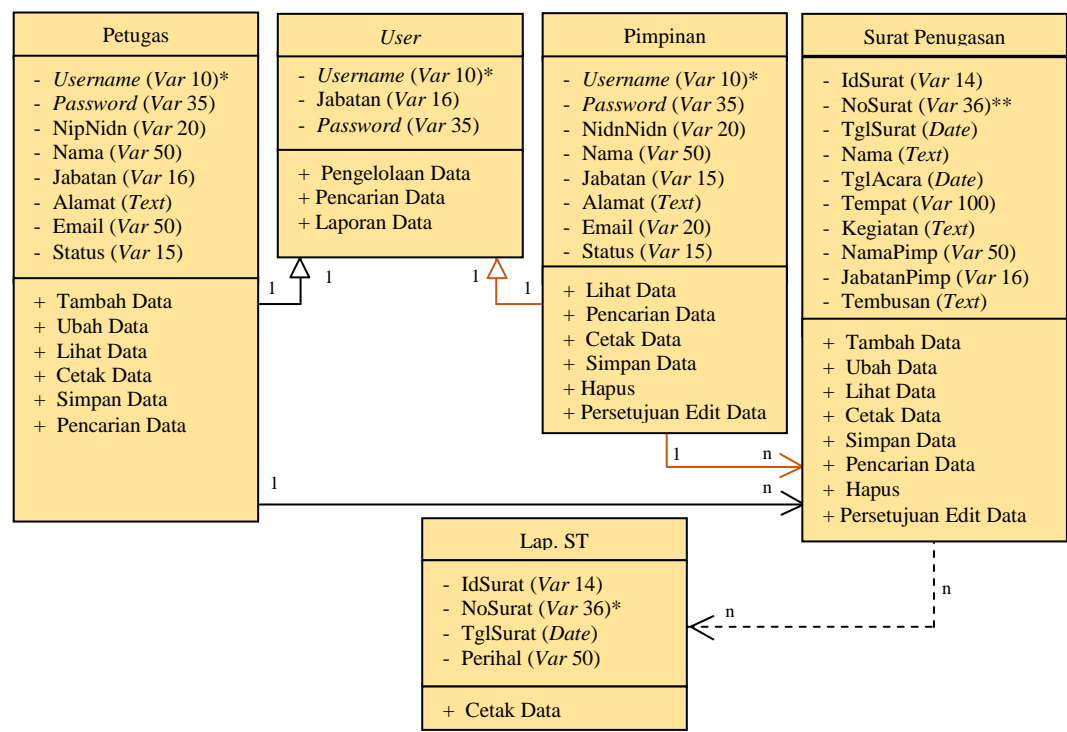

Gambar 3.34 *Class Diagram* Surat Penugasan

#### **3.2.2.6** *Class Diagram* **Surat Masuk**

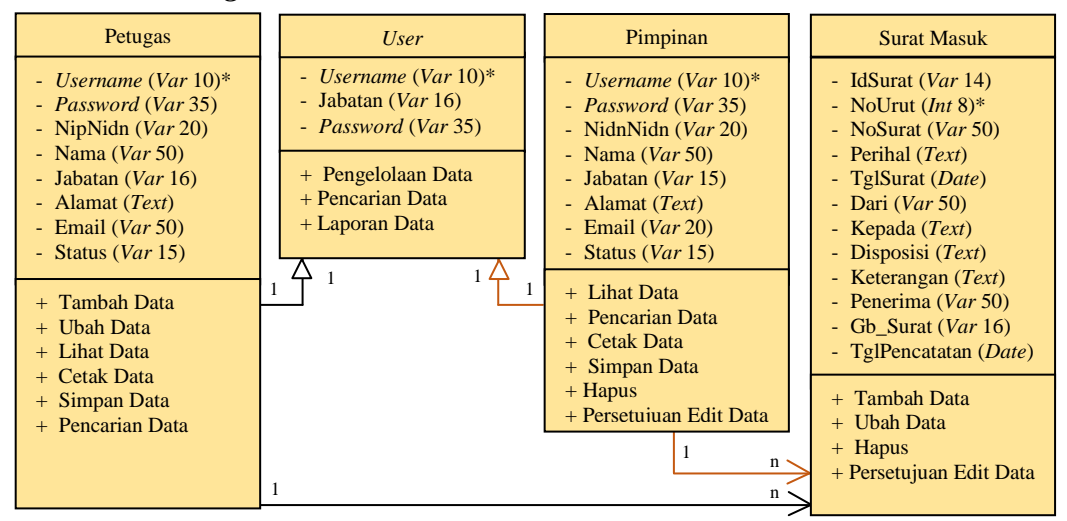

Gambar 3.35 *Class Diagram* Surat Masuk

**3.2.2.7** *Class Diagram* **Surat Keluar**

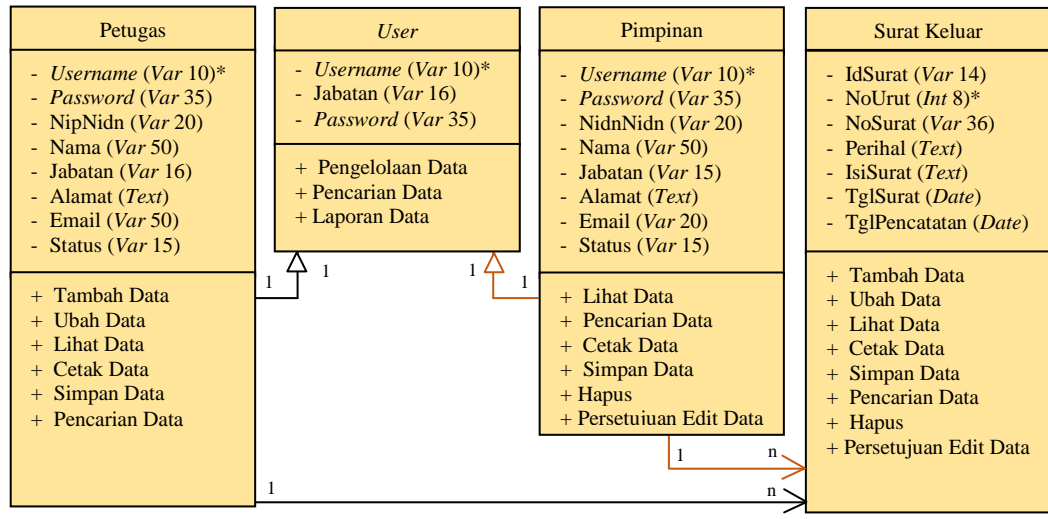

Gambar 3.36 *Class Diagram* Surat Keluar

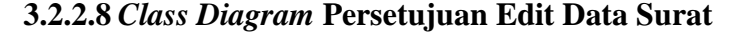

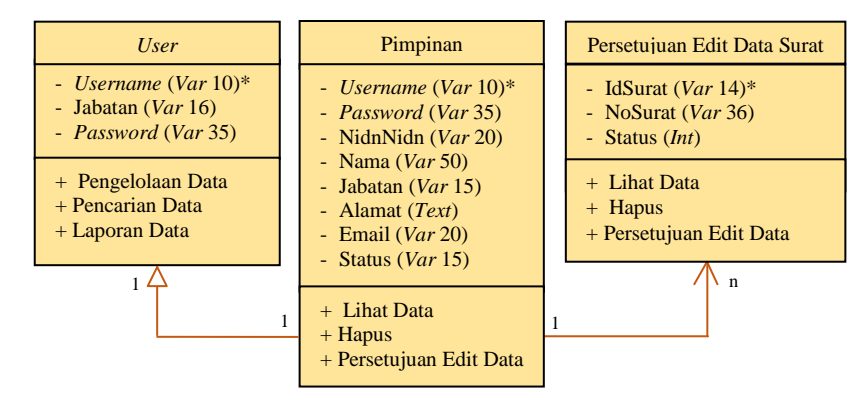

Gambar 3.37 *Class Diagram* Persetujuan Edit Data Surat

### **3.2.3** *Activity Diagram*

*Activity diagram* menggambarkan berbagai aktifitas dalam sistem yang sedang dirancang, mulai dari titik awal, melalui kondisi yang mungkin terjadi, kemudian sampai pada titik akhir.

## **3.2.3.1.** *Activity Diagram* **Pengelolaan Data SK (Surat Keputusan)**

Diagram aktivitas yang pertama adalah *activity diagram* proses pengelolaan data SK (Surat Keputusan).

Dimulai dengan petugas memasukkan *username* dan *password,* selanjutnya sistem akan melakukan validasi, apabila validasi *valid,* maka terdapat pilihan pengelolaan data SK pengangkatan dosen tetap, SK pengangkatan karyawan tetap, SK kepanitiaan, dan SK pengangkatan kaprodi. Setelah proses pengelolaan selesai maka terdapat pilihan tambah, ubah, lihat, dan simpan. *Activity diagram* pengelolaan data SK pengangkatan dosen tetap disajikan pada Gambar 3.38.

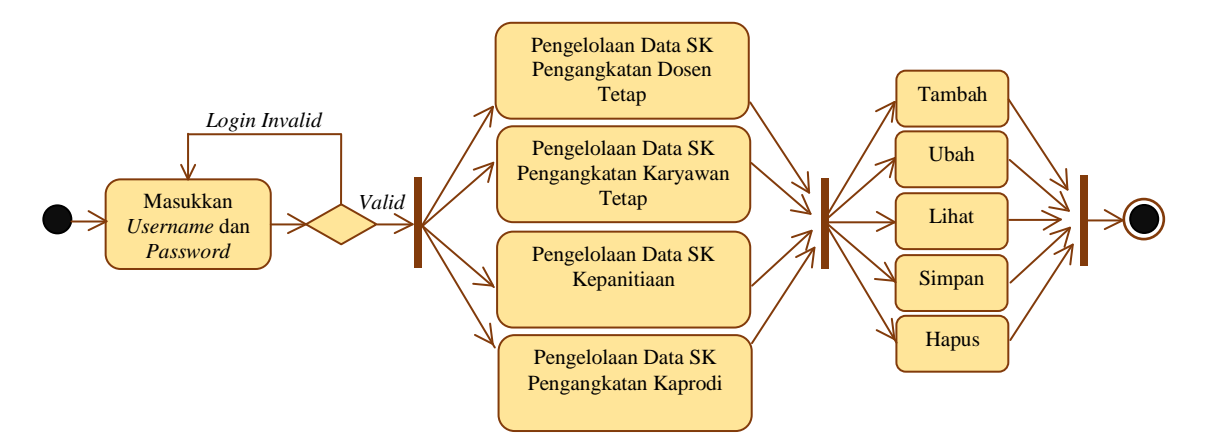

Gambar 3.38 *Activity Diagram* Pengelolaan Data SK (Surat Keputusan)

## **3.2.3.2.** *Activity Diagram* **Pengelolaan Data Surat Perjanjian Kerja Dosen**

*Activity diagram* proses pengelolaan data SPK. Dimulai dengan petugas memasukkan *username* dan *password,* selanjutnya sistem akan melakukan validasi, apabila validasi *valid,* maka terdapat pilihan pengelolaan data SPK dosen dan data SPK karyawan. Setelah proses pengelolaan selesai maka terdapat pilihan tambah, ubah, lihat, dan simpan. *Activity diagram* pengelolaan data surat perjanjian kerja dosen disajikan pada Gambar 3.39.

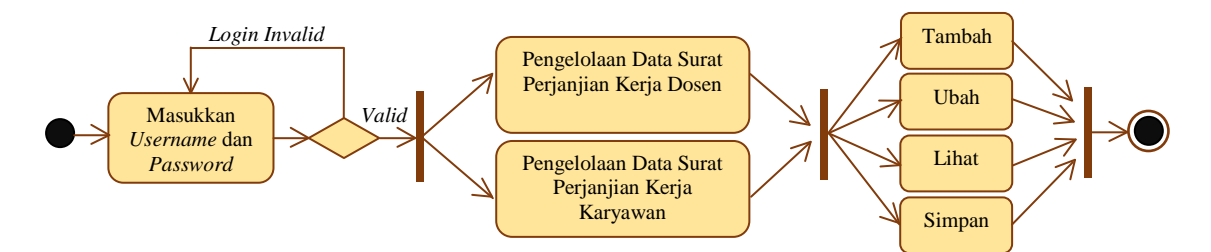

Gambar 3.39 *Activity Diagram* Pengelolaan Data SPK (Surat Perjanjian Kerja)

# **3.2.3.3.** *Activity Diagram* **Pengelolaan Data Surat MOU (***Memorandum Of Understanding***)**

*Activity diagram* proses pengelolaan data surat MOU (*Memorandum Of Understanding*). Dimulai dengan petugas memasukkan *username* dan *password,* selanjutnya sistem akan melakukan validasi, apabila validasi *valid,* maka terdapat pilihan pengelolaan data surat MOU tri dharma, pengelolaan data surat MOU PKL profesi ners, pengelolaan data MOU PKL mahasiswa, pengelolaan data surat MOU PPL keperawatan, dan pengelolaan data surat MOU sekolah. Setelah proses pengelolaan selesai maka terdapat pilihan tambah, ubah, lihat, dan simpan. *Activity diagram* pengelolaan data surat MOU (*Memorandum Of Understanding*) disajikan pada Gambar 3.40.

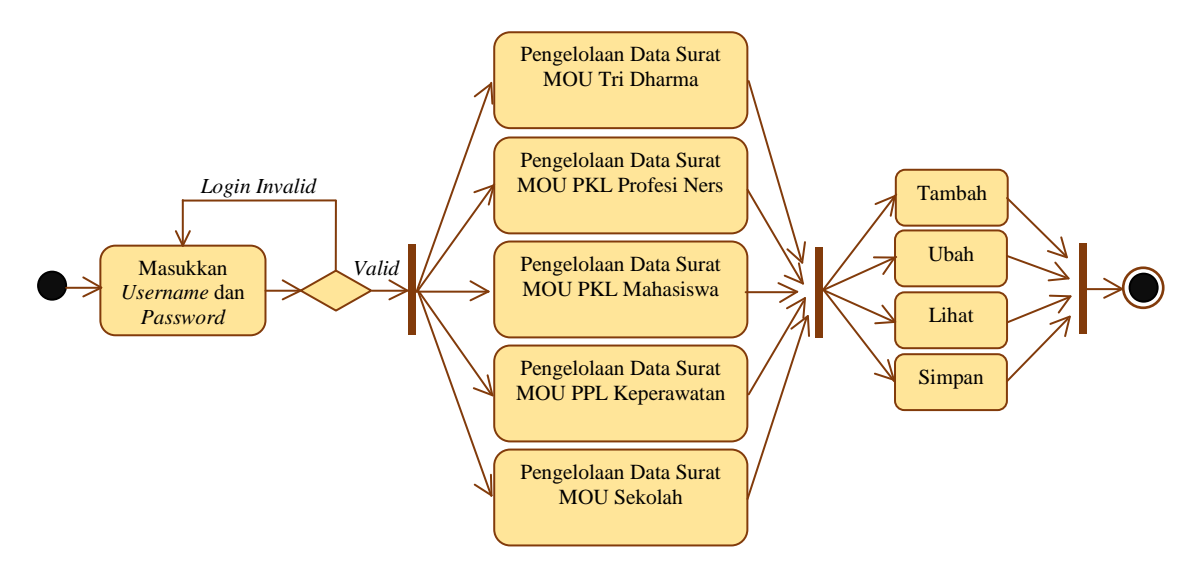

Gambar 3.40 *Activity Diagram* Pengelolaan Data Surat MOU (*Memorandum Of Understanding*)

#### **3.2.3.4.** *Activity Diagram* **Pengelolaan Data Surat Keterangan**

*Activity diagram* proses pengelolaan data surat keterangan. Dimulai dengan petugas memasukkan *username* dan *password,* selanjutnya sistem akan melakukan validasi, apabila validasi *valid,* maka terdapat pilihan pengelolaan data surat keterangan. Setelah proses pengelolaan selesai maka terdapat pilihan tambah, ubah, lihat, dan simpan. *Activity diagram* pengelolaan data surat keterangan disajikan pada Gambar 341.

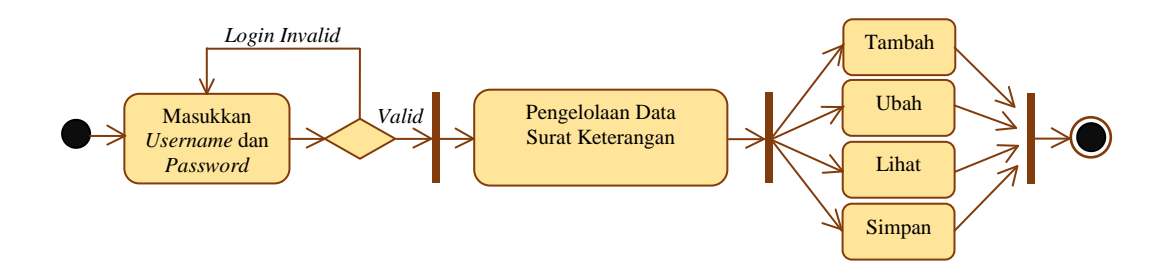

# **3.2.3.5.** *Activity Diagram* **Pengelolaan Data Surat Penugasan** Gambar 3.41 *Activity Diagram* Pengelolaan Data Surat Keterangan

*Activity diagram* proses pengelolaan data surat penugasan. Dimulai dengan petugas memasukkan *username* dan *password,* selanjutnya sistem akan melakukan validasi, apabila validasi *valid,* maka terdapat pilihan pengelolaan data surat penugasan. Setelah proses pengelolaan selesai maka terdapat pilihan tambah, ubah, lihat, dan simpan. *Activity diagram* pengelolaan data surat penugasan disajikan pada Gambar 3.42.

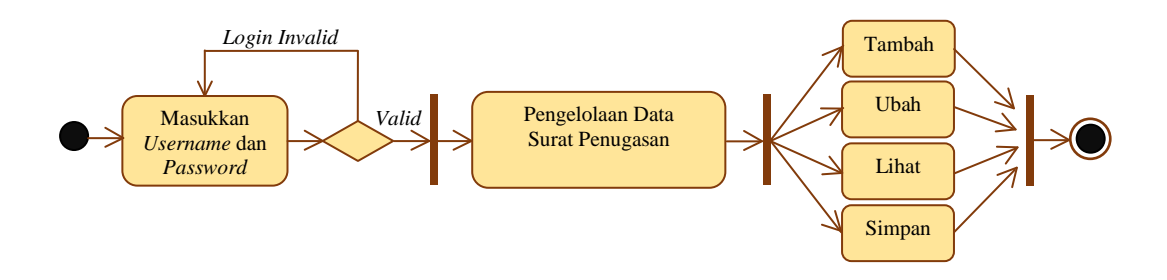

Gambar 3.42 *Activity Diagram* Pengelolaan Data Surat Penugasan

#### **3.2.3.6.** *Activity Diagram* **Pengelolaan Data Surat Masuk**

*Activity diagram* proses pengelolaan data surat masuk. Dimulai dengan petugas memasukkan *username* dan *password,* selanjutnya sistem akan melakukan validasi, apabila validasi *valid,* maka terdapat pilihan pengelolaan data surat masuk. Setelah proses pengelolaan selesai maka terdapat pilihan tambah, ubah, dan lihat. *Activity diagram* pengelolaan data surat masuk disajikan pada Gambar 3.43.

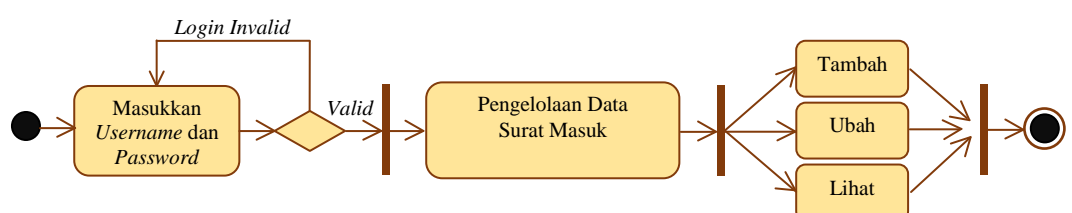

Gambar 3.43 *Activity Diagram* Pengelolaan Data Surat Masuk

## **3.2.3.7.** *Activity Diagram* **Pengelolaan Data Surat Keluar**

*Activity diagram* proses pengelolaan data surat keluar. Dimulai dengan petugas memasukkan *username* dan *password,* selanjutnya sistem akan melakukan validasi, apabila validasi *valid,* maka terdapat pilihan pengelolaan data surat keluar. Setelah proses pengelolaan selesai maka terdapat pilihan tambah, ubah, dan lihat. *Activity diagram* pengelolaan data surat keuar disajikan pada Gambar 3.44.

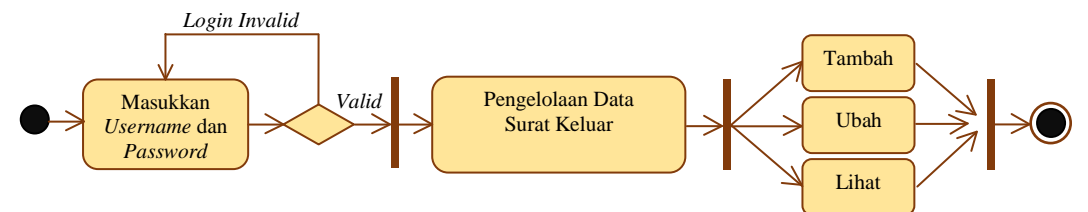

Gambar 3.44 *Activity Diagram* Pengelolaan Data Surat Keluar

# **3.2.3.8.** *Activity Diagram* **Menampilkan Data Laporan SK (Surat Keputusan)**

*Activity diagram* menampilkan data laporan SK (Surat Keputusan)*.* Dimulai dengan petugas memasukkan *username* dan *password,* selanjutnya sistem akan melakukan validasi, apabila validasi *valid,* maka sistem akan manampilkan data laporan SK (Surat Keputusan). Setelah data ditampilkan maka terdapat pilihan

mencari data laporan SK dan mencetak laporan data SK. *Activity diagram* menampilkan data laporan SK (Surat Keputusan) disajikan pada Gambar 3.45.

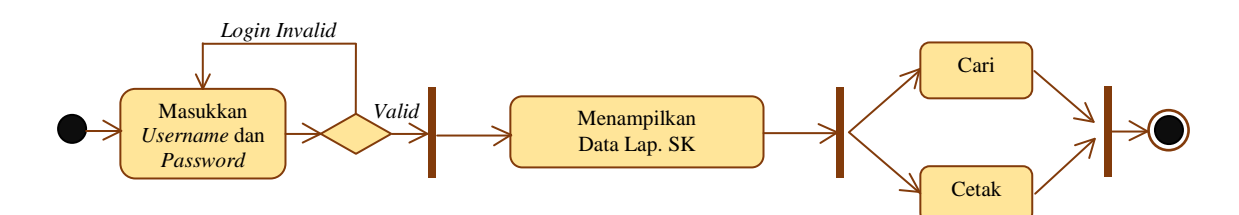

Gambar 3.45 *Activity Diagram* Menampilkan SK (Surat Keputusan)

# **3.2.3.9.** *Activity Diagram* **Menampilkan Data Laporan Surat Perjanjian Kerja**

Pertama petugas memasukkan *username* dan *password,* selanjutnya sistem akan melakukan validasi, apabila validasi *valid,* maka sistem akan menampilkan data laporan SPK dosen dan laporan SPK karyawan. Setelah data ditampilkan maka terdapat pilihan mencari data laporan SPK dan mencetak laporan data SPK. *Activity diagram* menampilkan data laporan surat perjanjian kerja dosen disajikan pada Gambar 3.46.

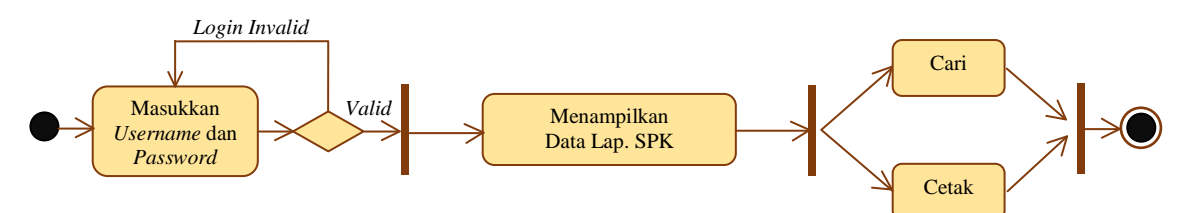

Gambar 3.46 *Activity Diagram* Menampilkan SPK (Surat Perjanjian Kerja)

# **3.2.3.10.** *Activity Diagram* **Menampilkan Data Laporan Surat MOU (***Memorandum Of Understanding***)**

Pertama petugas memasukkan *username* dan *password,* selanjutnya sistem akan melakukan validasi, apabila validasi *valid,* maka sistem akan menampilkan data laporan surat MOU tri dharma, surat MOU PKL profesi ners, surat MOU PKL mahasiswa, surat MOU PPL keperawatan, dan laporan surat MOU sekolah. Setelah data ditampilkan maka terdapat pilihan mencari data laporan surat MOU dan mencetak laporan data surat MOU. *Activity diagram* menampilkan data laporan MOU (*Memorandum Of Understanding*) disajikan pada Gambar 3.47.

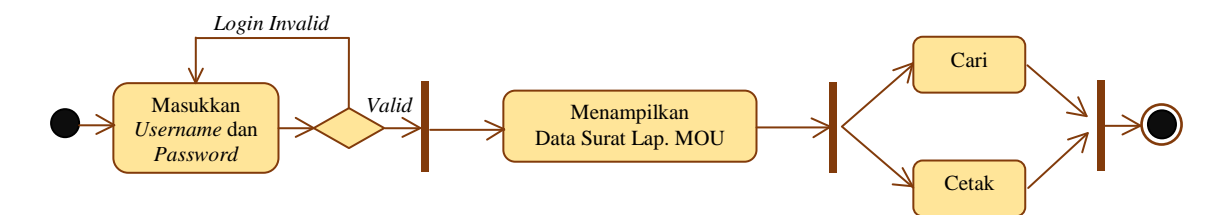

Gambar 3.47 *Activity Diagram* Menampilkan MOU (*Memorandum Of Understanding*)

#### **3.2.3.11.** *Activity Diagram* **Menampilkan Data Laporan Surat Keterangan**

Pertama petugas memasukkan *username* dan *password,* selanjutnya sistem akan melakukan validasi, apabila validasi *valid,* maka sistem akan menampilkan data laporan surat keterangan. Setelah data ditampilkan maka terdapat pilihan mencari data laporan surat keterangan dan mencetak laporan data surat keterangan. *Activity diagram* menampilkan data laporan surat keterangan disajikan pada Gambar 3.48.

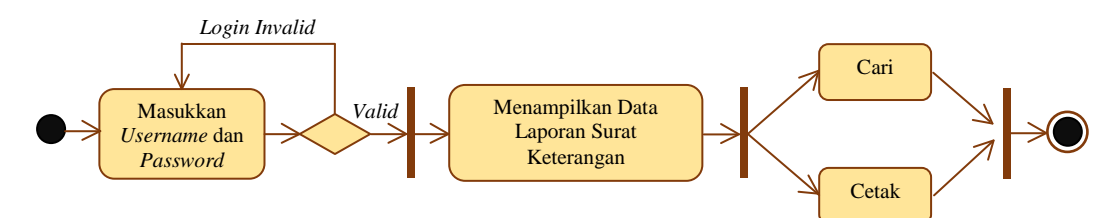

Gambar 3.48 *Activity Diagram* Manampilkan Data Laporan Surat Keterangan

#### **3.2.3.12.** *Activity Diagram* **Menampilkan Data Laporan Surat Penugasan**

Pertama petugas memasukkan *username* dan *password,* selanjutnya sistem akan melakukan validasi, apabila validasi *valid,* maka sistem akan menampilkan data laporan surat penugasan. Setelah data ditampilkan maka terdapat pilihan mencari data laporan surat penugasan dan mencetak laporan data surat penugasan. *Activity diagram* menampilkan data laporan surat penugasan disajikan pada Gambar 3.49.

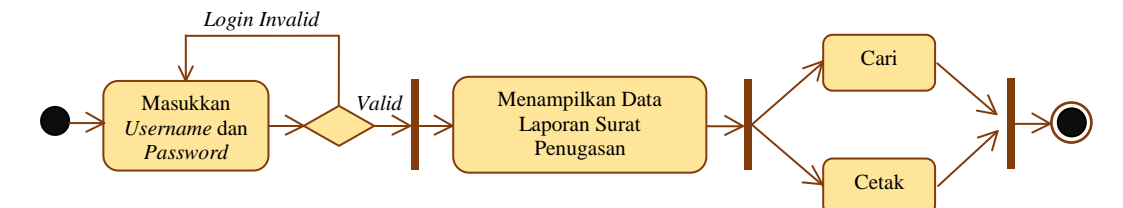

Gambar 3.49 *Activity Diagram* Menampilkan Data Laporan Surat Penugasan

#### **3.2.3.13.** *Activity Diagram* **Menampilkan Data Laporan Surat Masuk**

Pertama petugas memasukkan *username* dan *password,* selanjutnya sistem akan melakukan validasi, apabila validasi *valid,* maka sistem akan menampilkan data laporan surat masuk. Setelah data ditampilkan maka terdapat pilihan mencari data laporan surat masuk dan mencetak laporan data surat masuk. *Activity diagram* menampilkan data laporan surat masuk disajikan pada Gambar 3.50.

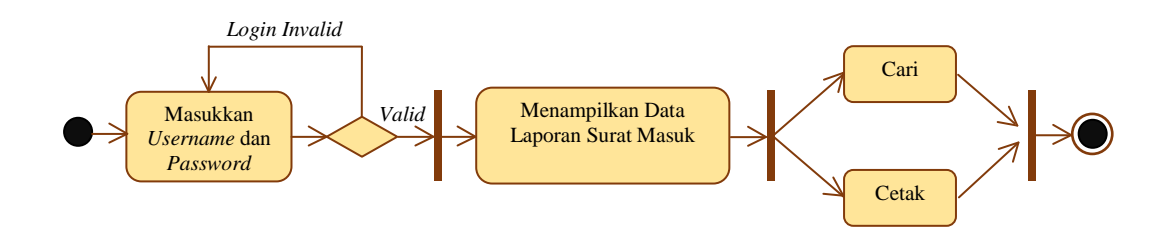

Gambar 3.50 *Activity Diagram* Menampilkan Data Laporan Surat Masuk

## **3.2.3.14.** *Activity Diagram* **Menampilkan Data Laporan Surat Keluar**

Pertama petugas memasukkan *username* dan *password,* selanjutnya sistem akan melakukan validasi, apabila validasi *valid,* maka sistem akan menampilkan data laporan surat keluar. Setelah data ditampilkan maka terdapat pilihan mencari data laporan surat keluar dan mencetak laporan data surat keluar. *Activity diagram* menampilkan data laporan surat keluar disajikan pada Gambar 3.51.

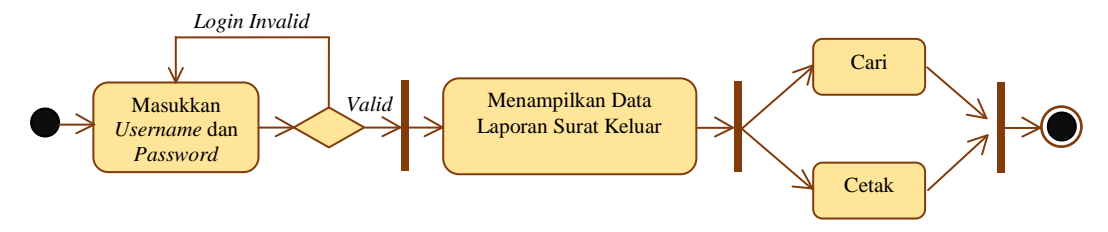

Gambar 3.51 *Activity Diagram* Menampilkan Data Laporan Surat Keluar

### **3.2.3.15.** *Activity Diagram* **Proses Pencarian Data SK (Surat Keputusan)**

Pertama pimpinan memasukkan *username* dan *password,* selanjutnya sistem akan melakukan validasi, apabila validasi *valid,* maka sistem akan manampilkan pencarian data SK pengangkatan dosen tetap, pencarian data SK pengangkatan karyawan tetap, pencarian data SK kepanitiaan, dan pencarian data SK pengangkatan kaprodi. Setelah data ditampilkan, maka terdapat pilihan mencari
data SK dan melihat data SK, kemudian dapat mencetak dan menyimpan data SK. *Activity diagram* proses pencarian data SK (Surat Keputusan) disajikan pada Gambar 3.52.

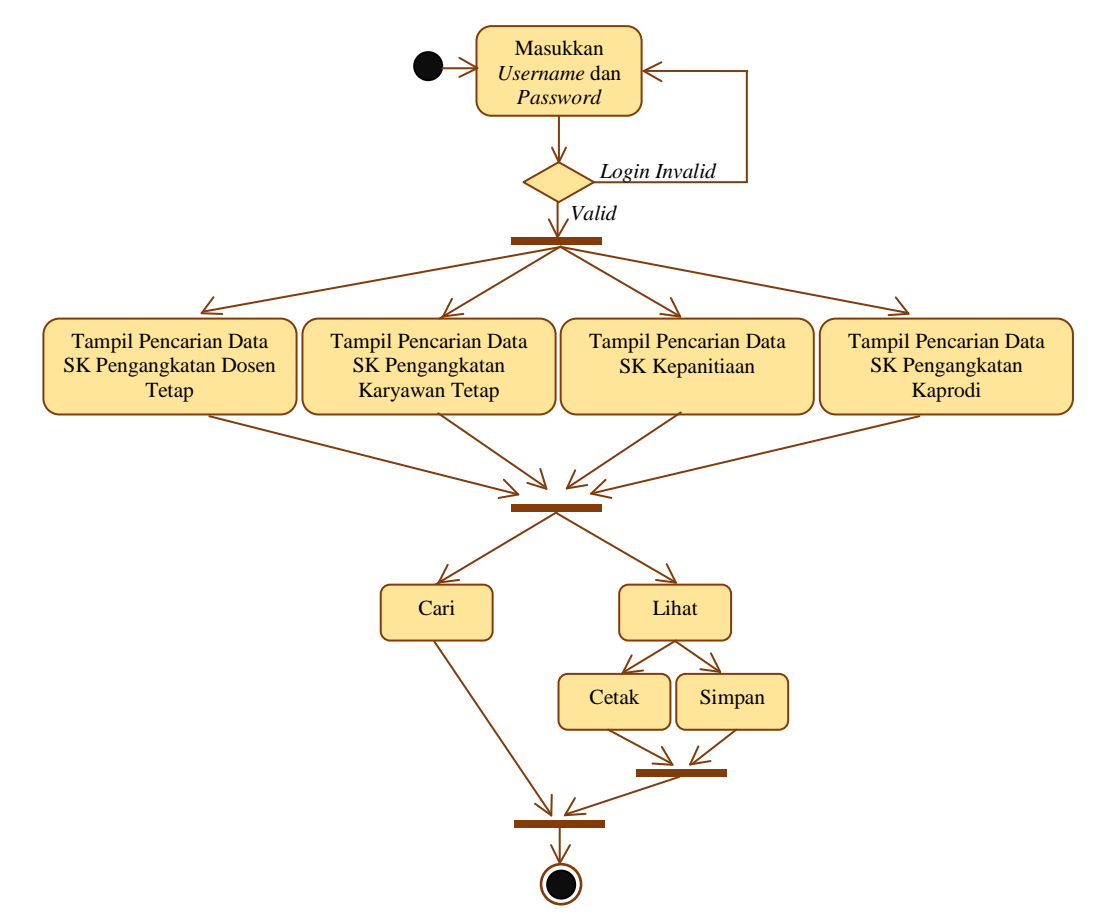

Gambar 3.52 *Activity Diagram* Proses Pengolahan Data SK (Surat Keputusan)

# **3.2.3.16.** *Activity Diagram* **Proses Pencarian Data SPK (Surat Perjanjian Kerja)**

Pertama pimpinan memasukkan *username* dan *password,* selanjutnya sistem akan melakukan validasi, apabila validasi *valid,* maka sistem akan manampilkan pencarian data SPK dosen tetap, dan pencarian data SPK karyawan tetap. Setelah data ditampilkan, maka terdapat pilihan mencari data SPK dan melihat data SPK, kemudian dapat mencetak dan menyimpan data SPK. *Activity diagram* proses pencarian data SPK (Surat Perjanjian Kerja) disajikan pada Gambar 3.53.

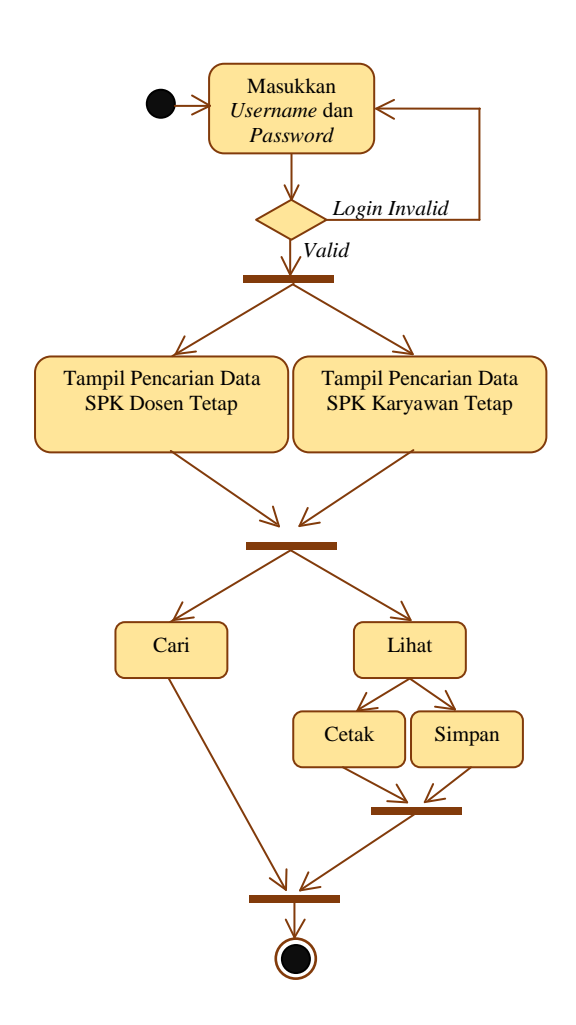

Gambar 3.53 *Activity Diagram* Proses Pencarian Data SPK (Surat Perjanjian Kerja)

# **3.2.3.17.** *Activity Diagram* **Proses Pencarian Data Surat MOU (***Memorandum Of Understanding***)**

Pertama pimpinan memasukkan *username* dan *password,* selanjutnya sistem akan melakukan validasi, apabila validasi *valid,* maka sistem akan manampilkan pencarian data MOU tri dharma, pencarian data MOU PKL profesi ners, pencarian MOU PKL mahasiswa, pencarian MOU PPL keperawatan, dan pencarian MOU sekolah. Setelah data ditampilkan, maka terdapat pilihan mencari data MOU dan melihat data MOU, kemudian dapat mencetak dan menyimpan data MOU. *Activity diagram* proses pencarian data surat MOU (*Memorandum Of Understanding*) disajikan pada Gambar 3.54.

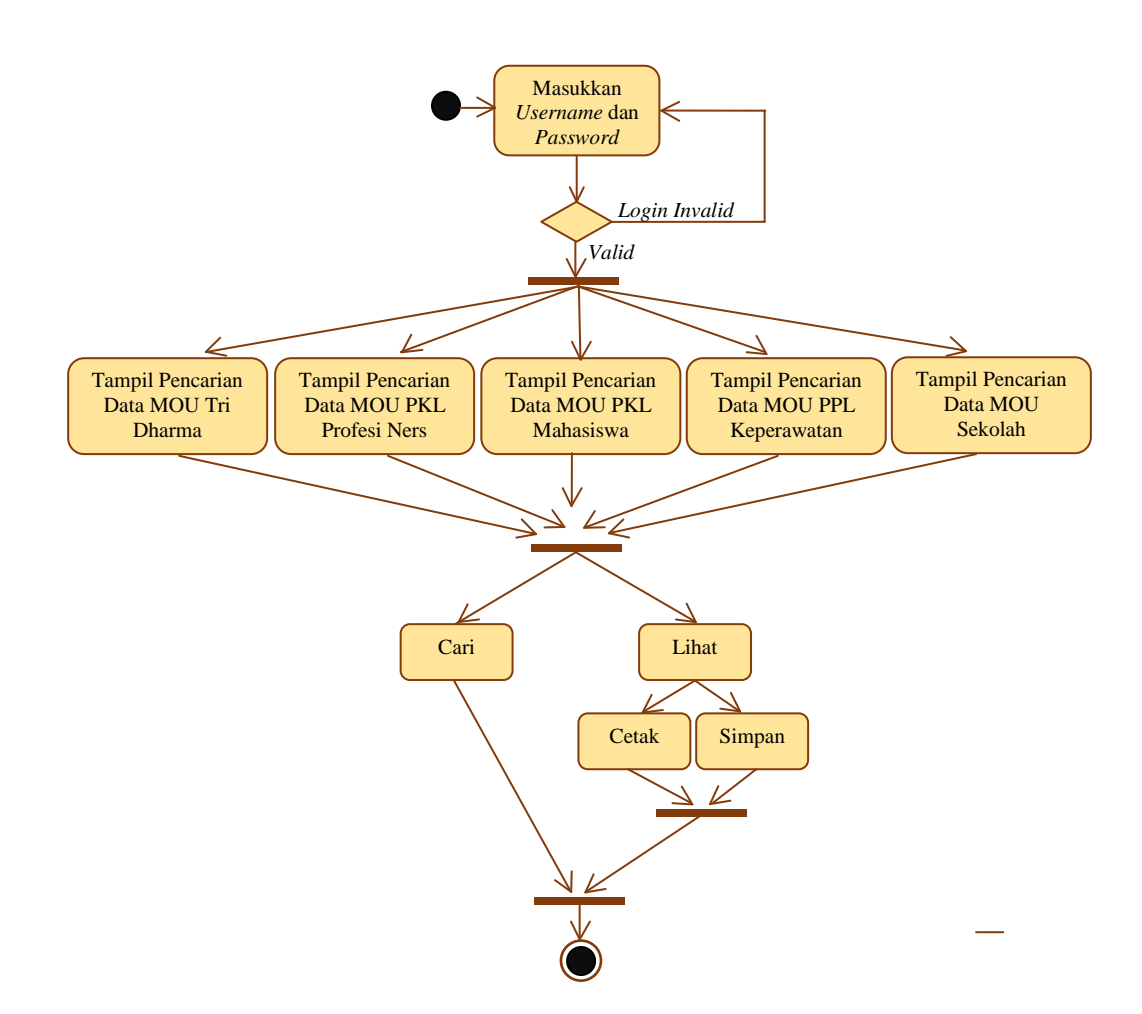

Gambar 3.54 *Activity Diagram* Proses Pencarian Data Surat MOU (*Memorandum Of Understanding*)

#### **3.2.3.18.** *Activity Diagram* **Proses Pencarian Data Surat Keterangan**

Pertama pimpinan memasukkan *username* dan *password,* selanjutnya sistem akan melakukan validasi, apabila validasi *valid,* maka sistem akan manampilkan pencarian data surat keterangan. Setelah data ditampilkan, maka terdapat pilihan mencari data surat keterangan dan melihat data surat keterangan, kemudian dapat mencetak dan menyimpan data. *Activity diagram* proses pencarian data surat keterangan disajikan pada Gambar 3.55.

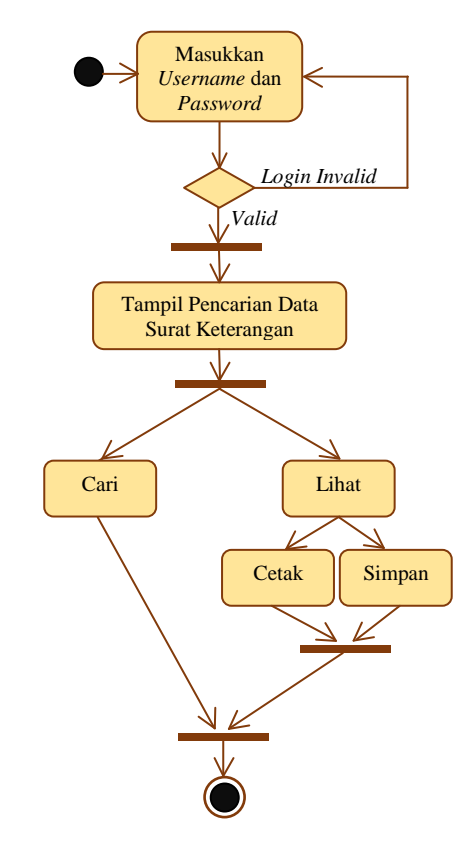

Gambar 3.55 *Activity Diagram* Proses Pencarian Data Surat Keterangan

#### **3.2.3.19.** *Activity Diagram* **Proses Pencarian Data Surat Penugasan**

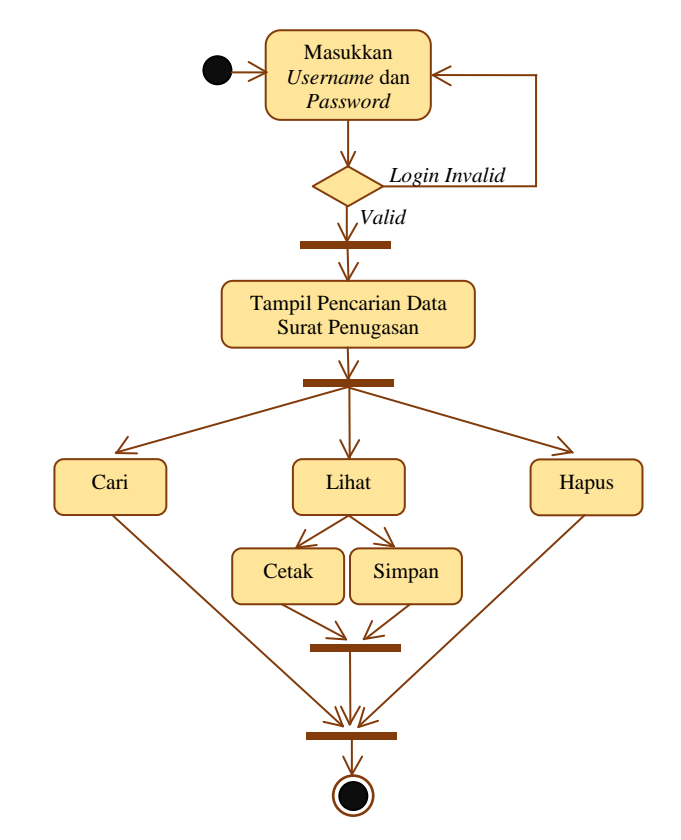

Gambar 3.56 *Activity Diagram* Proses Pencarian Data Surat Penugasan

Pertama pimpinan memasukkan *username* dan *password,* selanjutnya sistem akan melakukan validasi, apabila validasi *valid,* maka sistem akan manampilkan pencarian data surat penugasan. Setelah data ditampilkan, maka terdapat pilihan mencari data surat penugasan, hapus, dan melihat data surat penugasan, kemudian dapat mencetak dan menyimpan data. *Activity diagram* proses pencarian data surat penugasan disajikan pada Gambar 3.56.

#### **3.2.3.20.** *Activity Diagram* **Proses Pencarian Data Surat Masuk**

Pertama pimpinan memasukkan *username* dan *password,* selanjutnya sistem akan melakukan validasi, apabila validasi *valid,* maka sistem akan manampilkan pencarian data surat masuk. Setelah data ditampilkan, maka terdapat pilihan mencari data surat masuk, melihat data surat masuk dan hapus data. *Activity diagram* proses pencarian data surat masuk disajikan pada Gambar 3.57.

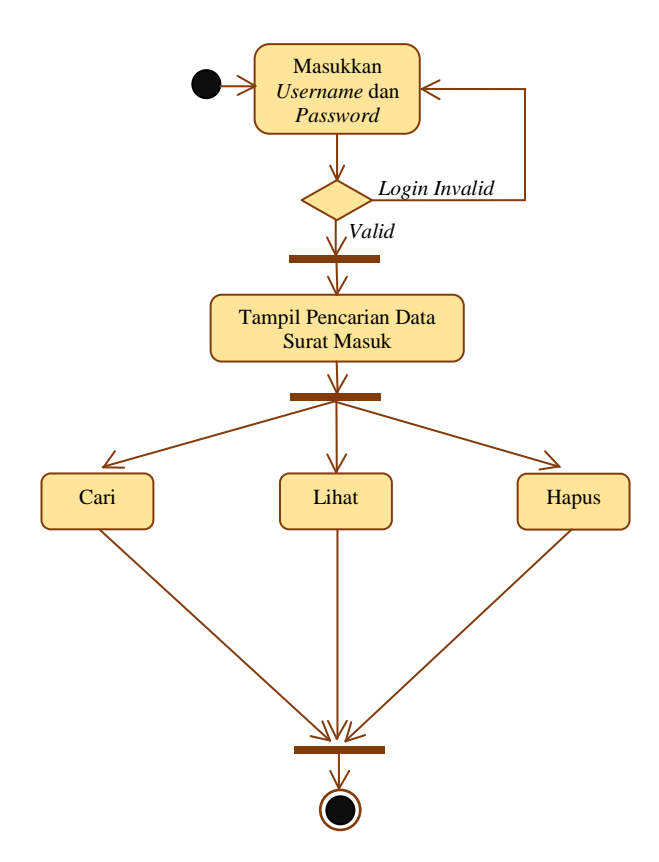

Gambar 3.57 *Activity Diagram* Proses Pencarian Data Surat Masuk

#### **3.2.3.21.** *Activity Diagram* **Proses Pencarian Data Surat Keluar**

Pertama pimpinan memasukkan *username* dan *password,* selanjutnya sistem akan melakukan validasi, apabila validasi *valid,* maka sistem akan manampilkan pencarian data surat keluar. Setelah data ditampilkan, maka terdapat pilihan mencari data surat keluar, hapus dan melihat data surat keluar, kemudian dapat mencetak dan menyimpan data. *Activity diagram* proses pencarian data surat keluar disajikan pada Gambar 3.58.

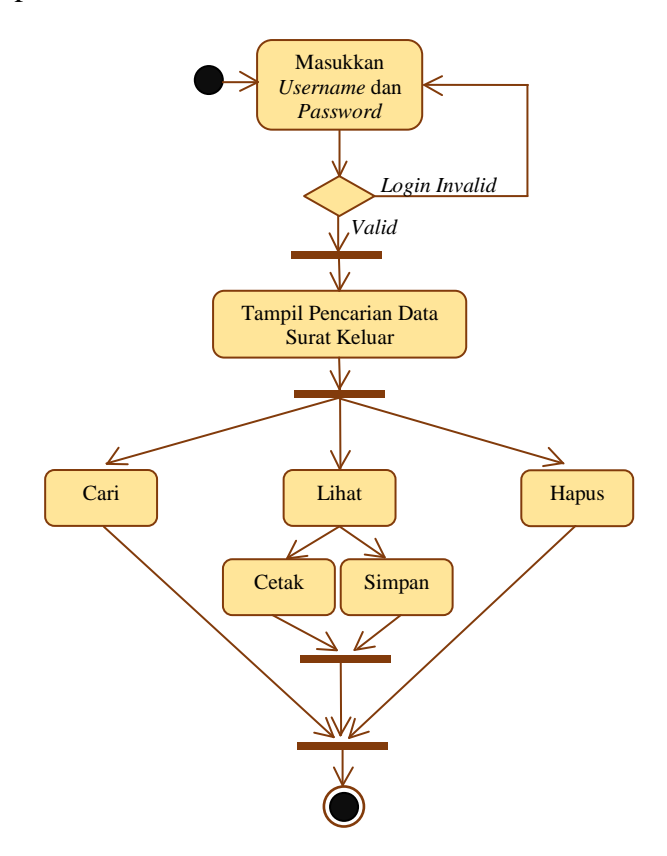

Gambar 3.58 *Activity Diagram* Proses Pencarian Data Surat Keluar

#### **3.2.3.22.** *Activity Diagram* **Proses Pengelolaan Data Pimpinan**

*Activity diagram* proses pengelolaan data pimpinan. Dimulai dengan petugas memasukkan *username* dan *password,* selanjutnya sistem akan melakukan validasi, apabila validasi *valid,* maka terdapat pilihan pengelolaan data pimpinan. Setelah proses pengelolaan selesai maka terdapat pilihan tambah, ubah, dan hapus. *Activity diagram* pengelolaan data pimpinan disajikan pada Gambar 3.59.

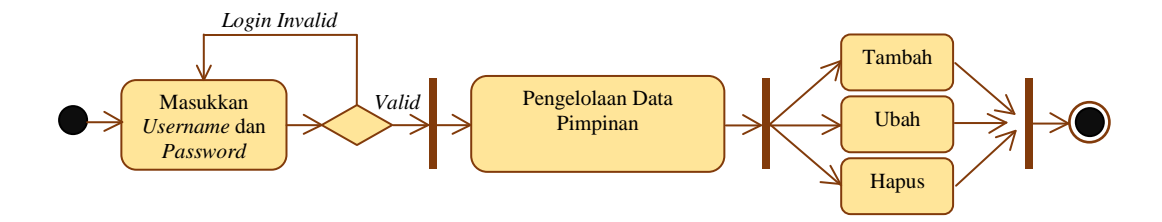

Gambar 3.59 *Activity Diagram* Pengelolaan Data Pimpinan

#### **3.2.3.23.** *Activity Diagram* **Proses Persetujuan Edit Data Surat**

Pertama pimpinan memasukkan *username* dan *password,* selanjutnya sistem akan melakukan validasi, apabila validasi *valid,* maka sistem akan manampilkan persetujuan edit data surat. Setelah data ditampilkan, maka terdapat pilihan melihat persetujuan edit data surat, kemudian dapat menyetujui dan menolak edit data surat. *Activity diagram* proses persetujuan edit data surat disajikan pada Gambar 3.60.

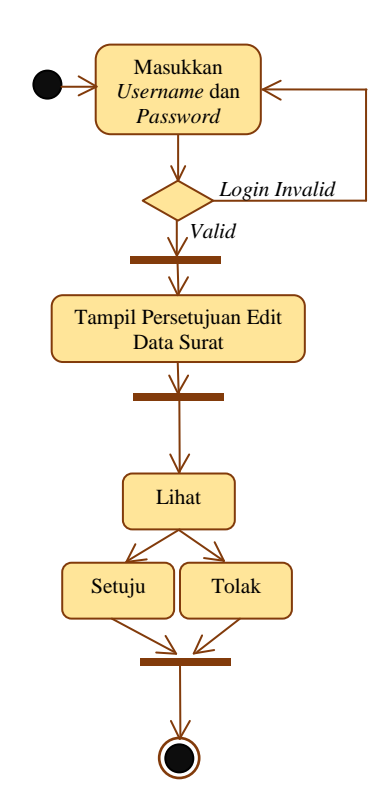

Gambar 3.60 *Activity Diagram* Proses Persetujuan Edit Data Surat

#### **3.2.4** *Sequencce Diagram*

# **3.2.4.1** *Sequence Diagram* **Pengelolaan Data SK (Surat Keputusan) Pengangkatan Dosen Tetap**

*Sequence diagram* pengelolaan data SK pengangkatan dosen tetap dimulai dengan petugas sebagai *aktor* membuka dan mengisi data pada form pengelolaan data SK pengangkatan dosen tetap, kemudian sistem melakukan validasi data, apabila validasi *valid,* maka sistem akan melakukan proses penyimpanan data ke dalam tabel data SK pengangkatan dosen tetap. Langkah berikutnya sistem akan menampilkan *report* konfirmasi penyimpanan. *Sequence diagram* pengolahan data SK (Surat Keputusan) pengangkatan dosen tetap disajikan pada Gambar 3.61.

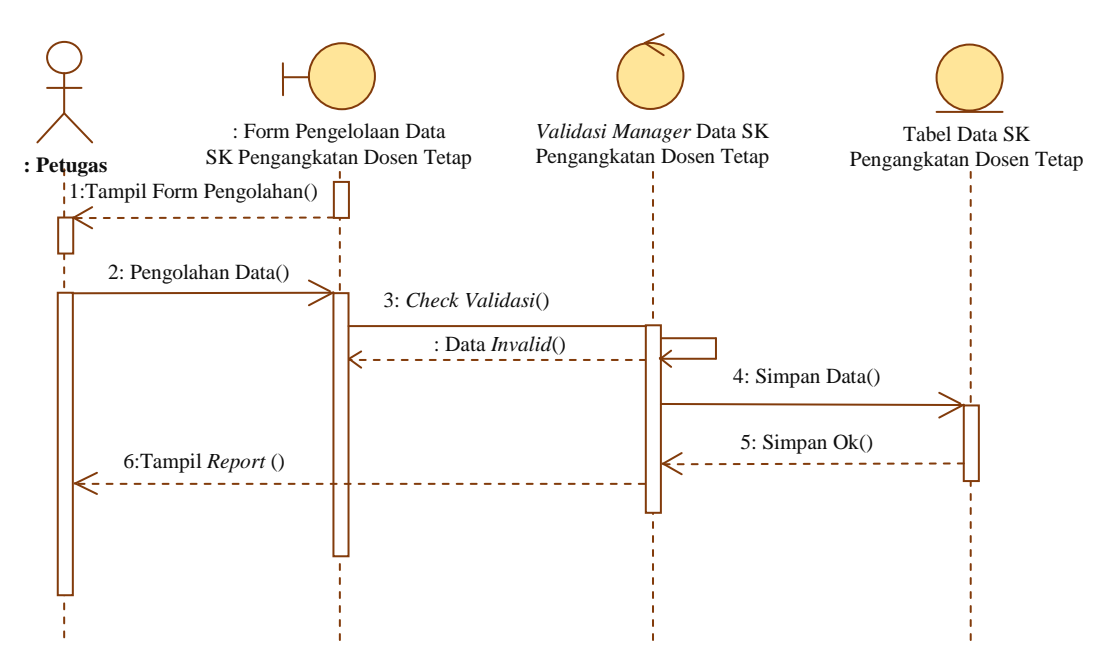

Gambar 3.61 *Sequence Diagram* Pengelolaan Data SK (Surat Keputusan) Pengangkatan Dosen Tetap

### **3.2.4.2** *Sequence Diagram* **Pengelolaan Data SK (Surat Keputusan) Pengangkatan Karyawan Tetap**

*Sequence diagram* pengelolaan data SK pengangkatan karyawan tetap dimulai dengan petugas sebagai *aktor* membuka dan mengisi data pada form pengelolaan data SK pengangkatan karyawan tetap, kemudian sistem melakukan validasi data, apabila validasi *valid,* maka sistem akan melakukan proses penyimpanan data ke dalam tabel data SK pengangkatan karyawan tetap. Langkah berikutnya sistem

akan menampilkan *report* konfirmasi penyimpanan. *Sequence diagram* pengolahan data SK (Surat Keputusan) pengangkatan karyawan tetap disajikan pada Gambar 3.62.

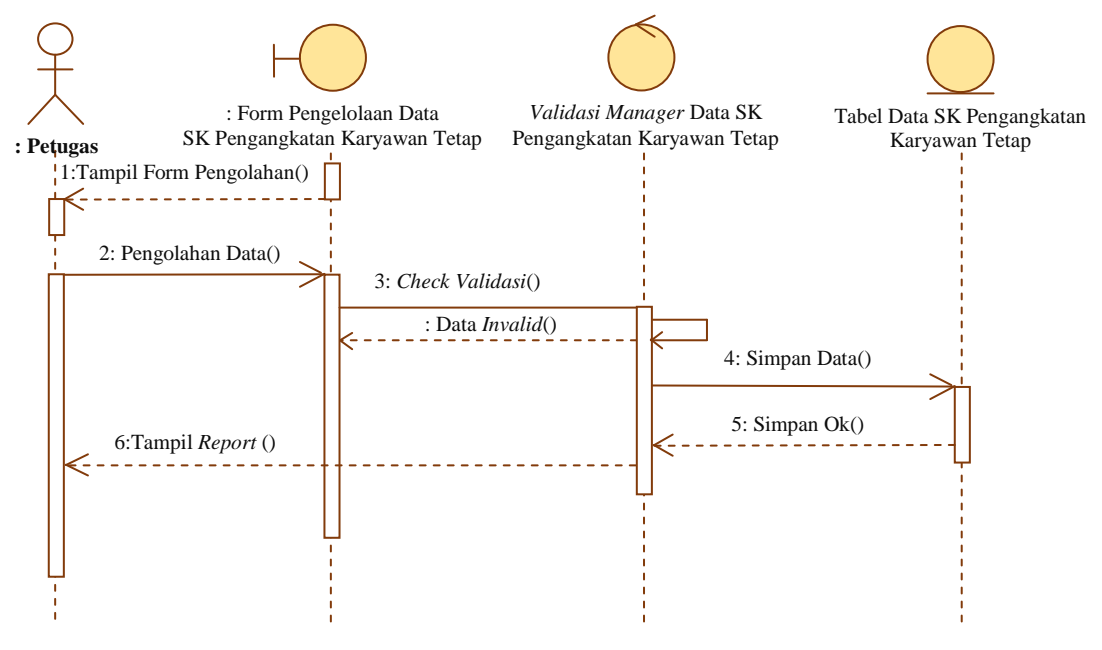

Gambar 3.62 *Sequence Diagram* Pengelolaan Data SK (Surat Keputusan) Pengangkatan Karyawan Tetap

# **3.2.4.3** *Sequence Diagram* **Pengelolaan Data SK (Surat Keputusan) Kepanitiaan**

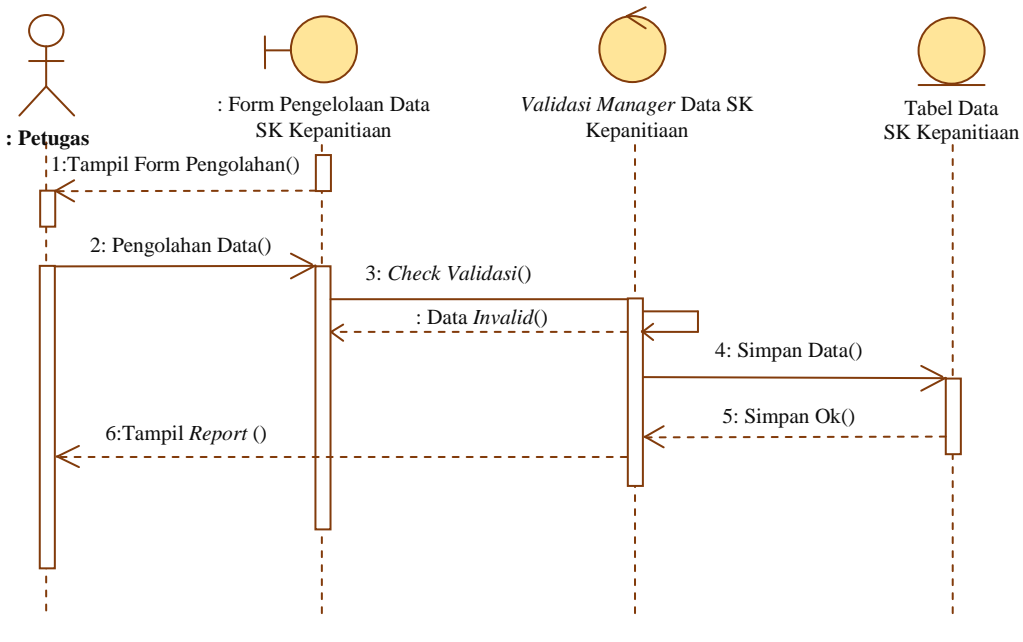

Gambar 3.63 *Sequence Diagram* Pengelolaan Data SK (Surat Keputusan) Kepanitiaan

*Sequence diagram* pengelolaan data SK kepanitiaan dimulai dengan petugas sebagai *aktor* membuka dan mengisi data pada form pengelolaan data SK kepanitiaan, kemudian sistem melakukan validasi data, apabila validasi *valid,* maka sistem akan melakukan proses penyimpanan data ke dalam tabel data SK kepanitiaan. Langkah berikutnya sistem akan menampilkan *report* konfirmasi penyimpanan. *Sequence diagram* pengolahan data SK (Surat Keputusan) kepanitiaan disajikan pada Gambar 3.63.

## **3.2.4.4** *Sequence Diagram* **Pengelolaan Data SK (Surat Keputusan) Pengangkatan Kaprodi**

*Sequence diagram* pengelolaan data SK pengangkatan kaprodi dimulai dengan petugas sebagai *aktor* membuka dan mengisi data pada form pengelolaan data SK pengangkatan kaprodi, kemudian sistem melakukan validasi data, apabila validasi *valid,* maka sistem akan melakukan proses penyimpanan data ke dalam tabel data SK pengangkatan kaprodi. Langkah berikutnya sistem akan menampilkan *report* konfirmasi penyimpanan. *Sequence diagram* pengolahan data SK (Surat Keputusan) pengangkatan kaprodi disajikan pada Gambar 3.64.

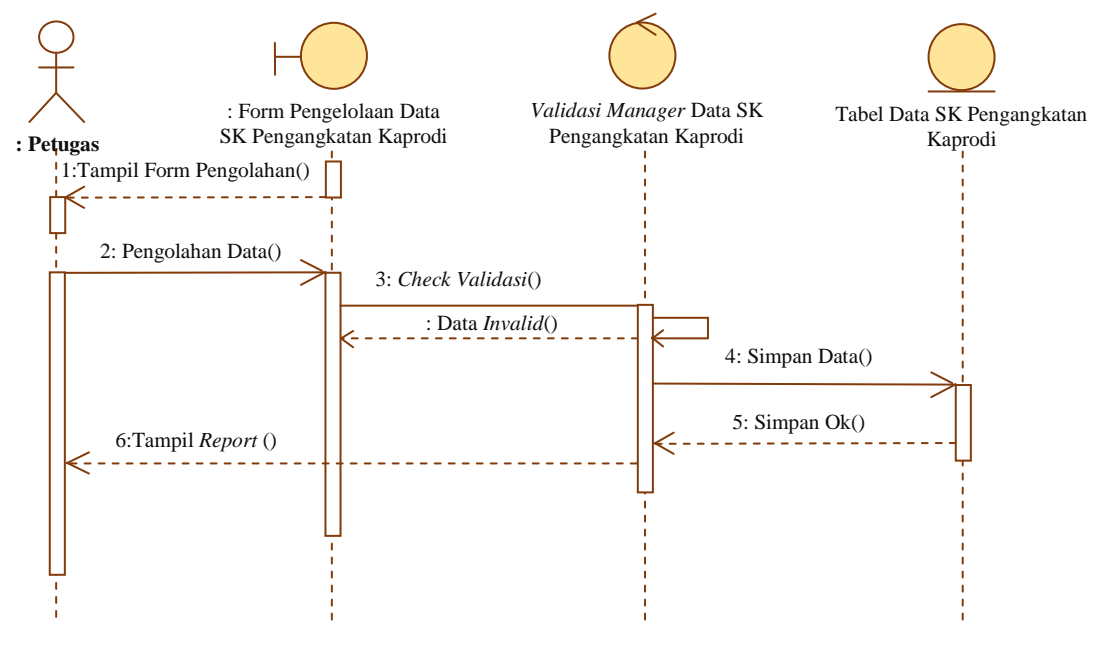

Gambar 3.64 *Sequence Diagram* Pengelolaan Data SK (Surat Keputusan) Pengangkatan Kaprodi

### **3.2.4.5** *Sequence Diagram* **Pengelolaan Data SPK (Surat Perjanjian Kerja) Dosen**

*Sequence diagram* pengelolaan data SPK dosen dimulai dengan petugas sebagai *aktor* membuka dan mengisi data pada form pengelolaan data SPK dosen, kemudian sistem melakukan validasi data, apabila validasi *valid,* maka sistem akan melakukan proses penyimpanan data ke dalam tabel data SPK dosen. Langkah berikutnya sistem akan menampilkan *report* konfirmasi penyimpanan. *Sequence diagram* pengolahan data SPK (Surat Perjanjian Kerja) dosen disajikan pada Gambar 3.65.

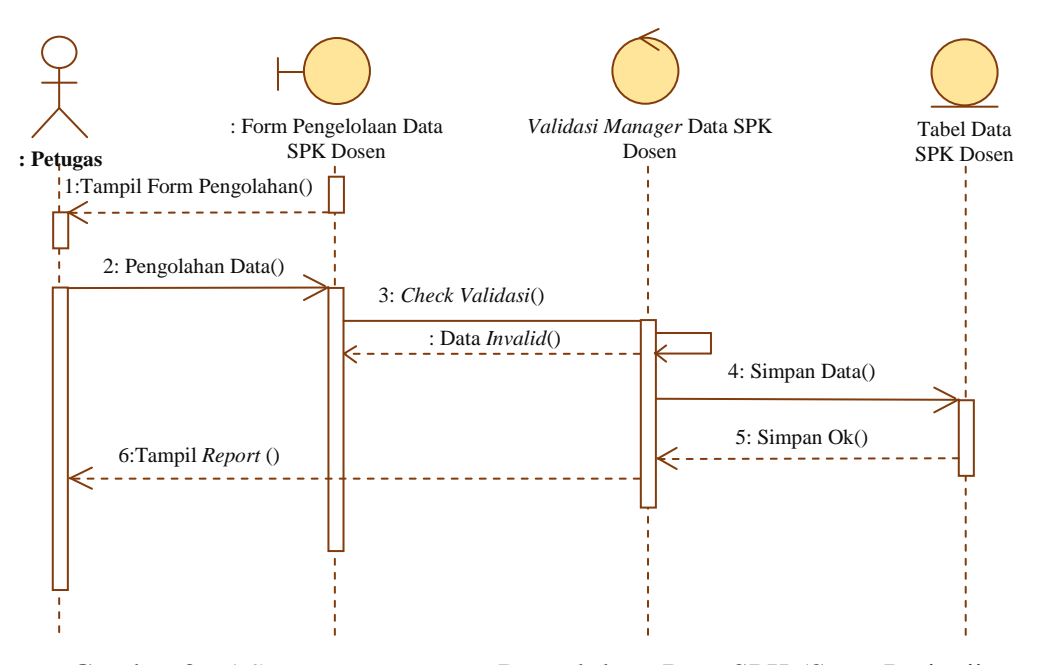

Gambar 3.65 *Sequence Diagram* Pengelolaan Data SPK (Surat Perjanjian Keria) Dosen

# **3.2.4.6** *Sequence Diagram* **Pengelolaan Data SPK (Surat Perjanjian Kerja) Karyawan**

*Sequence diagram* pengelolaan data SPK karyawan dimulai dengan petugas sebagai *aktor* membuka dan mengisi data pada form pengelolaan data SPK karyawan, kemudian sistem melakukan validasi data, apabila validasi *valid,* maka sistem akan melakukan proses penyimpanan data ke dalam tabel data SPK karyawan. Langkah berikutnya sistem akan menampilkan *report* konfirmasi penyimpanan. *Sequence diagram* pengolahan data SPK (Surat Perjanjian Kerja) karyawan disajikan pada Gambar 3.66.

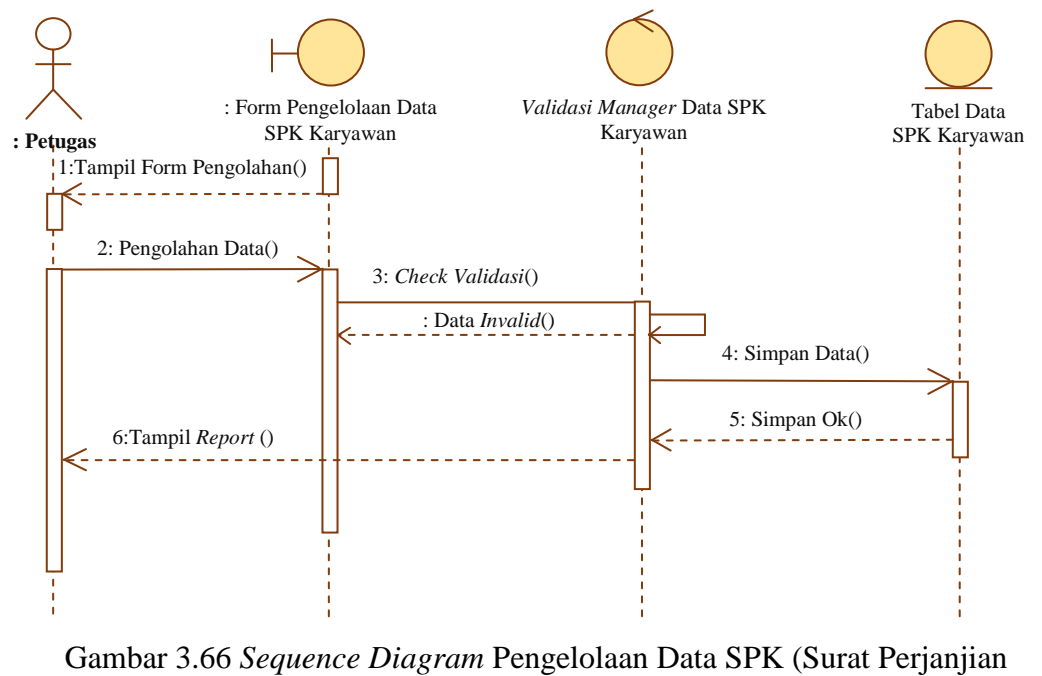

Kerja) Karyawan

### **3.2.4.7** *Sequence Diagram* **Pengelolaan Data Surat MOU (***Memorandum Of Understanding***) Tri Dharma**

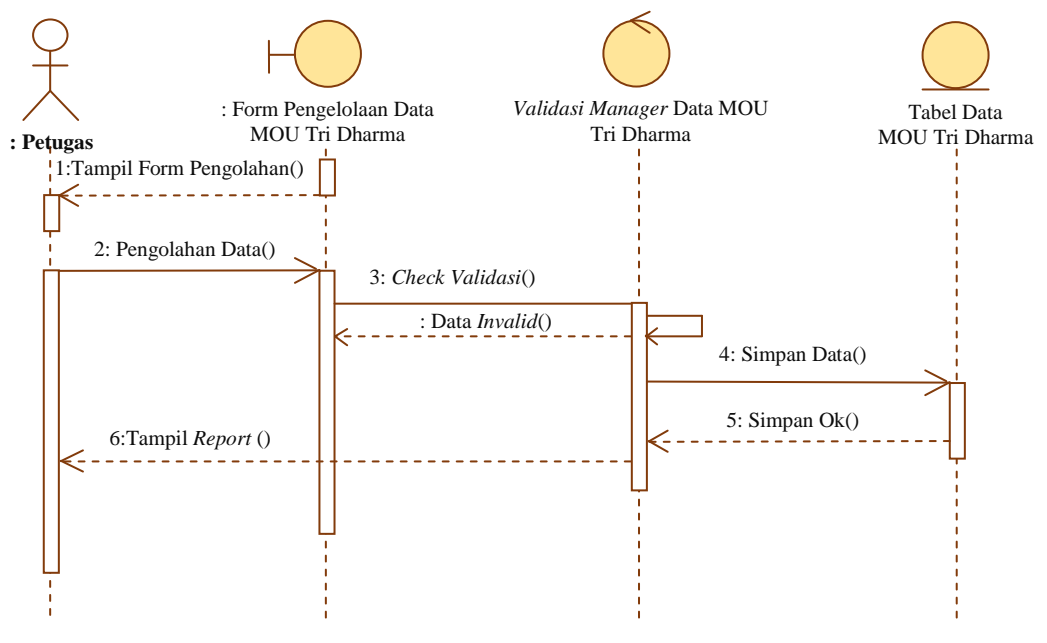

Gambar 3.67 *Sequence Diagram* Pengelolaan Data MOU (*Memorandum Of Understanding*) Tri Dharma

*Sequence diagram* pengelolaan data MOU tri dharma dimulai dengan petugas sebagai *aktor* membuka dan mengisi data pada form pengelolaan data MOU tri dharma, kemudian sistem melakukan validasi data, apabila validasi *valid,* maka sistem akan melakukan proses penyimpanan data ke dalam tabel data MOU tri dharma. Langkah berikutnya sistem akan menampilkan *report* konfirmasi penyimpanan. *Sequence diagram* pengolahan data MOU (*Memorandum Of Understanding*) tri dharma disajikan pada Gambar 3.67.

# **3.2.4.8** *Sequence Diagram* **Pengelolaan Data Surat MOU (***Memorandum Of Understanding***) PKL Profesi Ners**

*Sequence diagram* pengelolaan data MOU PKL profesi ners dimulai dengan petugas sebagai *aktor* membuka dan mengisi data pada form pengelolaan data MOU PKL profesi ners, kemudian sistem melakukan validasi data, apabila validasi *valid,* maka sistem akan melakukan proses penyimpanan data ke dalam tabel data MOU PKL profesi ners. Langkah berikutnya sistem akan menampilkan *report* konfirmasi penyimpanan. *Sequence diagram* pengolahan data MOU (*Memorandum Of Understanding*) PKL profesi ners disajikan pada Gambar 3.68.

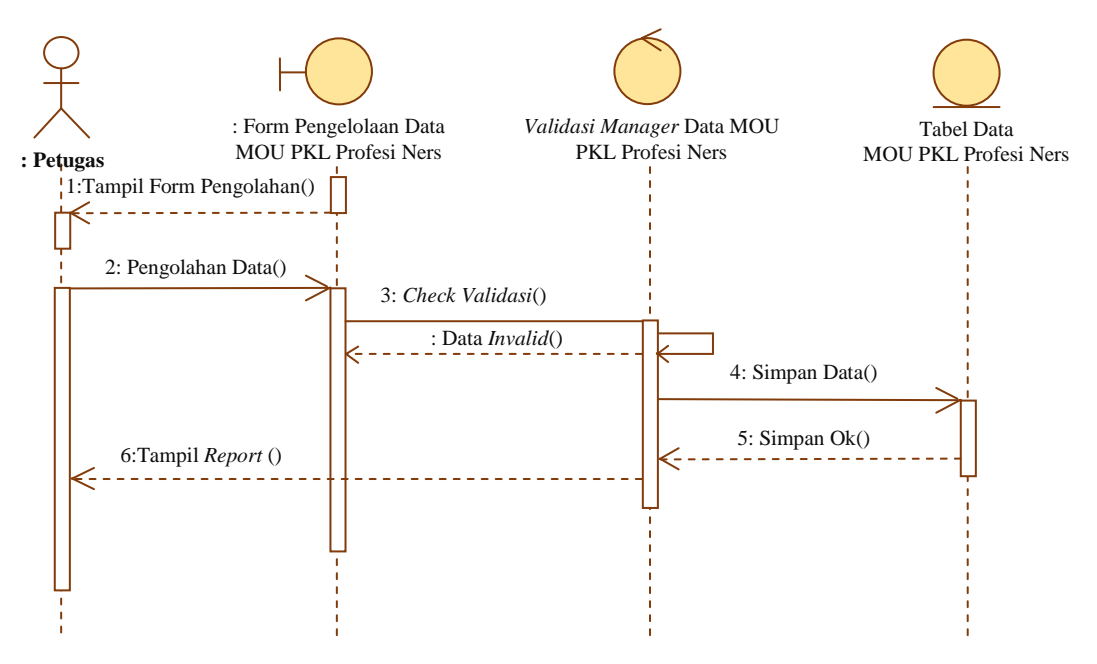

Gambar 3.68 *Sequence Diagram* Pengelolaan Data MOU (*Memorandum Of Understanding*) PKL Profesi Ners

## **3.2.4.9** *Sequence Diagram* **Pengelolaan Data Surat MOU (***Memorandum Of Understanding***) PKL Mahasiswa**

*Sequence diagram* pengelolaan data MOU PKL mahasiswa dimulai dengan petugas sebagai *aktor* membuka dan mengisi data pada form pengelolaan data MOU PKL mahasiswa, kemudian sistem melakukan validasi data, apabila validasi *valid,* maka sistem akan melakukan proses penyimpanan data ke dalam tabel data MOU PKL mahasiswa. Langkah berikutnya sistem akan menampilkan *report* konfirmasi penyimpanan. *Sequence diagram* pengolahan data MOU (*Memorandum Of Understanding*) PKL mahasiswa disajikan pada Gambar 3.69.

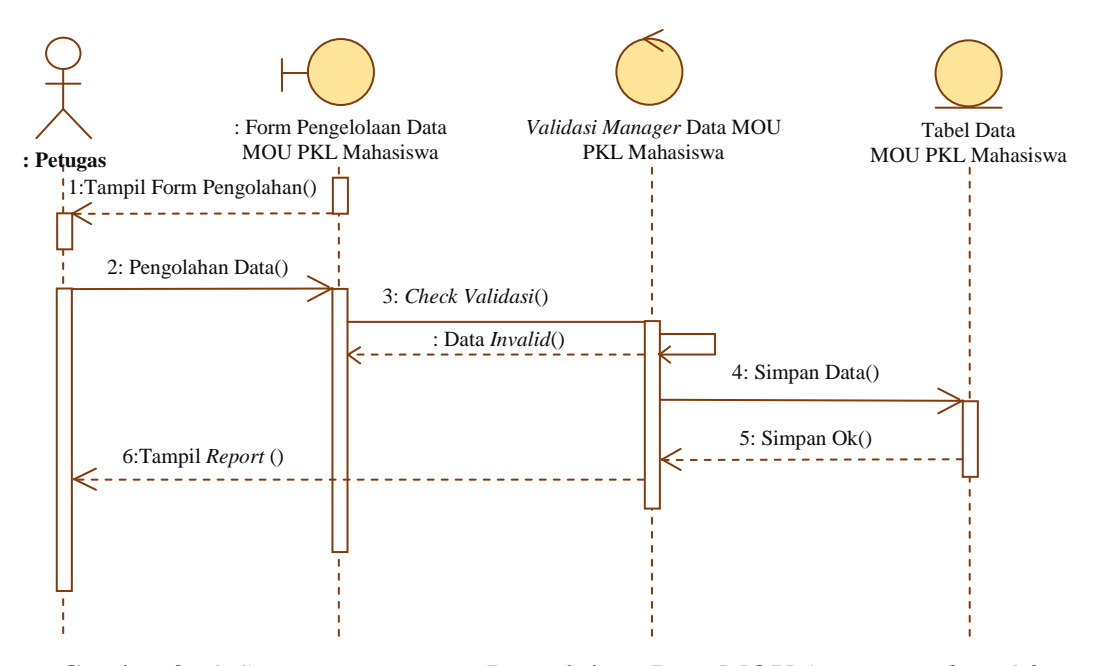

Gambar 3.69 *Sequence Diagram* Pengelolaan Data MOU (*Memorandum Of Understanding*) PKL Mahasiswa

# **3.2.4.10** *Sequence Diagram* **Pengelolaan Data Surat MOU (***Memorandum Of Understanding***) PPL Keperawatan**

*Sequence diagram* pengelolaan data MOU PPL keperawatan dimulai dengan petugas sebagai *aktor* membuka dan mengisi data pada form pengelolaan data MOU PPL keperawatan, kemudian sistem melakukan validasi data, apabila validasi *valid,* maka sistem akan melakukan proses penyimpanan data ke dalam tabel data MOU PPL keperawatan. Langkah berikutnya sistem akan menampilkan

*report* konfirmasi penyimpanan. *Sequence diagram* pengolahan data MOU (*Memorandum Of Understanding*) PPL keperawatan disajikan pada Gambar 3.70.

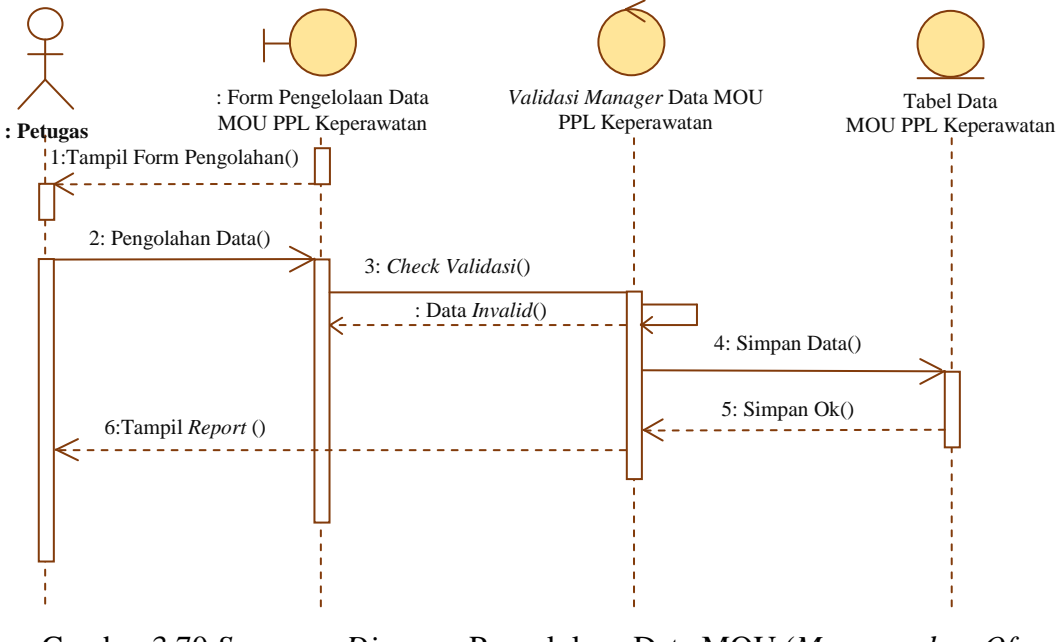

Gambar 3.70 *Sequence Diagram* Pengelolaan Data MOU (*Memorandum Of Understanding*) PPL Keperawatan

### **3.2.4.11** *Sequence Diagram* **Pengelolaan Data Surat MOU (***Memorandum Of Understanding***) Sekolah**

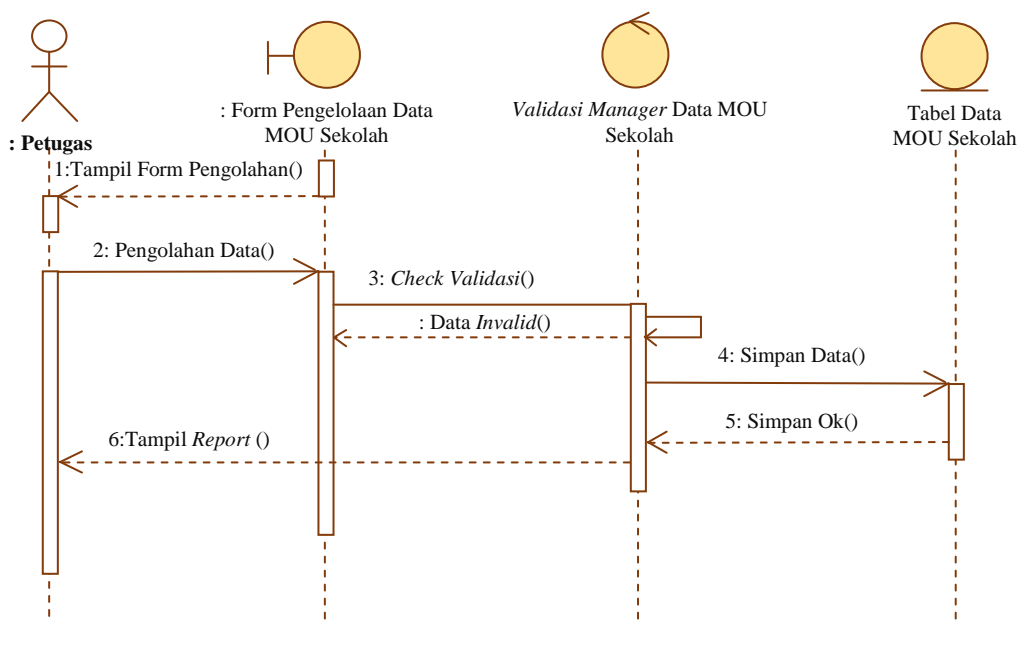

Gambar 3.71 *Sequence Diagram* Pengelolaan Data MOU (*Memorandum Of Understanding*) Sekolah

*Sequence diagram* pengelolaan data MOU sekolah dimulai dengan petugas sebagai *aktor* membuka dan mengisi data pada form pengelolaan data MOU sekolah, kemudian sistem melakukan validasi data, apabila validasi *valid,* maka sistem akan melakukan proses penyimpanan data ke dalam tabel data MOU sekolah. Langkah berikutnya sistem akan menampilkan *report* konfirmasi penyimpanan. *Sequence diagram* pengolahan data MOU (*Memorandum Of Understanding*) sekolah disajikan pada Gambar 3.71.

#### **3.2.4.12** *Sequence Diagram* **Pengelolaan Data Surat Keterangan**

*Sequence diagram* pengelolaan data surat keterangan dimulai dengan petugas sebagai *aktor* membuka dan mengisi data pada form pengelolaan data surat keterangan, kemudian sistem melakukan validasi data, apabila validasi *valid,* maka sistem akan melakukan proses penyimpanan data ke dalam tabel data surat keterangan. Langkah berikutnya sistem akan menampilkan *report* konfirmasi penyimpanan. *Sequence diagram* pengolahan data surat keterangan disajikan pada Gambar 3.72.

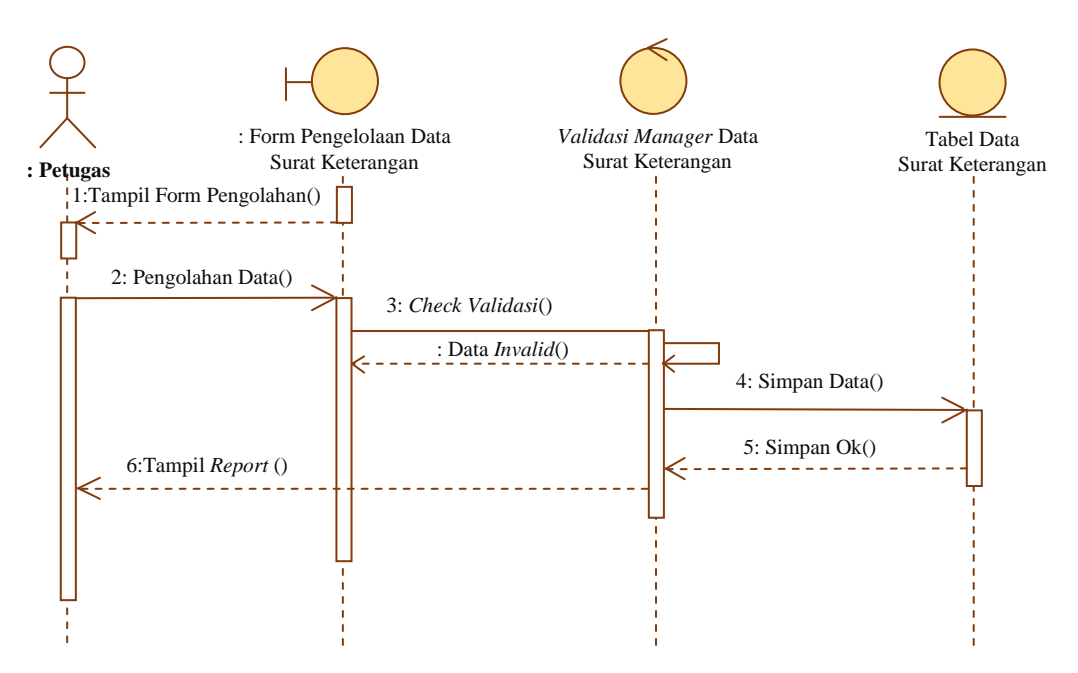

Gambar 3.72 *Sequence Diagram* Pengelolaan Data Surat Keterangan

#### **3.2.4.13** *Sequence Diagram* **Pengelolaan Data Surat Penugasan**

*Sequence diagram* pengelolaan data surat penugasan dimulai dengan petugas sebagai *aktor* membuka dan mengisi data pada form pengelolaan data surat penugasan, kemudian sistem melakukan validasi data, apabila validasi *valid,* maka sistem akan melakukan proses penyimpanan data ke dalam tabel data surat penugasan. Langkah berikutnya sistem akan menampilkan *report* konfirmasi penyimpanan. *Sequence diagram* pengolahan data surat penugasan disajikan pada Gambar 3.73.

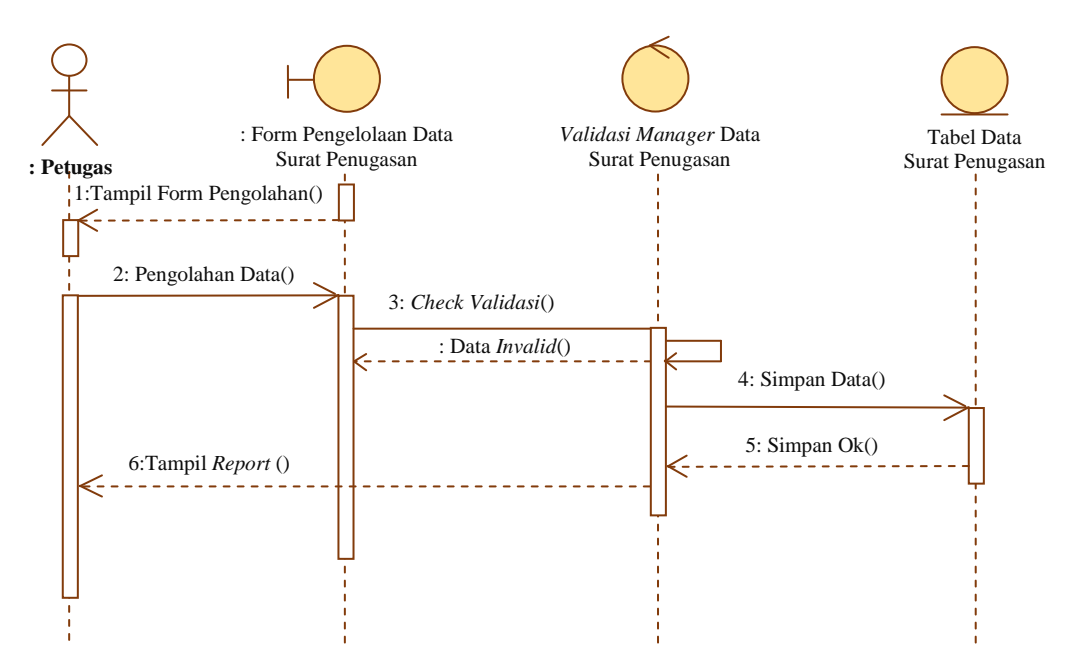

Gambar 3.73 *Sequence Diagram* Pengelolaan Data Surat Penugasan

#### **3.2.4.14** *Sequence Diagram* **Pengelolaan Data Surat Masuk**

*Sequence diagram* pengelolaan data surat masuk dimulai dengan petugas sebagai *aktor* membuka dan mengisi data pada form pengelolaan data surat masuk, kemudian sistem melakukan validasi data, apabila validasi *valid,* maka sistem akan melakukan proses penyimpanan data ke dalam tabel data surat masuk. Langkah berikutnya sistem akan menampilkan *report* konfirmasi penyimpanan. *Sequence diagram* pengolahan data surat masuk disajikan pada Gambar 3.74.

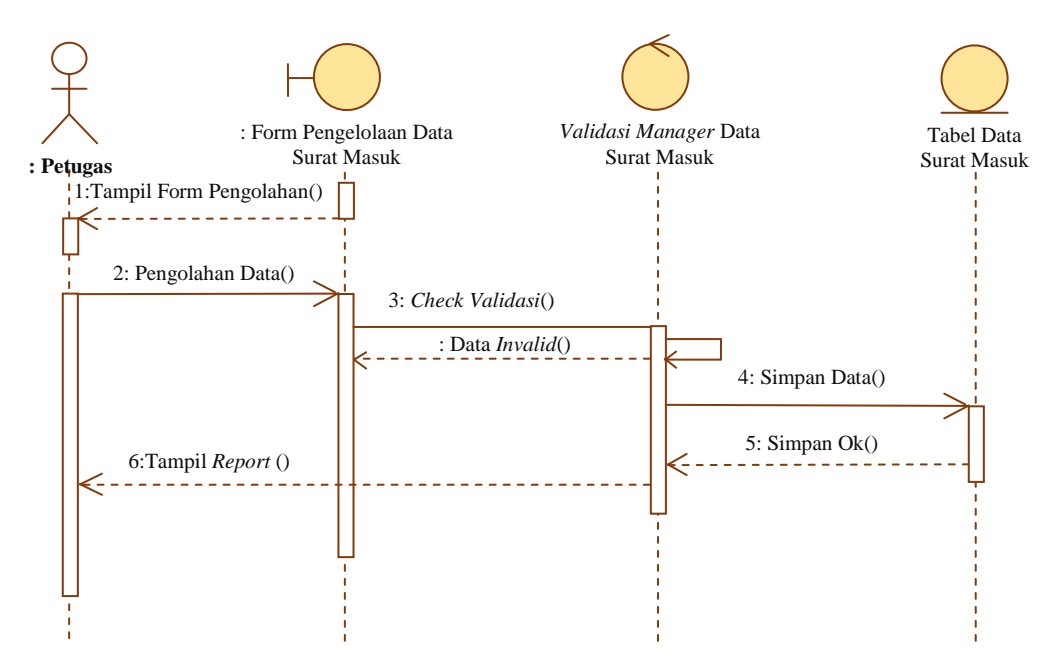

Gambar 3.74 *Sequence Diagram* Pengelolaan Data Surat Masuk

#### **3.2.4.15** *Sequence Diagram* **Pengelolaan Data Surat Keluar**

*Sequence diagram* pengelolaan data surat keluar dimulai dengan petugas sebagai *aktor* membuka dan mengisi data pada form pengelolaan data surat keluar, kemudian sistem melakukan validasi data, apabila validasi *valid,* maka sistem akan melakukan proses penyimpanan data ke dalam tabel data surat keluar. Langkah berikutnya sistem akan menampilkan *report* konfirmasi penyimpanan. *Sequence diagram* pengolahan data surat keluar disajikan pada Gambar 3.75.

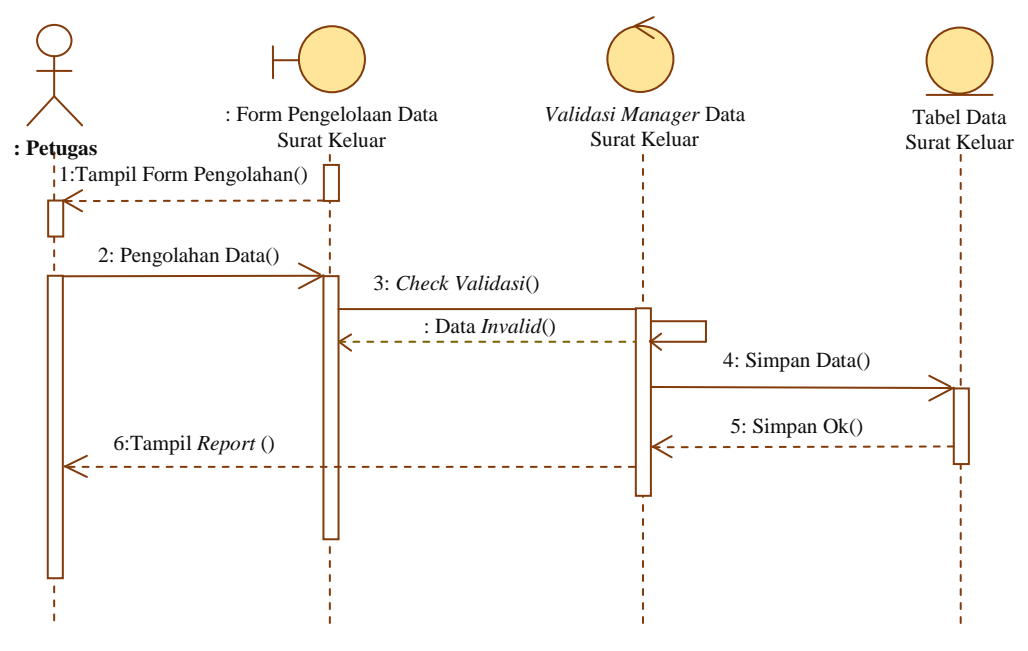

Gambar 3.75 *Sequence Diagram* Pengelolaan Data Surat Keluar

# **3.2.4.16** *Sequence Diagram* **Menampilkan Data Laporan SK (Surat Keputusan)**

*Sequence diagram* manampilkan data SK (Surat Keputusan) dimulai dengan petugas sebagai *aktor* membuka data pada form data SK, kemudian sistem melakukan validasi data, apabila validasi *valid,* maka sistem akan manampilkan data laporan kedalam tabel data laporan SK. Langkah berikutnya sistem akan menampilkan *report* laporan data SK. *Sequence diagram* manampilkan data SK (Surat Keputusan) disajikan pada Gambar 3.76.

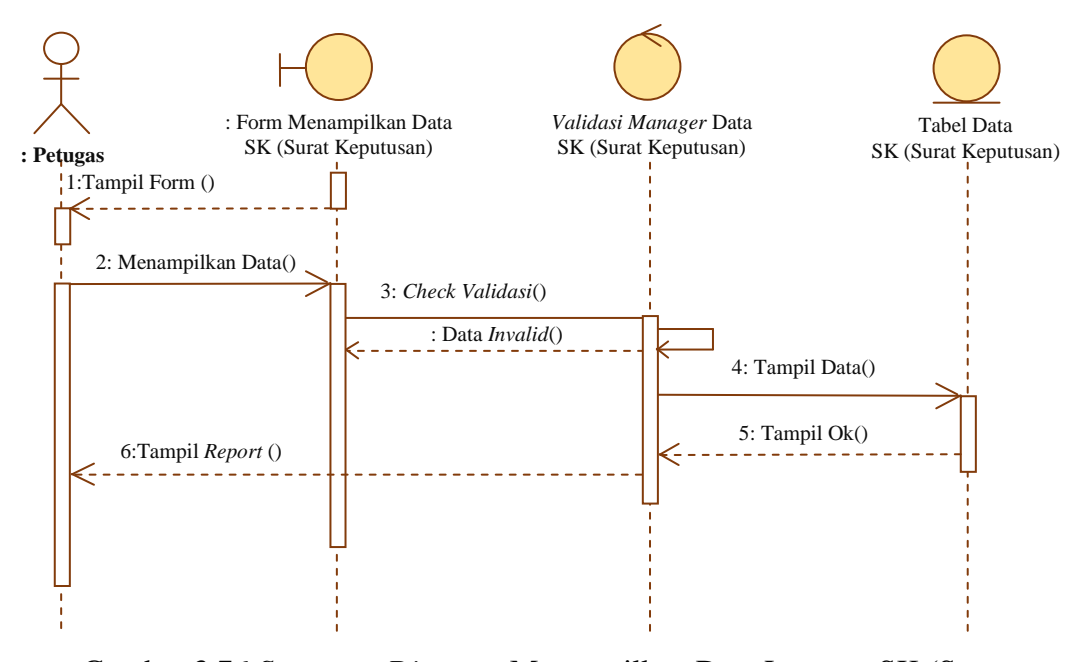

Gambar 3.76 *Sequence Diagram* Menampilkan Data Laporan SK (Surat Keputusan)

### **3.2.4.17** *Sequence Diagram* **Menampilkan Data Laporan SPK (Surat Perjanjian Kerja)**

*Sequence diagram* manampilkan data SPK dimulai dengan petugas sebagai *aktor* membuka data pada form data SPK, kemudian sistem melakukan validasi data, apabila validasi *valid,* maka sistem akan manampilkan data laporan kedalam tabel data laporan SPK. Langkah berikutnya sistem akan menampilkan *report* laporan data SPK. *Sequence diagram* manampilkan data SPK (Surat Perjanjian Kerja) disajikan pada Gambar 3.77.

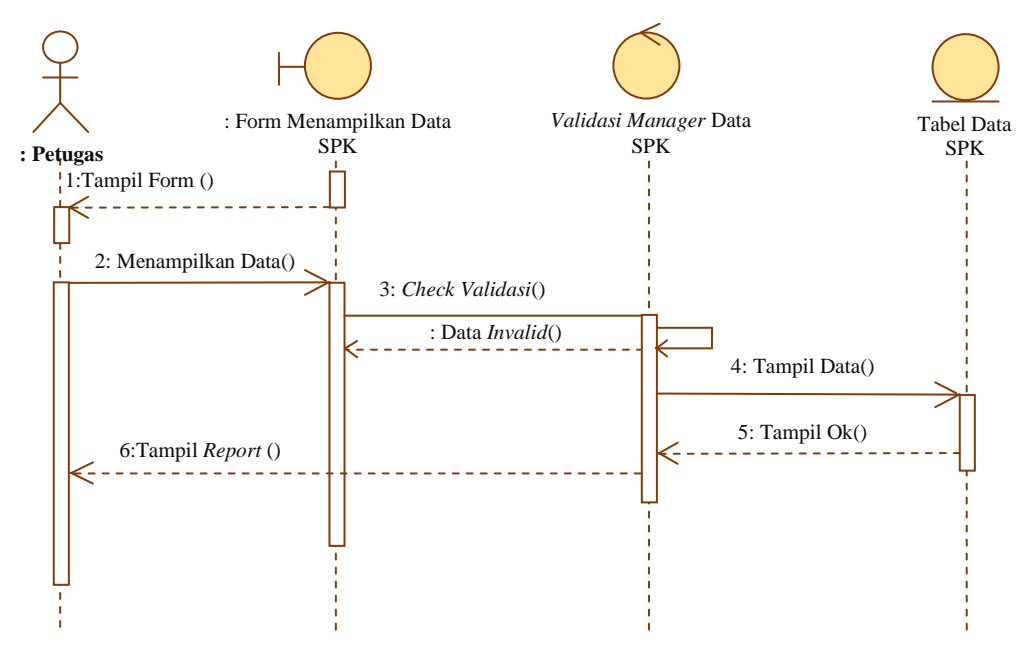

Gambar 3.77 *Sequence Diagram* Menampilkan Data Laporan SPK (Surat Perjanjian Kerja)

## **3.2.4.18** *Sequence Diagram* **Menampilkan Data Laporan Surat MOU (***Memorandum Of Understanding***)**

*Sequence diagram* manampilkan data MOU dimulai dengan petugas sebagai *aktor* membuka data pada form data MOU, kemudian sistem melakukan validasi data, apabila validasi *valid,* maka sistem akan manampilkan data laporan kedalam tabel data laporan MOU. Langkah berikutnya sistem akan menampilkan *report* laporan data MOU. *Sequence diagram* manampilkan data MOU disajikan pada Gambar 3.78.

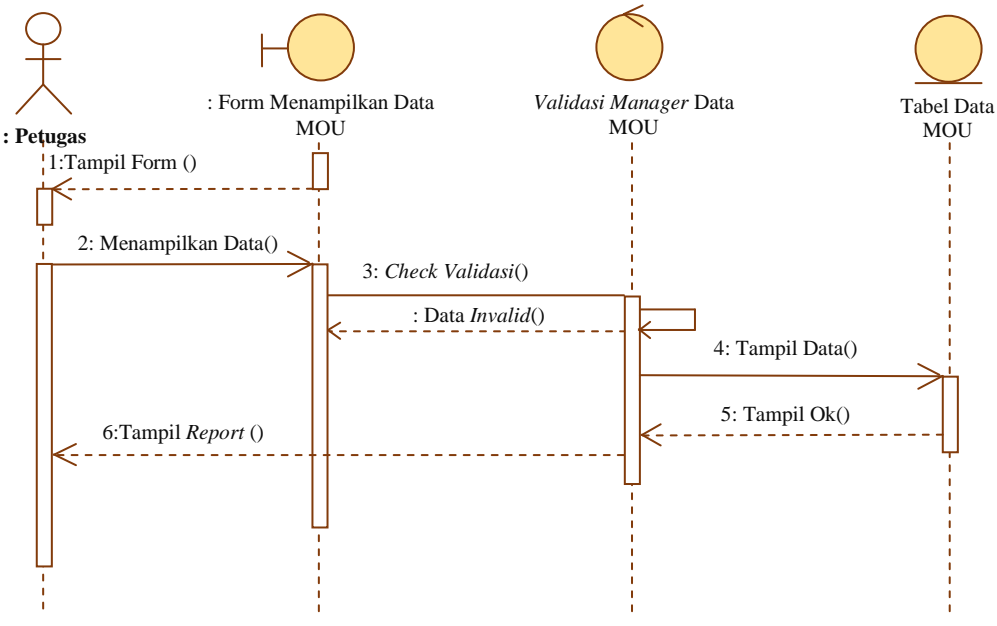

Gambar 3.78 *Sequence Diagram* Menampilkan Data Laporan MOU (*Memorandum Of Understanding*)

#### **3.2.4.19** *Sequence Diagram* **Menampilkan Data Laporan Surat Keterangan**

*Sequence diagram* manampilkan data surat keterangan dimulai dengan petugas sebagai *aktor* membuka data pada form data surat keterangan, kemudian sistem melakukan validasi data, apabila validasi *valid,* maka sistem akan manampilkan data laporan kedalam tabel data laporan surat keterangan. Langkah berikutnya sistem akan menampilkan *report* laporan data surat keterangan. *Sequence diagram* manampilkan data surat keterangan disajikan pada Gambar 3.79.

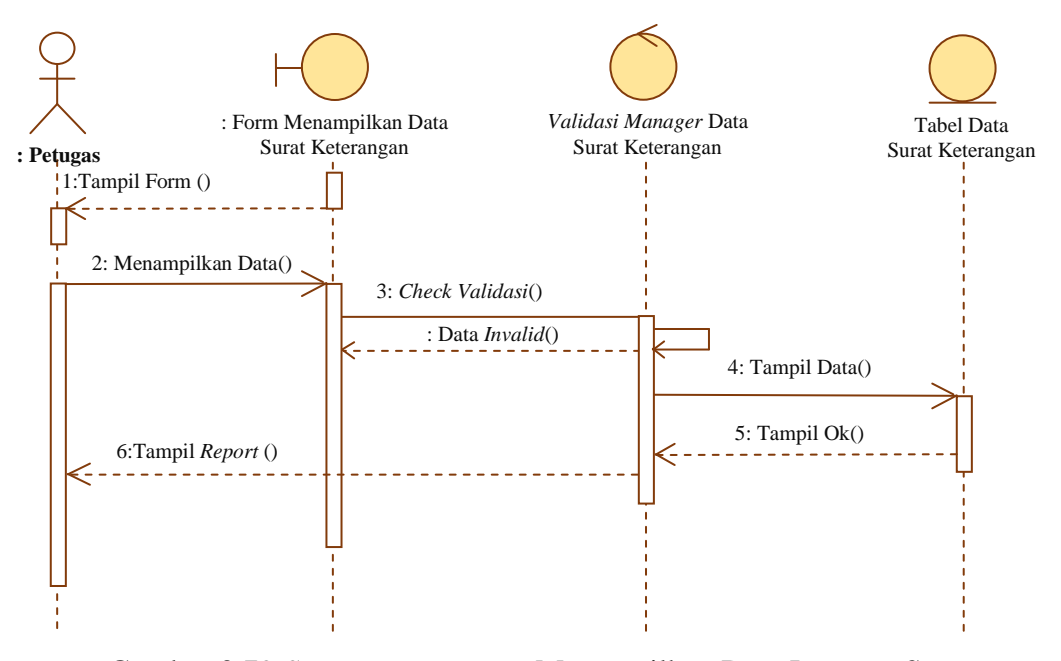

Gambar 3.79 *Sequence Diagram* Menampilkan Data Laporan Surat Keterangan

#### **3.2.4.20** *Sequence Diagram* **Menampilkan Data Laporan Surat Penugasan**

*Sequence diagram* manampilkan data surat penugasan dimulai dengan petugas sebagai *aktor* membuka data pada form data surat penugasan, kemudian sistem melakukan validasi data, apabila validasi *valid,* maka sistem akan manampilkan data laporan kedalam tabel data laporan surat penugasan. Langkah berikutnya sistem akan menampilkan *report* laporan data surat penugasan. *Sequence diagram* manampilkan data surat penugasan disajikan pada Gambar 3.80.

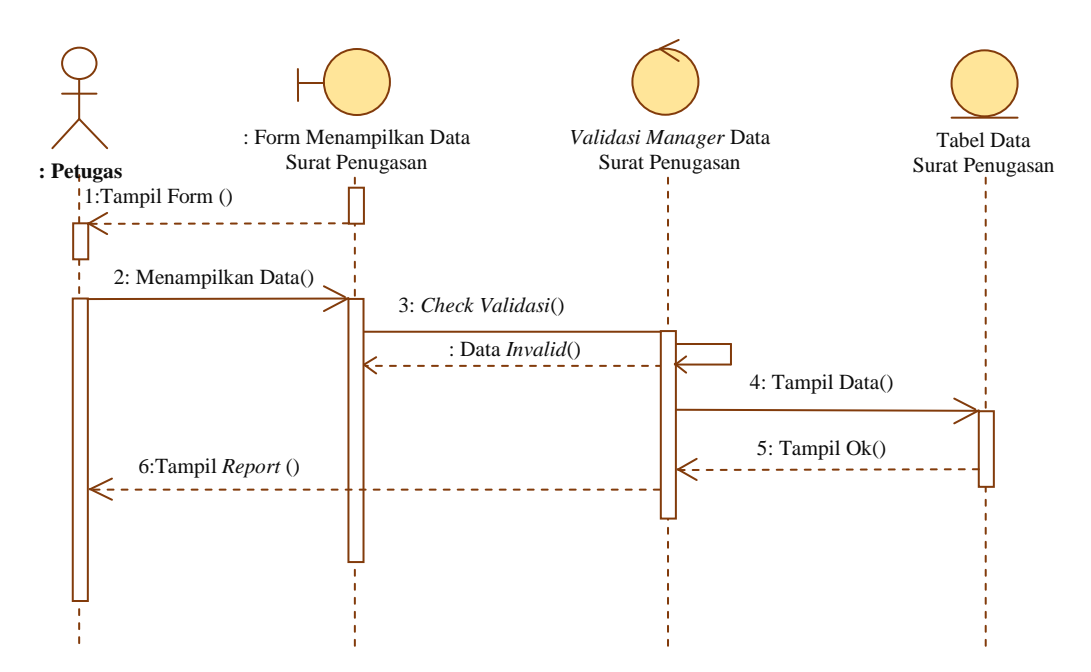

Gambar 3.80 *Sequence Diagram* Menampilkan Data Laporan Surat Penugasan

#### **3.2.4.21** *Sequence Diagram* **Menampilkan Data Laporan Surat Masuk**

*Sequence diagram* manampilkan data surat masuk dimulai dengan petugas sebagai *aktor* membuka data pada form data surat masuk, kemudian sistem melakukan validasi data, apabila validasi *valid,* maka sistem akan manampilkan data laporan kedalam tabel data laporan surat masuk. Langkah berikutnya sistem akan menampilkan *report* laporan data surat masuk. *Sequence diagram* manampilkan data surat masuk disajikan pada Gambar 3.81.

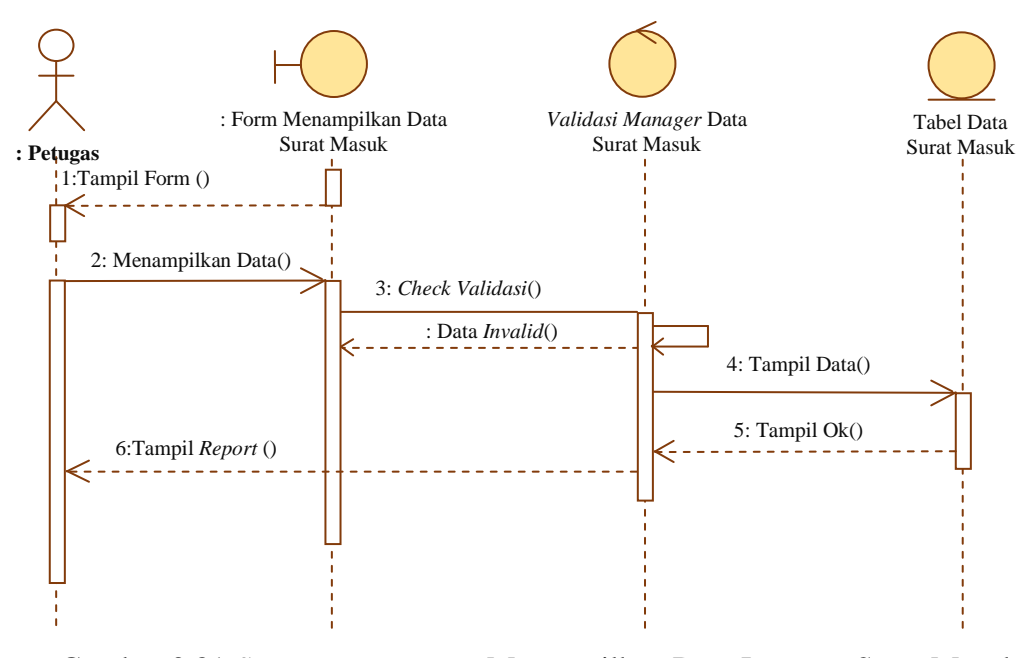

Gambar 3.81 *Sequence Diagram* Menampilkan Data Laporan Surat Masuk

#### **3.2.4.22** *Sequence Diagram* **Menampilkan Data Laporan Surat Keluar**

*Sequence diagram* manampilkan data surat keluar dimulai dengan petugas sebagai *aktor* membuka data pada form data surat keluar, kemudian sistem melakukan validasi data, apabila validasi *valid,* maka sistem akan manampilkan data laporan kedalam tabel data laporan surat keluar. Langkah berikutnya sistem akan menampilkan *report* laporan data surat keluar. *Sequence diagram* manampilkan data surat keluar disajikan pada Gambar 3.82.

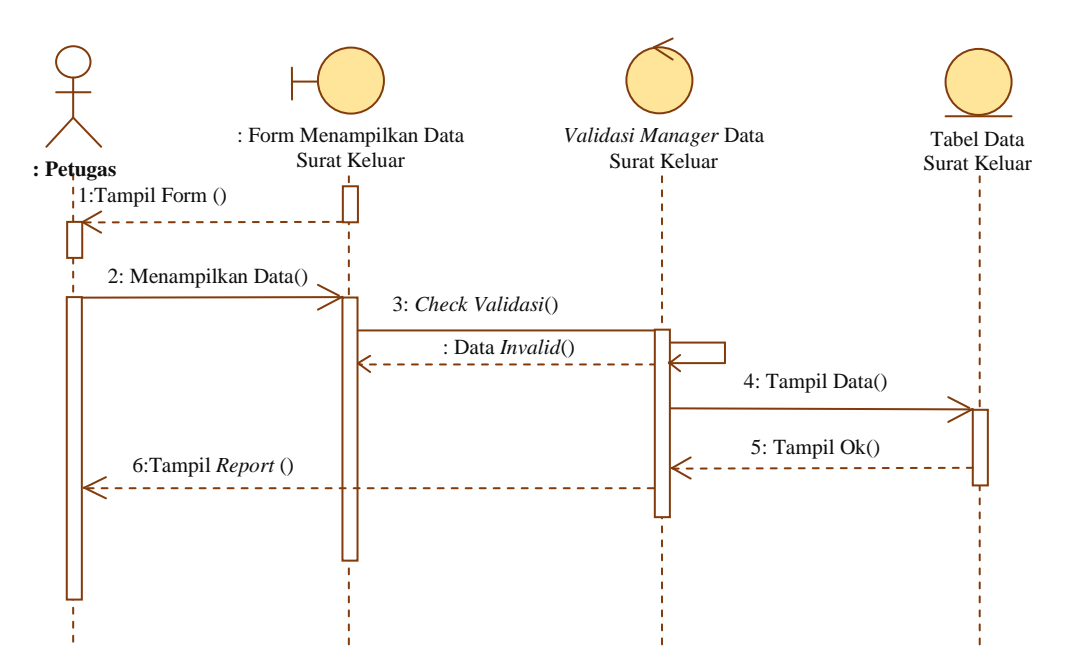

Gambar 3.82 *Sequence Diagram* Menampilkan Data Laporan Surat Keluar

### **3.2.4.23** *Sequence Diagram* **Pencarian Data SK (Surat Keputusan) Pengankatan Dosen Tetap**

*Sequence* diagram menggambarkan hubungan pimpinan sebagai *aktor* dengan sistem pada saat proses pencarian data SK pengangkatan dosen tetap.

Pimpinan sebagai *aktor* membuka form pencarian data SK pengangkatan dosen tetap, selanjutnya sistem akan melakukan validasi apabila validasi *valid,* maka sistem akan melakukan proses pencarian data ke dalam tabel data SK pengangkatan dosen tetap. Langkah berikutnya sistem akan menampilkan *report* hasil pencarian data SK pengangkatan dosen tetap. *Sequence diagram* pencarian data SK pengangkatan dosen tetap disajikan pada Gambar 3.83.

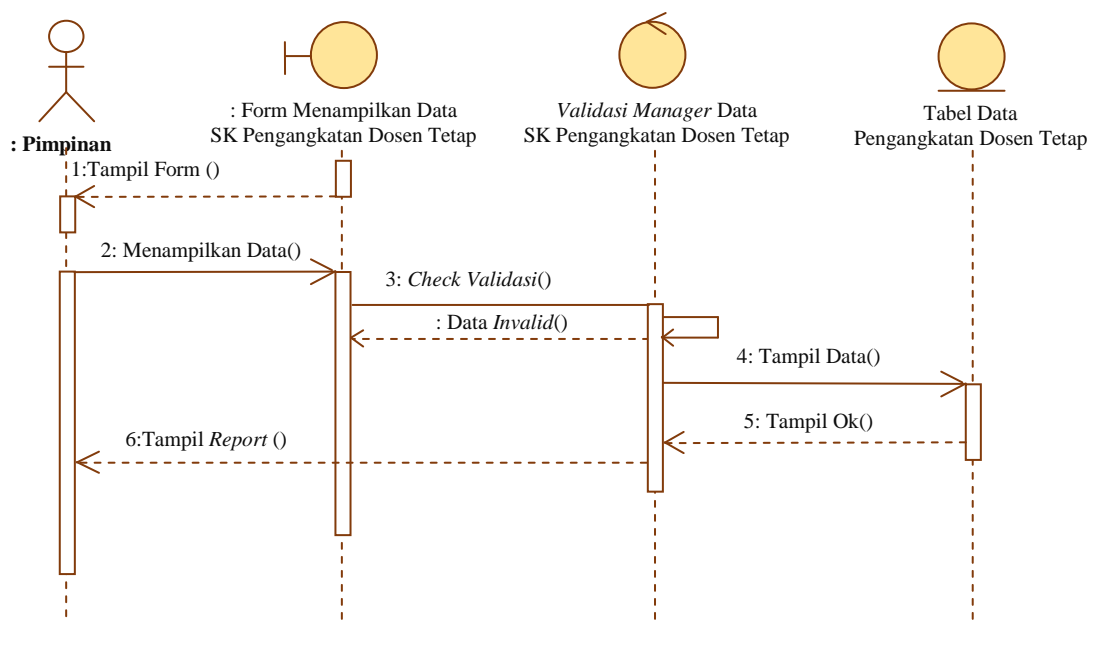

Gambar 3.83 *Sequence Diagram* Pencarian Data SK (Surat Keputusan) Pengangkatan Dosen Tetap

**3.2.4.24** *Sequence Diagram* **Pencarian Data SK (Surat Keputusan) Pengangkatan Karyawan Tetap**

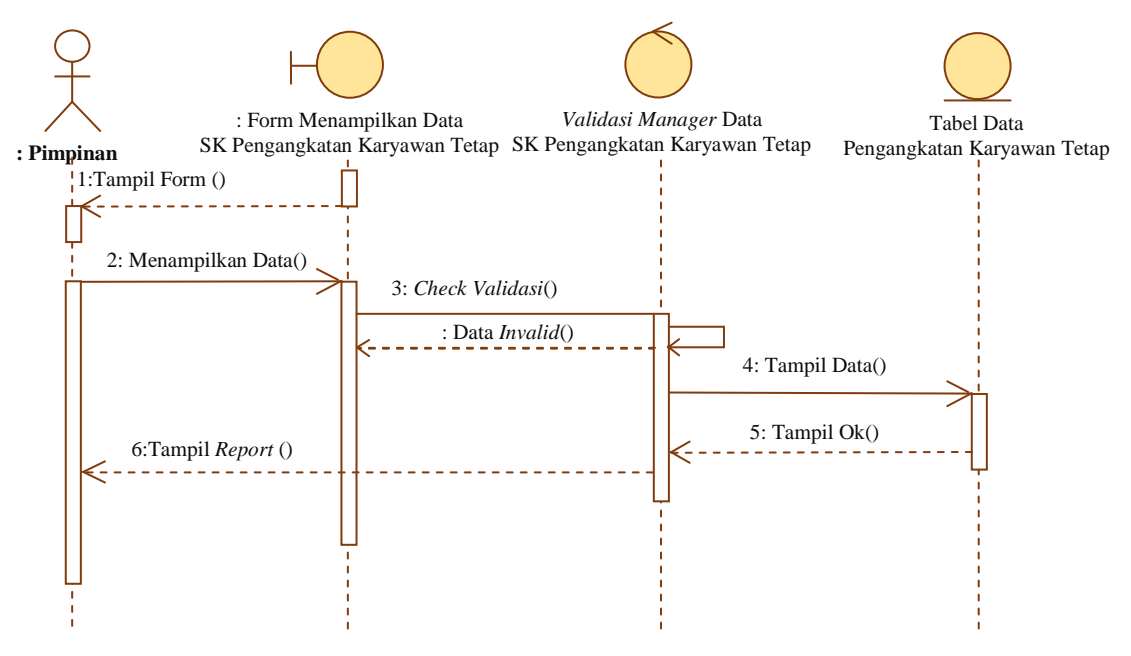

Gambar 3.84 *Sequence Diagram* Pencarian Data SK (Surat Keputusan) Pengangkatan Karyawan Tetap

*Sequence* diagram menggambarkan hubungan pimpinan sebagai *aktor* dengan sistem pada saat proses pencarian data SK pengangkatan karyawan tetap.

Pimpinan sebagai *aktor* membuka form pencarian data SK pengangkatan karyawan tetap, selanjutnya sistem akan melakukan validasi apabila validasi *valid,* maka sistem akan melakukan proses pencarian data ke dalam tabel data SK pengangkatan karyawan tetap. Langkah berikutnya sistem akan menampilkan *report* hasil pencarian data SK pengangkatan karyawan tetap. *Sequence diagram* pencarian data SK pengangkatan karyawan tetap disajikan pada Gambar 3.84.

## **3.2.4.25** *Sequence Diagram* **Pencarian Data SK (Surat Keputusan) Kepanitiaan**

*Sequence* diagram menggambarkan hubungan pimpinan sebagai *aktor* dengan sistem pada saat proses pencarian data SK kepanitiaan.

Pimpinan sebagai *aktor* membuka form pencarian data SK kepanitiaan, selanjutnya sistem akan melakukan validasi apabila validasi *valid,* maka sistem akan melakukan proses pencarian data ke dalam tabel data SK kepanitiaan. Langkah berikutnya sistem akan menampilkan *report* hasil pencarian data SK kepanitiaan. *Sequence diagram* pencarian data SK kepanitiaan disajikan pada Gambar 3.85.

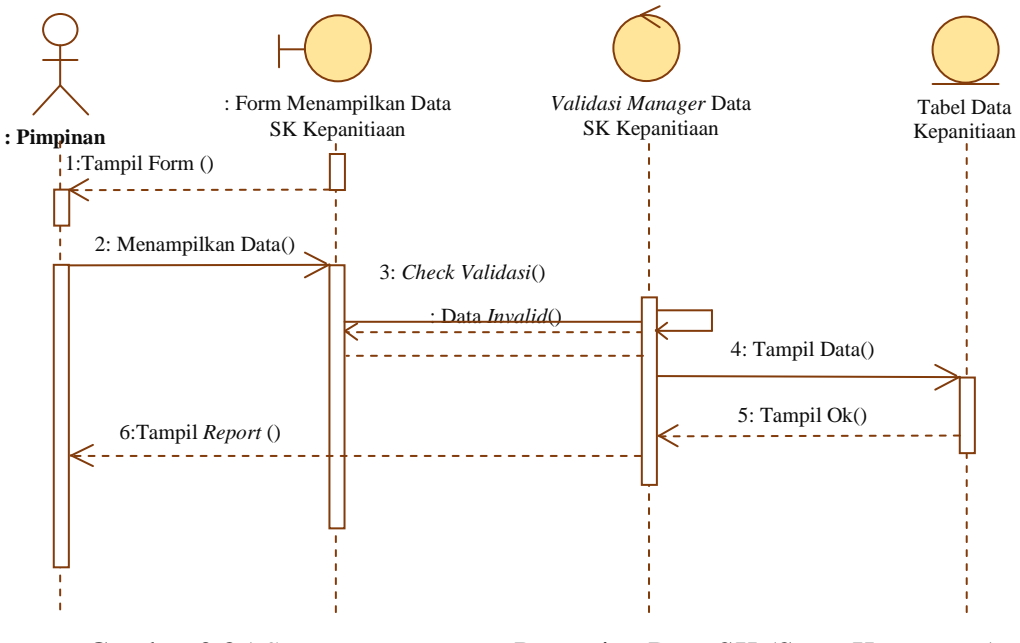

Gambar 3.85 *Sequence Diagram* Pencarian Data SK (Surat Keputusan) Kepanitiaan

## **3.2.4.26** *Sequence Diagram* **Pencarian Data SK (Surat Keputusan) Pengangkatan Kaprodi**

*Sequence* diagram menggambarkan hubungan pimpinan sebagai *aktor* dengan sistem pada saat proses pencarian data SK pengangkatan kaprodi.

Pimpinan sebagai *aktor* membuka form pencarian data SK pengangkatan kaprodi, selanjutnya sistem akan melakukan validasi apabila validasi *valid,* maka sistem akan melakukan proses pencarian data ke dalam tabel data SK pengangkatan kaprodi. Langkah berikutnya sistem akan menampilkan *report* hasil pencarian data SK pengangkatan kaprodi. *Sequence diagram* pencarian data SK pengangkatan kaprodi disajikan pada Gambar 3.86.

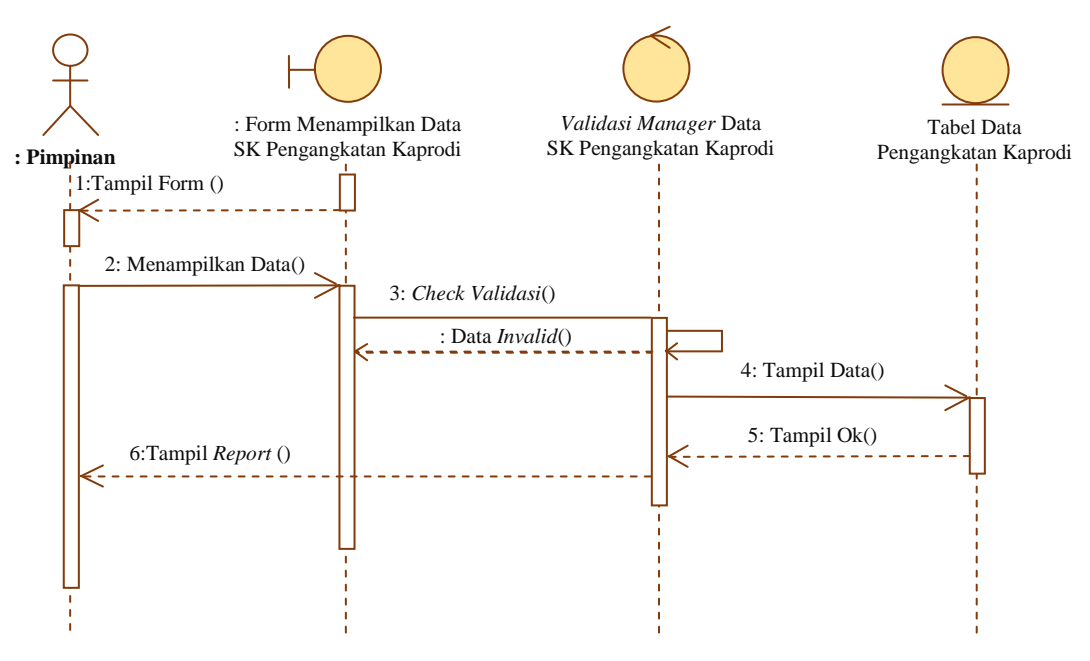

Gambar 3.86 *Sequence Diagram* Pencarian Data SK (Surat Keputusan) Pengangkatan Kaprodi

### **3.2.4.27** *Sequence Diagram* **Pencarian Data SPK (Surat Perjanjian Kerja) Dosen**

*Sequence* diagram menggambarkan hubungan pimpinan sebagai *aktor* dengan sistem pada saat proses pencarian data SPK dosen.

Pimpinan sebagai *aktor* membuka form pencarian data SPK dosen, selanjutnya sistem akan melakukan validasi apabila validasi *valid,* maka sistem akan melakukan proses pencarian data ke dalam tabel data SPK dosen. Langkah

berikutnya sistem akan menampilkan *report* hasil pencarian data SPK dosen. *Sequence diagram* pencarian data SPK dosen disajikan pada Gambar 3.87.

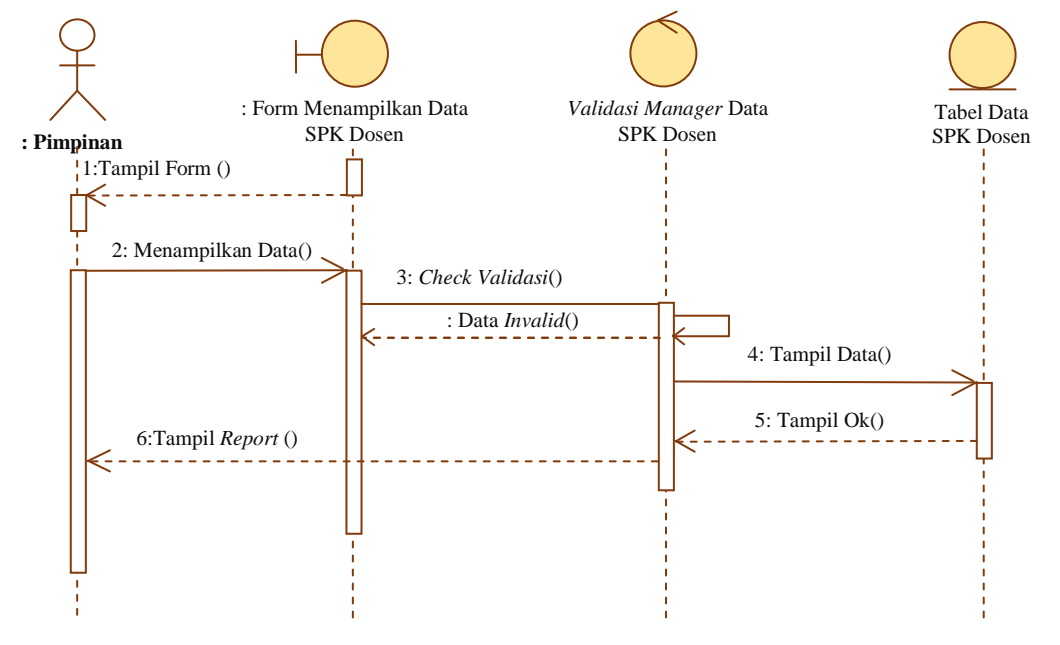

Gambar 3.87 *Sequence Diagram* Pencarian Data SPK (Surat Perjanjian Kerja) Dosen

**3.2.4.28** *Sequence Diagram* **Pencarian Data SPK (Surat Perjanjian Kerja) Karyawan**

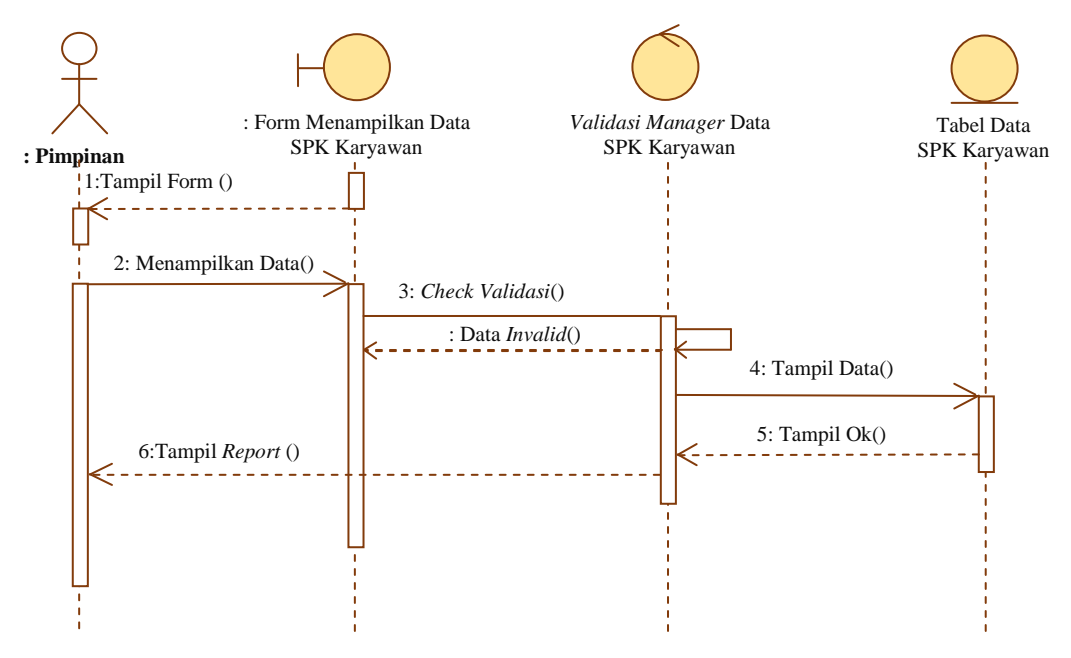

Gambar 3.88 *Sequence Diagram* Pencarian Data SPK (Surat Perjanjian Kerja) Karyawan

*Sequence* diagram menggambarkan hubungan pimpinan sebagai *aktor* dengan sistem pada saat proses pencarian data SPK karyawan.

Pimpinan sebagai *aktor* membuka form pencarian data SPK karyawan, selanjutnya sistem akan melakukan validasi apabila validasi *valid,* maka sistem akan melakukan proses pencarian data ke dalam tabel data SPK karyawan. Langkah berikutnya sistem akan menampilkan *report* hasil pencarian data SPK karyawan. *Sequence diagram* pencarian data SPK karyawan disajikan pada Gambar 3.88.

## **3.2.4.29** *Sequence Diagram* **Pencarian Data MOU (***Memorandum Of Understanding***) Tri Dharma**

*Sequence* diagram menggambarkan hubungan pimpinan sebagai *aktor* dengan sistem pada saat proses pencarian data MOU tri dharma.

Pimpinan sebagai *aktor* membuka form pencarian data MOU tri dharma, selanjutnya sistem akan melakukan validasi apabila validasi *valid,* maka sistem akan melakukan proses pencarian data ke dalam tabel data MOU tri dharma. Langkah berikutnya sistem akan menampilkan *report* hasil pencarian data MOU tri dharma. *Sequence diagram* pencarian data MOU tri dharma disajikan pada Gambar 3.89.

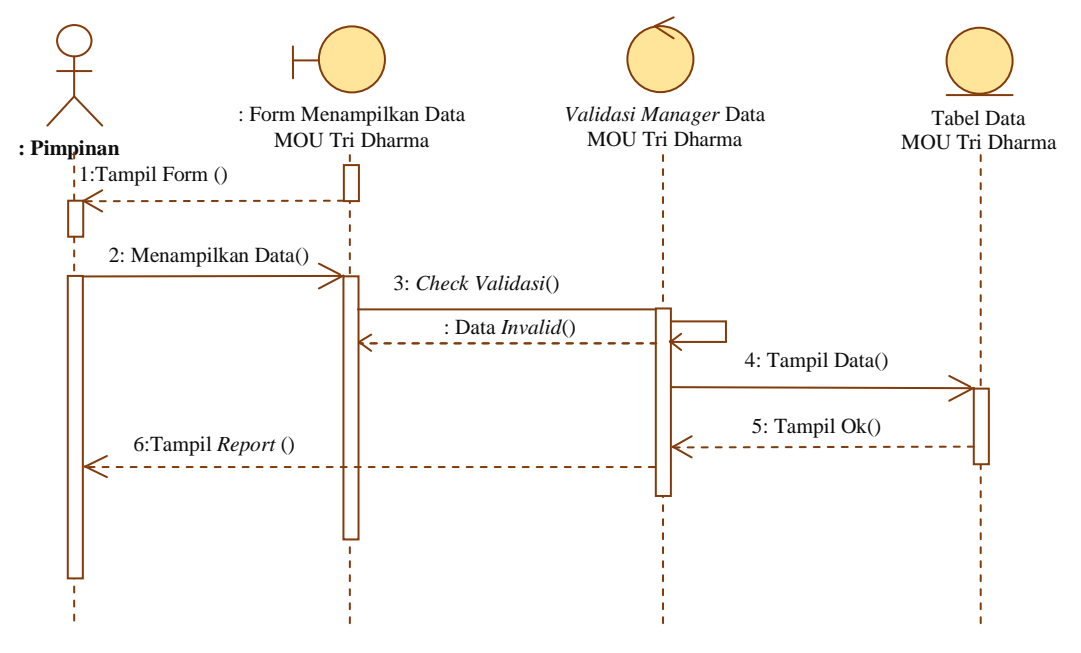

Gambar 3.89 *Sequence Diagram* Pencarian Data MOU (Memorandum Of Understanding) Tri Dharma

# **3.2.4.30** *Sequence Diagram* **Pencarian Data MOU (***Memorandum Of Understanding***) PKL Profesi Ners**

*Sequence* diagram menggambarkan hubungan pimpinan sebagai *aktor* dengan sistem pada saat proses pencarian data MOU PKL profesi ners.

Pimpinan sebagai *aktor* membuka form pencarian data MOU PKL profesi ners, selanjutnya sistem akan melakukan validasi apabila validasi *valid,* maka sistem akan melakukan proses pencarian data ke dalam tabel data MOU PKL profesi ners. Langkah berikutnya sistem akan menampilkan *report* hasil pencarian data MOU PKL profesi ners. *Sequence diagram* pencarian data MOU PKL profesi ners disajikan pada Gambar 3.90.

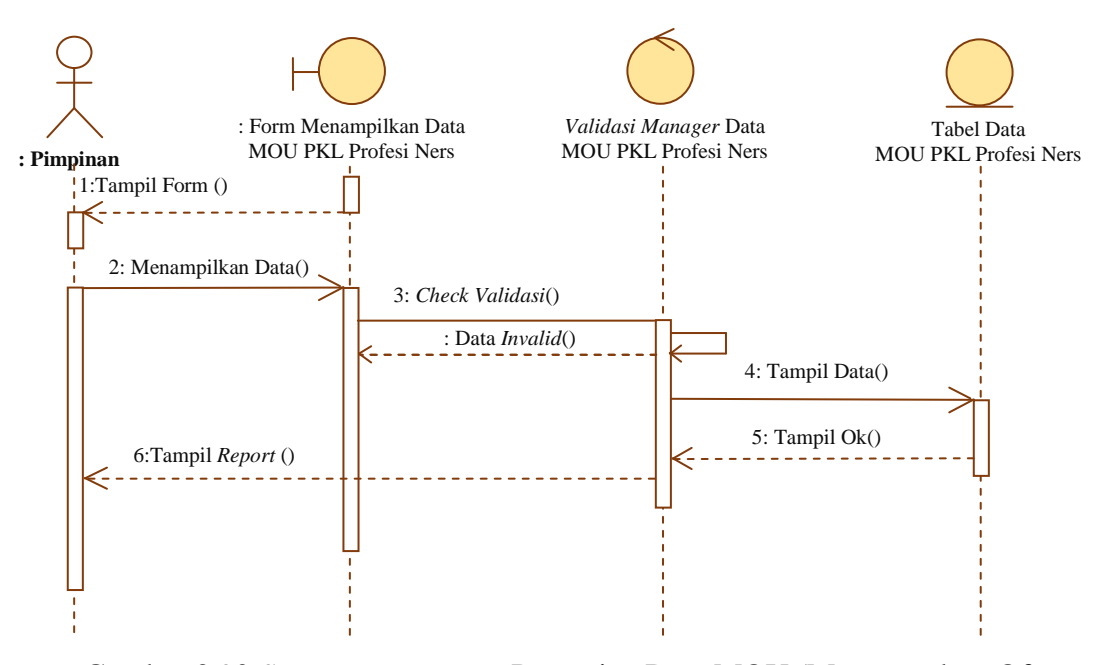

Gambar 3.90 *Sequence Diagram* Pencarian Data MOU (Memorandum Of Understanding) PKL Profesi Ners

# **3.2.4.31** *Sequence Diagram* **Pencarian Data MOU (***Memorandum Of Understanding***) PKL Mahasiswa**

*Sequence* diagram menggambarkan hubungan pimpinan sebagai *aktor* dengan sistem pada saat proses pencarian data MOU PKL Mahasiswa.

Pimpinan sebagai *aktor* membuka form pencarian data MOU PKL Mahasiswa, selanjutnya sistem akan melakukan validasi apabila validasi *valid,* maka sistem akan melakukan proses pencarian data ke dalam tabel data MOU PKL mahasiswa. Langkah berikutnya sistem akan menampilkan *report* hasil pencarian data MOU PKL mahasiswa. *Sequence diagram* pencarian data MOU PKL mahasiswa disajikan pada Gambar 3.91.

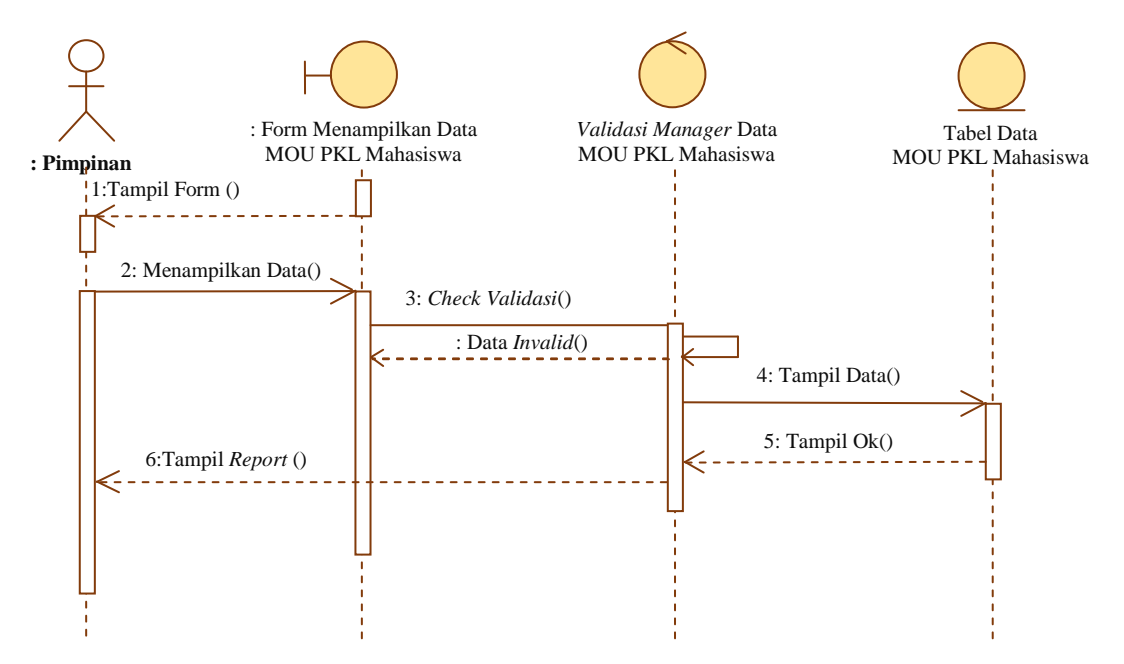

Gambar 3.91 *Sequence Diagram* Pencarian Data MOU (Memorandum Of Understanding) PKL Mahasiswa

**3.2.4.32** *Sequence Diagram* **Pencarian Data MOU (***Memorandum Of Understanding***) PPL Keperawatan**

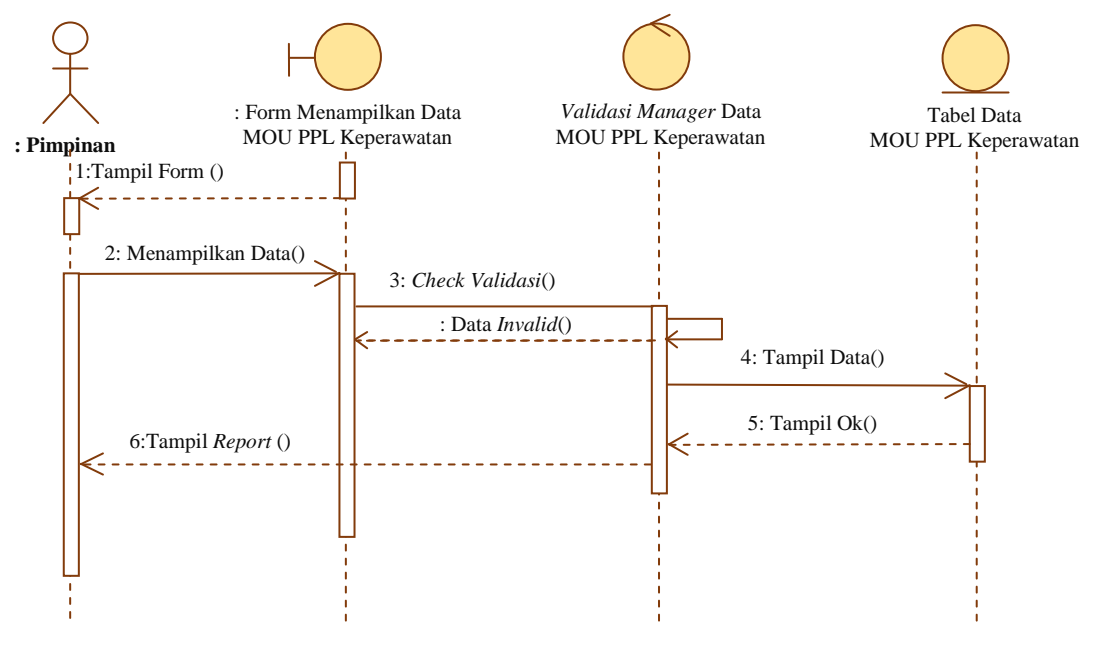

Gambar 3.92 *Sequence Diagram* Pencarian Data MOU (Memorandum Of Understanding) PPL Keperawatan

*Sequence* diagram menggambarkan hubungan pimpinan sebagai *aktor* dengan sistem pada saat proses pencarian data MOU PPL keperawatan.

Pimpinan sebagai *aktor* membuka form pencarian data MOU PPL keperawatan, selanjutnya sistem akan melakukan validasi apabila validasi *valid,* maka sistem akan melakukan proses pencarian data ke dalam tabel data MOU PPL keperawatan. Langkah berikutnya sistem akan menampilkan *report* hasil pencarian data MOU PPL keperawatan. *Sequence diagram* pencarian data MOU PPL keperawatan disajikan pada Gambar 3.92.

### **3.2.4.33** *Sequence Diagram* **Pencarian Data MOU (***Memorandum Of Understanding***) Sekolah**

*Sequence* diagram menggambarkan hubungan pimpinan sebagai *aktor* dengan sistem pada saat proses pencarian data MOU sekolah.

Pimpinan sebagai *aktor* membuka form pencarian data MOU sekolah, selanjutnya sistem akan melakukan validasi apabila validasi *valid,* maka sistem akan melakukan proses pencarian data ke dalam tabel data MOU sekolah. Langkah berikutnya sistem akan menampilkan *report* hasil pencarian data MOU sekolah. *Sequence diagram* pencarian data MOU sekolah disajikan pada Gambar 3.93.

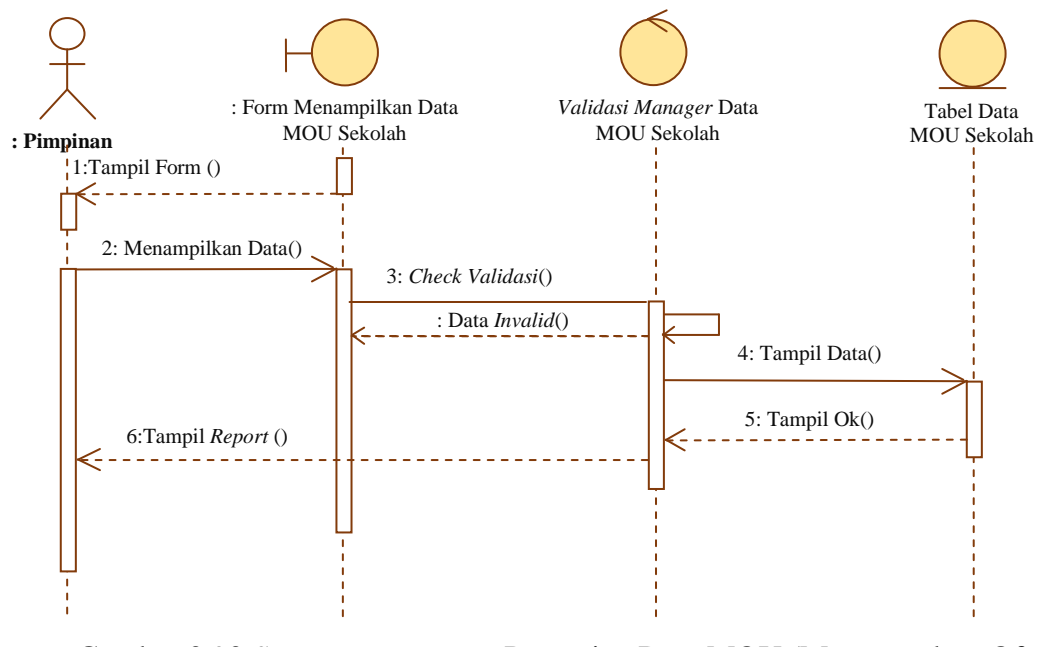

Gambar 3.93 *Sequence Diagram* Pencarian Data MOU (Memorandum Of Understanding) Sekolah

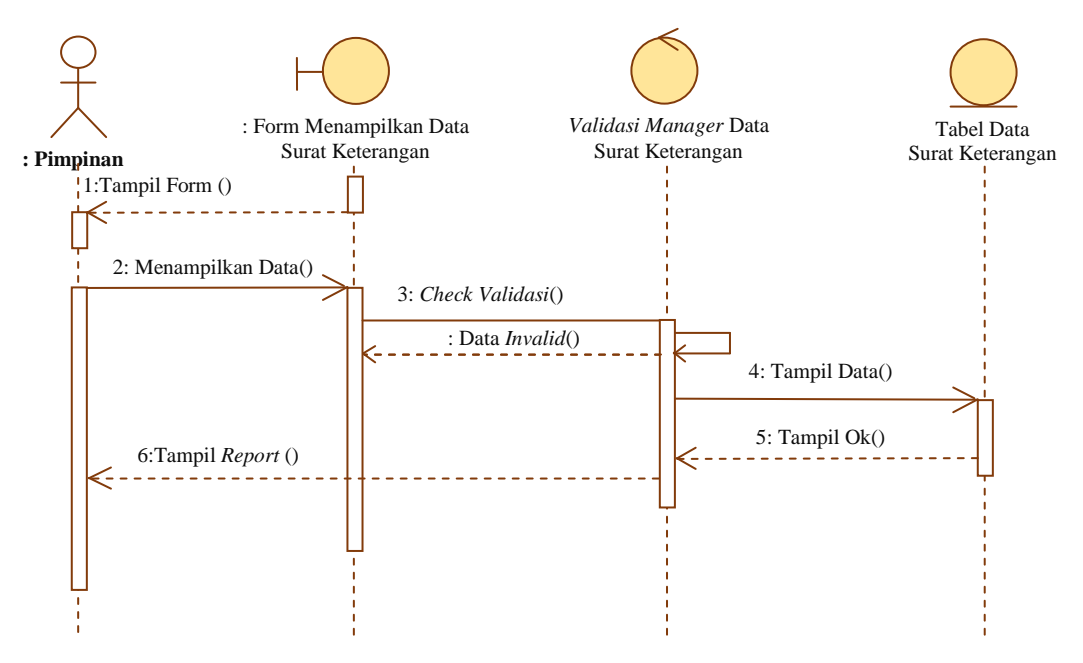

**3.2.4.34** *Sequence Diagram* **Pencarian Data Surat Keterangan**

Gambar 3.94 *Sequence Diagram* Pencarian Data Surat Keterangan

*Sequence* diagram menggambarkan hubungan pimpinan sebagai *aktor* dengan sistem pada saat proses pencarian data surat keterangan.

Pimpinan sebagai *aktor* membuka form pencarian data surat keterangan, selanjutnya sistem akan melakukan validasi apabila validasi *valid,* maka sistem akan melakukan proses pencarian data ke dalam tabel data surat keterangan. Langkah berikutnya sistem akan menampilkan *report* hasil pencarian data keterangan. *Sequence diagram* pencarian data surat keterangan disajikan pada Gambar 3.94.

#### **3.2.4.35** *Sequence Diagram* **Pencarian Data Surat Penugasan**

*Sequence* diagram menggambarkan hubungan pimpinan sebagai *aktor* dengan sistem pada saat proses pencarian data surat penugasan.

Pimpinan sebagai *aktor* membuka form pencarian data surat penugasan, selanjutnya sistem akan melakukan validasi apabila validasi *valid,* maka sistem akan melakukan proses pencarian data ke dalam tabel data surat penugasan. Langkah berikutnya sistem akan menampilkan *report* hasil pencarian data penugasan. *Sequence diagram* pencarian data surat penugasan disajikan pada Gambar 3.95.

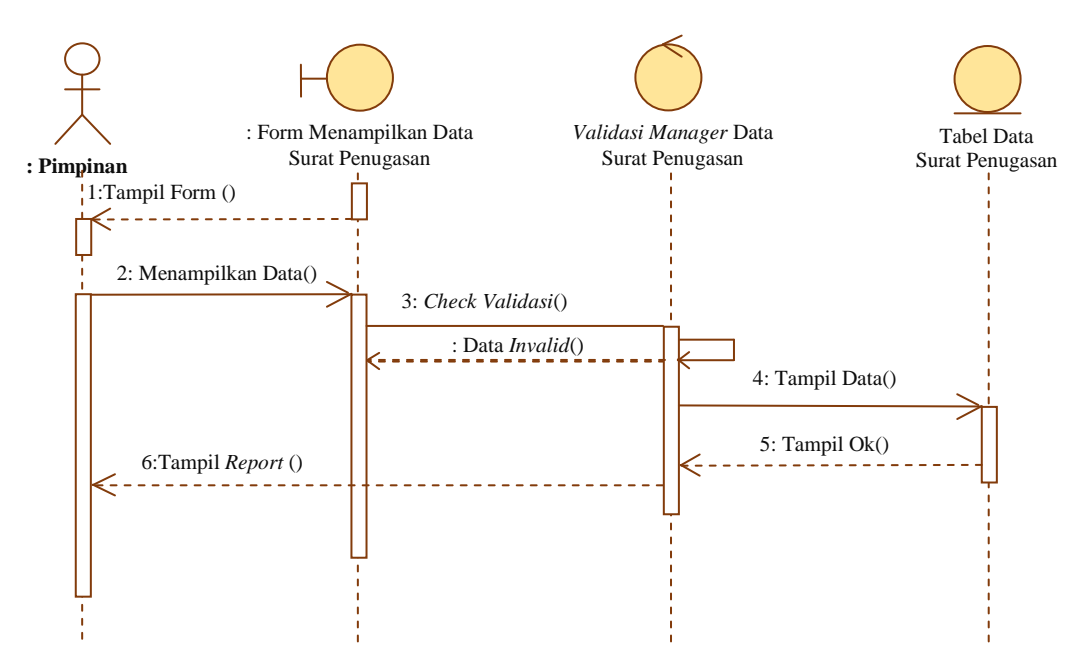

Gambar 3.95 *Sequence Diagram* Pencarian Data Surat Penugasan

#### **3.2.4.36** *Sequence Diagram* **Pencarian Data Surat Masuk**

*Sequence* diagram menggambarkan hubungan pimpinan sebagai *aktor* dengan sistem pada saat proses pencarian data surat masuk.

Pimpinan sebagai *aktor* membuka form pencarian data surat masuk, selanjutnya sistem akan melakukan validasi apabila validasi *valid,* maka sistem akan melakukan proses pencarian data ke dalam tabel data surat masuk. Langkah berikutnya sistem akan menampilkan *report* hasil pencarian data masuk. *Sequence diagram* pencarian data surat masuk disajikan pada Gambar 3.96.

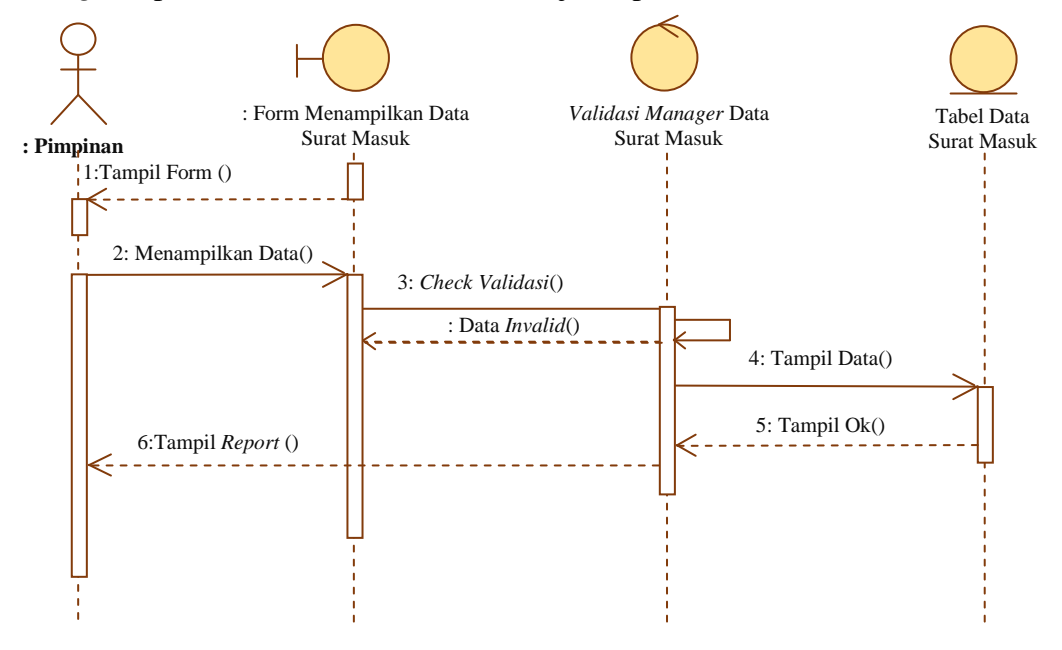

Gambar 3.96 *Sequence Diagram* Pencarian Data Surat Masuk

#### **3.2.4.37** *Sequence Diagram* **Pencarian Data Surat Keluar**

*Sequence* diagram menggambarkan hubungan pimpinan sebagai *aktor* dengan sistem pada saat proses pencarian data surat keluar.

Pimpinan sebagai *aktor* membuka form pencarian data surat keluar, selanjutnya sistem akan melakukan validasi apabila validasi *valid,* maka sistem akan melakukan proses pencarian data ke dalam tabel data surat keluar. Langkah berikutnya sistem akan menampilkan *report* hasil pencarian data keluar. *Sequence diagram* pencarian data surat keluar disajikan pada Gambar 3.97.

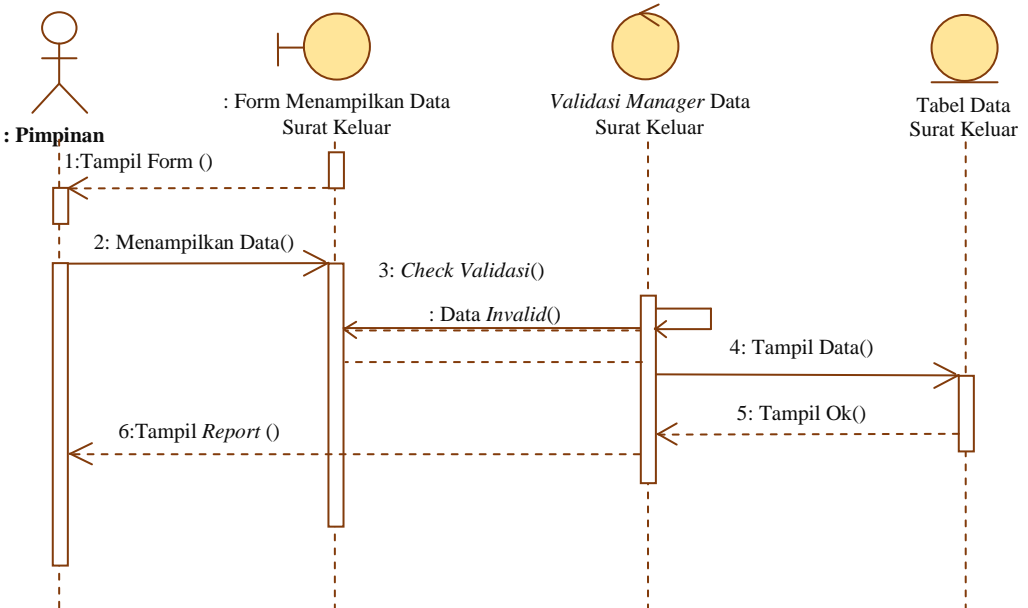

Gambar 3.97 *Sequence Diagram* Pencarian Data Surat Keluar

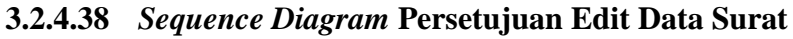

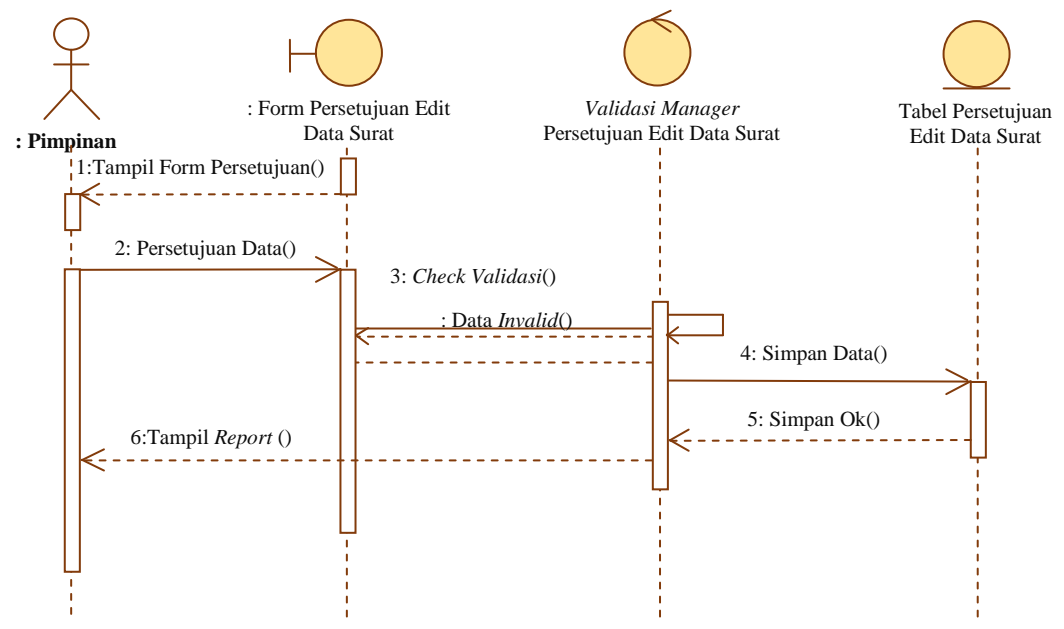

Gambar 3.98 *Sequence Diagram* Persetujuan Edit Data Surat

*Sequence diagram* persetujuan edit data surat dimulai dengan pimpinan sebagai *aktor* membuka dan mengisi data pada form persetujuan edit data surat, kemudian sistem melakukan validasi data, apabila validasi *valid,* maka sistem akan melakukan proses penyimpanan data ke dalam tabel data persetujuan edit data surat. Langkah berikutnya sistem akan menampilkan *report* konfirmasi penyimpanan. *Sequence diagram* persetujuan edit data surat disajikan pada Gambar 3.98.

#### **3.2.4.39** *Sequence Diagram* **Pengelolaan Data Pimpinan**

*Sequence diagram* pengelolaan data pimpinan dimulai dengan petugas sebagai *aktor* membuka dan mengisi data pada form pengelolaan data pimpinan, kemudian sistem melakukan validasi data, apabila validasi *valid,* maka sistem akan melakukan proses penyimpanan data ke dalam tabel data pimpinan. Langkah berikutnya sistem akan menampilkan *report* konfirmasi penyimpanan. *Sequence diagram* pengolahan data pimpinan disajikan pada Gambar 3.99.

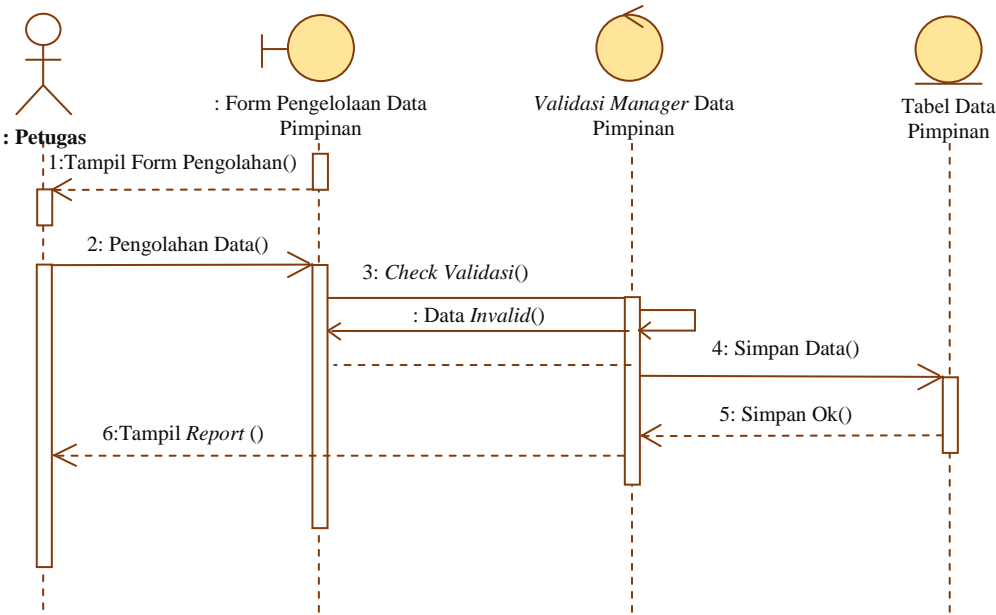

Gambar 3.99 *Sequence Diagram* Pengelolaan Data Pimpinan

#### **3.2.5** *Component Diagram*

*Component diagram* menggambarkan struktur fisik kode dari komponen. Komponen dapat berupa *sourcecode*, komponen biner, atau *executable component*. Sebuah komponen berisi informasi tentang *logic clas*s atau *class* yang diimplementasikan sehingga membuat pemetaan dari *logical view* ke *component view* (Dana S. Kusumo 2004:4).

*Component* dalam sistem komputerisasi ini terbagi menjadi *interface,* data surat, pengelolaan sistem komputerisasi administrasi surat dan data aktor. *Component diagram* disajikan pada Gambar 3.100.

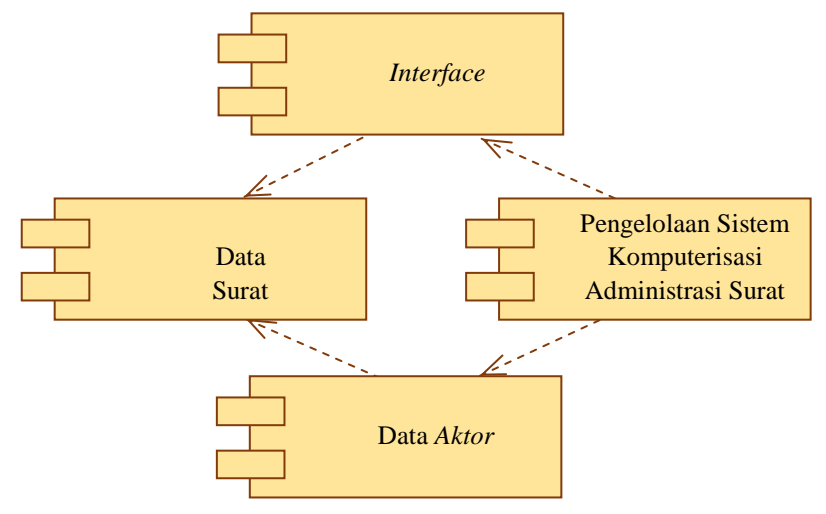

Gambar 3.100 *Component Diagram*

#### **3.2.6** *Deployment Diagram*

*Deployment Diagram* menggambarkan arsitektur fisik dari perangkat keras dan perangkat lunak sistem, menunjukkan hubungan komputer dengan perangkat (*nodes*) satu sama lain dan jenis hubungannya. Di dalam *nodes*, *executeable component* dan *object* yang dialokasikan untuk memperlihatkan unit perangkat lunak yang dieksekusi oleh *node* tertentu dan ketergantungan komponen (Dana S. Kusumo 2004:4). *Deployment diagram* disajikan pada Gambar 3.101.

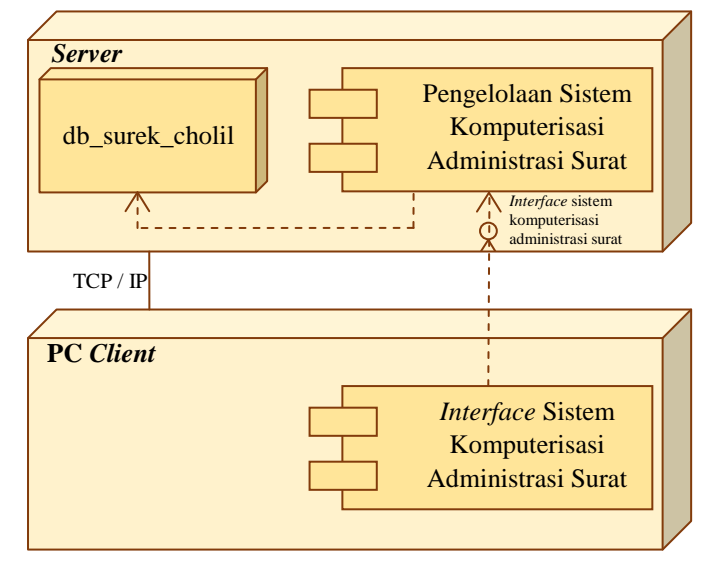

Gambar 3.101 *Deployment Diagram*
### **3.3 Desain Form Tampilan Program**

## **3.3.1 Perancangan Menu Login**

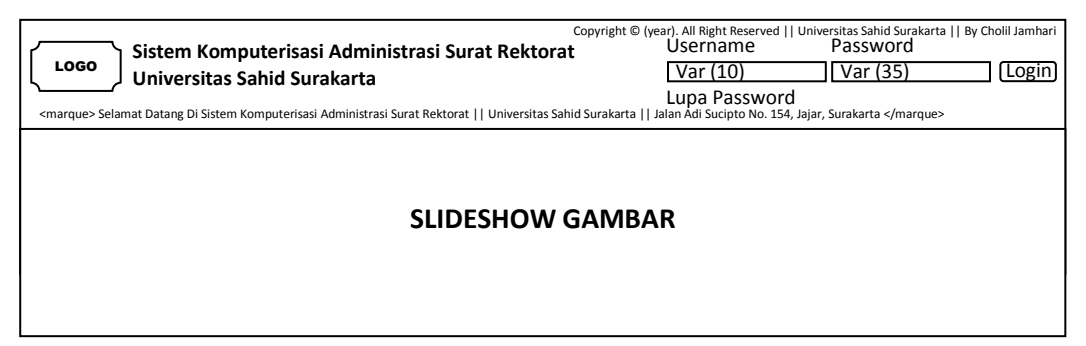

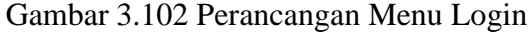

## **3.3.2 Perancangan Menu Lupa Password**

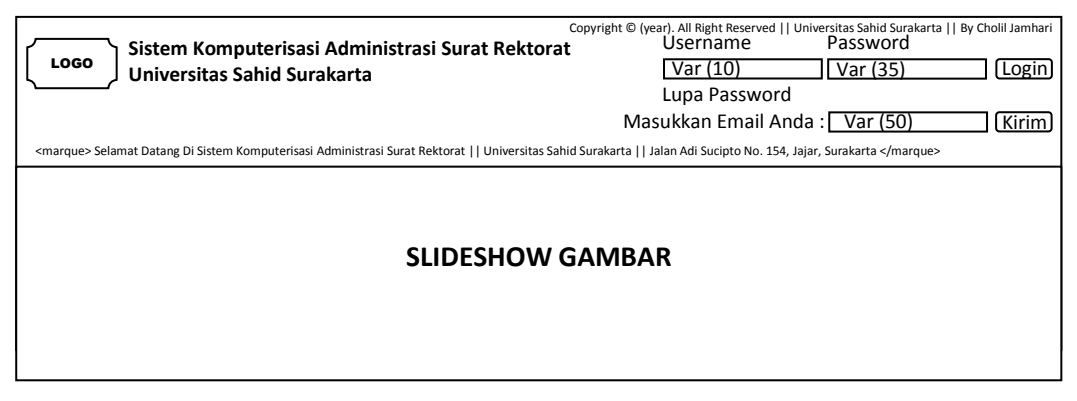

Gambar 3.103 Perancangan Menu Lupa Password

### **3.3.3 Perancangan Menu Utama Petugas**

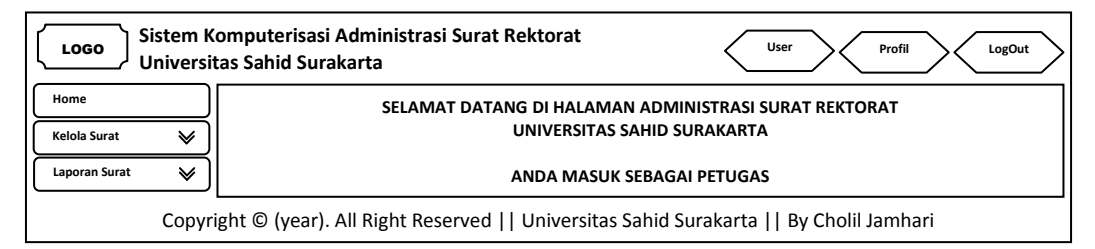

Gambar 3.104 Perancangan Menu Utama Petugas

## **3.3.4 Perancangan Menu Utama Pimpinan**

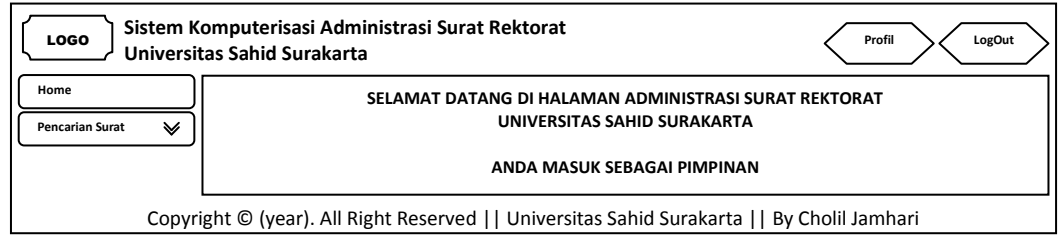

Gambar 3.105 Perancangan Menu Utama Pimpinan

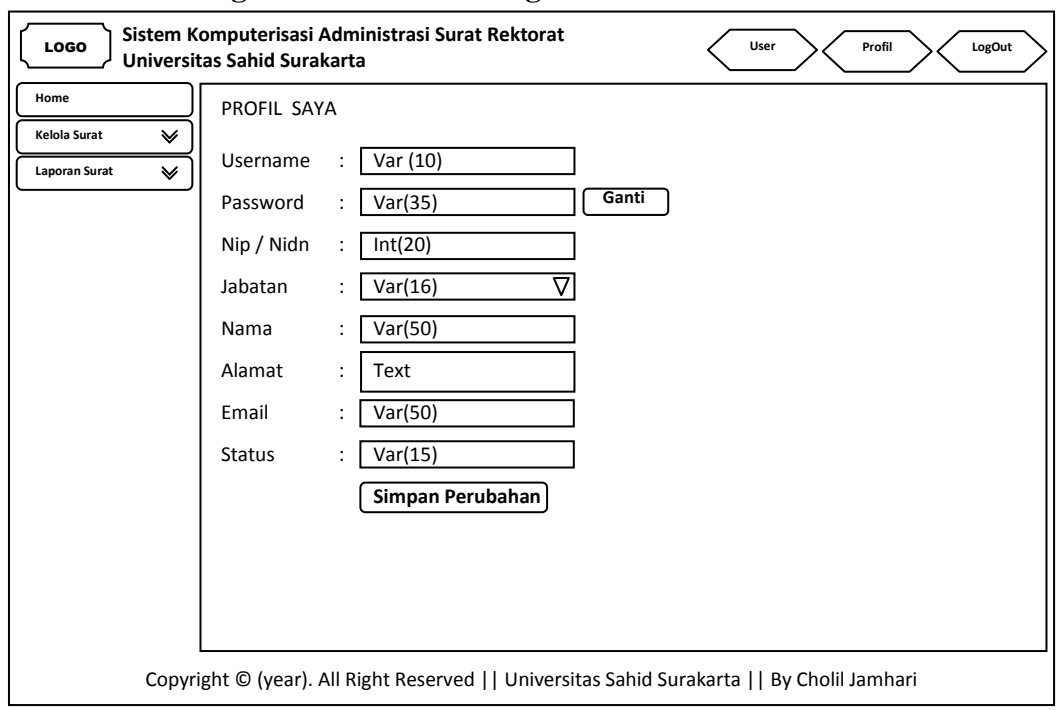

**3.3.5 Perancangan Menu Profil Petugas**

Gambar 3.106 Perancangan Menu Profil Petugas

## **3.3.6 Perancangan Menu Profil Pimpinan**

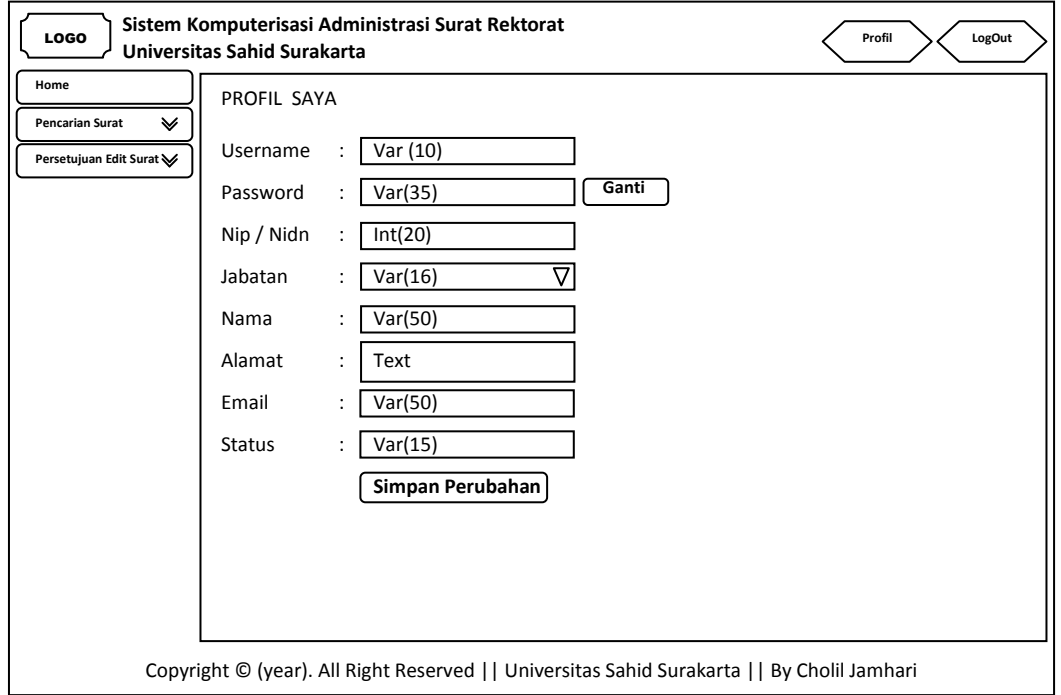

Gambar 3.107 Perancangan Menu Profil Pimpinan

## **3.3.7 Perancangan Menu Pengelolaan Data (Petugas)**

## **3.3.7.1 Perancangan Menu Pengelolaan Data SK (Surat Keputusan) Dosen Tetap**

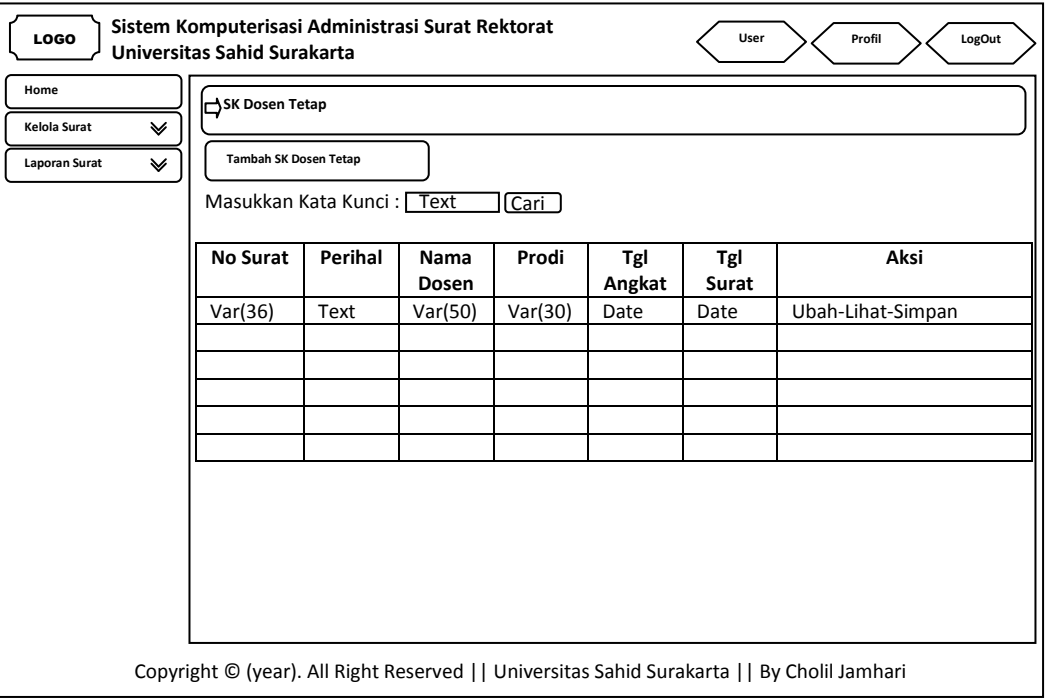

Gambar 3.108 Perancangan Menu Pengelolaan Data SK Dosen Tetap

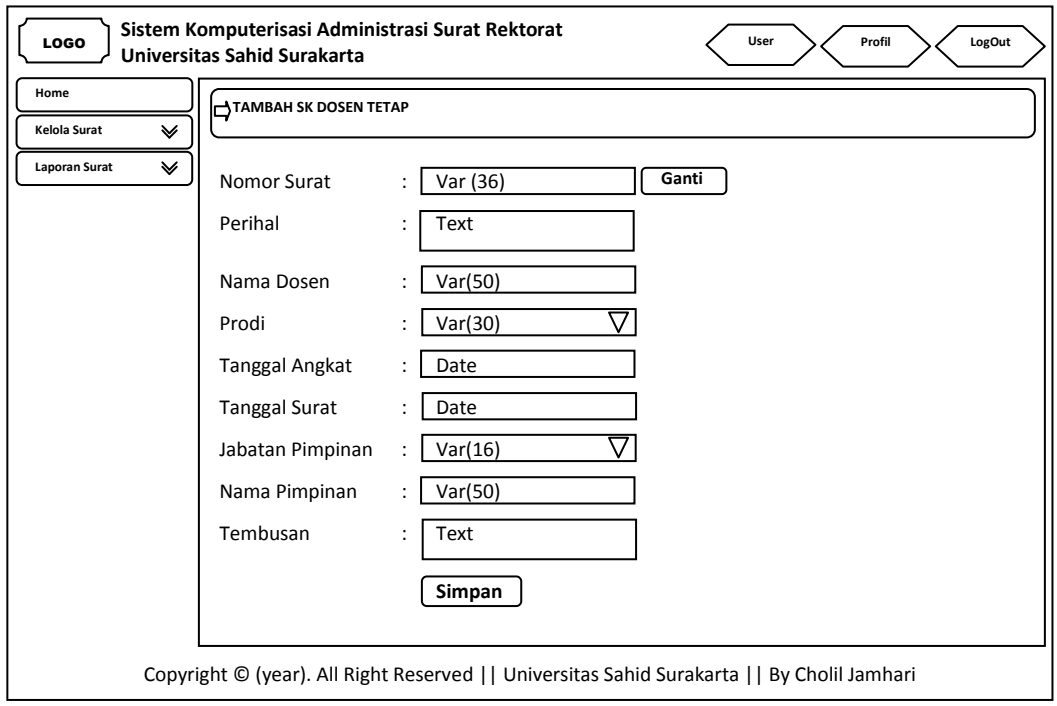

Gambar 3.109 Perancangan Menu Tambah Pengelolaan Data SK Dosen Tetap

## **3.3.7.2 Perancangan Menu Pengelolaan Data SK (Surat Keputusan) Karyawan Tetap**

| LOGO                      | Universitas Sahid Surakarta                              |                                     | Sistem Komputerisasi Administrasi Surat Rektorat |      |      | LogOut<br>User<br>Profil                                                                     |  |  |  |  |  |  |  |  |
|---------------------------|----------------------------------------------------------|-------------------------------------|--------------------------------------------------|------|------|----------------------------------------------------------------------------------------------|--|--|--|--|--|--|--|--|
| Home<br>Kelola Surat<br>❤ | SK Karyawan Tetap                                        |                                     |                                                  |      |      |                                                                                              |  |  |  |  |  |  |  |  |
| Laporan Surat<br>❤        | Tambah SK Karyawan Tetap                                 |                                     |                                                  |      |      |                                                                                              |  |  |  |  |  |  |  |  |
|                           |                                                          | Masukkan Kata Kunci: Text<br>[Cari] |                                                  |      |      |                                                                                              |  |  |  |  |  |  |  |  |
|                           | Aksi<br><b>No Surat</b><br>Perihal<br>Tgl<br>Nama<br>Tgl |                                     |                                                  |      |      |                                                                                              |  |  |  |  |  |  |  |  |
|                           | Karyawan<br>Angkat<br>Surat                              |                                     |                                                  |      |      |                                                                                              |  |  |  |  |  |  |  |  |
|                           | Var(36)                                                  | Text                                | Var(50)                                          | Date | Date | Ubah-Lihat-Simpan                                                                            |  |  |  |  |  |  |  |  |
|                           |                                                          |                                     |                                                  |      |      |                                                                                              |  |  |  |  |  |  |  |  |
|                           |                                                          |                                     |                                                  |      |      |                                                                                              |  |  |  |  |  |  |  |  |
|                           |                                                          |                                     |                                                  |      |      |                                                                                              |  |  |  |  |  |  |  |  |
|                           |                                                          |                                     |                                                  |      |      |                                                                                              |  |  |  |  |  |  |  |  |
|                           |                                                          |                                     |                                                  |      |      |                                                                                              |  |  |  |  |  |  |  |  |
|                           |                                                          |                                     |                                                  |      |      |                                                                                              |  |  |  |  |  |  |  |  |
|                           |                                                          |                                     |                                                  |      |      |                                                                                              |  |  |  |  |  |  |  |  |
|                           |                                                          |                                     |                                                  |      |      |                                                                                              |  |  |  |  |  |  |  |  |
|                           |                                                          |                                     |                                                  |      |      |                                                                                              |  |  |  |  |  |  |  |  |
|                           |                                                          |                                     |                                                  |      |      |                                                                                              |  |  |  |  |  |  |  |  |
|                           |                                                          |                                     |                                                  |      |      |                                                                                              |  |  |  |  |  |  |  |  |
|                           |                                                          |                                     |                                                  |      |      | Copyright © (year). All Right Reserved     Universitas Sahid Surakarta     By Cholil Jamhari |  |  |  |  |  |  |  |  |

Gambar 3.110 Perancangan Menu Pengelolaan Data SK Karyawan Tetap

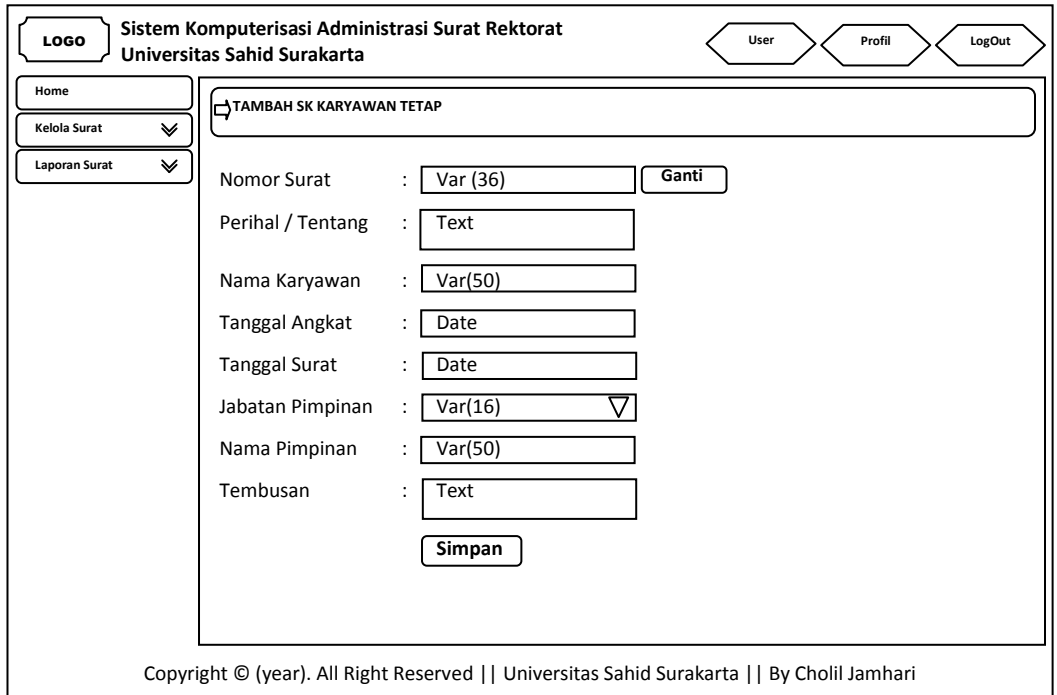

Gambar 3.111 Perancangan Menu Tambah Pengelolaan Data SK Karyawan Tetap

## **3.3.7.3 Perancangan Menu Pengelolaan Data SK (Surat Keputusan) Kepanitiaan**

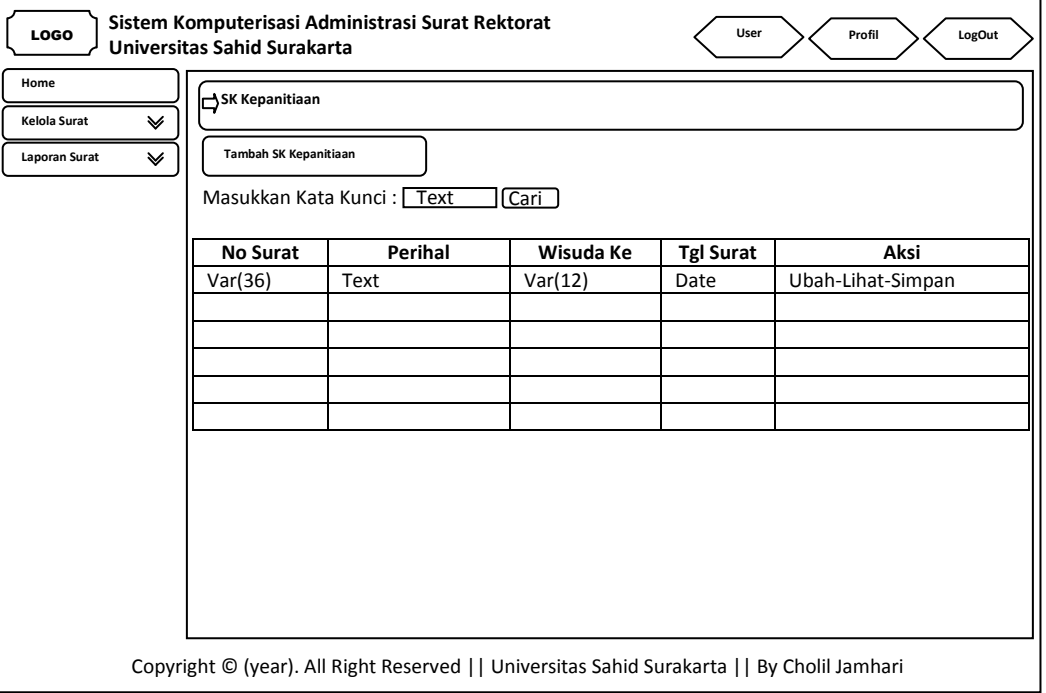

Gambar 3.112 Perancangan Menu Pengelolaan Data SK Kepanitiaan

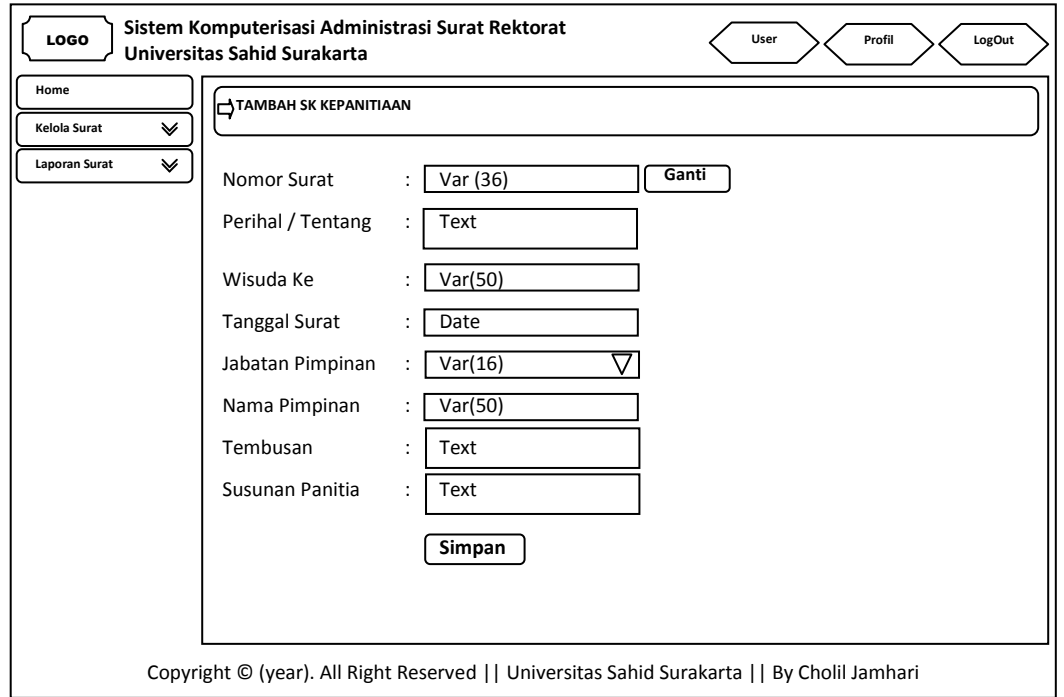

Gambar 3.113 Perancangan Menu Tambah Pengelolaan Data SK Kepanitiaan

## **3.3.7.4 Perancangan Menu Pengelolaan Data SK (Surat Keputusan) Pengangkatan Kaprodi**

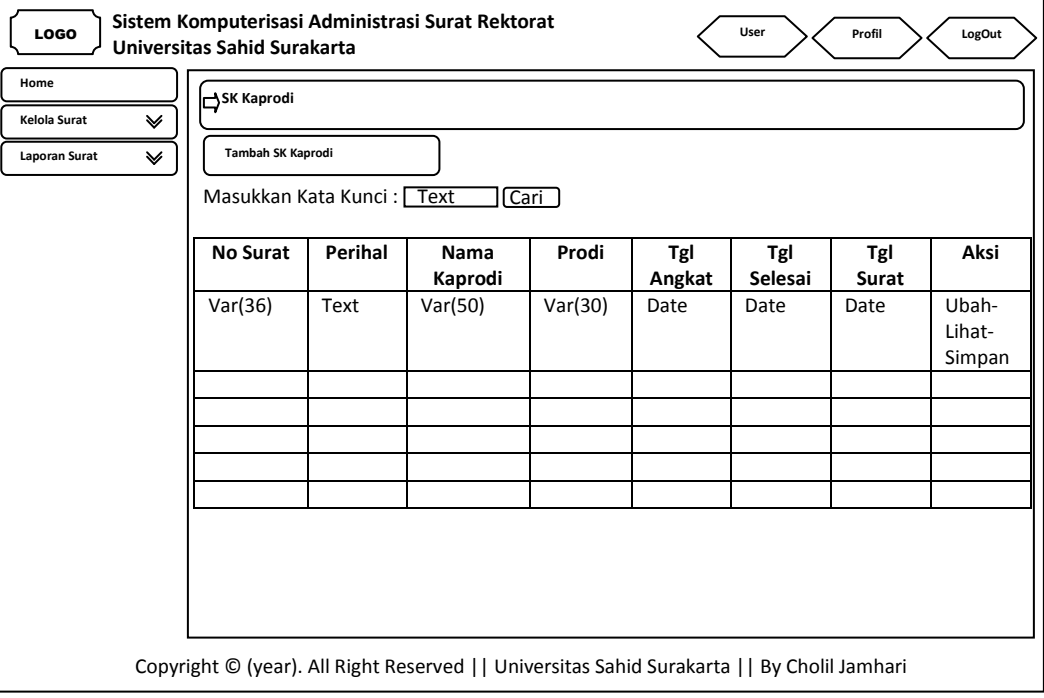

Gambar 3.114 Perancangan Menu Pengelolaan Data SK Pengangkatan Kaprodi

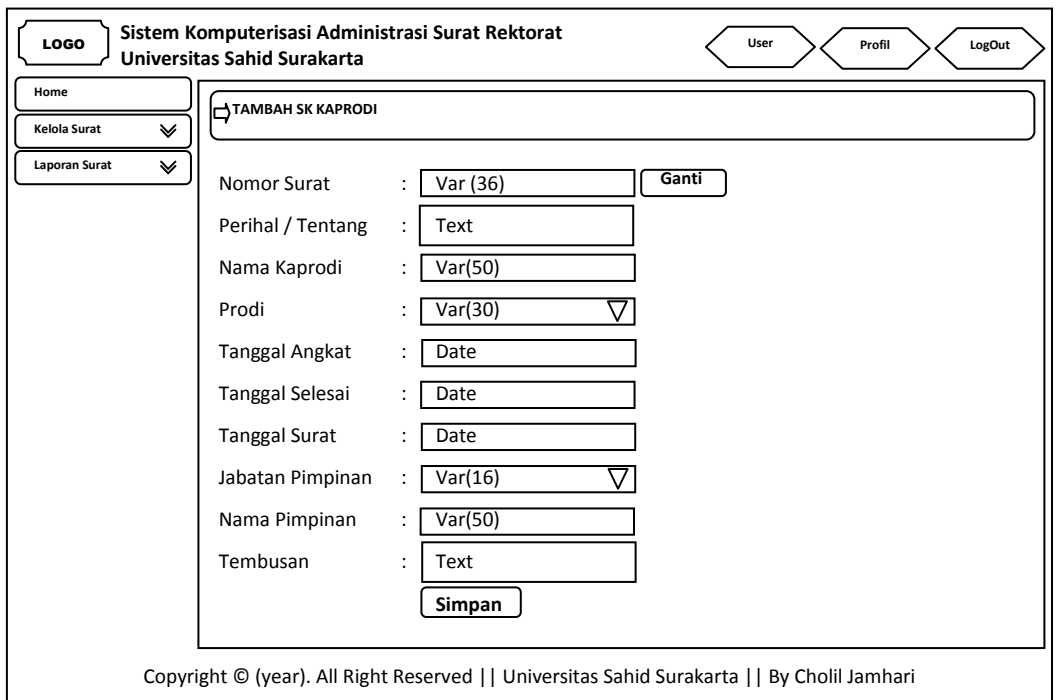

Gambar 3.115 Perancangan Menu Tambah Pengelolaan Data SK Pengangkatan Kaprodi

## **3.3.7.5 Perancangan Menu Pengelolaan Data SPK (Surat Perjanjian Kerja) Dosen**

| <b>LOGO</b>                                            | Sistem Komputerisasi Administrasi Surat Rektorat<br>Universitas Sahid Surakarta |                                                                              |         |         |                                                                                              |        | User    | Profil        | LogOut |  |  |  |  |
|--------------------------------------------------------|---------------------------------------------------------------------------------|------------------------------------------------------------------------------|---------|---------|----------------------------------------------------------------------------------------------|--------|---------|---------------|--------|--|--|--|--|
| Home<br>Kelola Surat<br>≫<br><b>Laporan Surat</b><br>❤ |                                                                                 | SPK Dosen<br>Tambah SK Karyawan Tetap<br>Masukkan Kata Kunci: Text<br>[Cari] |         |         |                                                                                              |        |         |               |        |  |  |  |  |
|                                                        | No                                                                              | Tgl                                                                          | Perihal | Nama    | Jabatan                                                                                      | Tgl    | Tgl     | Gaji          | Aksi   |  |  |  |  |
|                                                        | Surat                                                                           | Surat                                                                        |         | Dosen   | <b>Dosen</b>                                                                                 | Angkat | Selesai | <b>Bersih</b> |        |  |  |  |  |
|                                                        | Var(36)                                                                         | Date                                                                         | Text    | Var(50) | Var(30)                                                                                      | Date   | Date    | Int(7)        | Ubah-  |  |  |  |  |
|                                                        |                                                                                 |                                                                              |         |         |                                                                                              |        |         |               | Lihat- |  |  |  |  |
|                                                        |                                                                                 |                                                                              |         |         |                                                                                              |        |         |               | Simpan |  |  |  |  |
|                                                        |                                                                                 |                                                                              |         |         |                                                                                              |        |         |               |        |  |  |  |  |
|                                                        |                                                                                 |                                                                              |         |         |                                                                                              |        |         |               |        |  |  |  |  |
|                                                        |                                                                                 |                                                                              |         |         |                                                                                              |        |         |               |        |  |  |  |  |
|                                                        |                                                                                 |                                                                              |         |         |                                                                                              |        |         |               |        |  |  |  |  |
|                                                        |                                                                                 |                                                                              |         |         |                                                                                              |        |         |               |        |  |  |  |  |
|                                                        |                                                                                 |                                                                              |         |         |                                                                                              |        |         |               |        |  |  |  |  |
|                                                        |                                                                                 |                                                                              |         |         |                                                                                              |        |         |               |        |  |  |  |  |
|                                                        |                                                                                 |                                                                              |         |         |                                                                                              |        |         |               |        |  |  |  |  |
|                                                        |                                                                                 |                                                                              |         |         | Copyright © (year). All Right Reserved     Universitas Sahid Surakarta     By Cholil Jamhari |        |         |               |        |  |  |  |  |

Gambar 3.116 Perancangan Menu Pengelolaan Data SPK Dosen

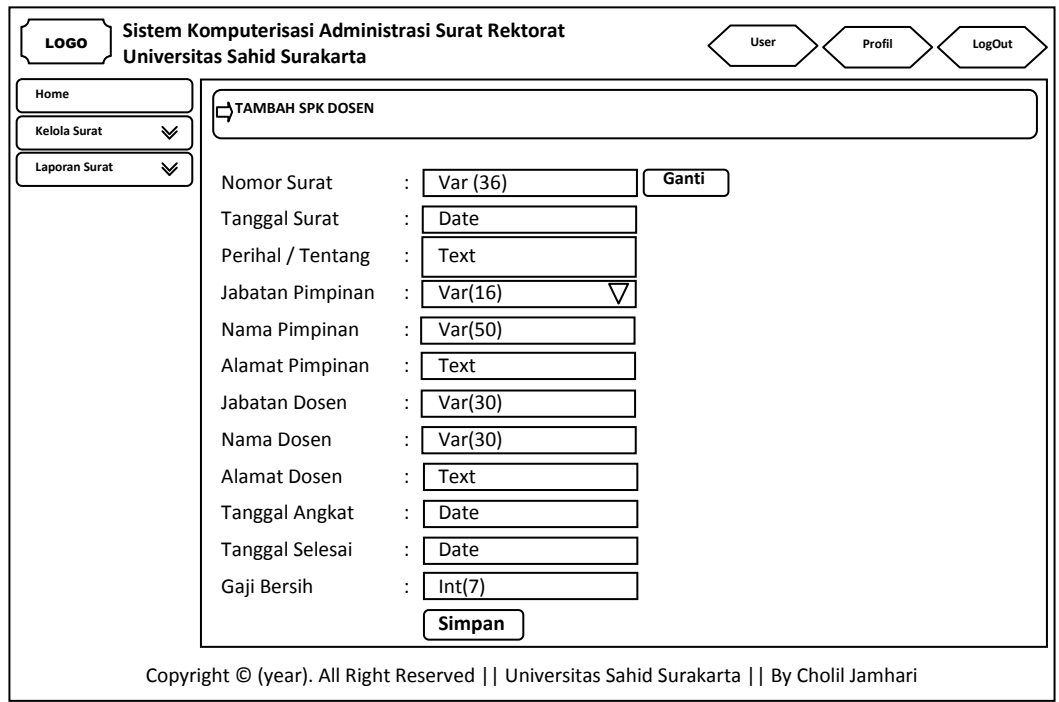

Gambar 3.117 Perancangan Menu Tambah Pengelolaan Data SPK Dosen

## **3.3.7.6 Perancangan Menu Pengelolaan Data SPK (Surat Perjanjian Kerja) Karyawan**

| <b>LOGO</b>        | Universitas Sahid Surakarta |                     |                           | Sistem Komputerisasi Administrasi Surat Rektorat |                                                                                              | User   | Profil  |               | LogOut |
|--------------------|-----------------------------|---------------------|---------------------------|--------------------------------------------------|----------------------------------------------------------------------------------------------|--------|---------|---------------|--------|
| Home               | SPK Karyawan                |                     |                           |                                                  |                                                                                              |        |         |               |        |
| Kelola Surat<br>∀  |                             |                     |                           |                                                  |                                                                                              |        |         |               |        |
| ❤<br>Laporan Surat |                             | Tambah SPK Karyawan |                           |                                                  |                                                                                              |        |         |               |        |
|                    |                             |                     | Masukkan Kata Kunci: Text | [Cari]                                           |                                                                                              |        |         |               |        |
|                    | No                          | Tgl                 | Perihal                   | Nama                                             | Jabatan                                                                                      | Tgl    | Tgl     | Gaji          | Aksi   |
|                    | Surat                       | Surat               |                           | Karyawan                                         | Karyawan                                                                                     | Angkat | Selesai | <b>Bersih</b> |        |
|                    | Var(36)                     | Date                | Text                      | Var(50)                                          | Var(30)                                                                                      | Date   | Date    | Int(7)        | Ubah-  |
|                    |                             |                     |                           |                                                  |                                                                                              |        |         |               | Lihat- |
|                    |                             |                     |                           |                                                  |                                                                                              |        |         |               | Simpan |
|                    |                             |                     |                           |                                                  |                                                                                              |        |         |               |        |
|                    |                             |                     |                           |                                                  |                                                                                              |        |         |               |        |
|                    |                             |                     |                           |                                                  |                                                                                              |        |         |               |        |
|                    |                             |                     |                           |                                                  |                                                                                              |        |         |               |        |
|                    |                             |                     |                           |                                                  |                                                                                              |        |         |               |        |
|                    |                             |                     |                           |                                                  |                                                                                              |        |         |               |        |
|                    |                             |                     |                           |                                                  |                                                                                              |        |         |               |        |
|                    |                             |                     |                           |                                                  |                                                                                              |        |         |               |        |
|                    |                             |                     |                           |                                                  |                                                                                              |        |         |               |        |
|                    |                             |                     |                           |                                                  | Copyright © (year). All Right Reserved     Universitas Sahid Surakarta     By Cholil Jamhari |        |         |               |        |

Gambar 3.118 Perancangan Menu Pengelolaan Data SPK Karyawan

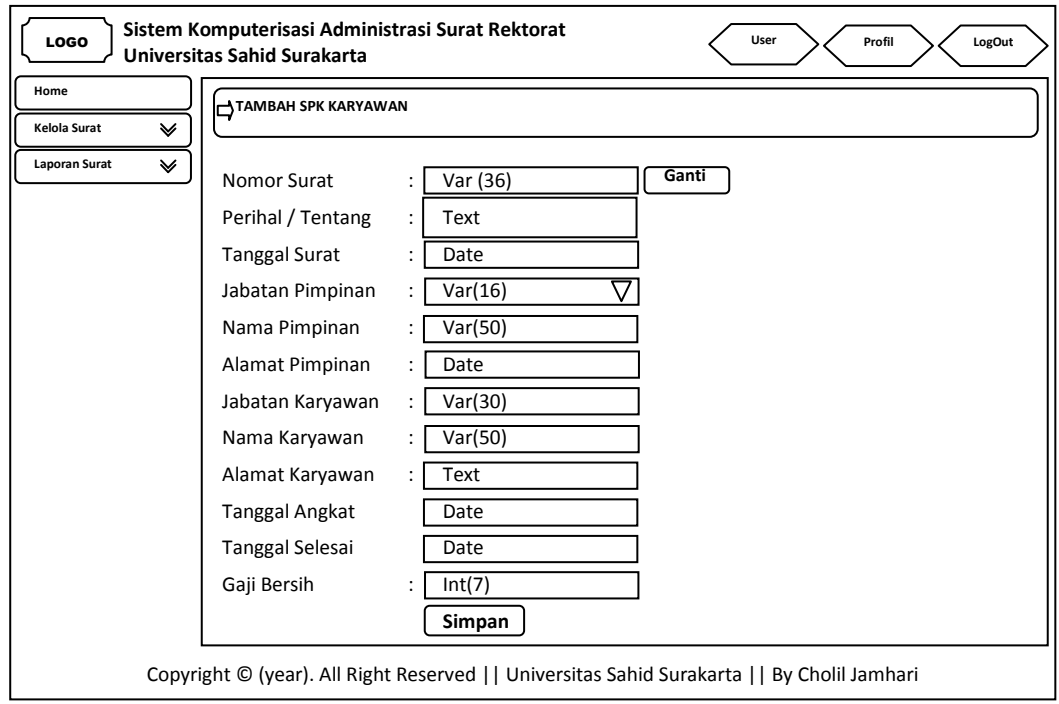

Gambar 3.119 Perancangan Menu Tambah Pengelolaan Data SPK Karyawan

## **3.3.7.7 Perancangan Menu Pengelolaan Data Surat MOU (***Memorandum Of Understanding***) Tri Dharma**

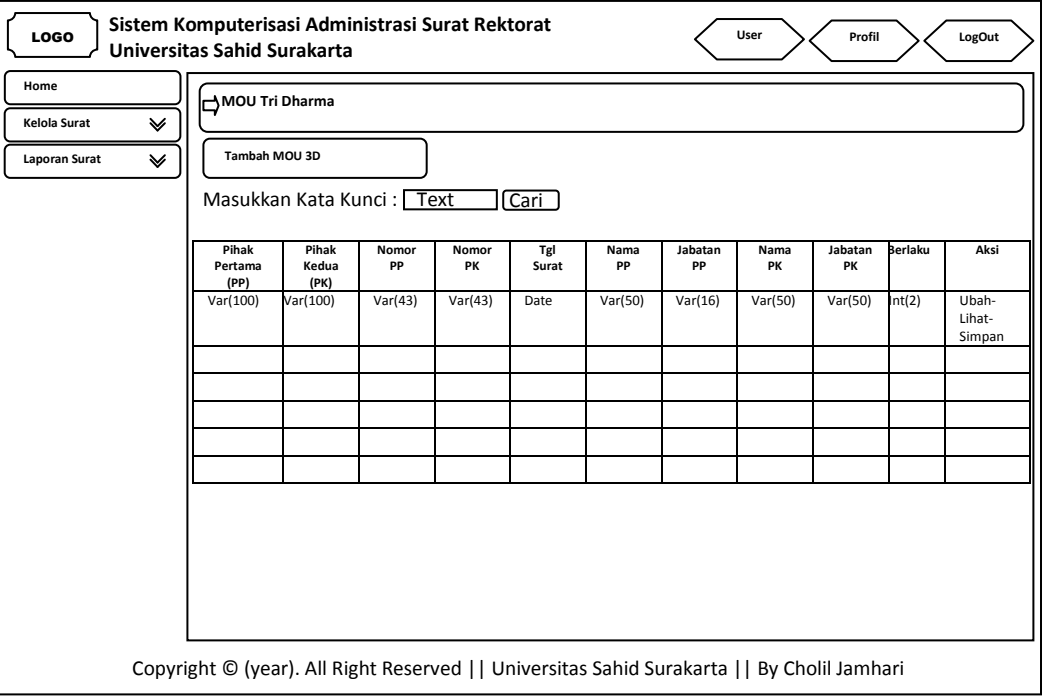

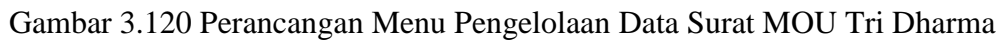

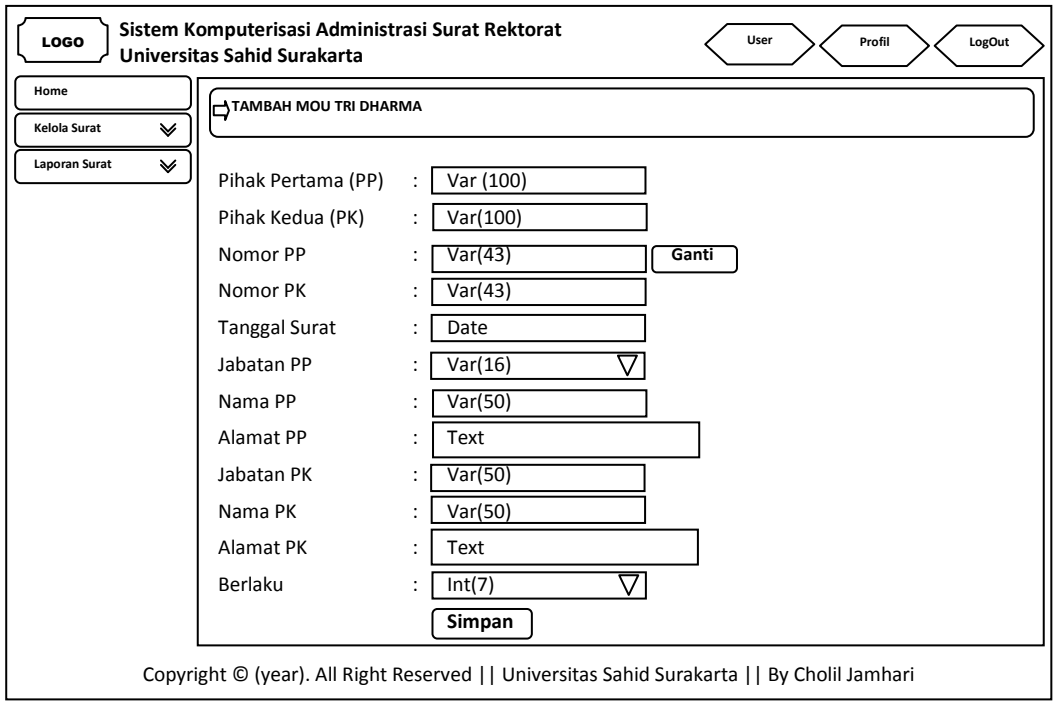

Gambar 3.121 Perancangan Menu Tambah Pengelolaan Data Surat MOU Tri Dharma

## **3.3.7.8 Perancangan Menu Pengelolaan Data Surat MOU (***Memorandum Of Understanding***) PKL Profesi Ners**

| <b>LOGO</b>                                     | Sistem Komputerisasi Administrasi Surat Rektorat<br>Universitas Sahid Surakarta              |                                                                                              |             |             |              |            |               | User              | Profil        |                | LogOut                    |  |  |
|-------------------------------------------------|----------------------------------------------------------------------------------------------|----------------------------------------------------------------------------------------------|-------------|-------------|--------------|------------|---------------|-------------------|---------------|----------------|---------------------------|--|--|
| Home<br>Kelola Surat<br>∀<br>∀<br>Laporan Surat |                                                                                              | MOU Pkl Profesi Ners<br><b>Tambah Pkl Profesi Ners</b><br>Masukkan Kata Kunci: Text<br>[Cari |             |             |              |            |               |                   |               |                |                           |  |  |
|                                                 | Pihak<br>Pertama                                                                             | Pihak<br>Kedua                                                                               | Nomor<br>PP | Nomor<br>PK | Tgl<br>Surat | Nama<br>PP | Jabatan<br>PP | Nama<br><b>PK</b> | Jabatan<br>PK | <b>Berlaku</b> | Aksi                      |  |  |
|                                                 | (PP)<br>Var(100)                                                                             | (PK)<br>Var(100)                                                                             | Var(43)     | Var(43)     | Date         | Var(50)    | Var(50)       | Var(50)           | Var(16)       | Int(2)         | Ubah-<br>Lihat-<br>Simpan |  |  |
|                                                 |                                                                                              |                                                                                              |             |             |              |            |               |                   |               |                |                           |  |  |
|                                                 |                                                                                              |                                                                                              |             |             |              |            |               |                   |               |                |                           |  |  |
|                                                 |                                                                                              |                                                                                              |             |             |              |            |               |                   |               |                |                           |  |  |
|                                                 | Copyright © (year). All Right Reserved     Universitas Sahid Surakarta     By Cholil Jamhari |                                                                                              |             |             |              |            |               |                   |               |                |                           |  |  |

Gambar 3.122 Perancangan Menu Pengelolaan Data Surat MOU PKL Profesi Ners

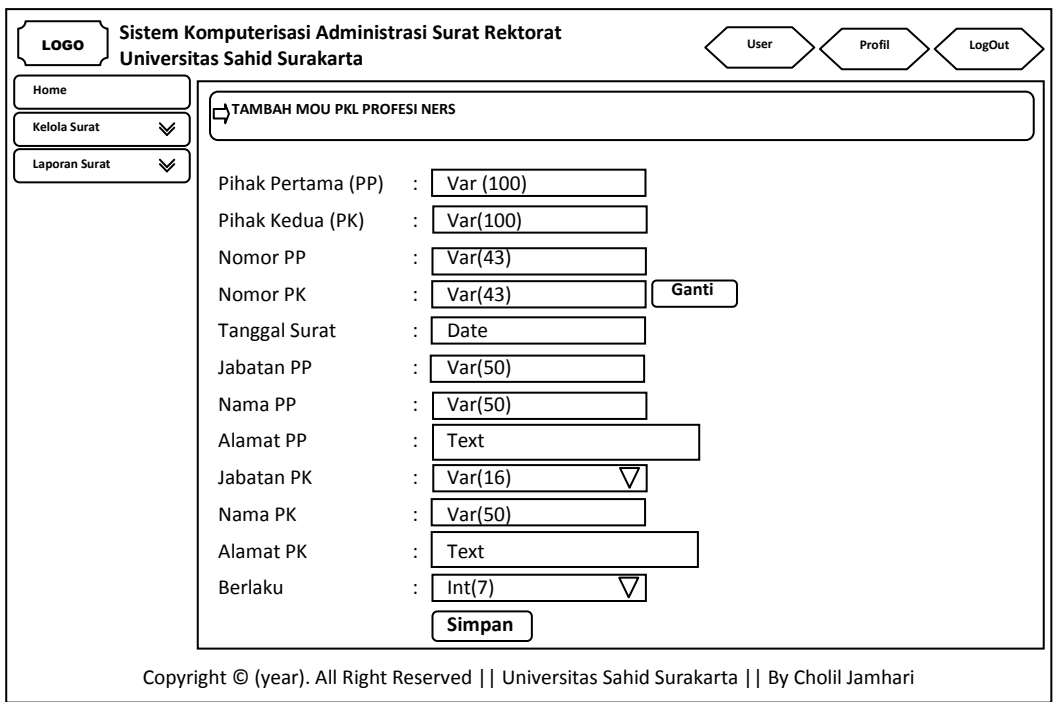

Gambar 3.123 Perancangan Menu Tambah Pengelolaan Data MOU PKL Profesi Ners

## **3.3.7.9 Perancangan Menu Pengelolaan Data Surat MOU (***Memorandum Of Understanding***) PKL Mahasiswa**

| <b>LOGO</b>                                     | Sistem Komputerisasi Administrasi Surat Rektorat<br>Universitas Sahid Surakarta              |                                                                                     |                 |                |              |            |               | User       | Profil        |                | LogOut                    |  |  |
|-------------------------------------------------|----------------------------------------------------------------------------------------------|-------------------------------------------------------------------------------------|-----------------|----------------|--------------|------------|---------------|------------|---------------|----------------|---------------------------|--|--|
| Home<br>Kelola Surat<br>∀<br>∀<br>Laporan Surat |                                                                                              | MOU Pkl Mahasiswa<br>Tambah MOU Pkl Mahasiswa<br>Masukkan Kata Kunci: Text<br>[Cari |                 |                |              |            |               |            |               |                |                           |  |  |
|                                                 | Pihak<br>Pertama<br>(PP)                                                                     | Pihak<br>Kedua<br>(PK)                                                              | <b>Fakultas</b> | Nomor<br>Surat | Tgl<br>Surat | Nama<br>PP | Jabatan<br>PP | Nama<br>PK | Jabatan<br>PK | <b>Berlaku</b> | Aksi                      |  |  |
|                                                 | Var(100)                                                                                     | Var(100)                                                                            | Var(50)         | Var(43)        | Date         | Var(50)    | Var(50)       | Var(50)    | Var(16)       | Int(2)         | Ubah-<br>Lihat-<br>Simpan |  |  |
|                                                 |                                                                                              |                                                                                     |                 |                |              |            |               |            |               |                |                           |  |  |
|                                                 |                                                                                              |                                                                                     |                 |                |              |            |               |            |               |                |                           |  |  |
|                                                 |                                                                                              |                                                                                     |                 |                |              |            |               |            |               |                |                           |  |  |
|                                                 | Copyright © (year). All Right Reserved     Universitas Sahid Surakarta     By Cholil Jamhari |                                                                                     |                 |                |              |            |               |            |               |                |                           |  |  |

Gambar 3.124 Perancangan Menu Pengelolaan Data Surat MOU PKL Mahasiswa

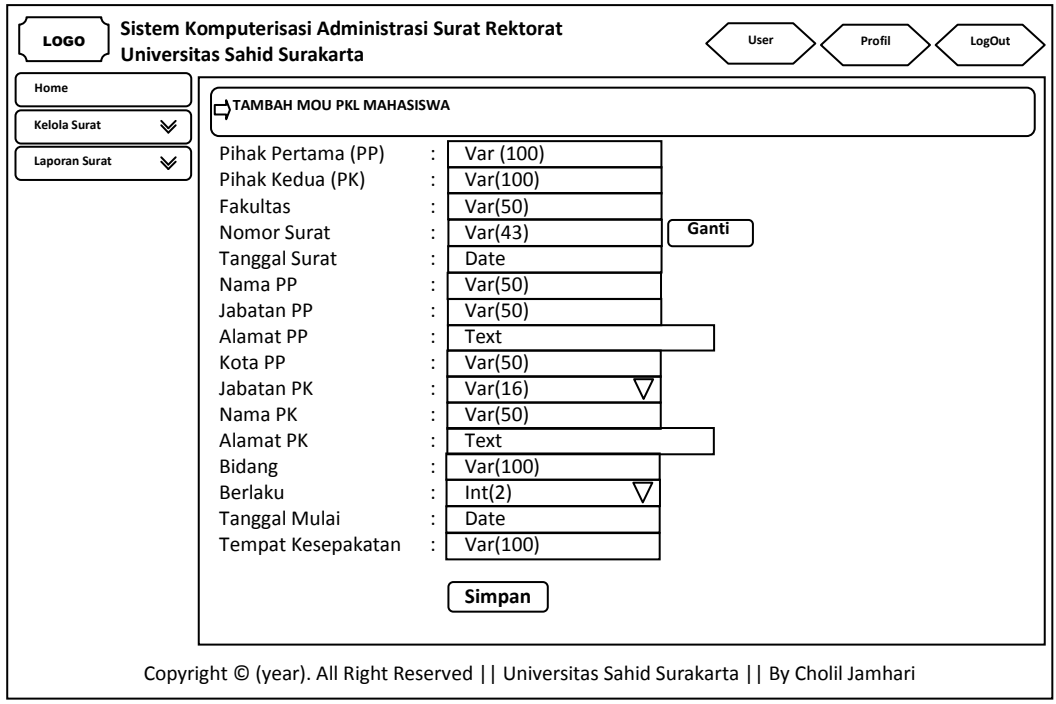

Gambar 3.125 Perancangan Menu Tambah Pengelolaan Data MOU PKL Mahasiswa

**3.3.7.10 Perancangan Menu Pengelolaan Data Surat MOU (***Memorandum Of Understanding***) PPL Keperawatan**

| Universitas Sahid Surakarta<br>MOU Ppl Keperawatan<br>Tambah MOU Ppl Keperawatan<br>Masukkan Kata Kunci: Text<br>[Cari<br>Aksi<br>Pihak<br>Tgl<br>Jabatan<br><b>Berlaku</b><br>Pihak<br>Nomor<br>Nomor<br>Jabatan<br>Nama<br>Nama |                    |                   |                                                                                              |  |  |  |  |  |  |  |  |  |
|----------------------------------------------------------------------------------------------------|--------------------|-------------------|----------------------------------------------------------------------------------------------|--|--|--|--|--|--|--|--|--|
| Kedua<br>PP<br>PK<br>Surat<br>PP<br>Pertama<br>(PP)<br>(PK)                                                                                                    | PP<br>PK           | PK                |                                                                                              |  |  |  |  |  |  |  |  |  |
| Var(43)<br>Var(100)<br>Var(100)<br>Var(43)<br>Var(50)<br>Date                                                                                                    | Var(50)<br>Var(50) | Var(16)<br>Int(2) | Ubah-<br>Lihat-<br>Simpan                                                                    |  |  |  |  |  |  |  |  |  |
|                                                                                                    |                    |                   |                                                                                              |  |  |  |  |  |  |  |  |  |
|                                                                                                    |                    |                   |                                                                                              |  |  |  |  |  |  |  |  |  |
|                                                                                                    |                    |                   |                                                                                              |  |  |  |  |  |  |  |  |  |
|                                                                                                    |                    |                   | Copyright © (year). All Right Reserved     Universitas Sahid Surakarta     By Cholil Jamhari |  |  |  |  |  |  |  |  |  |

Gambar 3.126 Perancangan Menu Pengelolaan Data Surat MOU PPL Keperawatan

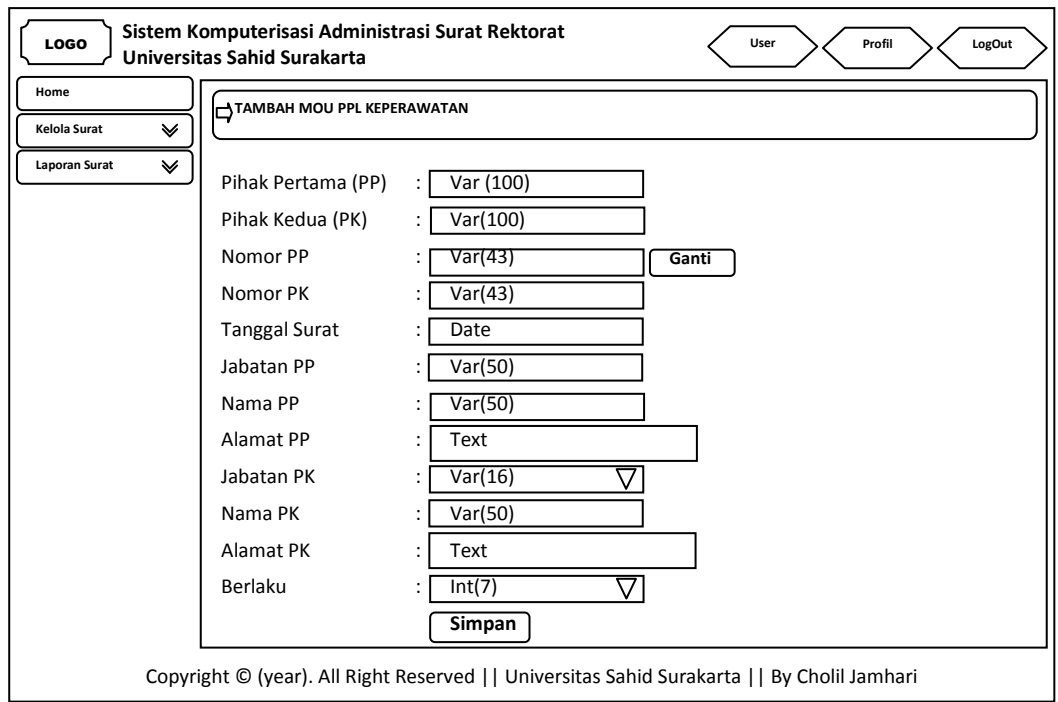

Gambar 3.127 Perancangan Menu Tambah Pengelolaan Data Surat MOU PPL Keperawatan

#### **Sistem Komputerisasi Administrasi Surat Rektorat** LOGO **User Profil LogOut Universitas Sahid Surakarta Home MOU Sekolah Kelola Surat**  $\checkmark$ **Tambah MOU Sekolah Laporan Surat**  $\overline{\mathbb{V}}$ Masukkan Kata Kunci : Text Cari **Pihak Pihak Nomo Nom Aksi Tgl Surat Nama PP Nama PK Berlaku Tgl Mulai Tgl Selesai PP PK Pertama (PP) Kedua (PK)** Var(100) Var(100) Var(43) Var(43) Date Var(50) Var(50) Int(7) Date Date Ubah-Lihat-Simpa Copyright © (year). All Right Reserved || Universitas Sahid Surakarta || By Cholil Jamhari

## **3.3.7.11 Perancangan Menu Pengelolaan Data Surat MOU (***Memorandum Of Understanding***) Sekolah**

Gambar 3.128 Perancangan Menu Pengelolaan Data Surat MOU Sekolah

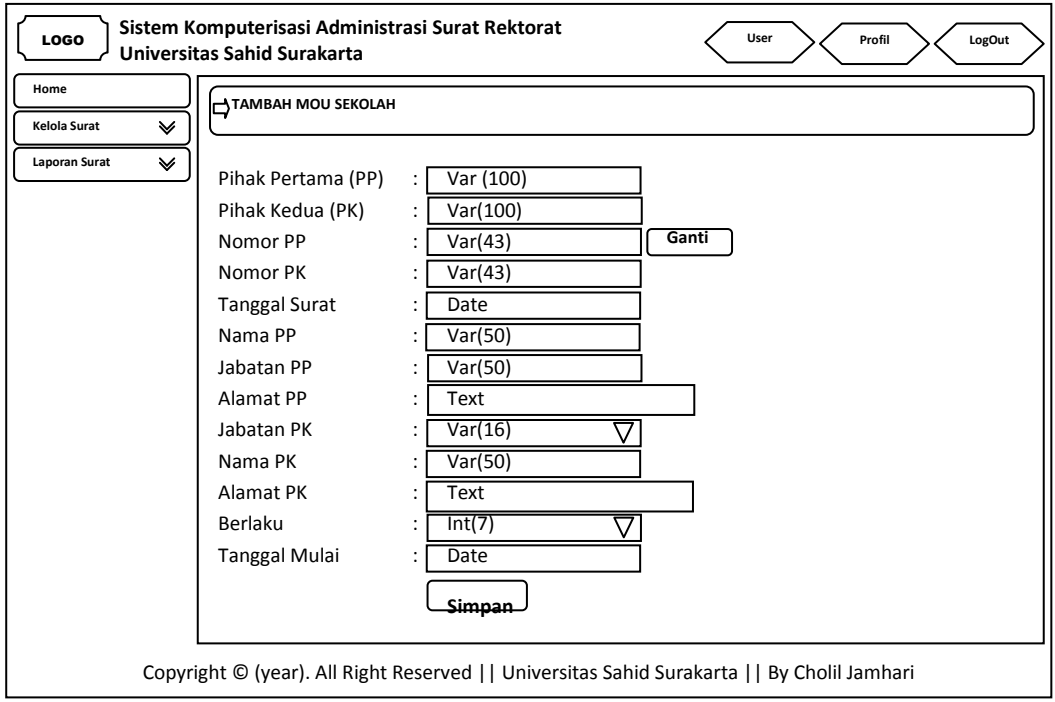

Gambar 3.129 Perancangan Menu Tambah Pengelolaan Data Surat MOU Sekolah

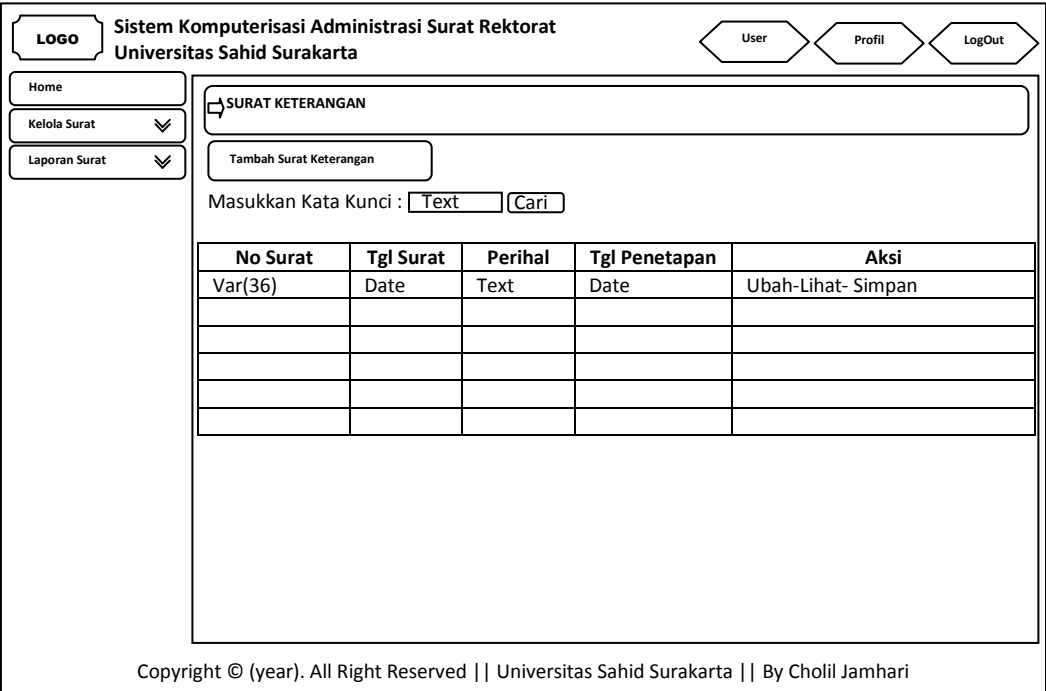

**3.3.7.12 Perancangan Menu Pengelolaan Data Surat Keterangan**

Gambar 3.130 Perancangan Menu Pengelolaan Data Surat Keterangan

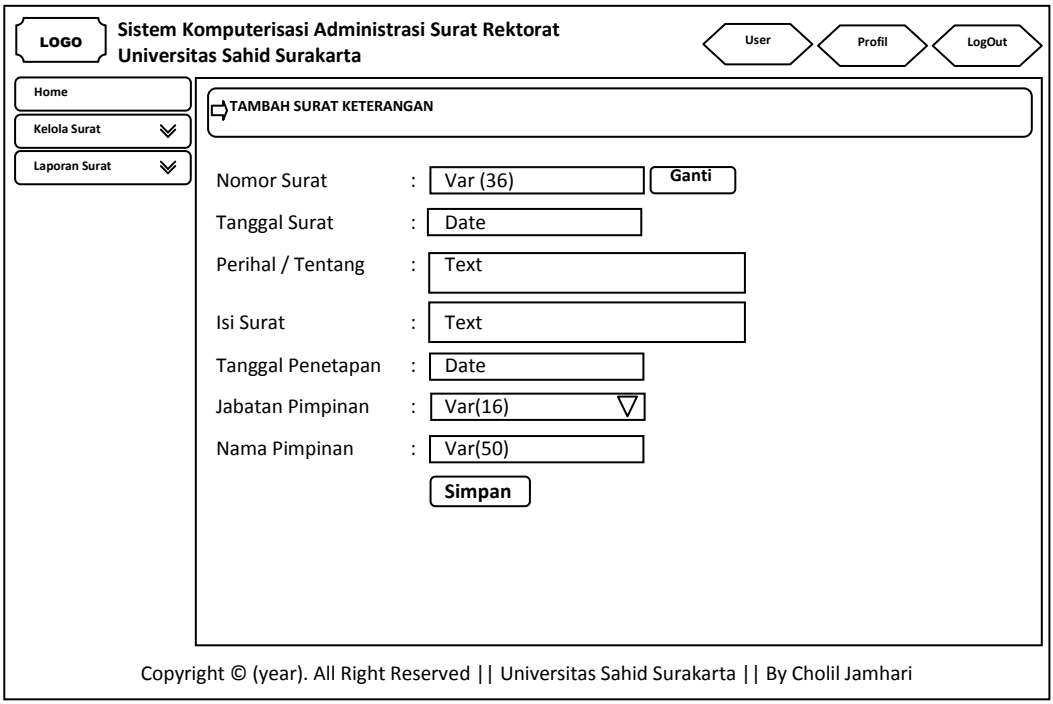

Gambar 3.131 Perancangan Menu Tambah Pengelolaan Data Surat Keterangan

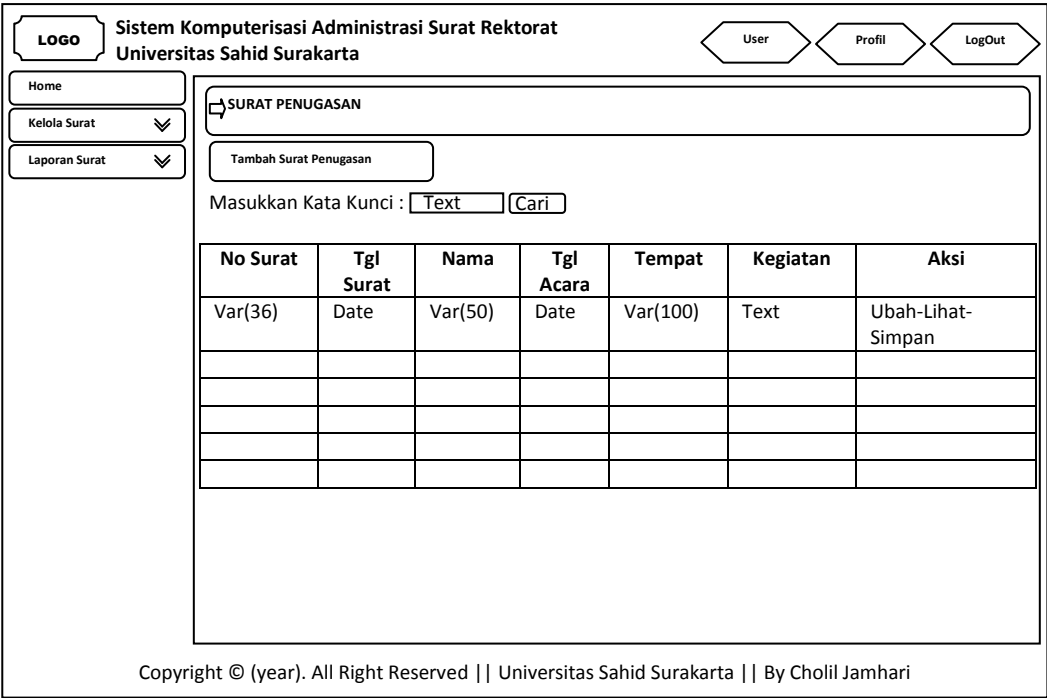

**3.3.7.13 Perancangan Menu Pengelolaan Data Surat Penugasan**

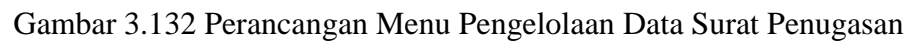

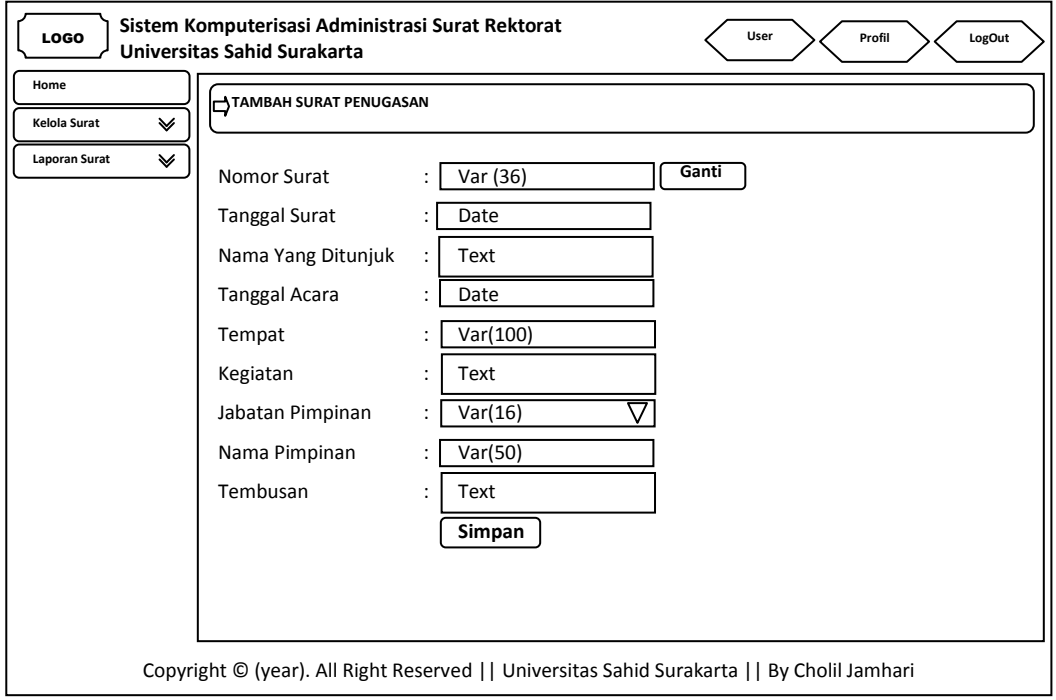

Gambar 3.133 Perancangan Menu Tambah Pengelolaan Data Surat Penugasan

| LOGO<br>Home<br>Kelola Surat<br>₩<br>❤<br>Laporan Surat | Sistem Komputerisasi Administrasi Surat Rektorat<br>User<br>LogOut<br>Profil<br>Universitas Sahid Surakarta<br>SURAT MASUK<br><b>Tambah Surat Masuk</b><br>Masukkan Kata Kunci: Text<br>Cari<br>No Urut<br>Perihal<br>Kepada<br><b>No</b><br>Tgl<br>Keterangan<br>Aksi<br>Dari |              |      |       |         |         |                                                                                              |                |  |  |  |  |  |
|---------------------------------------------------------|----------------------------------------------------------------------------------------------------|--------------|------|-------|---------|---------|----------------------------------------------------------------------------------------------|----------------|--|--|--|--|--|
|                                                         |                                                                                                    | <b>Surat</b> |      | Surat |         |         |                                                                                              |                |  |  |  |  |  |
|                                                         | Int(8)                                                                                                    | Var(36)      | Text | Date  | Var(50) | Var(50) | Text                                                                                         | Ubah-<br>Lihat |  |  |  |  |  |
|                                                         |                                                                                                    |              |      |       |         |         |                                                                                              |                |  |  |  |  |  |
|                                                         |                                                                                                    |              |      |       |         |         |                                                                                              |                |  |  |  |  |  |
|                                                         |                                                                                                    |              |      |       |         |         | Copyright © (year). All Right Reserved     Universitas Sahid Surakarta     By Cholil Jamhari |                |  |  |  |  |  |

**3.3.7.14 Perancangan Menu Pengelolaan Data Surat Masuk**

Gambar 3.134 Perancangan Menu Pengelolaan Data Surat Masuk

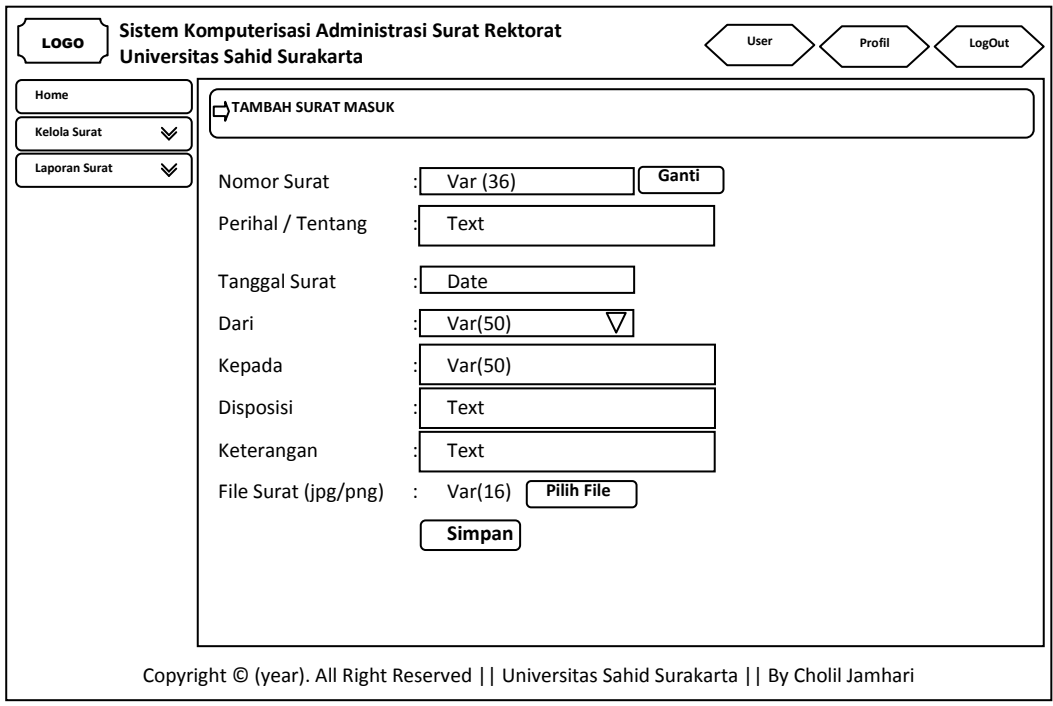

Gambar 3.135 Perancangan Menu Tambah Pengelolaan Data Surat Masuk

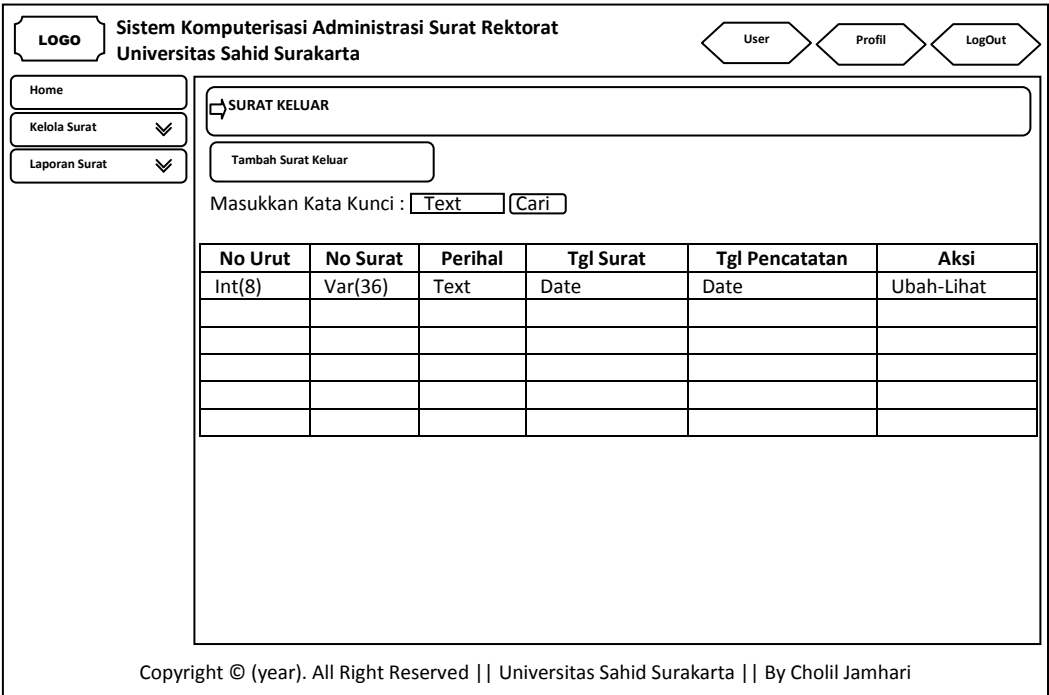

**3.3.7.15 Perancangan Menu Pengelolaan Data Surat Keluar**

Gambar 3.136 Perancangan Menu Pengelolaan Data Surat Keluar

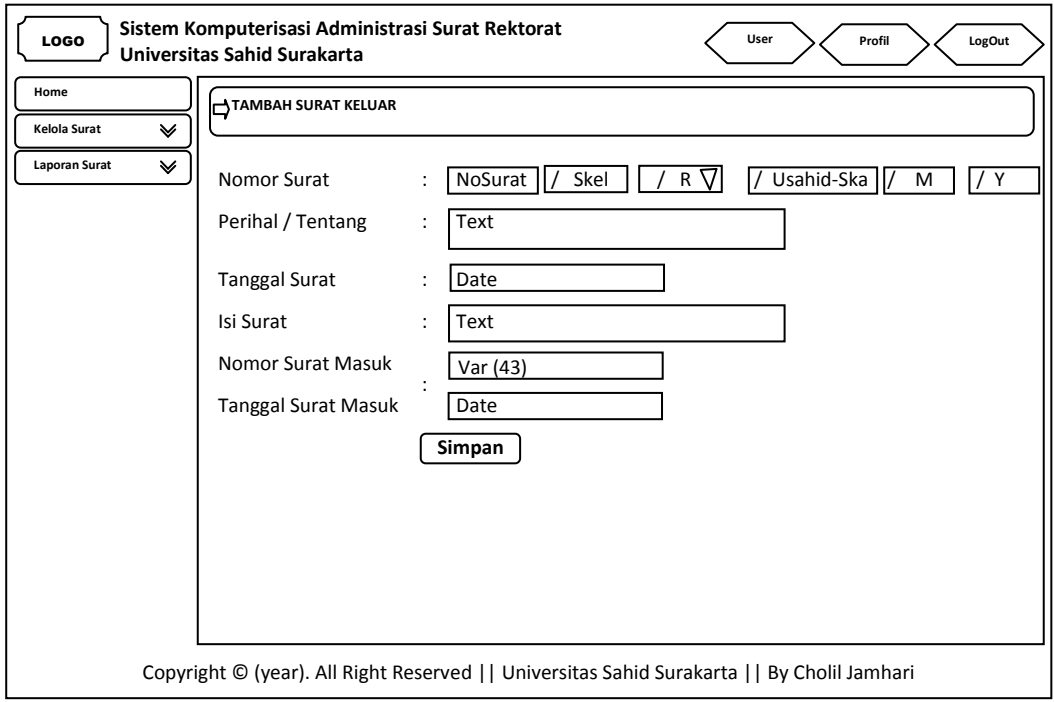

Gambar 3.137 Perancangan Menu Tambah Pengelolaan Data Surat Keluar

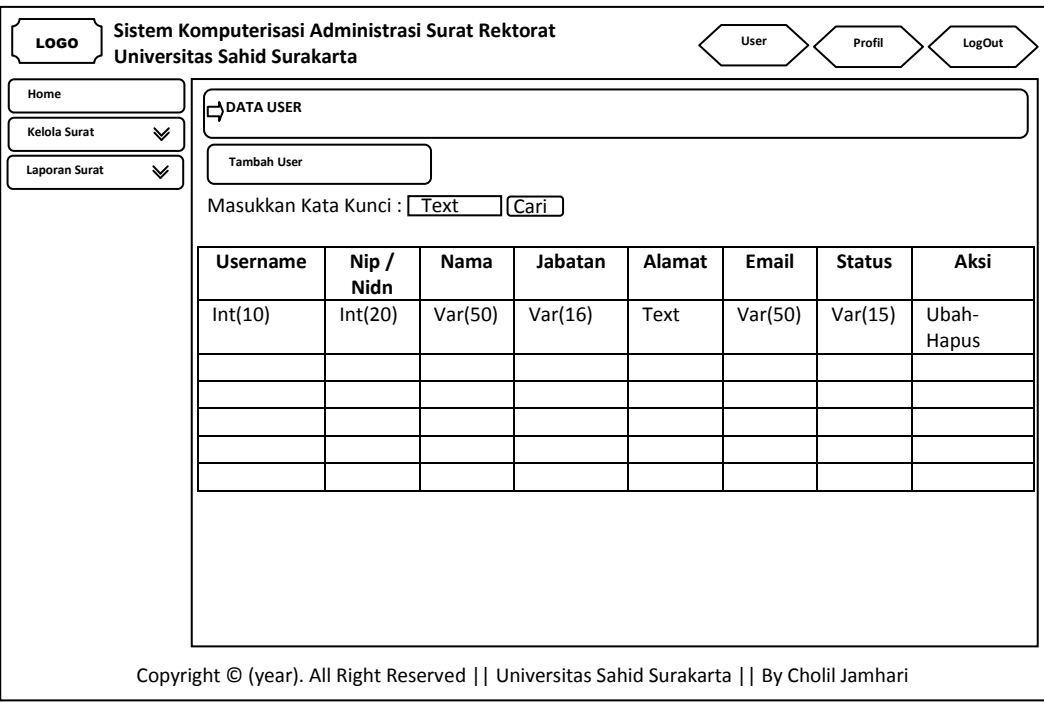

**3.3.7.16 Perancangan Menu Pengelolaan Data Pimpinan**

Gambar 3.138 Perancangan Menu Pengelolaan Data Pimpinan

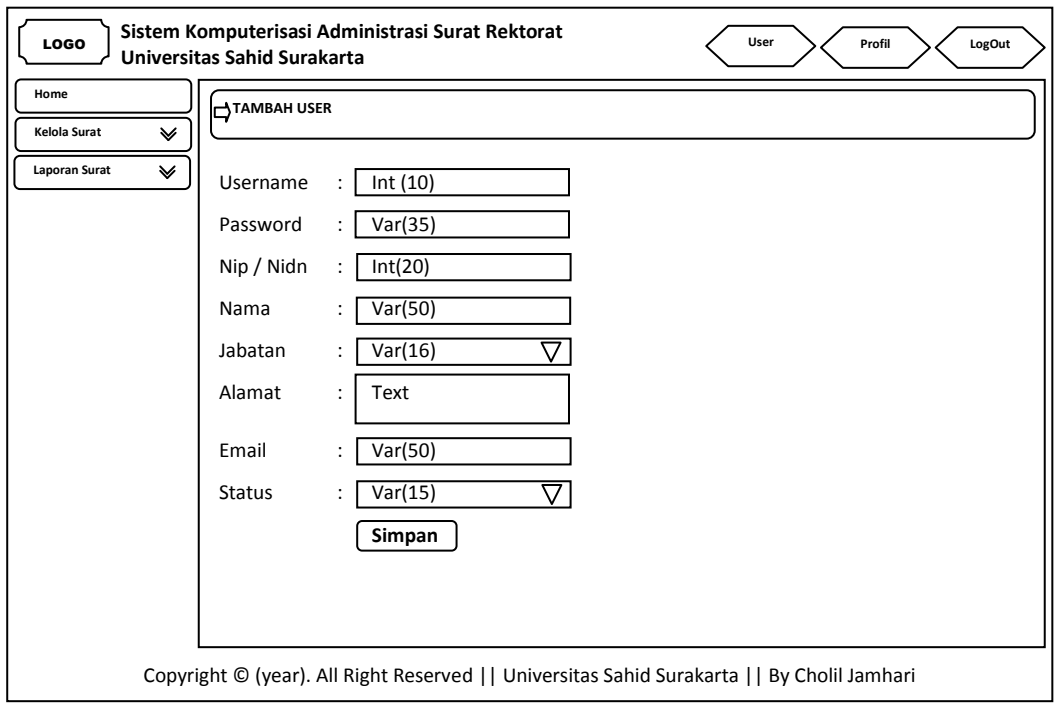

Gambar 3.139 Perancangan Menu Tambah Pengelolaan Data Pimpinan

## **3.3.8 Perancangan Menu Menampilkan Laporan Surat (Petugas)**

## **3.3.8.1 Perancangan Menu Menampilkan Laporan Data SK (Surat Keputusan)**

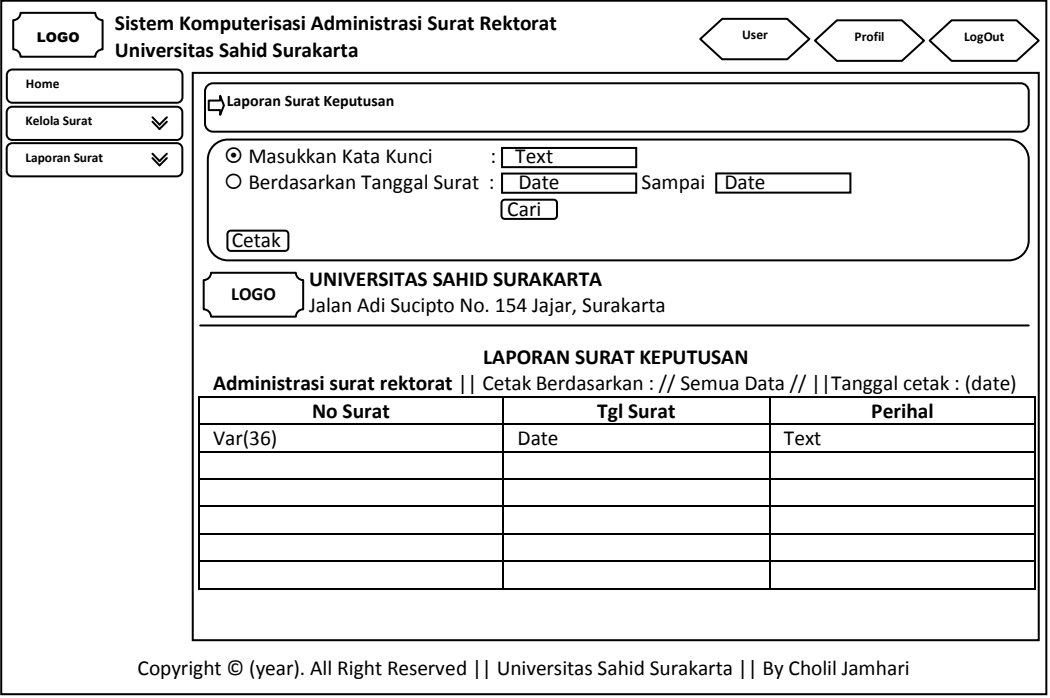

Gambar 3.140 Perancangan Menu Menampilkan Laporan Data SK (Surat Keputusan)

# **3.3.8.2 Perancangan Menu Menampilkan Laporan Data SPK (Surat**

## **Perjanjian Kerja)**

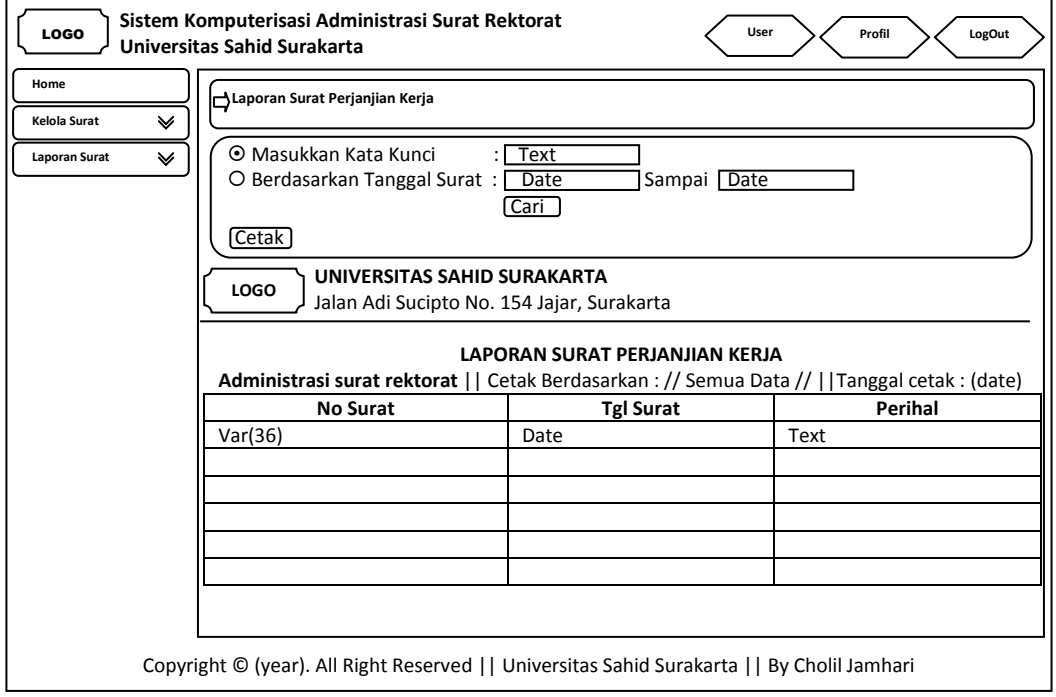

Gambar 3.141 Perancangan Menu Menampilkan Laporan Data SPK (Surat Perjanjian Kerja)

## **3.3.8.3 Perancangan Menu Menampilkan Laporan Data Surat MOU**

## **(***Memorandum Of Understanding***)**

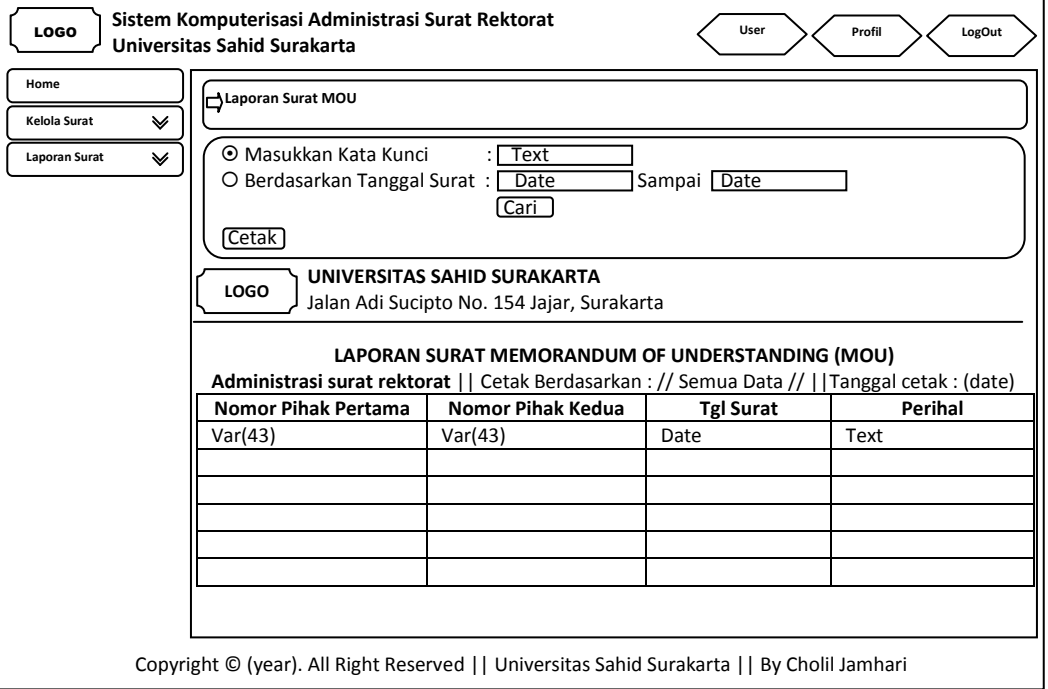

Gambar 3.142 Perancangan Menu Menampilkan Laporan Data Surat MOU (*Memorandum Of Understanding*)

## **3.3.8.4 Perancangan Menu Menampilkan Laporan Data Surat Keterangan**

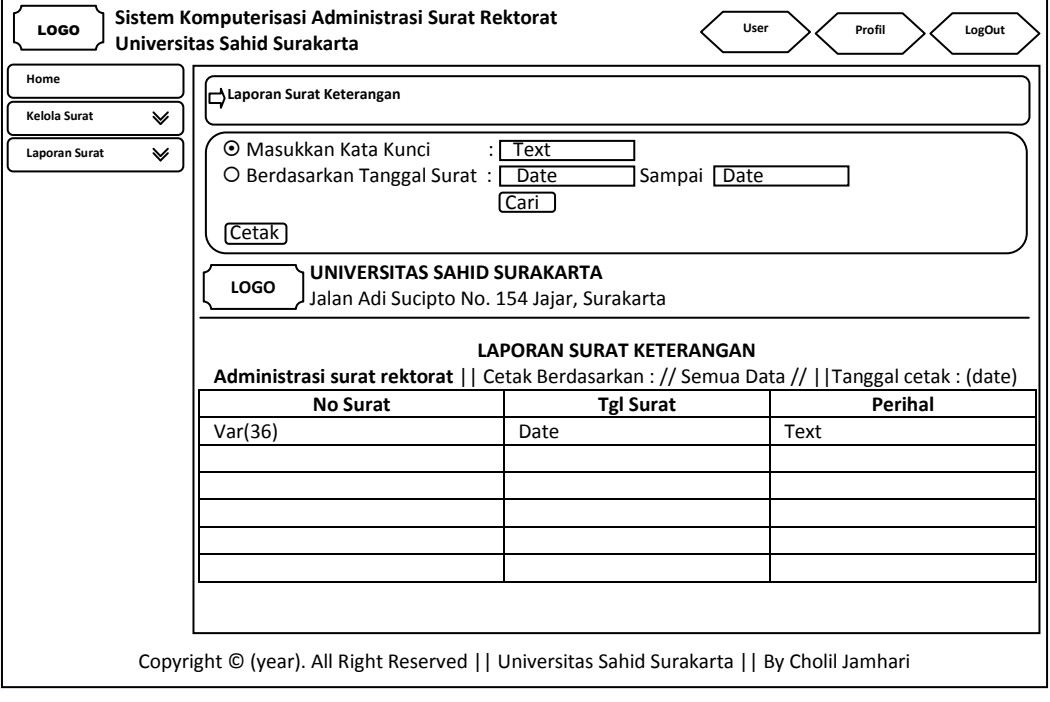

Gambar 3.143 Perancangan Menu Menampilkan Laporan Data Surat Keterangan

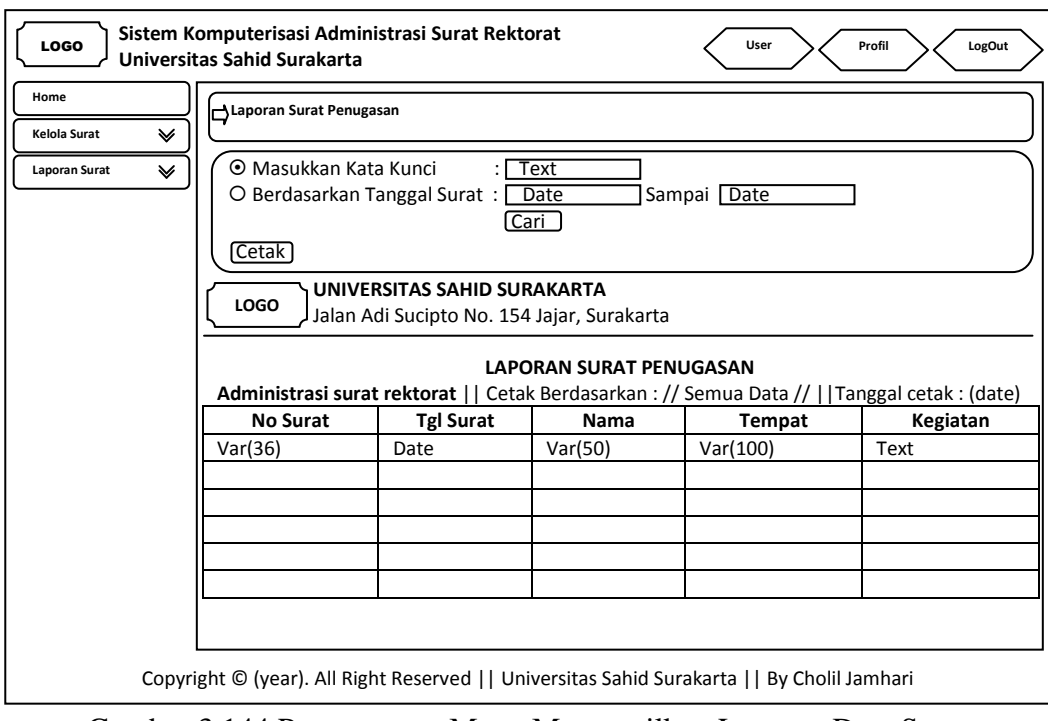

## **3.3.8.5 Perancangan Menu Menampilkan Laporan Data Surat Penugasan**

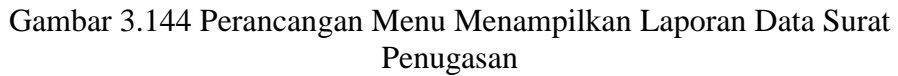

## **3.3.8.6 Perancangan Menu Menampilkan Laporan Data Surat Masuk**

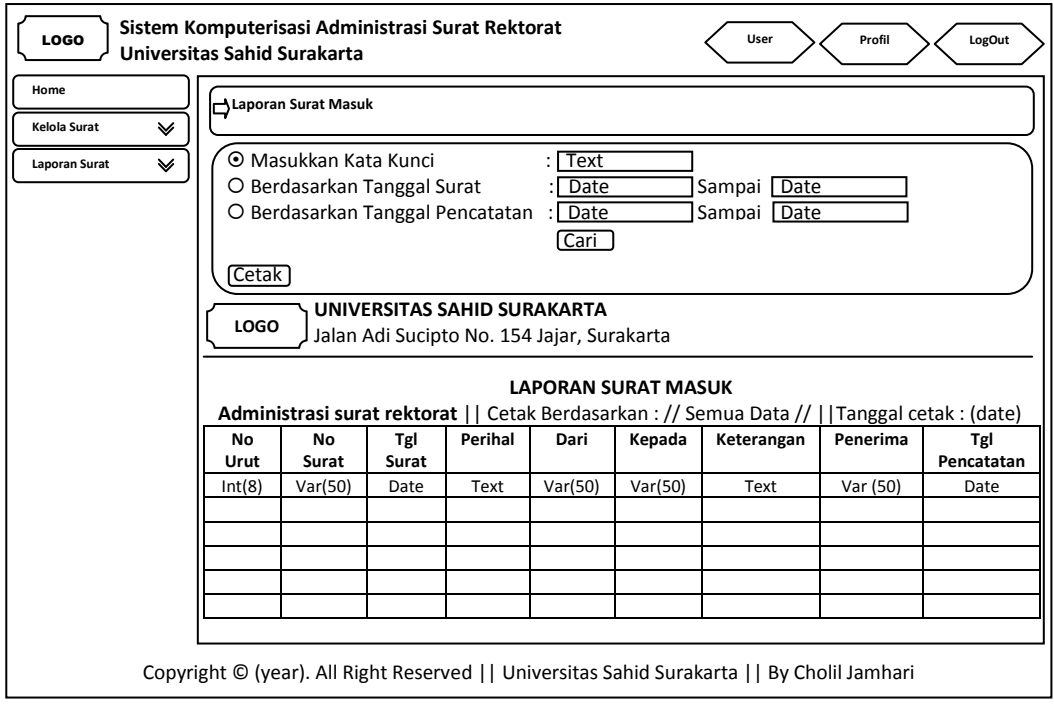

Gambar 3.145 Perancangan Menu Menampilkan Laporan Data Surat Masuk

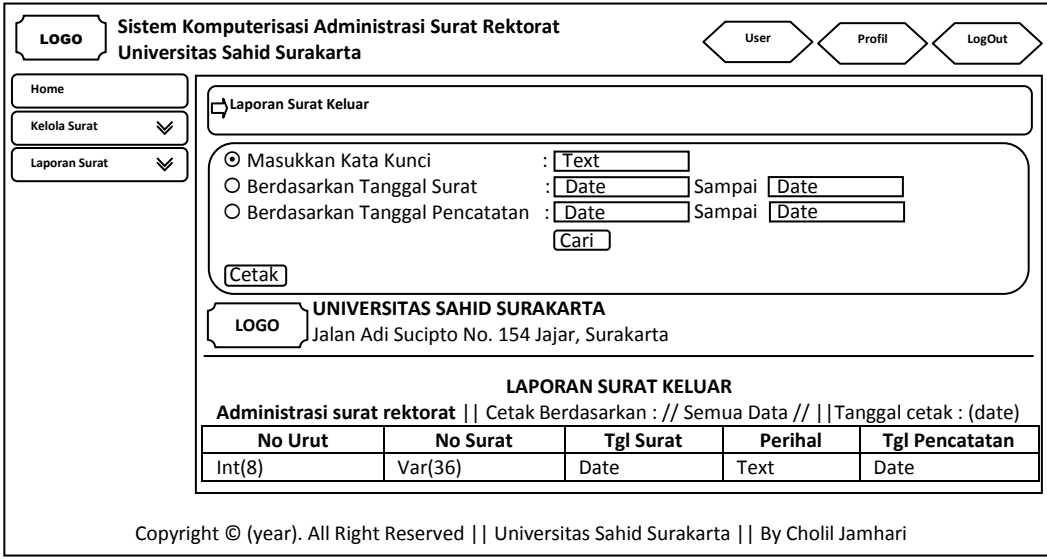

**3.3.8.7 Perancangan Menu Menampilkan Laporan Data Surat Keluar**

Gambar 3.146 Perancangan Menu Menampilkan Laporan Data Surat Keluar

### **3.3.9 Perancangan Menu Pencarian Data Surat (Pimpinan)**

## **3.3.9.1 Perancangan Menu Pencarian Data SK (Surat Keputusan) Dosen**

### **Tetap**

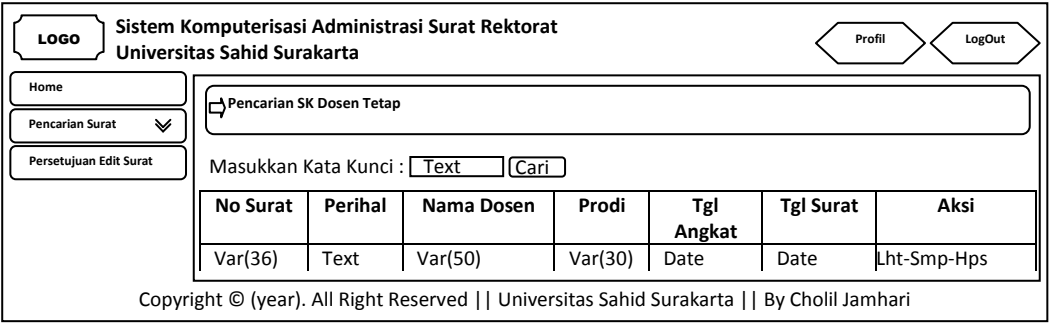

Gambar 3.147 Perancangan Menu Pencarian Data SK Dosen Tetap

## **3.3.9.2 Perancangan Menu Pencarian Data SK (Surat Keputusan) Karyawan**

## **Tetap**

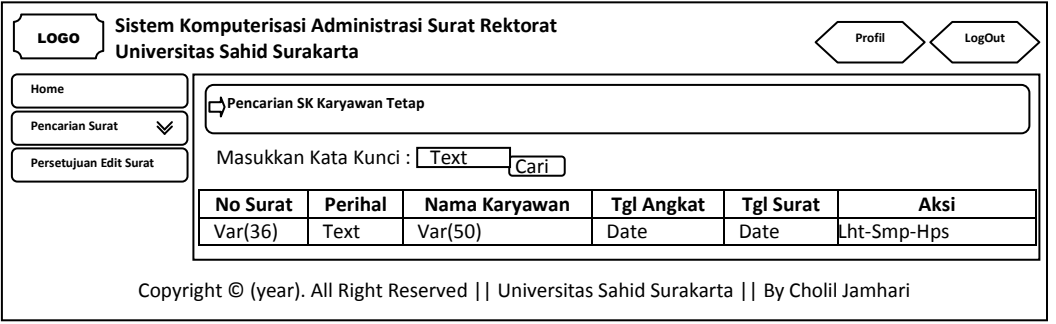

Gambar 3.148 Perancangan Menu Pencarian Data SK Karyawan Tetap

# **3.3.9.3 Perancangan Menu Pencarian Data SK (Surat Keputusan)**

## **Kepanitiaan**

| <b>LOGO</b>                         | Sistem Komputerisasi Administrasi Surat Rektorat<br>Profil<br>LogOut<br>Universitas Sahid Surakarta |                                   |                                                                                            |                  |             |  |  |  |  |  |  |  |
|-------------------------------------|----------------------------------------------------------------------------------------------------|-----------------------------------|--------------------------------------------------------------------------------------------|------------------|-------------|--|--|--|--|--|--|--|
| Home<br><b>Pencarian Surat</b><br>₩ | Pencarian SK Kepanitiaan                                                                            |                                   |                                                                                            |                  |             |  |  |  |  |  |  |  |
| Persetujuan Edit Surat              |                                                                                                    | Masukkan Kata Kunci: Text<br>Cari |                                                                                            |                  |             |  |  |  |  |  |  |  |
|                                     | <b>No Surat</b>                                                                                     | Perihal                           | Wisuda Ke                                                                                  | <b>Tgl Surat</b> | Aksi        |  |  |  |  |  |  |  |
|                                     | Var(36)                                                                                             | Text                              | Var(12)                                                                                    | Date             | Lht-Smp-Hps |  |  |  |  |  |  |  |
|                                     |                                                                                                    |                                   | Copyright © (year). All Right Reserved    Universitas Sahid Surakarta    By Cholil Jamhari |                  |             |  |  |  |  |  |  |  |

Gambar 3.149 Perancangan Menu Pencarian Data SK Kepanitiaan

## **3.3.9.4 Perancangan Menu Pencarian Data SK (Surat Keputusan) Pengangkatan Kaprodi**

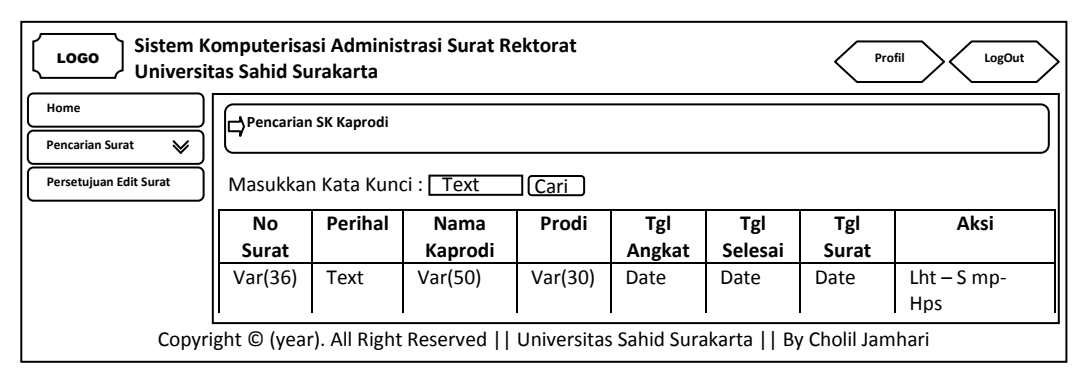

Gambar 3.150 Perancangan Menu Pencarian Data SK Pengangkatan Kaprodi

## **3.3.9.5 Perancangan Menu Pencarian Data SPK (Surat Perjanjian Kerja)**

#### **Dosen**

| Sistem Komputerisasi Administrasi Surat Rektorat<br><b>LOGO</b><br>Profil<br>LogOut<br>Universitas Sahid Surakarta |             |                                                                                                    |      |         |         |      |      |        |             |  |  |  |  |
|----------------------------------------------------------------------------------------------------|-------------|----------------------------------------------------------------------------------------------------|------|---------|---------|------|------|--------|-------------|--|--|--|--|
| Home<br>₩<br><b>Pencarian Surat</b><br>Persetujuan Edit Surat                                                      |             | <b>N</b> Pencarian SPK Dosen<br>Masukkan Kata Kunci: Text<br>ll Cari                                                             |      |         |         |      |      |        |             |  |  |  |  |
|                                                                                                    | No<br>Surat | Tgl<br>Jabatan<br>Aksi<br>Tgl<br>Tgl<br>Perihal<br>Gaji<br>Nama<br>Selesai<br><b>Bersih</b><br>Surat<br>Angkat<br>Dosen<br>Dosen |      |         |         |      |      |        |             |  |  |  |  |
|                                                                                                    | Var(36)     | Date                                                                                                    | Text | Var(50) | Var(30) | Date | Date | Int(7) | Lht-Smp-Hps |  |  |  |  |
| Copyright © (year). All Right Reserved     Universitas Sahid Surakarta     By Cholil Jamhari                       |             |                                                                                                    |      |         |         |      |      |        |             |  |  |  |  |

Gambar 3.151 Perancangan Menu Pencarian Data SPK Dosen

## **3.3.9.6 Perancangan Menu Pencarian Data SPK (Surat Perjanjian Kerja) Karyawan**

| <b>LOGO</b>                                                                                  | Sistem Komputerisasi Administrasi Surat Rektorat<br>Profil<br>LogOut<br>Universitas Sahid Surakarta |                                          |         |          |          |        |         |               |          |  |  |  |  |
|----------------------------------------------------------------------------------------------|----------------------------------------------------------------------------------------------------|------------------------------------------|---------|----------|----------|--------|---------|---------------|----------|--|--|--|--|
| Home<br>∀<br><b>Pencarian Surat</b>                                                          | Pencarian SPK Karyawan                                                                              |                                          |         |          |          |        |         |               |          |  |  |  |  |
| Persetujuan Edit Surat                                                                       |                                                                                                    | Masukkan Kata Kunci: Text<br><b>Cari</b> |         |          |          |        |         |               |          |  |  |  |  |
|                                                                                              | No                                                                                                  | Tgl                                      | Perihal | Nama     | Jabatan  | Tgl    | Tgl     | Gaji          | Aksi     |  |  |  |  |
|                                                                                              | Surat                                                                                               | Surat                                    |         | Karyawan | Karyawan | Angkat | Selesai | <b>Bersih</b> |          |  |  |  |  |
|                                                                                              | Var(36)                                                                                             | Date                                     | Text    | Var(50)  | Var(30)  | Date   | Date    | Int(7)        | Lht-Smp- |  |  |  |  |
| <b>Hps</b>                                                                                   |                                                                                                    |                                          |         |          |          |        |         |               |          |  |  |  |  |
| Copyright © (year). All Right Reserved     Universitas Sahid Surakarta     By Cholil Jamhari |                                                                                                    |                                          |         |          |          |        |         |               |          |  |  |  |  |

Gambar 3.152 Perancangan Menu Pencarian Data SPK Karyawan

### **3.3.9.7 Perancangan Menu Pencarian Data Surat MOU Tri Dharma**

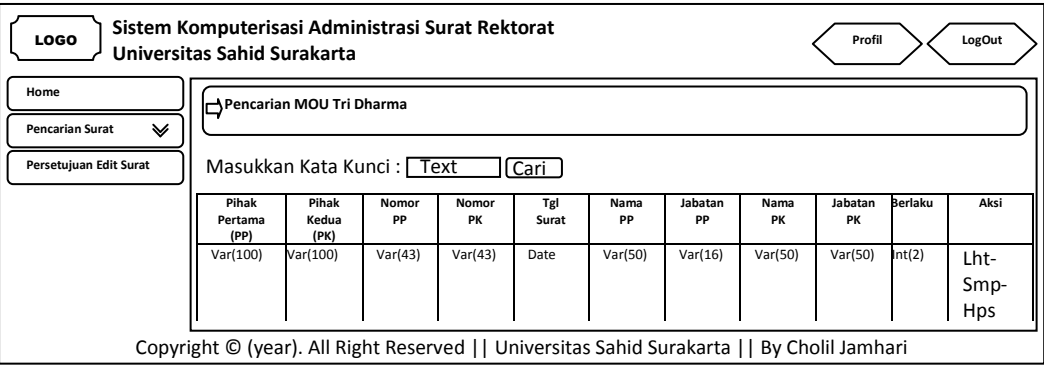

Gambar 3.153 Perancangan Menu Pencarian Data Surat MOU Tri Dharma

## **3.3.9.8 Perancangan Menu Pencarian Data Surat MOU PKL Profesi Ners**

| <b>LOGO</b>                         | Sistem Komputerisasi Administrasi Surat Rektorat<br>Universitas Sahid Surakarta              |                        |             |             |              |            |               |            | Profil        |                | LogOut              |
|-------------------------------------|----------------------------------------------------------------------------------------------|------------------------|-------------|-------------|--------------|------------|---------------|------------|---------------|----------------|---------------------|
| Home<br>v<br><b>Pencarian Surat</b> | Pencarian MOU Pkl Profesi Ners                                                               |                        |             |             |              |            |               |            |               |                |                     |
| Persetujuan Edit Surat              | Masukkan Kata Kunci: Text                                                                    |                        |             |             | [ Cari       |            |               |            |               |                |                     |
|                                     | Pihak<br>Pertama<br>(PP)                                                                     | Pihak<br>Kedua<br>(PK) | Nomor<br>PP | Nomor<br>PK | Tgl<br>Surat | Nama<br>PP | Jabatan<br>PP | Nama<br>PK | Jabatan<br>PK | <b>Berlaku</b> | Aksi                |
|                                     | Var(100)                                                                                     | Var(100)               | Var(43)     | Var(43)     | Date         | Var(50)    | Var(50)       | Var(50)    | Var(16)       | Int(2)         | Lht-<br>Smp-<br>Hps |
|                                     | Copyright © (year). All Right Reserved     Universitas Sahid Surakarta     By Cholil Jamhari |                        |             |             |              |            |               |            |               |                |                     |

Gambar 3.154 Perancangan Menu Pencarian Data Surat MOU PKL Profesi Ners

**Sistem Komputerisasi Administrasi Surat Rektorat** LOGO **Profil LogOut Universitas Sahid Surakarta Home Pencarian MOU Pkl Mahasiswa Pencarian Surat**  $\checkmark$ **Persetujuan Edit Surat** Masukkan Kata Kunci : Text Cari **Pihak Pihak Fakultas Nomor Surat Tgl Surat Nama PP Jabatan PP Nama PK Jabatan PK Berlaku Aksi Pertam Kedua (PP)** -------<br>**(PK)**<br>var(100) Var(100) Var(100) Var(50) Var(43) Date Var(50) Var(50) Var(50) Var(16) Int(2) Lht-Smp-Hps Copyright © (year). All Right Reserved || Universitas Sahid Surakarta || By Cholil Jamhari

### **3.3.9.9 Perancangan Menu Pencarian Data Surat MOU PKL Mahasiswa**

Gambar 3.155 Perancangan Menu Pencarian Data MOU PKL Mahasiswa

### **3.3.9.10 Perancangan Menu Pencarian Data Surat MOU PPL Keperawatan**

| <b>LOGO</b>                            | Sistem Komputerisasi Administrasi Surat Rektorat<br>Universitas Sahid Surakarta              |                               |             |             |              |            |               |            | Profil        |                | LogOut       |
|----------------------------------------|----------------------------------------------------------------------------------------------|-------------------------------|-------------|-------------|--------------|------------|---------------|------------|---------------|----------------|--------------|
| Home                                   |                                                                                              | Pencarian MOU Ppl Keperawatan |             |             |              |            |               |            |               |                |              |
| <b>Pencarian Surat</b><br>$\checkmark$ |                                                                                              |                               |             |             |              |            |               |            |               |                |              |
| Persetujuan Edit Surat                 |                                                                                              | Masukkan Kata Kunci: Text     |             |             | <b>Cari</b>  |            |               |            |               |                |              |
|                                        | Pihak<br>Pertama<br>(PP)                                                                     | Pihak<br>Kedua<br>(PK)        | Nomor<br>PP | Nomor<br>PK | Tgl<br>Surat | Nama<br>PP | Jabatan<br>PP | Nama<br>PK | Jabatan<br>PK | <b>Berlaku</b> | Aksi         |
|                                        | Var(100)                                                                                     | Var(100)                      | Var(43)     | Var(43)     | Date         | Var(50)    | Var(50)       | Var(50)    | Var(16)       | Int(2)         | Lht-<br>Smp- |
|                                        |                                                                                              |                               |             |             |              |            |               |            |               |                | <b>Hps</b>   |
|                                        |                                                                                              |                               |             |             |              |            |               |            |               |                |              |
|                                        |                                                                                              |                               |             |             |              |            |               |            |               |                |              |
|                                        | Copyright © (year). All Right Reserved     Universitas Sahid Surakarta     By Cholil Jamhari |                               |             |             |              |            |               |            |               |                |              |

Gambar 3.156 Perancangan Menu Pencarian Data Surat MOU PPL Keperawatan

## **3.3.9.11 Perancangan Menu Pencarian Data Surat MOU Sekolah**

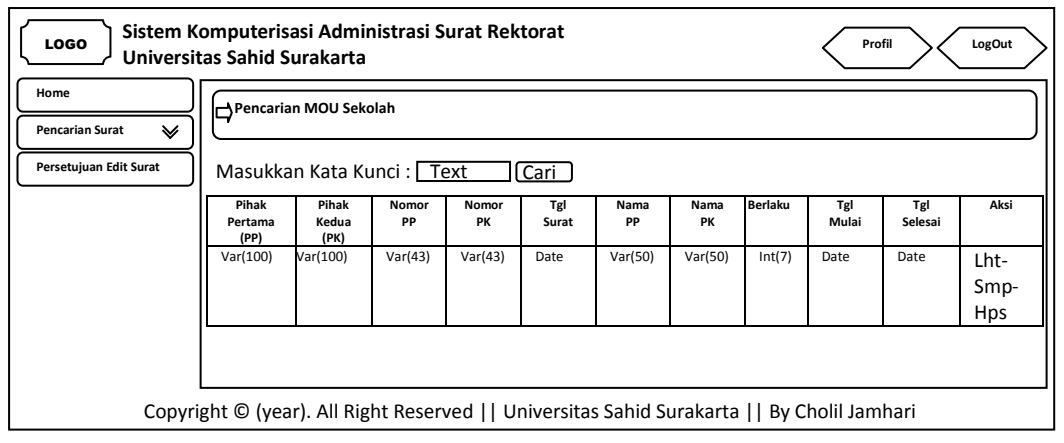

Gambar 3.157 Perancangan Menu Pencarian Data Surat MOU Sekolah

**Sistem Komputerisasi Administrasi Surat Rektorat** LOGO **Profil LogOut Universitas Sahid Surakarta Home Pencarian Surat Keterangan Pencarian Surat**  $\vee$ **Persetujuan Edit Surat** Masukkan Kata Kunci : Text Cari **No Surat Tgl Surat Perihal Tgl Penetapan Aksi** Var(36) Date Text Date Lht-Smp-Hps Copyright © (year). All Right Reserved || Universitas Sahid Surakarta || By Cholil Jamhari

### **3.3.9.12 Perancangan Menu Pencarian Data Surat Keterangan**

Gambar 3.158 Perancangan Menu Pencarian Data Surat Keterangan

## **3.3.9.13 Perancangan Menu Pencarian Data Surat Penugasan**

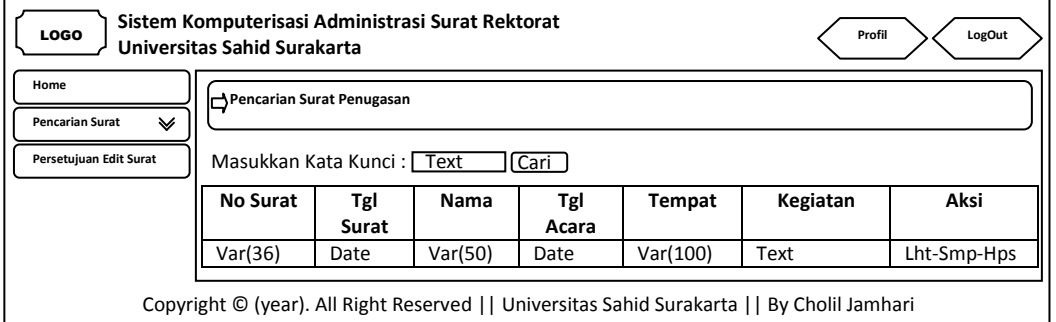

Gambar 3.159 Perancangan Menu Pencarian Data Surat Penugasan

## **3.3.9.14 Perancangan Menu Pencarian Data Surat Masuk**

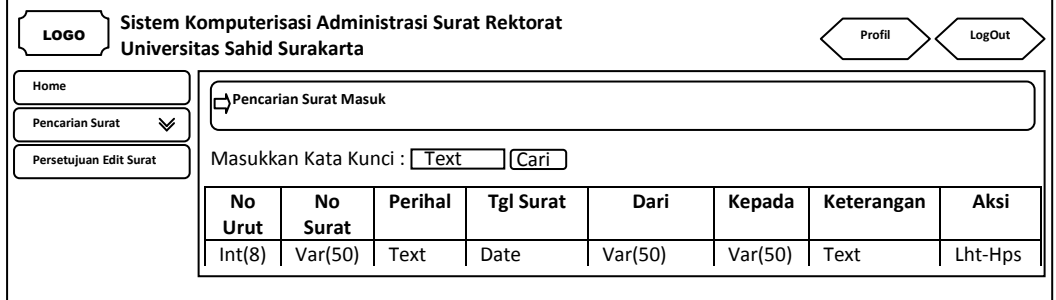

Gambar 3.160 Perancangan Menu Pencarian Data Surat Masuk

### **3.3.9.15 Perancangan Menu Pencarian Data Surat Keluar**

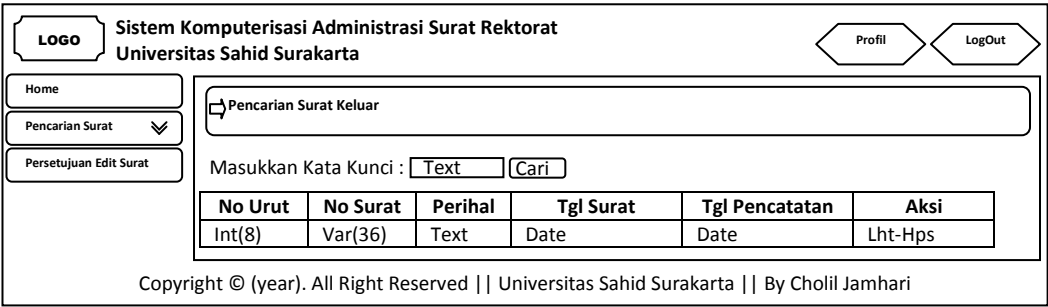

Gambar 3.161 Perancangan Menu Pencarian Data Surat Keluar

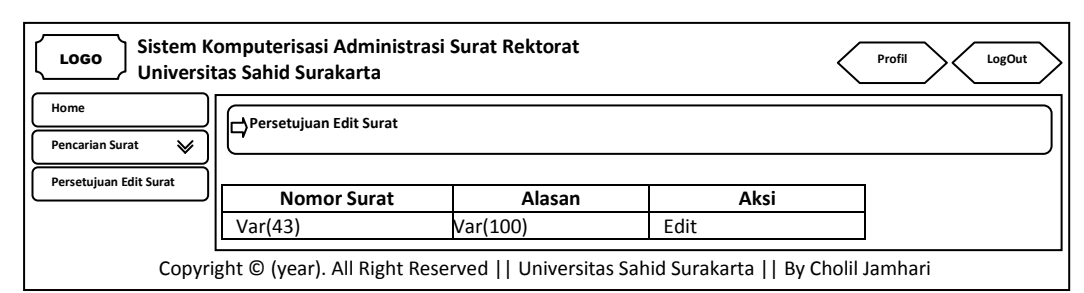

### **3.3.9.16 Perancangan Menu Persetujuan Edit Data Surat**

Gambar 3.162 Perancangan Menu Lihat Persetujuan Edit Data Surat

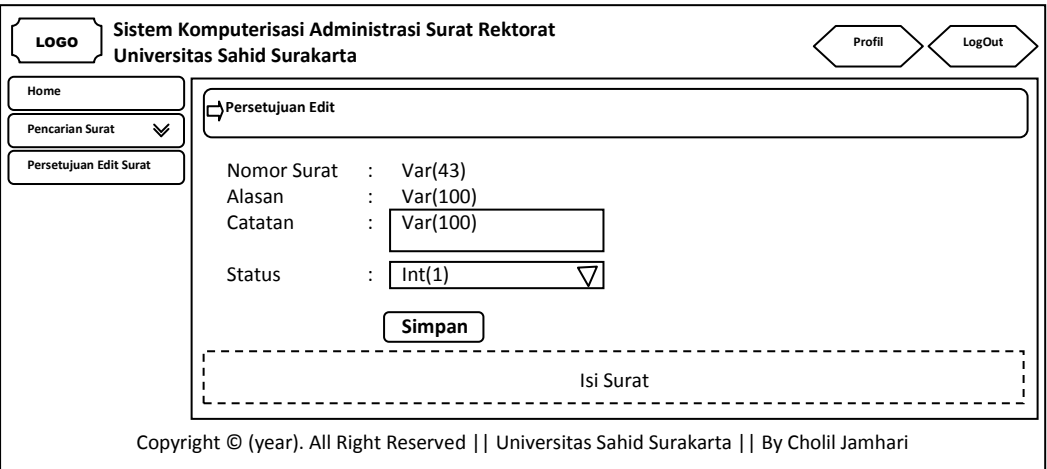

Gambar 3.163 Perancangan Menu Lihat Persetujuan Edit Data Surat

### **3.3.10 Perancangan Menu** *Output* **Data Surat**

### **3.3.10.1 Perancangan Menu** *Output* **Data SK (Surat Keputusan) Dosen Tetap**

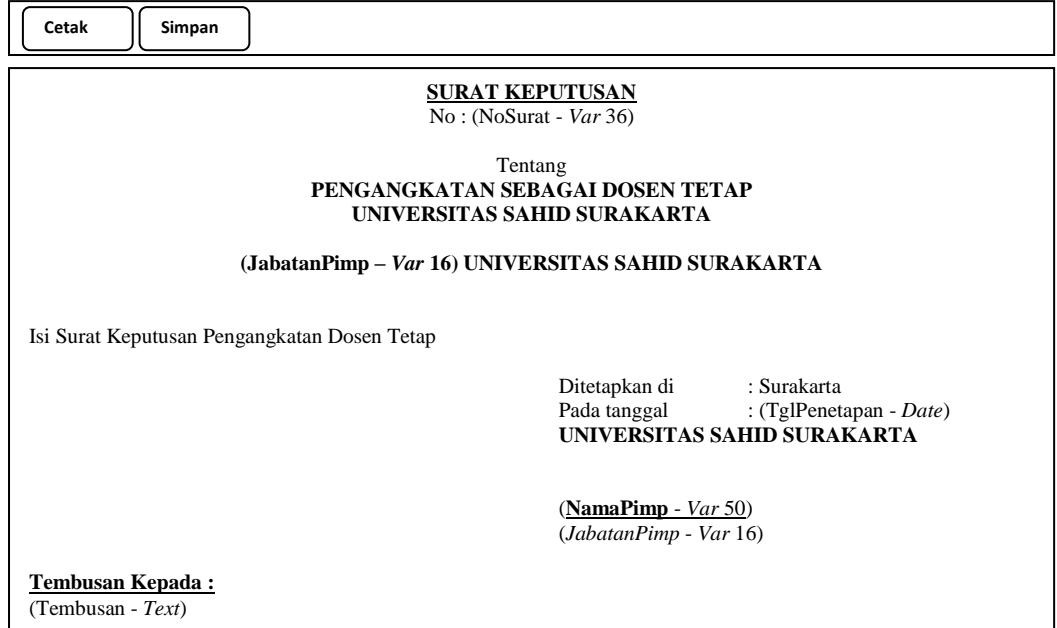

Gambar 3.164 Perancangan Menu *Output* Data SK Dosen Tetap

## **3.3.10.2 Perancangan Menu** *Output* **Data SK (Surat Keputusan) Karyawan**

## **Tetap**

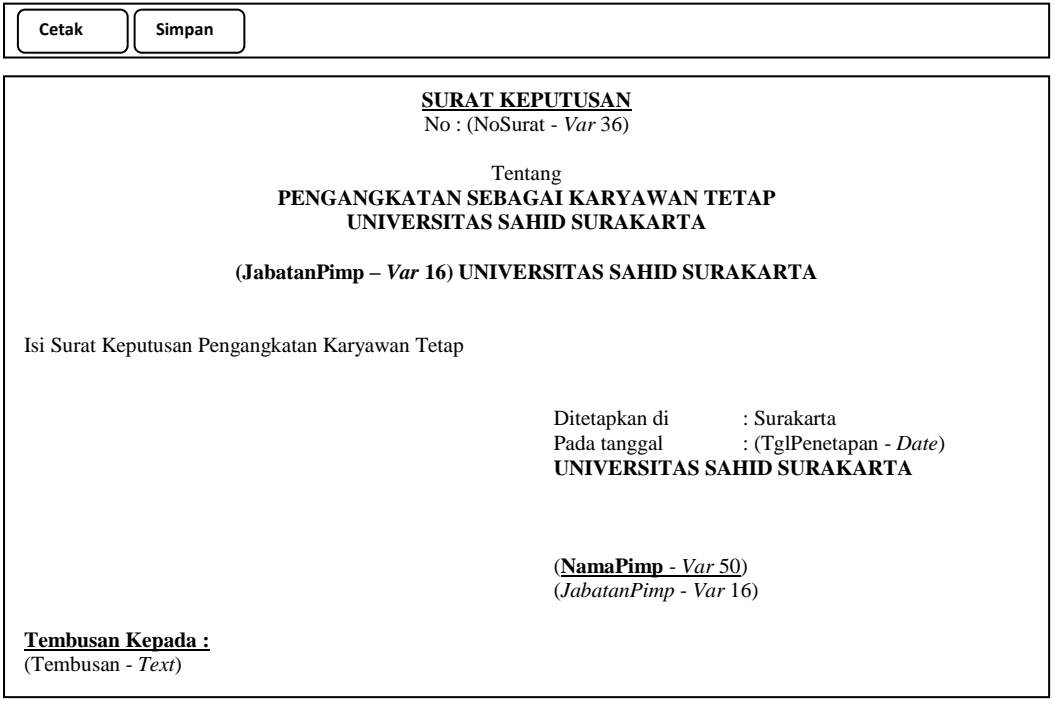

Gambar 3.165 Perancangan Menu *Output* Data SK Karyawan Tetap

## **3.3.10.3 Perancangan Menu** *Output* **Data SK (Surat Keputuan) Kepanitiaan**

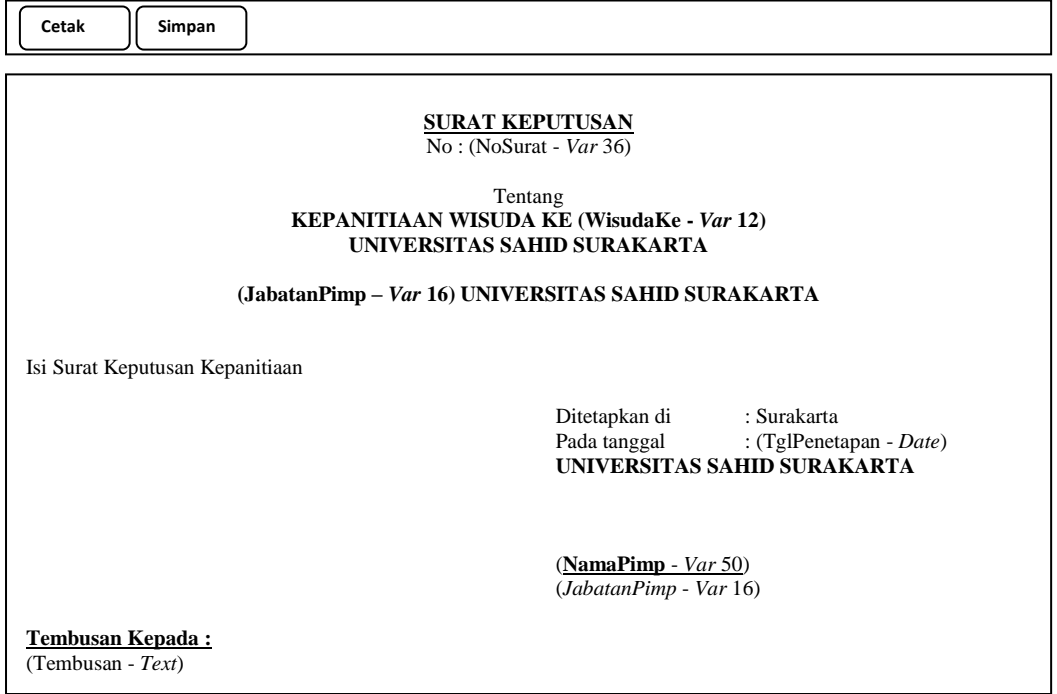

Gambar 3.166 Perancangan Menu *Output* Data SK Kepanitiaan

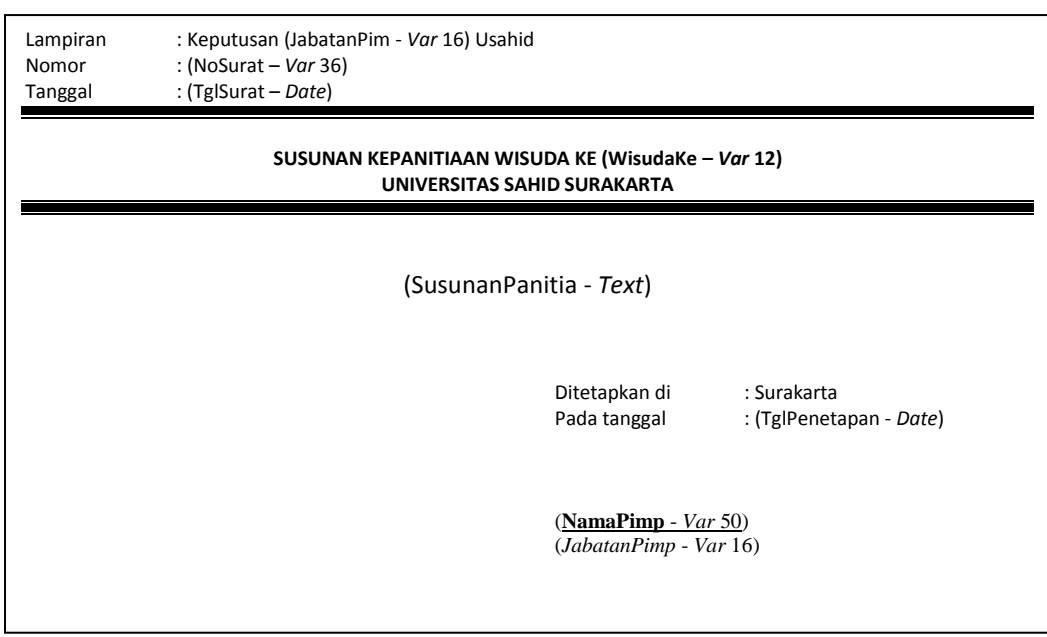

Gambar 3.167 Perancangan Menu *Output* Sususunan Data SK Kepanitiaan

## **3.3.10.4 Perancangan Menu** *Output* **Data SK (Surat Keputusan) Pengangkatan Kaprodi**

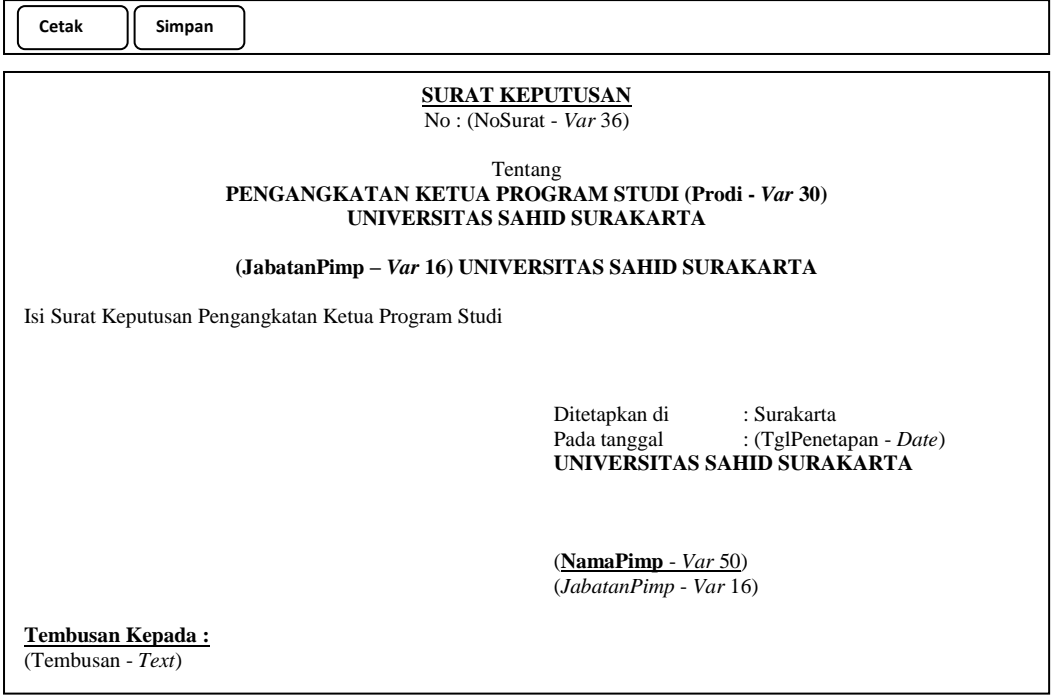

Gambar 3.168 Perancangan Menu *Output* Data SK Kaprodi

## **3.3.10.5 Perancangan Menu** *Output* **Data SPK (Surat Perjanjian Kerja)**

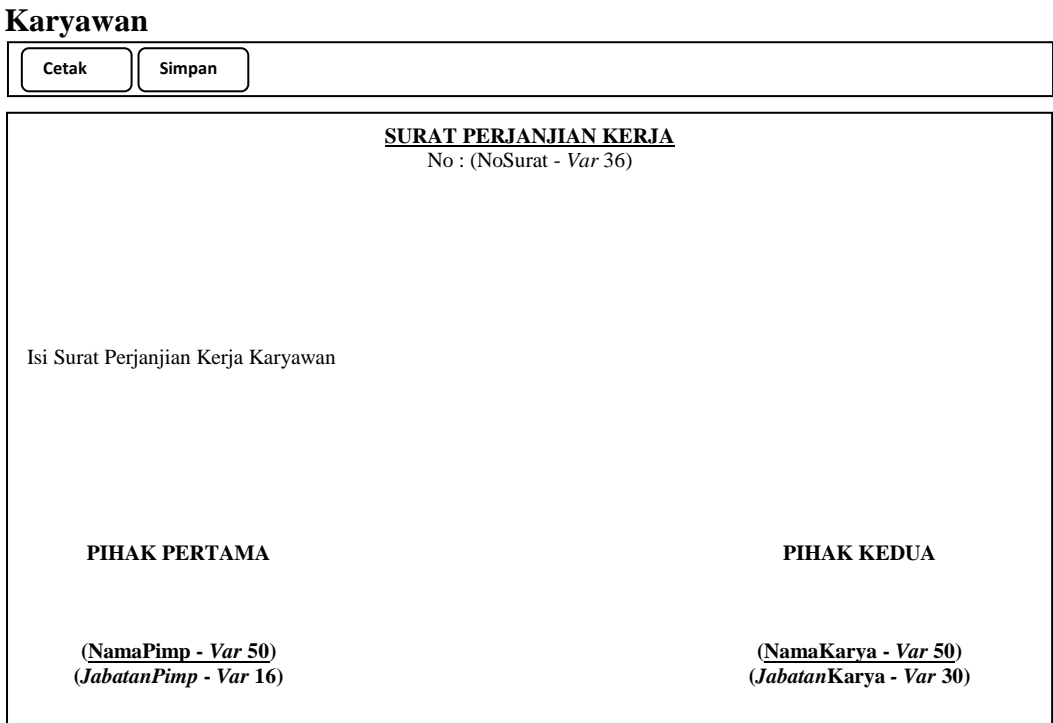

Gambar 3.169 Perancangan Menu *Output* Data SPK Karyawan

| 3.3.10.6 Perancangan Menu <i>Output</i> Data Surat MOU Tri Dharma |  |  |
|-------------------------------------------------------------------|--|--|
|                                                                   |  |  |

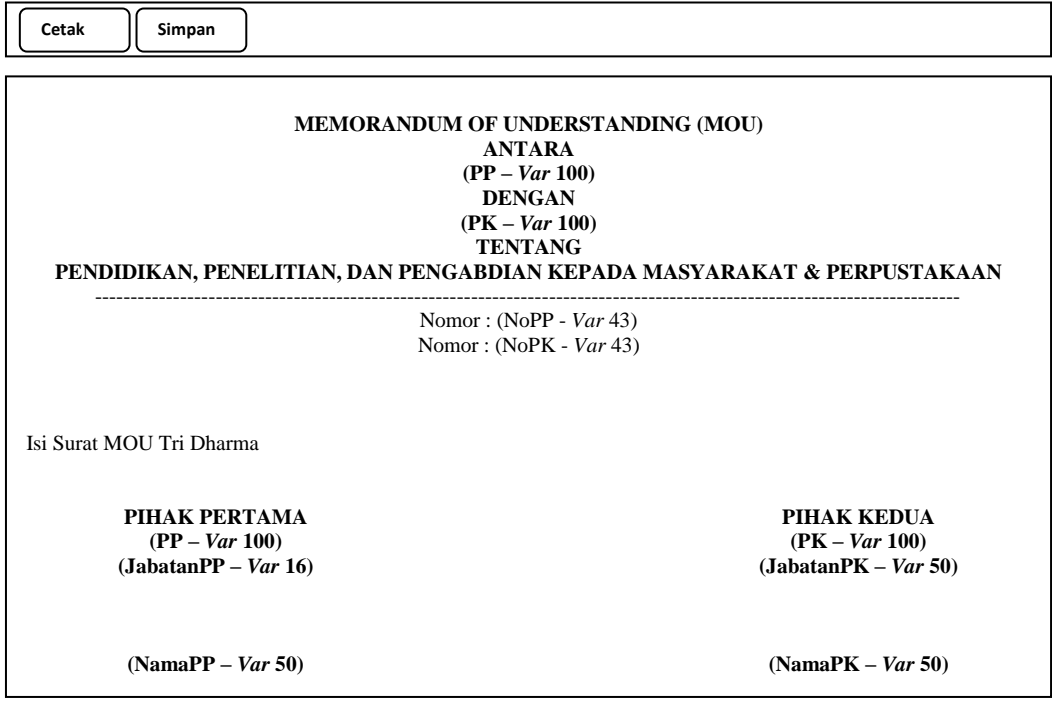

Gambar 3.170 Perancangan Menu *Output* Data Surat MOU Tri Dharma

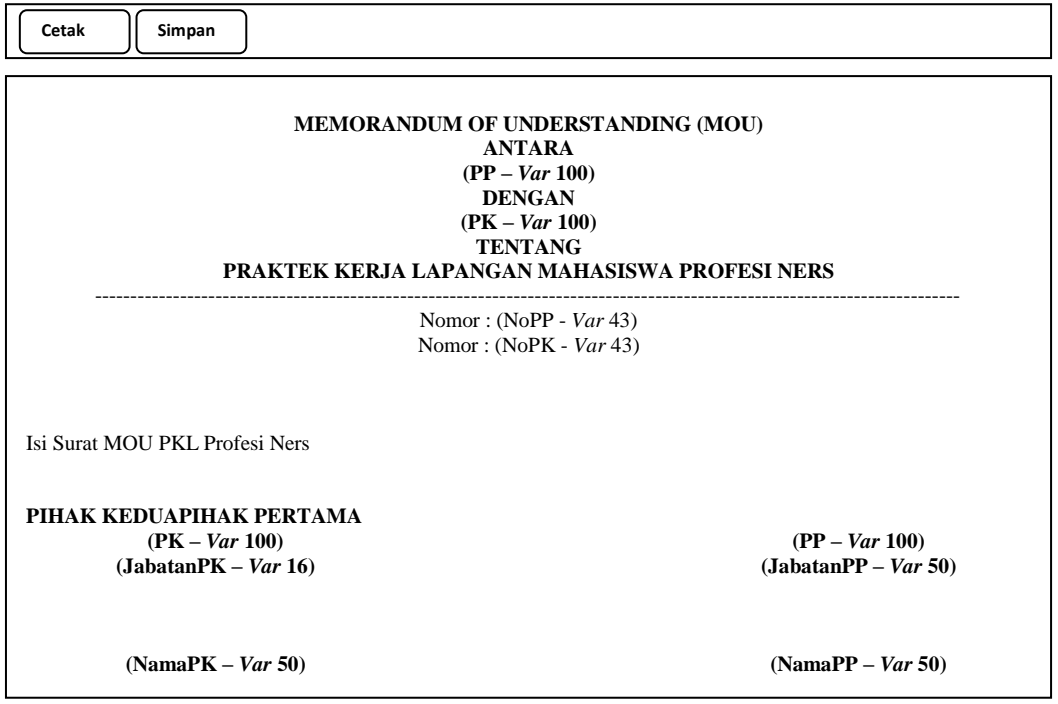

**3.3.10.7 Perancangan Menu** *Output* **Data Surat MOU PKL Profesi Ners**

Gambar 3.171 Perancangan Menu *Output* Data Surat MOU PKL Profesi Ners

## **3.3.10.8 Perancangan Menu** *Output* **Data Surat MOU PKL Mahasiswa**

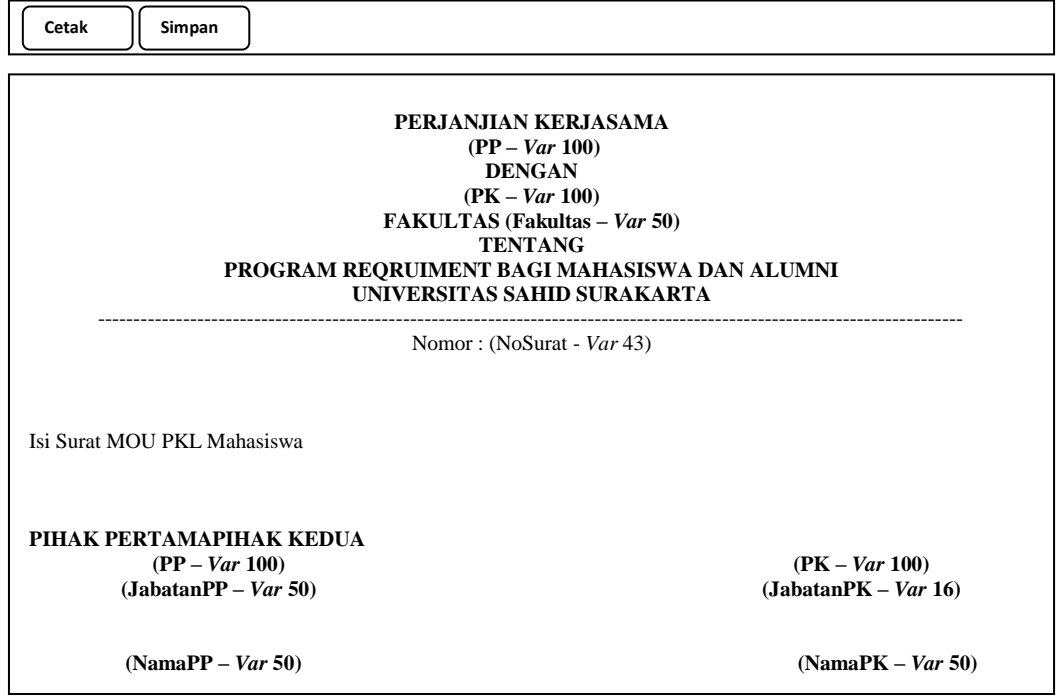

Gambar 3.172 Perancangan Menu *Output* Data Surat MOU PKL Mahasiswa

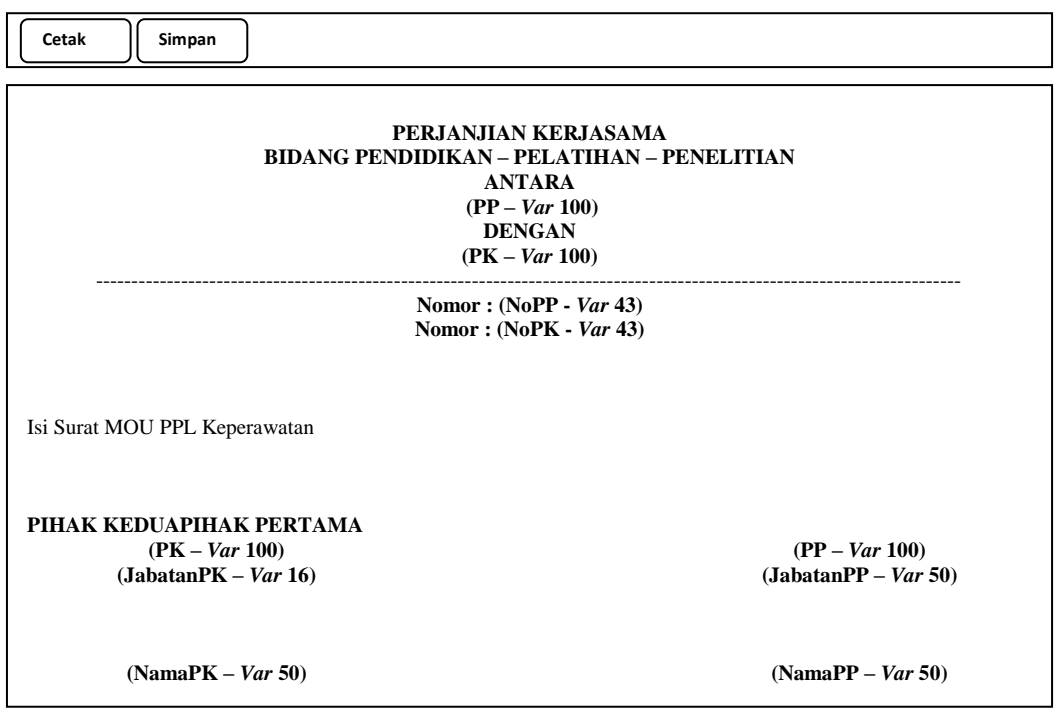

## **3.3.10.9 Perancangan Menu** *Output* **Data Surat MOU PPL Keperawatan**

Gambar 3.173 Perancangan Menu *Output* Data Surat MOU PPL Keperawatan

## **3.3.10.10 Perancangan Menu** *Output* **Data Surat MOU Sekolah**

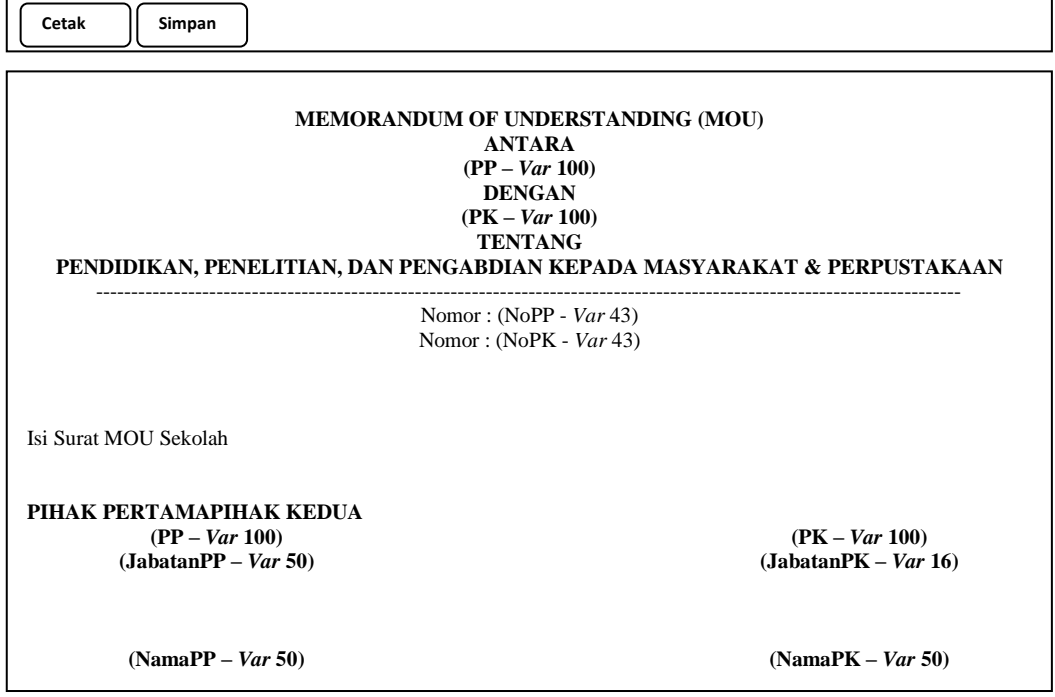

Gambar 3.174 Perancangan Menu *Output* Data Surat MOU Sekolah

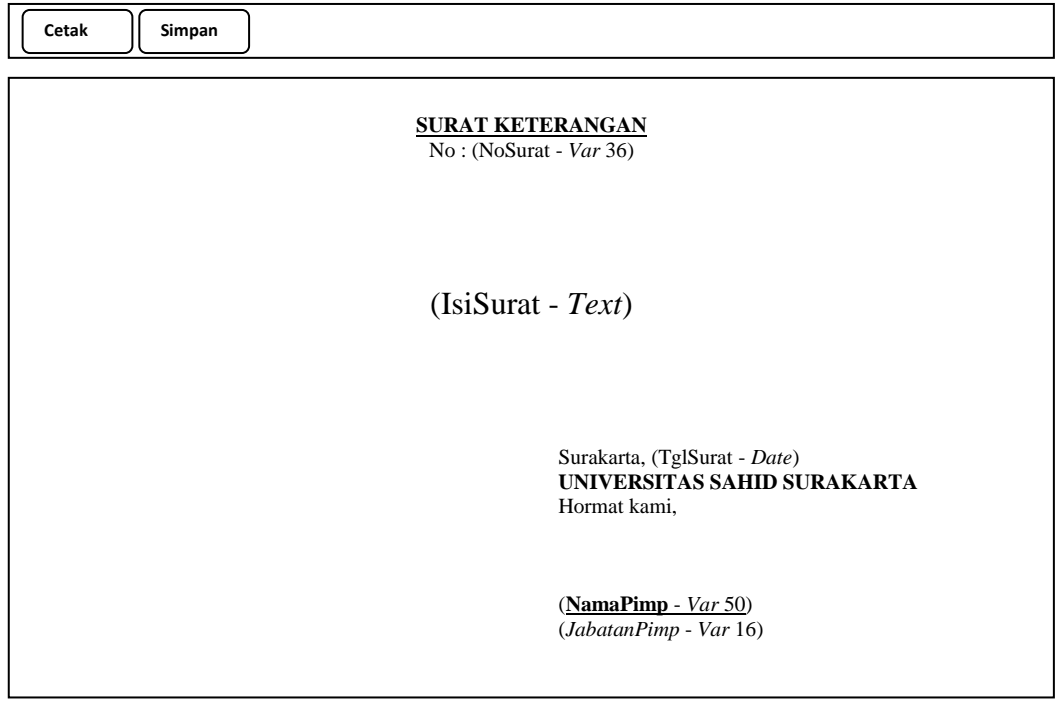

**3.3.10.11 Perancangan Menu** *Output* **Data Surat Keterangan**

Gambar 3.175 Perancangan Menu *Output* Data Surat Keterangan

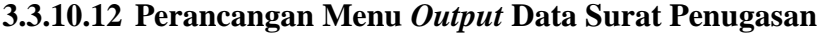

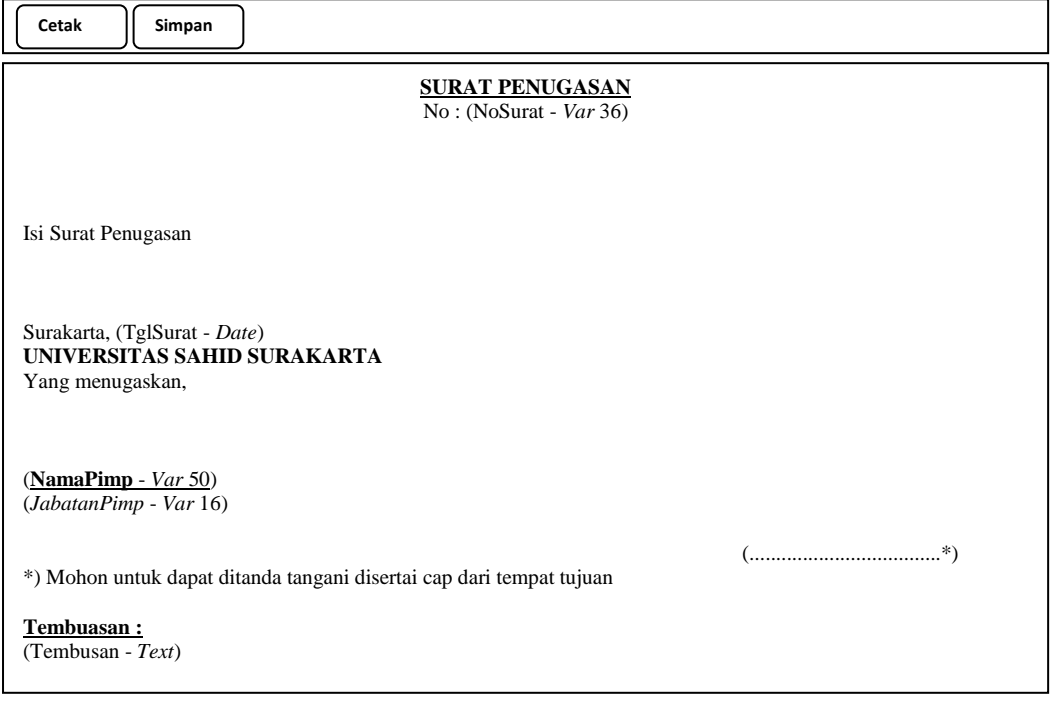

Gambar 3.176 Perancangan Menu *Output* Data Surat Penugasan

## **3.3.11 Perancangan Menu** *Output* **Laporan Data Surat (Petugas)**

## **3.3.11.1 Perancangan Menu** *Output* **Laporan Data Surat Keputusan**

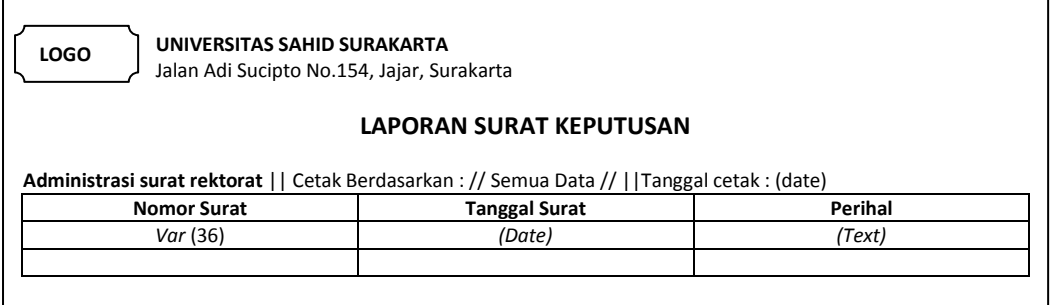

## **3.3.11.2 Perancangan Menu** *Output* **Laporan Data Surat Perjanjian Kerja**

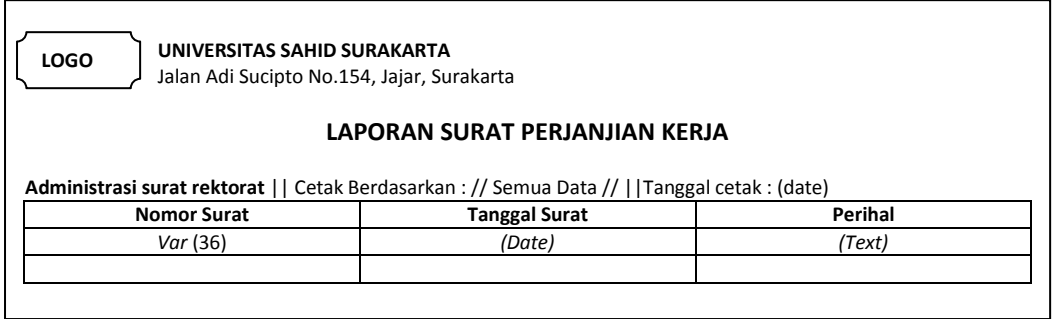

Gambar 3.178 Perancangan Menu *Output* Laporan Data Surat Perjanjian Kerja

## **3.3.11.3 Perancangan Menu** *Output* **Laporan Data Surat MOU**

### **(***Memorandum Of Understanding***)**

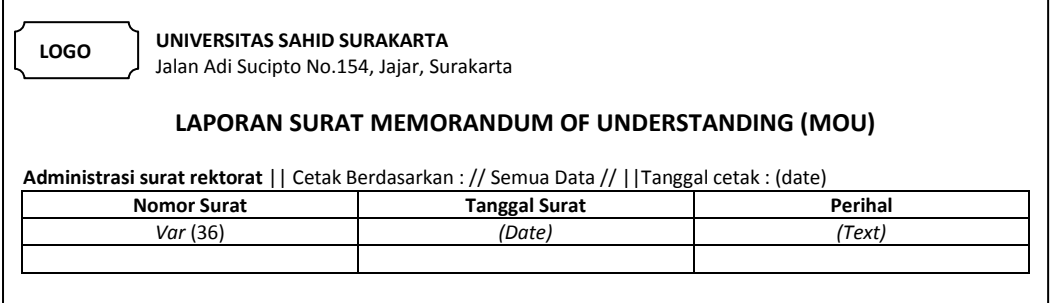

Gambar 3.179 Perancangan Menu *Output* Laporan Data Surat MOU (*Memorandum Of Understanding*)

Gambar 3.177 Perancangan Menu *Output* Laporan Data Surat Keputusan

## **3.3.11.4 Perancangan Menu** *Output* **Laporan Data Surat Keterangan**

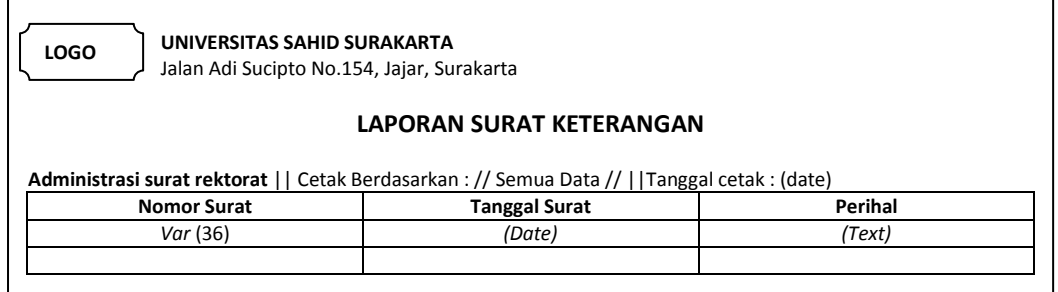

Gambar 3.180 Perancangan Menu *Output* Laporan Data Surat Keterangan

## **3.3.11.5 Perancangan Menu** *Output* **Laporan Data Surat Penugasan**

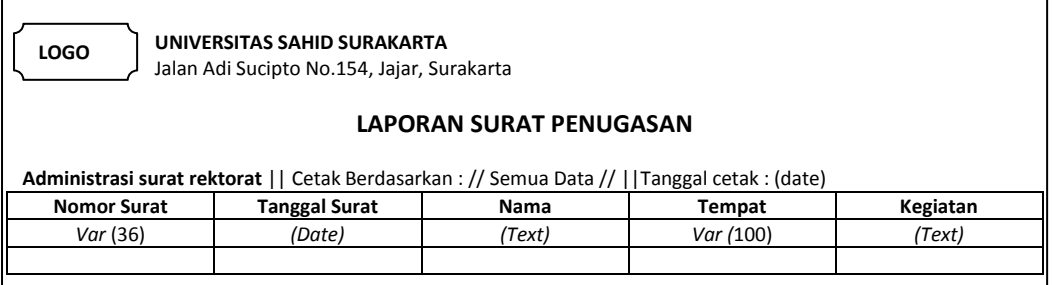

Gambar 3.181 Perancangan Menu *Output* Laporan Data Surat Penugasan

## **3.3.11.6 Perancangan Menu** *Output* **Laporan Data Surat Masuk**

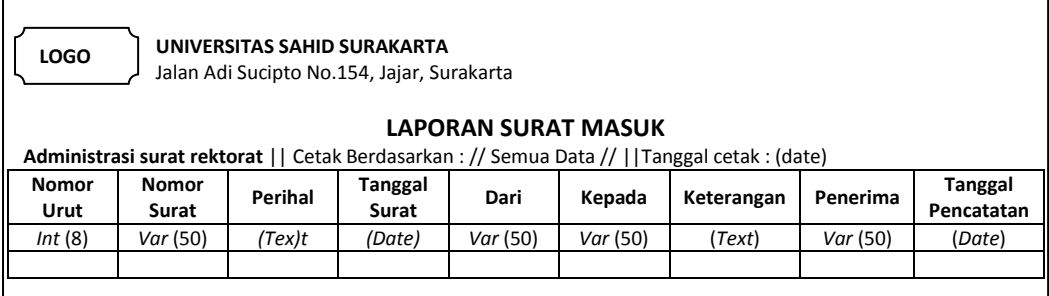

Gambar 3.182 Perancangan Menu *Output* Laporan Data Surat Masuk

## **3.3.11.7 Perancangan Menu** *Output* **Laporan Data Surat Keluar**

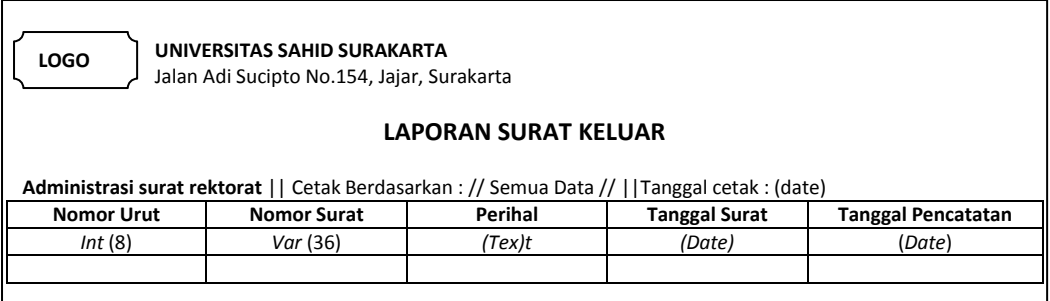

Gambar 3.183 Perancangan Menu *Output* Laporan Data Surat Keluar